# <span id="page-0-0"></span>**PENERAPAN KONSEP DESAIN** *USER EXPERIENCE* **(UX) PADA APLIKASI MANAJEMEN DOKUMENTASI PENGIRIMAN DAN NOTIFIKASI SURAT RESMI BERBASIS** *WEB* **DAN ANDROID DI UNIVERSITAS NEGERI JAKARTA**

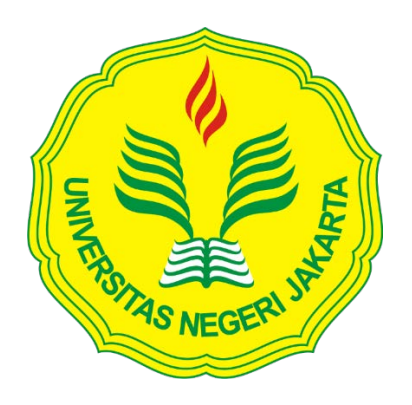

**Andiastika Intan Pratiwi H 5235116407**

**Skripsi ini Ditulis untuk Memenuhi Sebagian Persyaratan dalam Memperoleh Gelar Sarjana**

**PENDIDIKAN TEKNIK INFORMATIKA DAN KOMPUTER JURUSAN TEKNIK ELEKTRO FAKULTAS TEKNIK UNIVERSITAS NEGERI JAKARTA 2015**

#### **HALAMAN PENGESAHAN**

**NAMA DOSEN** 

**TANDA TANGAN** 

 $26$ 

**TANGGAL** 

 $-\omega$ 

 $12015$ 

 $12015$ 

**TANGGAL** 

Hamidillah Ajie, S.Si, M.T<br>(Dosen Pembimbing I)

M. Ficky Duskarnaen, M.Sc (Dosen Pembimbing II)

#### PENGESAHAN PANITIA UJIAN SKRIPSI

**NAMA DOSEN** 

**TANDA TANGAN** 

Widodo, M.Kom<br>(Ketua Penguji)

 $12015$ 

 $\sigma$ 

**Prasetyo Wibowo Y, M.Eng**<br>(Sekretaris Penguji)

Bambang Prasetya Adhi, M.Kom<br>(Dosen Ahli)

Tanggal Lulus: 4 Februari 2016

 $\ddot{\textrm{H}}$ 

#### **HALAMAN PERNYATAAN**

Dengan ini saya menyatakan bahwa:

- 1. Karya tulis skripsi saya ini adalah asli dan belum pernah diajukan untuk mendapatkan gelar akademik sarjana, baik di Universitas Negeri Jakarta maupun di perguruan tinggi lain.
- 2. Karya tulis ini adalah murni gagasan, rumusan dan penelitian saya sendiri dengan arahan dosen pembimbing.
- 3. Dalam karya tulis ini tidak terdapat karya atau pendapat yang telah ditulis atau dipublikasikan orang lain, kecuali secara tertulis dengan jelas dicantumkan sebagai acuan dalam naskah dengan disebutkan nama pengarang dan dicantumkan dalam daftar pustaka.
- 4. Pernyataan ini saya buat dengan sesungguhnya dan apabila di kemudian hari terdapat penyimpangan dan ketidakbenaran dalam pernyataan ini, maka saya bersedia menerima sanksi akademik berupa pencabutan gelar yang telah diperoleh karya tulis ini, serta sanksi lainnya sesuai dengan norma yang berlaku di Universitas Negeri Jakarta.

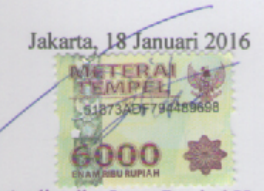

Andiastika Intan Pratiwi H 5235116407

iii

## **KATA PENGANTAR**

<span id="page-3-0"></span>Puji dan syukur penulis panjatkan kehadirat Allah SWT Yang Maha Pengasih dan Maha Penyayang. Atas rahmat dan hidayah-Nya, sehingga penulis dapat menyelesaikan skripsi dengan judul **Penerapan Konsep Desain** *User Experience* **(UX) pada Aplikasi Manajemen Dokumentasi Pengiriman dan Notifikasi Surat Resmi Berbasis Web dan Android di Universitas Negeri Jakarta**. Skripsi ini disusun sebagai salah satu syarat dalam memperoleh gelar Sarjana Pendidikan pada Program Studi Pendidikan Teknik Informatika dan Komputer, Jurusan Teknik Elektro, Fakultas Teknik, Universitas Negeri Jakarta.

Selama Penyusunan skrispsi, banyak bantuan yang penulis terima dari berbagai pihak. Oleh karena itu, dalam kesempatan ini penulis mengucapkan terimakasih kepada:

- 1. Ibu Yuliatri Sastrawijaya, M.Pd., selaku Ketua Program Studi Pendidikan Teknik Informatika dan Komputer, Jurusan Teknik Elektro, Fakultas Teknik, Universitas Negeri Jakarta.
- 2. Bapak Hamidillah Ajie, S.Si., M.T., selaku Dosen Pembimbing Akademik dan Dosen Pembimbing I.
- 3. Bapak M. Ficky Duskarnaen, M.Sc., selaku Dosen Pembimbing II
- 4. Seluruh Ketua Prodi, Dosen, Staff Administrasi Tata Usaha Jurusan Teknik Elektro, Kepala Tata Usaha, dan Staff Administrasi Pusat Informasi dan Teknologi (Pustikom), dan Staff Administrasi Wakil Rektor 2 Universitas Negeri Jakarta yang telah membantu penulis untuk melakukan penelitian di tiga instansi tersebut.
- 5. Ibu Sakem dan Bapak Sugiyanto Hasan, selaku kedua orang tua penulis. Terimakasih telah merawat, mendidik, dan mendoakan aku sehingga dapat menyelesaikan skripsi ini.
- 6. Teman-teman seperjuangan PTIK angkatan 2011, terkhusus para member PEJABAT PTIK (Meilisa, Yunia, Nugroho, Yanuar, Adit, Rici, Riza, Didik, dan Jessy) yang telah memberikan motivasi, semangat, dan doanya dalam penulisan skripsi ini.
- 7. Team Skripsweet : Firdaus Ibnu ,Sherli Aulia Ulfa beserta Kak Agung Surya Bangsa. Terimakasih atas bantuannya dari awal proses penelitian hingga sampai penelitian selesai.
- 8. Seluruh pihak yang telah mendukung yang tidak bisa disebutkan satu persatu demi terselesaikannya skripsi ini dengan baik dan lancar. Semoga Allah SWT membalas semua kebaikan yang telah diberikan.

Doa dan harapan semoga kebaikan pihak yang telah disebutkan atau tidak disebutkan mendapatkan balasan yang lebih baik dari Allah SWT. Aamiin. Penulis menyadari bahwa penulisan skripsi ini jauh dari sempurna, untuk itu penulis mohon maaf apabila terdapat kekurangan dan kesalahan baik dari isi maupun tulisan. Penulis berharap semoga skripsi yang dihasilkan dapat bermanfaat bagi penulis khususnya dan menjadi sumber yang berguna bagi pembaca pada umumnya.

Jakarta, 10 Januari 2015

Andiastika Intan Pratiwi H

## **PENERAPAN KONSEP DESAIN** *USER EXPERIENCE* **(UX) PADA APLIKASI MANAJEMEN DOKUMENTASI PENGIRIMAN DAN NOTIFIKASI SURAT RESMI BERBASIS** *WEB* **DAN ANDROID DI UNIVERSITAS NEGERI JAKARTA**

#### **ANDIASTIKA INTAN PRATIWI H**

#### **ABSTRAK**

<span id="page-5-0"></span>Latar belakang dari penelitian ini yaitu aktifitas pengiriman surat resmi di Universitas Negeri Jakarta belum didukung oleh sistem informasi yang dapat memanajemen dokumentasi pengiriman surat sehingga sering terjadi miskomunikasi dan keterlambatan dalam penyampaian isi surat yang ingin disampaikan . Oleh karena itu, dibangunlah aplikasi berbasis *web* dan android yang dapat memanajemen dokumentasi pengiriman dan notifikasi surat resmi yang dapat memberikan kemudahan, kenyamanan, dan efisiensi. Metode yang diterapkan dalam merancang aplikasi ini menggunakan Konsep Desain *User Experience* (UX). Penelitian dilakukan di tiga instansi di Universitas Negeri Jakarta, yaitu Jurusan Teknik Elektro, Pusat Teknologi Informasi dan Komputer (Pustikom), dan Pembantu Rektor 2 (PR2) dimana jenis *user* yang diteliti pada penelitian ini, yaitu Pejabat di Instansi terkait, Dosen, dan Tenaga Tata Usaha di setiap Instansi. Aplikasi Manajemen Dokumentasi Pengiriman dan Notifikasi Surat Resmi Berbasis *Web* dan Android yang dikembangkan telah diuji dengan beberapa jenis pengujian, seperti pengujian fungsional dan *usability.* Berdasarkan hasil pengujian, dinyatakan bahwa aplikasi berbasis web dan android secara fungsional sudah berjalan dengan baik. Lalu, pengujian dengan menggunakan *User Experience Questionnaire* (UEQ) pada aplikasi berbasis *web* menghasilkan tingkat Daya Tarik, Efesiensi, Ketepatan, Stimulasi, dan Kebaruan yang memiliki penilaian Sangat Baik, sedangkan pada tingkat Kejelasan menghasilkan penilaian yang Baik. Pada aplikasi berbasis Android, menghasilkan tingkat Daya Tarik, Kejelasan, Efesiensi, Ketepatan, Stimulasi, dan yang memiliki penilaian Sangat Baik, sedangkan pada tingkat Kebaruan menghasilkan penilaian yang Baik.

Kata kunci : *Web*, Android, *User Experience* (UX)

## **APPLYING** *USER* **EXPERIENCE (UX) DESIGN CONCEPT IN WEB- BASED AND ANDROID DOCUMENTATION MANAGEMENT DISPATCH AND NOTIFICATION APPLICATION OF OFFICIAL MAIL AT STATE UNIVERSITY OF JAKARTA**

#### **ABSTRACT**

<span id="page-6-0"></span>The background of this research is the official mail delivery activities in the State University of Jakarta has not been supported by an information system that can manage the shipping of mail documentation, so miscommunication and delays happened frequently in the delivery of the mail. Therefore, constructing Web-based applications and android which can manage the shipping documentation and notification of official mail that can provide ease, convenience, and efficiency. The method applied in designing this application using *User* Experience (UX) Design Concept. The study was conducted at three institutions in the State University of Jakarta, the Department of Electrical Engineering, Center for Information Technology and Computer (Pustikom), and Vice Rector 2 (PR2). Web-Based and Android Documentation Management Dispatch and Notification Application has been tested with several types of testing, such as functional testing and usability. Based on test results, it was stated that the web-based applications and android functionally already going well. Then, the result of the test using *User* Experience Questionnaire (UEQ) on a web-based application generates Fascination level, Efficiency, Dependability, Stimulation and Novelty which have Excellent results, whereas at the level of Perspicuity which have Good results. On Android-based applications, providing improved Fascination, Perspicuity, Efficiency, Dependability, Stimulation which have Excellent results, whereas at the level of Novelty which have Good results.

Keyword : *Web*, Android, *User Experience* (UX)

## <span id="page-7-0"></span>**DAFTAR ISI**

l,

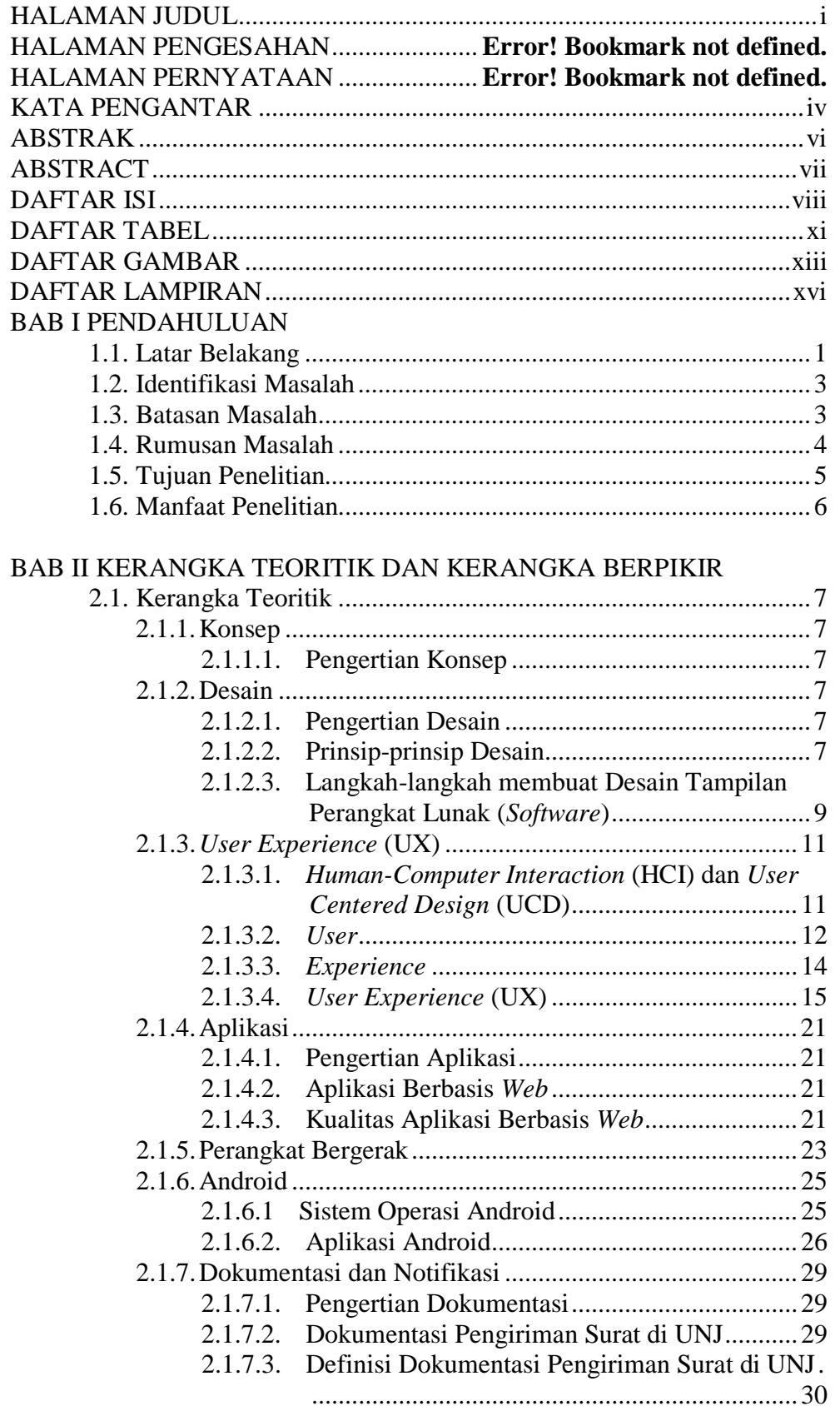

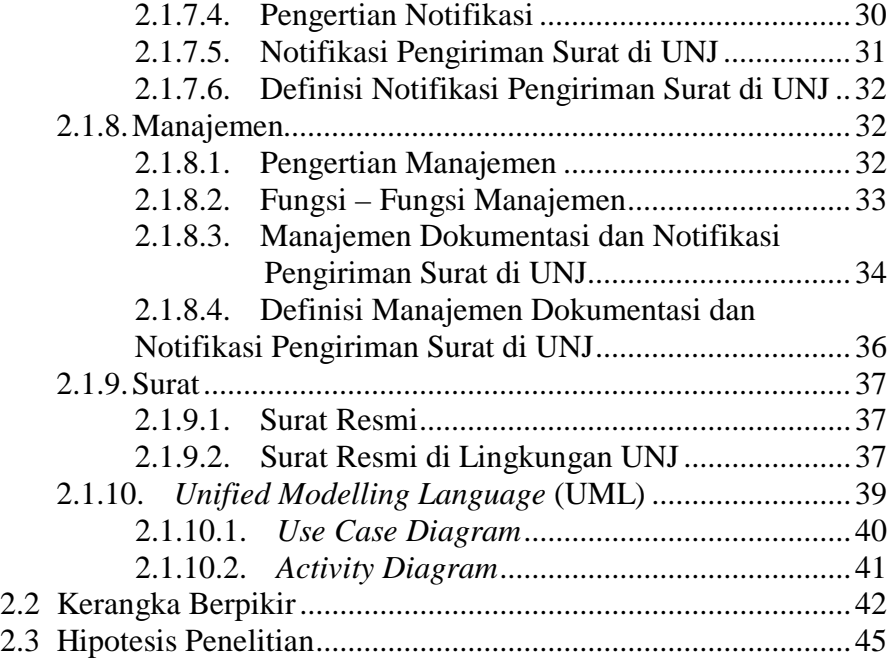

## BAB [III METODOLOGI PENELTIAN](#page-61-0)

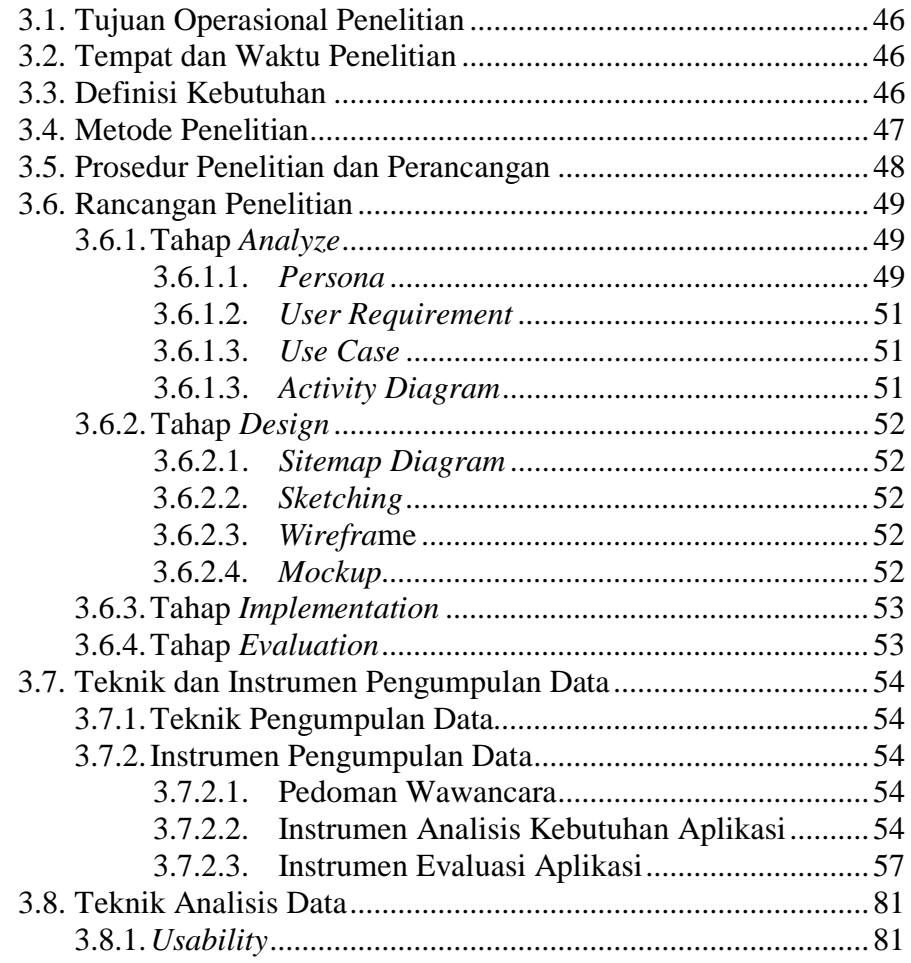

## BAB IV HASIL PENELITIAN DAN PEMBAHASAN

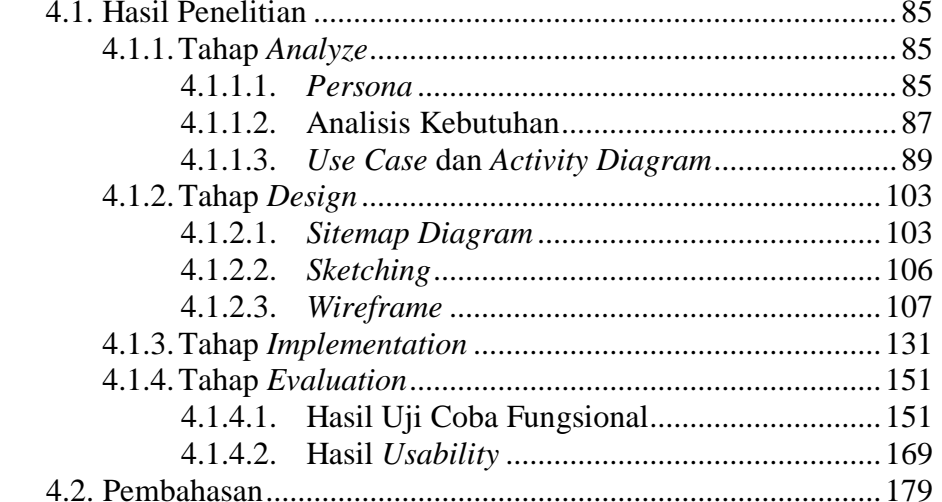

## **BAB V KESIMPULAN DAN SARAN**

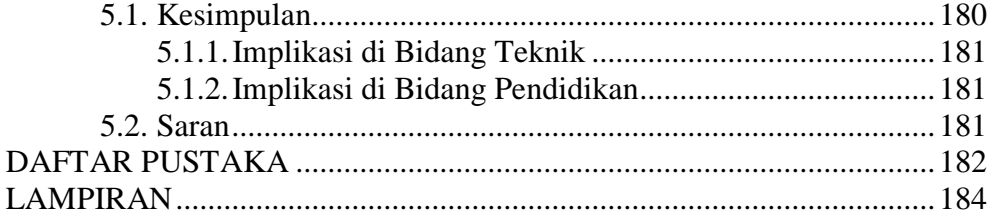

## **DAFTAR TABEL**

<span id="page-10-0"></span>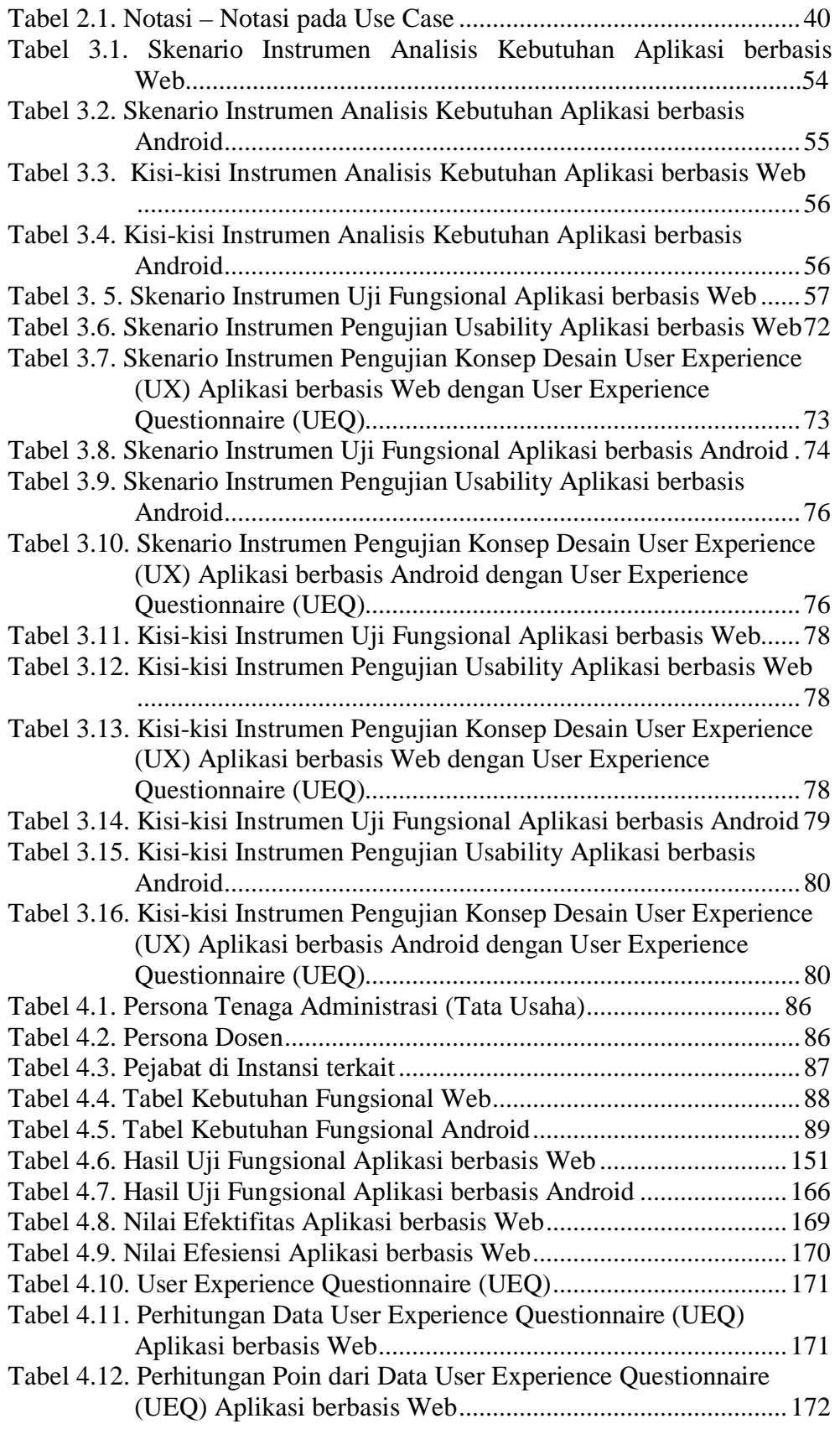

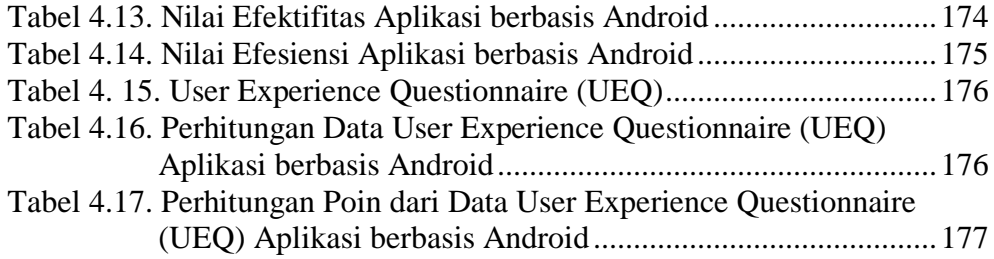

## **DAFTAR GAMBAR**

<span id="page-12-0"></span>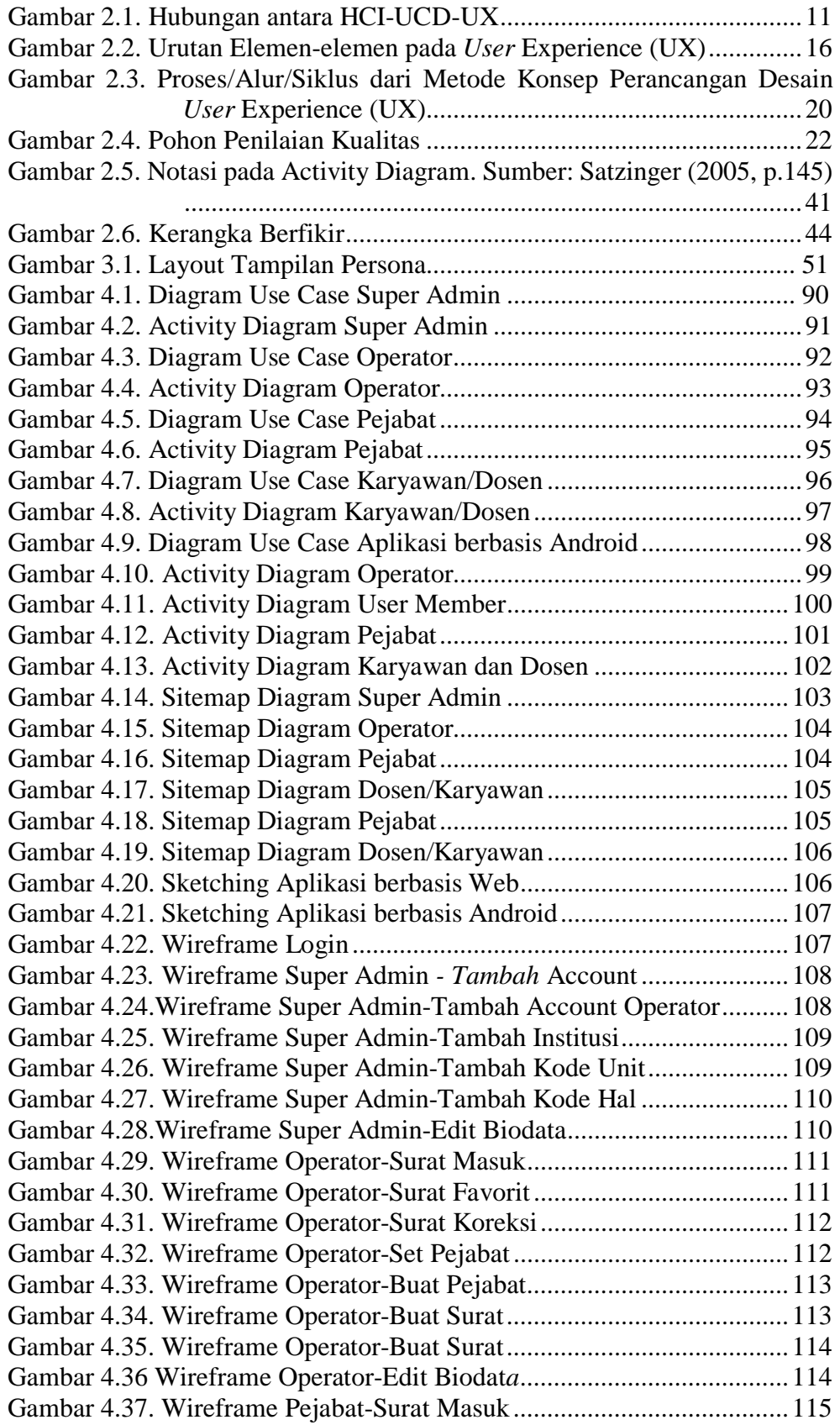

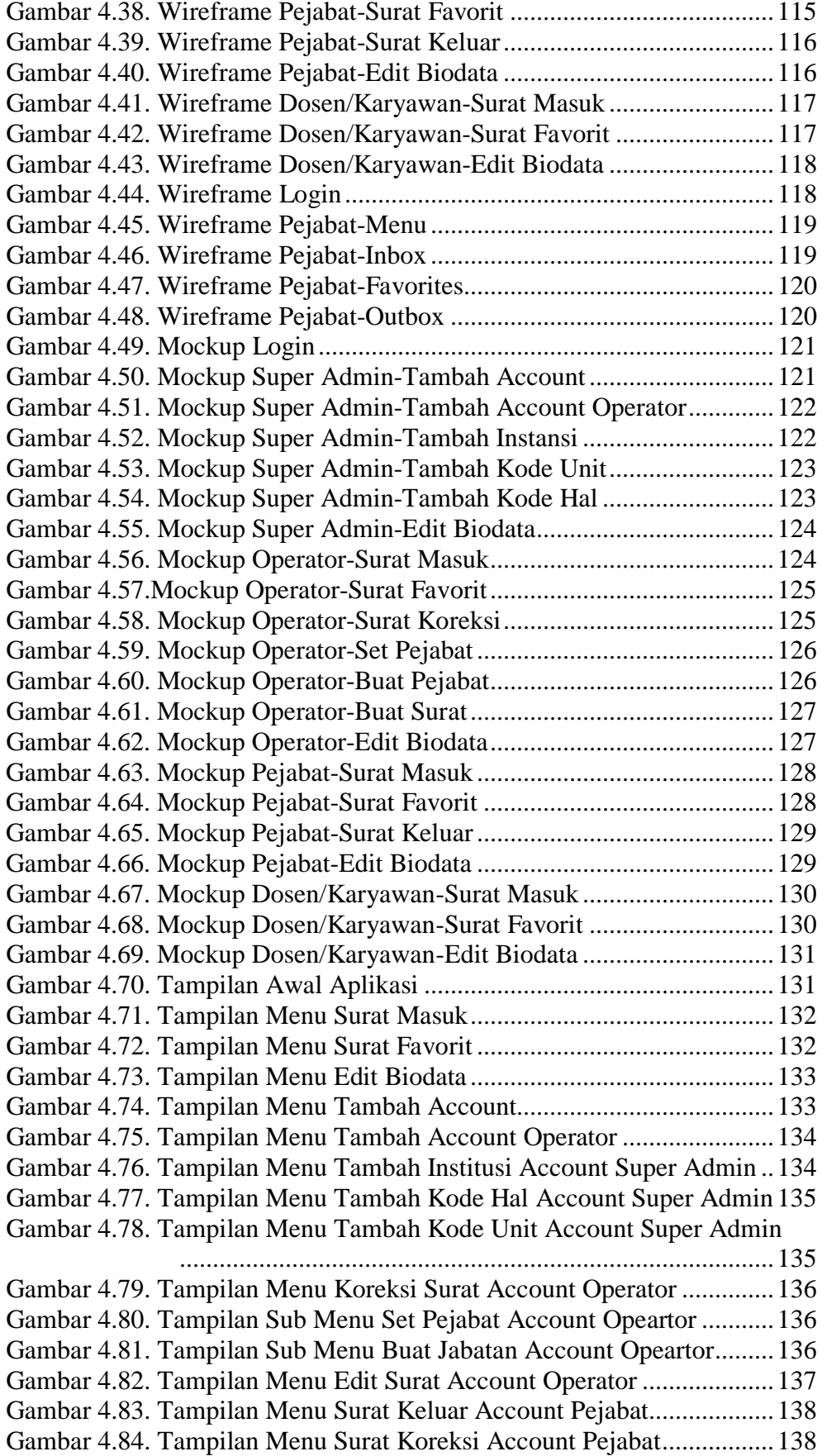

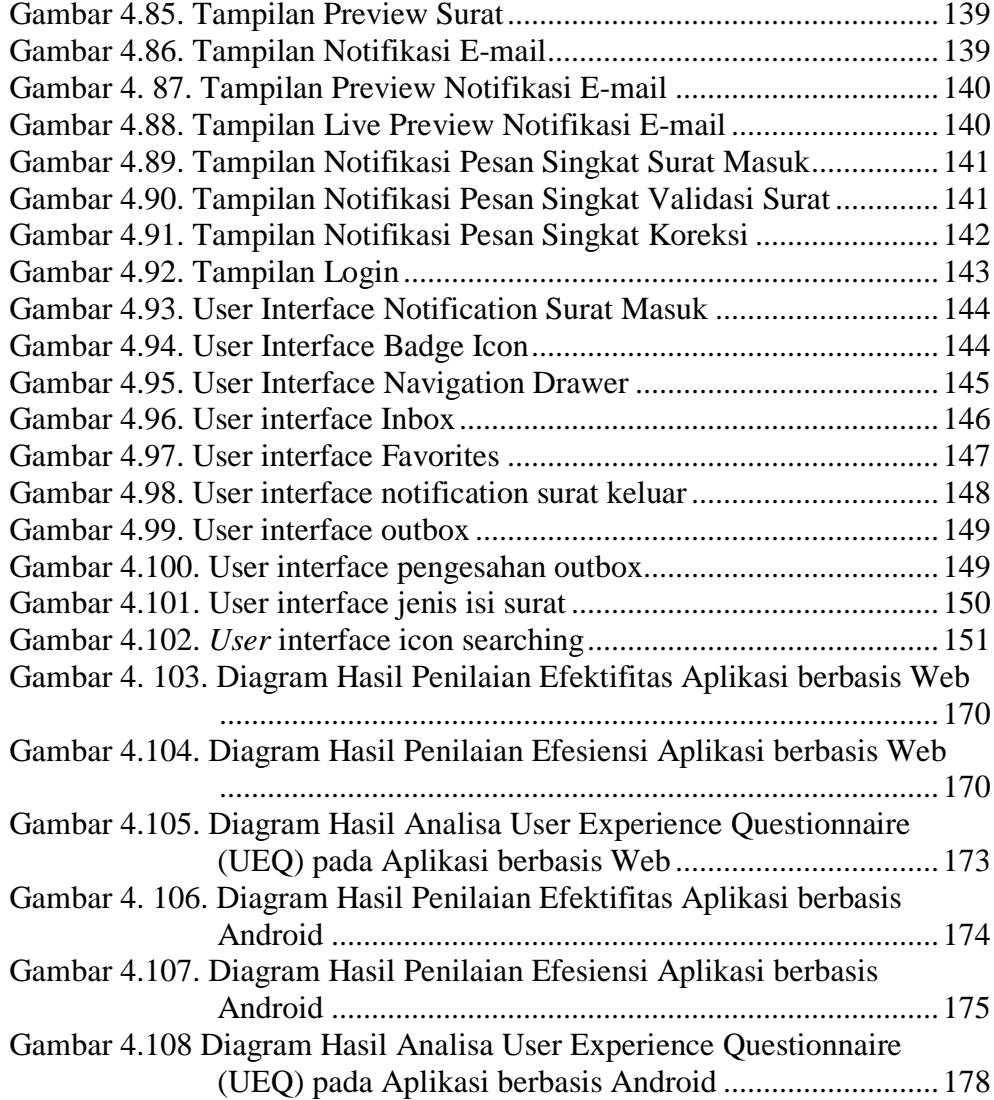

## **DAFTAR LAMPIRAN**

<span id="page-15-0"></span>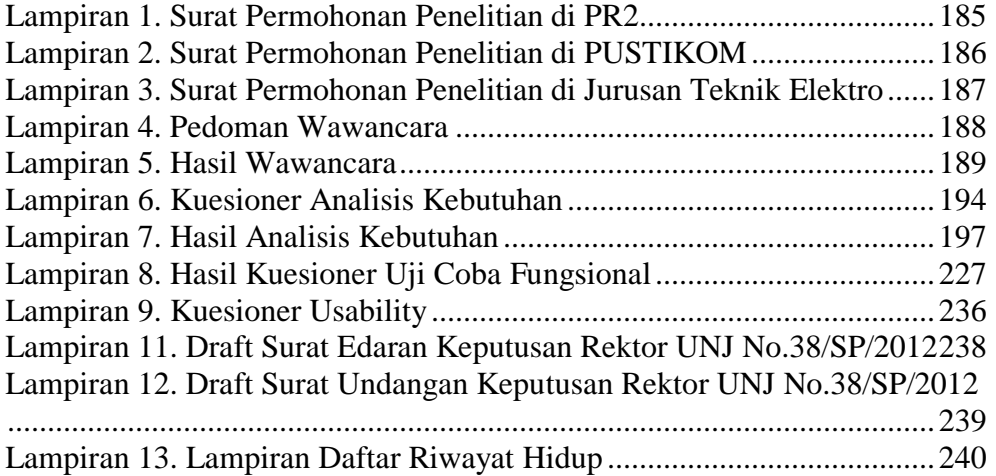

#### **BAB I**

## **PENDAHULUAN**

#### <span id="page-16-2"></span><span id="page-16-1"></span><span id="page-16-0"></span>**1.1. Latar Belakang**

Berkembangnya ilmu pengetahuan dan teknologi sekarang ini, membuat manusia banyak menggunakan media atau alat bantu yang dapat mendukung dan mempermudah dalam melakukan aktifitas sehari-hari, seperti yang sekarang-sekarang ini sedang banyak digunakan masyarakat salah satu contohnya, yaitu aplikasi yang dapat digunakan dalam pemesanan kendaraan, pemesanan makanan dan minuman, hingga untuk mengantar barang. Untuk membuat aplikasi tersebut tentunya dibutuhkan konsep perancangan yang tepat dan matang agar aplikasi yang dibuat dapat digunakan secara maksimal.

Konsep perancangan aplikasi yang baik, tentunya dapat melibatkan semua aspek. Dan konsep tersebut juga dapat berjalan secara kontinuitas, yang artinya akan ada perbaikan atau evaluasi secara bertahap terhadap aplikasi yang dibuat sehingga aplikasi dapat berjalan maksimal. Salah satu konsep desain yang fokus pada rancangan desain dari awal sampai akhir pada suatu produk aplikasi yaitu disebut *User Experience* (UX). Mendesain dengan menggunakan konsep *User Experience* (UX), hampir sama prosesnya seperti melakukan penelitian ilmiah, yaitu : melakukan riset, mengembangkan ide untuk mengatasi kebutuhan *user* dan juga kebutuhan yang diperlukan dalam suatu produk, serta membangun dan mengukur solusi tersebut di dunia nyata untuk melihat apakah solusi tersebut dapat berjalan.<sup>[1](#page-16-3)</sup>

 $\overline{a}$ 

<span id="page-16-3"></span><sup>1</sup> Joel Marsh, *UX for Beginners*, (Sebastopol : O'Reilly Media, Inc. 2015). p. 2

Universitas Negeri Jakarta (UNJ) adalah salah satu lembaga pendidikan dimana dalam menjalankan kegiatannya secara fungsional, sudah didukung oleh beberapa sistem informasi, seperti : Situs Universitas Negeri Jakarta (UNJ), Sistem Informasi Akademik (SIAKAD), dan juga situs dari lembagalembaga yang terdapat di Universitas Negeri Jakarta (UNJ).

Namun, belum sepenuhnya aktifitas di Universitas Negeri Jakarta (UNJ) sudah didukung dengan menggunakan sistem informasi, salah satunya yaitu dalam hal surat menyurat di dalam lingkungan Universitas Negeri Jakarta (UNJ). Dalam kegiatan surat menyurat di lingkungan Universitas Negeri Jakarta (UNJ), sering terjadi miskomunikasi dan keterlambatan dalam kegiatan surat menyurat sehingga konten yang terdapat didalam surat belum bisa tersampaikan tepat waktu.

Dan dengan adanya teknologi terbaru saat ini, pengelolaan sistem surat menyurat dapat dikembangkan dengan memanfaatkan *website* dan peralatan *smartphone*. Namun, melihat banyaknya *user* yang akan terlibat berdasarkan karakteristik yang berbeda-beda, maka diperlukannya studi lanjut mengenai *User Experience* (UX) terhadap sistem informasi surat menyurat yang akan dikembangkan. Dengan menggunakan *User Experience* (UX), diharapkan aplikasi yang dibuat dapat meningkatkan interaksi *user* dengan aplikasi yang dibuat dari segi Kemudahanan, Kenyamanan, dan Efisiensi.

Aplikasi Notifikasi dan Manajamen Dokumentasi Pengiriman Surat di Universitas Negeri Jakarta merupakan aplikasi yang baru akan dikembangkan oleh Pusat Teknologi Informasi dan Komputer (PUSTIKOM) Universitas Negeri Jakarta. Aplikasi tersebut berfungsi sebagai media untuk mengirim surat secara resmi dari lembaga-lembaga yang dinaungi oleh Universitas Negeri Jakarta (UNJ). Untuk itu, dalam proses pengembangannya diperlukan desain antarmuka yang dapat memberikan kemudahan, kenyamanan dan efektifitas dalam penggunaan sistem informasi tersebut. Maka dengan ini penulis mengajukan gagasan dengan judul "*Penerapan Konsep Desain User Experience (UX) pada Aplikasi Manajemen Dokumentasi Pengiriman dan Notifikasi Surat Resmi Berbasis Web dan Android di Universitas Negeri Jakarta*"

#### <span id="page-18-0"></span>**1.2. Identifikasi Masalah**

Berdasarkan latar belakang diatas, masalah dapat diidentifikasi sebagai berikut :

- 1. Sering terjadi miskomunikasi dan keterlambatan dalam kegiatan surat menyurat di lingkungan Universitas Negeri Jakarta (UNJ).
- 2. Kegiatan surat menyurat di Universitas Negeri Jakarta (UNJ) belum didukung oleh sistem informasi yang dibutuhkan.
- 3. *User* yang dijadikan target dalam pengembangan aplikasi memiliki karakteristik yang beragam.

#### <span id="page-18-1"></span>**1.3. Batasan Masalah**

Melihat luasnya lingkup permasalahan yang diidentifikasi pada pembahasan sebelumnya, pembatasan masalah sangat penting untuk dilakukan. Penelitian dibatasi pada :

- 1. Penerapan Konsep Desain *User Experience* (UX) diterapkan pada aplikasi Layanan Dokumentasi dan Pengiriman Surat Resmi di Universitas Negeri Jakarta.
- 2. Target *user* pada penerapan Konsep Desain *User Experience* (UX) pada Aplikasi Layanan Dokumentasi dan Pengiriman Surat Resmi, yaitu Staff Administrasi dan Staff Birokrasi Jurusan Teknik Elektro, Pusat Teknologi Informasi dan Komputer (PUSTIKOM), dan Pembantu Rektor 2 (PR2) di Universitas Negeri Jakarta.
- 3. Penerapan Konsep Desain *User Experience* (UX) diterapkan pada Aplikasi Dekstop berbasis *Web*, dan Aplikasi Mobile berbasis Sistem Operasi Android.
- 4. Aplikasi Dekstop berbasis *Web*, dikembangkan sampai tahap pengiriman surat hingga penerimaan notifikasi surat, sedangkan Aplikasi Mobile berbasis Sistem Operasi Android, dikembangkan hanya pada tahap penerimaan notifikasi surat.

## <span id="page-19-0"></span>**1.4. Rumusan Masalah**

Berdasarkan proses latar belakang, identifikasi, dan pembatasan masalah, maka perumusan masalah yang akan dibahas pada penelitian ini adalah :

1. Bagaimana menerapkan Konsep Desain *User Experience* (UX) pada Aplikasi Layanan Dokumentasi dan Pengiriman Surat Resmi di Universitas Negeri Jakarta ?

2. Apakah dengan diterapkannya Konsep Desain *User Experience* (UX) dapat membantu *user* menggunakan Aplikasi Layanan Dokumentasi dan Pengiriman Surat Resmi dalam segi Kemudahanan, Kenyamanan, dan Efisiensi ?

#### <span id="page-20-0"></span>**1.5. Tujuan Penelitian**

Tujuan penelitian ini secara umum adalah untuk menerapkan konsep Desain *User Experience* (UX) yang mampu membantu *user* menggunakan Aplikasi Manajemen Dokumentasi Pengiriman dan Notifikasi Surat Resmi Berbasis Web dan Android (*mobile*) dalam segi Kemudahanan, Kenyamanan, dan Efisiensi. Adapun tujuan penelitian ini secara khusus sebagai berikut :

- 1. Untuk mengembangkan konsep Desain *User Experience* (UX) yang mampu membantu *user* menggunakan Aplikasi Layanan Dokumentasi dan Pengiriman Surat Resmi dalam segi Kemudahanan, yang antara lain, yaitu ketika *user*tidak sulit untuk mengklik atau menemukan menu yang dibutuhkan. Menu tersebut mudah untuk dicari.
- 2. Untuk mengembangkan konsep Desain *User Experience* (UX) yang mampu membantu *user* menggunakan Aplikasi Layanan Dokumentasi dan Pengiriman Surat Resmi dalam segi Kenyamanan, yang antara lain, yaitu tampilan antarmuka yang dirancang sesuai dengan konsep desain sehingga *user* merasa nyaman dalam menggunakan aplikas yang digunakan.
- 3. Untuk mengembangkan konsep Desain *User Experience* (UX) yang mampu membantu *user* menggunakan Aplikasi Layanan Dokumentasi

dan Pengiriman Surat Resmi dalam segi Efisiensi, yang antara lain, yaitu waktu yang dibutuhkan *user* dalam menggunakan aplikasi yang dirancang. Semakin mudah aplikasi digunakan, semakin sedikit pula waktu yang digunakan sehingga dapat menghemat waktu. Menghemat waktu yang dijelaskan sebelumnya merupakan salah satu tujuan penerapan konsep Desain *User Experience* (UX) adalah segi Efesiensi, yaitu Efensiensi Waktu.

### <span id="page-21-0"></span>**1.6. Manfaat Penelitian**

Hasil dari penelitian ini diharapkan dapat berguna bagi beberapa pihak yang terkait, yakni :

- 1. Bagi penulis, penelitian ini diharapkan mampu menambah wawasan dan pengetahuan yang berkenaan dengan *User Experience* (UX).
- 2. Bagi Staff Administrasi dan Staff Birokrasi, penelitian ini diharapkan mampu memberikan kemudahan kepada Staff Administrasi dan Staff Birokrasi Jurusan Teknik Elektro, Pusat Teknologi Informasi dan Komputer (PUSTIKOM), dan Pembantu Rektor 1 (PR1) dalam menggunakan Aplikasi Layanan Dokumentasi dan Pengiriman Surat Resmi di Universitas Negeri Jakarta dari segi Kenyamanan dan Efektifias tampilan antarmuka.
- 3. Bagi peneliti lain, penelitian ini diharapkan mampu menjadi referensi, acuan dan juga koreksi jika ingin mengadakan penelitian sejenis.

#### **BAB II**

### <span id="page-22-0"></span>**KERANGKA TEORITIK DAN KERANGKA BERPIKIR**

#### <span id="page-22-1"></span>**2.1. Kerangka Teoritik**

#### <span id="page-22-2"></span>**2.1.1. Konsep**

#### <span id="page-22-3"></span>**2.1.1.1. Pengertian Konsep**

Menurut Sudarminta, suatu konsep dapat dimengerti dari sisi subjek maupun dari sisi objek. Dari sisi subjek, suatu konsep adalah kegiatan merumuskan dalam pikiran atau mengolong-golongkan. Sedangkan, dari sisi objek, suatu konsep adalah isi kegiatan tersebut.[2](#page-22-7)

#### <span id="page-22-4"></span>**2.1.2. Desain**

#### <span id="page-22-5"></span>**2.1.2.1. Pengertian Desain**

Desain diartikan sebagai sebuah proses menjelaskan arsitektur, bagian-bagian, tampilan, dan karakteristik lain dari sebuah sistem atau komponen.<sup>[3](#page-22-8)</sup> Selain itu, desain juga berarti proses yang rumit yang menggabukan pemikiran kreatif, pengalaman, intuisi, dan analisis kuantitatif.[4](#page-22-9)

#### <span id="page-22-6"></span>**2.1.2.2. Prinsip-prinsip Desain**

Peraturan dalam mendesain sangat perspektif terkait hal-hal yang sangat spesifik. Contohnya : peraturan yang menyatakan jangan pernah menggunakan teks dengan warna merah dengan *background* warna biru.

l

<span id="page-22-7"></span><sup>2</sup> J.Sudarminta, *Epistomologi Dasar Pengantar Filsafat Ilmu Pengetahuan*, (Yogyakarta: Kanisius, 2002), p. 87.

<span id="page-22-8"></span><sup>3</sup> Kevin MacG Adams, *Non-functional Requirement In Systems Analysis and Design*, (Swiss: Springer International Publishing, 2015), p. 4.

<span id="page-22-9"></span><sup>4</sup> *Ibid.,* p. 5.

Kondisi tersebut jelas menjelaskan bahwa hal-hal yang tidak boleh dilakukan pada bagian yang spesifik pada desain yang dirancang. Hal tersebut berpengaruh pada studi tentang mata manusia dimana apabila ada dua warna yang muncul bersamaan, hasil tampilan akan tidak jelas jika digunakan bersama.

Pembuatan *hardware* dan *software* menghasilkan ciri khas dalam mendesain produk yang dihasilkan suatu perusahaan. Ciri khas tersebut dikembangkan oleh perusahaan untuk keperluan internal. Manfaat dari ciri khas yang dimiliki oleh perusahaan dalah hal mendesain yaitu dapat meningkatan usabilitas dari sebuah produk. Sebagai contoh, *software* yang dikembangkan oleh Microsoft, Apple Machintos, atau IBM PC, biasanya mempertahankan ciri khas dengan produk-produk yang mereka buat.

Banyak pertanyaan terkait ciri khas dalam mendesain produk ditujukan lebih spesifik ketika mengembangkan ciri khas tersebut pada produk yang dihasilkan oleh perusahaan.

Tidak selamanya ciri khas dalam mendesain produk suatu perusahaan menggunakan aturan yang ada. Tetapi, ciri khas tersebut dapat mendeskripsikan konsep usabilitas dan juga dapat menilai suatu desain. Perusahaan-perusahaan cenderung menggunakan prinsip usabilitas secara umum. Walaupun perusahaan-perusahaan cenderung tidak spesifik dalam menerapkan aturan desain, hal tersebut mencakup unsur fitur, tampilan, dan konsep. Berikut merupakan prinsip-prinsip desain yang biasa diterapkan oleh perusahaan pembuat *hardware* dan *software* : [5](#page-24-1)

#### *1. Learnability*

Manusia cenderung mempelajari suatu sistem dengan menggeneralisirkan sistem tersebut secara keseluruhan ketika mencoba fitufitur yang baru, sehingga sistem dengan fitur yang baru tersebut harus mudah dipelajari (*learnability*).

#### *2. Predictability*

Yang dimaksud prinsip desain *Predictability*, yaitu prinsip desain yang membutuhkan pengetahuan *user* untuk mengetahui langkah apa yang selanjutnya dilakukan *user*.

#### *3. Consistency*

Prinsip desain Consistency adalah prinsip yang paling penting untuk diterapkan dan prinsip ini paling banyak diterapkan dalam desain *user interface*.

#### *4. Flexybility*

 $\overline{a}$ 

Dengan menerapkan prinsip *Flexibility* pada sebuah desain interaktif suatu sistem dapat meningkatkan usabilitas pada sistem tersebut.

#### <span id="page-24-0"></span>**2.1.2.3. Langkah-langkah membuat Desain Tampilan Perangkat Lunak**

#### **(***Software***)**

Dalam membuat Desain Tampilan pada Perangkat Lunak (*Software*), dibutuhkan beberapa tahap yaitu :[6](#page-24-2)

<span id="page-24-1"></span><sup>5</sup> Serengul Smith-Attakan, *Human-Computer Interaction*, (London: Middlesex University Press, 2006.), p. 31.

<span id="page-24-2"></span><sup>6</sup> Marcin Treder, *The Guide to UX Design Process & Documentation*, (Polandia: UXPin.com, 2013), p. 70-73.

#### 1. *Sketching*

*Sketching* adalah langkah pertama yang dilakukan untuk mendesain Perangkat Lunak (*Software*). Yang dimaksud dengan *sketching* yaitu menggambarkan sketsa ide apa saja pada suatu permukaan kertas dengan menggunakan pulpen, pensil, spidol, atau krayon.

2. *Wireframe*

Tujuan dari membuat *wireframe* dalam mendesain Perangkat Lunak (*Software*), yaitu menciptakan kerangka pada desain dari perangkat lunak yang akan dibuat. Menurut Paul Boag, CEO dari Konsultan UX Perusahaan HeadScape, membuat desain *wireframe* ketika mendesain aplikasi dapat menghemat waktu dan uang. Perangkat Lunak (*Software*) yang biasa digunakan dalam membuat *wireframe*, yaitu : Mockingbird, Balsamiq, Cacoo, Axure.

3. *Mockup*

Menurut CEO UXPin Marcin Treder, *mockup* merupakan draf dari suatu desain atau desain visual yang sebenarnya. Jika *wireframe* terdiri dari bentuk persegi, persegi panjang, atau garis, *mockup* sudah menunjukkan spesifik *font¸*pilihan warna, dan tampilan akhir dari Perangkat Lunak (*Software*) yang akan dibuat. Perangkat Lunak (*Software*) yang biasa digunakan dalam membuat *wireframe*, yaitu : Axure, ScreenGrab, ScreenCapture, Skitch, InVision, CloudApp.

- <span id="page-26-1"></span><span id="page-26-0"></span>**2.1.3.1.** *Human-Computer Interaction* **(HCI) dan** *User Centered Design*  **(UCD)**
- **A. Pengertian** *Human-Computer Interaction* **(HCI) dan** *User Centered Design* **(UCD)**

Akar dari usabilitas adalah *Human-Computer Interaction* (*HCI*), tetapi *Human-Computer Interaction* (*HCI*) yang dibicarakan disini berfokus pada bagaimana manusia terkait dengan produk/peralatan komputer.

*User-Centered Design* (*UCD*) muncul dari HCI dan UCD merupakan metodologi desain perangkat lunak (*software*) untuk para pengembang (*developer*) dan desainer (*designer*). Pada dasarnya, hal tersebut membantu mereka membuat aplikasi memenuhi kebutuhan *user*. Gambar 2.1. merupakan diagram yang menjelaskan tentang keterkaitan antara HCI-UCD- $UX :$ <sup>[7](#page-26-3)</sup>

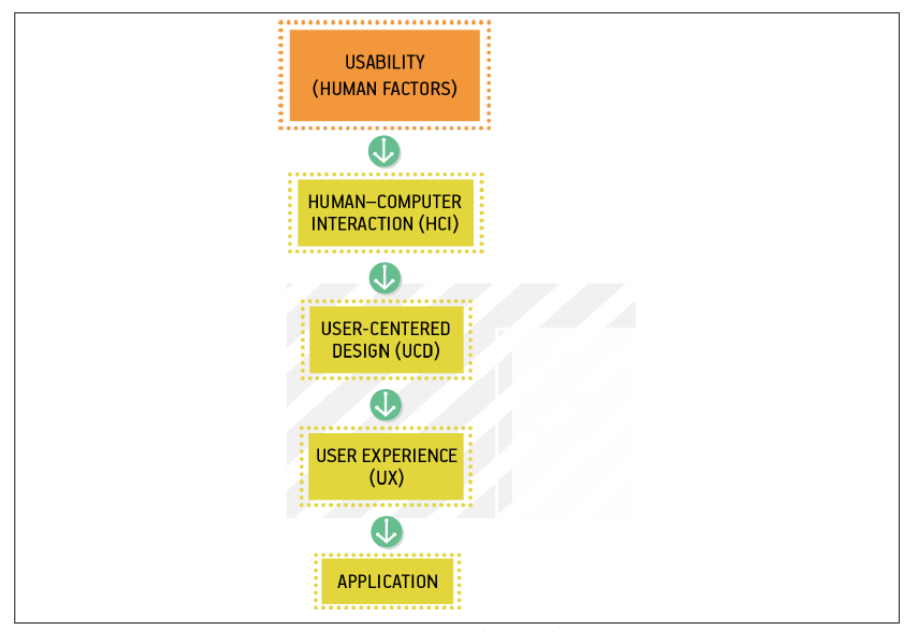

<span id="page-26-2"></span>**Gambar 2.1. Hubungan antara HCI-UCD-UX**

 $\overline{a}$ 

<span id="page-26-3"></span><sup>7</sup> Travis Lowdermilk, *User-Centered Design*, (Sebastopol: O'Reilly Media, Inc., 2013), p. 6.

#### <span id="page-27-0"></span>**2.1.3.2.** *User*

#### **A. Pengertian** *User*

*Brainware*/*Lifeware*/*User*/Spesialis Informasi adalah orang-orang yang bekerja di bidang komputer (teknologi informasi) dan bidang yang berhubungan dengan komputer.[8](#page-27-1)

#### **B. Menentukan kelas** *User*

Memahami kemampuan dan keterampilan yang dimiliki *user*, hal tersebut memungkinkan untuk menentukan desain rancangan tampilan untuk *user* dengan melihat kelas dari *user* dan juga untuk memastikan agar usabilitas menjadi optimal. Bahkan sebenarnya hanya ada satu kelas *user* saja yang bisa dimengerti kemampuan, keterampilan dan pengetahuannya untuk memastikan usabilitas dari suatu sistem yang baru.

Dengan mempertimbangkan *user* pada Katalog *User* dan menggunakan informasi yang didapat melalui wawancara dan observasi, hal tersebut memungkinkan untuk mengidentifikasikan perbedaan atau kategori kelas pada *user*. Berikut hal-hal yang dapat dijadikan ukuran untuk menentukan kelas pada *user* : [9](#page-27-2)

#### 1. Tingkat Kemahiran dalam IT

 $\overline{a}$ 

Hal ini tergantung apa yang akan *user* lakukan pada sistem yang sedang berjalan dan juga Perangkat Lunak (*Software*) yang biasa digunakan oleh *user* tersebut, seperti program pengolah kata, *e-mail*, dll.

<span id="page-27-1"></span><sup>8</sup> M. Suyanto, *Pengantar Teknologi Informasi untuk Bisnis, (*Yogyakarta: Penerbit Andi, 2005), p. 11.

<span id="page-27-2"></span><sup>9</sup> Central Computer and Telecommunications Agency (CCTA), *User Centred Design.* (London: The Stationery Office, 2000), p. 32-33.

2. Ekspektasi *User* pada Sistem yang Baru

Yang dimaksud Ekspektasi *User* pada Sistem yang Baru, yaitu harapan *user* terhadap sistem yang baru berjalan, contoh : beberapa *User* lebih senang menggunakan sistem yang baru dan sedangkan sisanya lebih senang menggunakan sistem yang lama.

3. Derajat Dedikasi

Hampir sama dengan Tingkat Kemahiran dalam IT dimana hal ini tergantung apa yang akan *user* lakukan pada sistem yang sedang berjalan, lalu yang membedakan yaitu terletak pada intensitas *user* dalam menggunakan Perangkat Lunak (*Software*).

4. Budaya Organisasi/Standar

Yang dimaksud Budaya Organisasi/Standar, yaitu peran yang dilakukan *user* pada sistem yang sedang berjalan, seperti : bagaimana staf bagian IT harus melakukan troubleshooting apabila terjadi maintenance pada sistem, atau staf bagian *marketing* harus melakukan negosiasi dengan pelanggan, dsb.

5. Edukasi/Kemampuan Intelektual

Edukasi/Kemampuan Intelektual merupakan hal yang berpengaruh dalam menentukan kelas pada *user*. Hal ini akan juga akan menentukan peran yang akan dilakukan oleh *user* pada sistem yang sedang berjalan.

#### <span id="page-29-0"></span>**2.1.3.3.** *Experience*

#### **A. Pengertian** *Experience*

Dalam Desain *User Experience* (UX), makna dari kata *Experience* adalah apa yang *user* rasakan, apa yang *user* inginkan, apa yang *user* pikirkan, apa yang *user* percaya, apa yang *user* ingat, dan apa yang *user* tidak sadari.[10](#page-29-1)

#### **B. Jenis-jenis** *Experience*

Dalam Desain *User Experience* (UX), kata *Experience* memiliki arti atau makna tersendiri. Dan dari *Experience* tersebut, terdapat dua jenis kategori  $$ 

#### 1. *Conscious Experience*

*Conscious Experience* atau Pengalaman Secara Sadar adalah salah satu jenis dari *Experience*. Yang dimaksud dengan *Conscious Experience* atau Pengalaman Secara Sadar yaitu suatu pengalaman yang dimiliki *user* yang dapat memberikan efek secara emosional terhadap suatu desain. Hal yang dihasilkan dari *Conscious Experience* atau Pengalaman Secara Sadar dari *user*, seperti : Ketika *user* membagikan (*share*), *user* menyukai (*like*), *user* memberikan komentar (*comment*), *user* mengunduh file (*download*), dan *user* melakukan pendaftaran pada suatu *website* (*register*).

2. *Subconscious Experience*

*Subconscious Experience* atau Pengalaman di Bawah Alam Sadar adalah salah satu jenis dari *Experience*. Yang dimaksud *Subconscious Experience*  atau Pengalaman di Bawah Alam Sadar, yaitu suatu pengalaman yang dilakukan secara tidak sadar. Pengalaman tersebut membuat *user* melakukan

 $\overline{a}$ 

<span id="page-29-1"></span><sup>10</sup> Joel Marsh, *UX for Beginners,* (Sebastopol: O'Reilly Media, Inc, 2015), p. 15.

<span id="page-29-2"></span><sup>11</sup> *Ibid.,* p. 16.

tindakan mengambil keputusan terhadap suatu desain. Contoh *Subconscious Experience* atau Pengalaman di Bawah Alam Sadar, seperti : Ketika *user* memutuskan untuk menggunakan suatu *website* atau applikasi. Hal tersebut terjadi begitu saja tanpa adanya arahan secara sadar.

#### <span id="page-30-0"></span>**2.1.3.4.** *User Experience* **(UX)**

#### **A. Pengertian** *User Experience* **(UX)**

Menurut Jacob Nielsen dan Don Norman, *User Experience* (UX) meliputi semua aspek dari interaksi yang dilakukan *end-user* (*user* akhir) dengan perusahaan pengembang Perangkat Lunak (*Software*), pelayanan dari perusahaan tersebut, dan juga dengan produk yang dihasilkan oleh perusahaan pengembang Perangkat Lunak (*Software*).[12](#page-30-1) Sedangkan menurut usability.gov, *User Experience* (UX) yaitu berfokus untuk memahami *user* secara mendalam, apa yang *user* butuhkan, apa yang *user* nilai, kemampuan *user* dan juga keterbatasan yang dimiliki oleh *user*. Hal ini juga memperhitungkan tujuan bisnis dan pengelolaan manajemen proyek. Menerapkan *User Experience* (UX) yang paling baik yaitu, mempromosikan produk yang dibuat dengan meningkatkan kualitas interaksi *user* dengan persepsi dari produk Anda dan layanan terkait.[13](#page-30-2)

#### **B. Desain** *User Experience* **(UX)**

l

Desain *User Experience* (UX) adalah disiplin ilmu yang berfokus pada mendesain *Experience* dari awal sampai akhir produk tertentu. Yang

<span id="page-30-1"></span><sup>12</sup> Jacob Nielsen dan Don Norman, *The Definition of User Experienc*e, www.nngroup.com/articles/definition-*user*-experience, diakses 29 Desember 2015, jam 10.23 WIB

<span id="page-30-2"></span><sup>13</sup> Usability.gov, *User Experience Basic*, http://www.usability.gov/what-and-why/*user*experience.html, diakses 29 Desember 2015, jam 11.40 WIB.

dimaksud mendesain *Experience*, yaitu merencanakan dan bertindak dari serangkaian perintah yang harus dilaksanakan. Dimana hasil dari merencanakan dan kegiatan tersebut harus menghasilkan perubahan perilaku pada grup sasaran. Yang dimaksud grup sasaran yaitu sekelompok *user* yang ditargetkan untuk menggunakan hasil rancangan atau desain *User Experience*  (UX).

Pekerjaan yang dilakukan oleh desainer UX berasal dari masalah yang dimiliki *user*. Hasil dari pekerjaan tersebut seharusnya dapat diukur melalui matriks yang mendeskripsikan perilaku *user*. Desainer UX menggunakan pengetahuan dan metodologi yang berasal dari psikologi, antropologi, sosiologi, ilmu komputer, desain grafis, desain industri dan pengetahuan ilmu kognitif. $14$ 

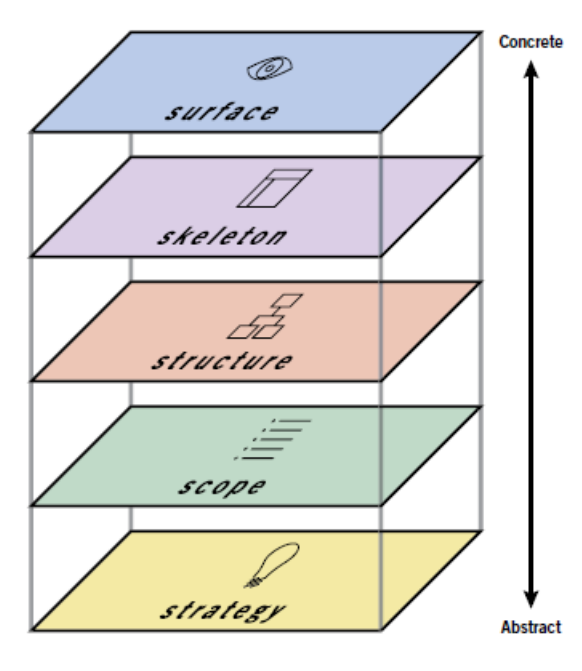

 $\overline{a}$ 

#### **C. Elemen-elemen pada Desain** *User Experience* **(UX)**

<span id="page-31-0"></span>**Gambar 2.2. Urutan Elemen-elemen pada** *User Experience* **(UX)**

<span id="page-31-1"></span><sup>14</sup> Marcin Treder, *UX Design for Startups,* (Polandia: UXPin.com, 2013), p. 19-20.

Dalam *User Experience* (UX), terdapat lapisan-lapisan elemen yang menyediakan kerangka secara konseptual untuk memberikan solusi terhadap masalah yang ada dan bagaimana cara menyelesaikannya. Kelima lapisan tersebut berurutan dari yang paling abstrak hingga konkret. Terkadang, sebagai orang awam hanya memandang *User Experience* (UX) itu hanya yang terlihat/konkret. Padahal sebenarnya, *User Experience* (UX) memiliki lapisan yang abstrak juga yaitu strategi.

1. *Strategy*

Lapisan paling bawah ini merupakan tahap awal bagaimana ingin membangun produk dengan *User Experience* (UX) yang baik. Lapisan ini diterapkan pada tahap *Analyze*. Pada lapisan ini ditentukan terlebih dahulu tujuan dari produk itu untuk apa dan memahami apa yang menjadi kebutuhan *user*. Pertanyaan dasar yang muncul, yaitu "Ingin membuat apa?", "Tujuan apa yang dicari? Apa parameternya?", "Siapa yang menggunakan?", "Adakah data pendukung?", dan sebagainya. Sehingga lapisan ini meliputi:

- a. Tujuan Bisnis
- b. Identitas Brand
- c. Parameter Kesuksesan
- d. Segmentasi Pengguna
- e. Kebergunaan (*Usability*) dan Riset Pengguna
- f. Persona (Model Pengguna)

#### 2. *Scope*

Produk yang ingin dibuat tentunya memiliki berbagai batasan. Untuk itu setelah menentukan strategi perlu ditentukan cakupan terkait produk yang akan dibuat. Cakupan (*scope*) ini merupakan translasi dari tujuan produk dan kebutuhan *user* menjadi persyaratan spesifik untuk apa konten dan fungsionalitas produk yang ditawarkan ke *user*. Lapisan ini diterapkan pada tahap *Analyze*. Lapisan ini meliputi:

- a. Fungsionalitas Dan Konten
- b. Menentukan Persyaratan
- c. Spesifikasi Fungsional
- d. Persyaratan Konten
- e. Memprioritaskan Persyaratan

#### 3. *Structure*

Setelah persyaratan telah ditentukan dan didefinisikan, maka akan didapatkan gambaran jelas mengenai apa yang terdapat pada produk akhir. Lapisan ini diterapkan pada tahap *Analyze*. Untuk itu pada lapisan ini dilakukan pengembangan struktur secara konseptual yang meliputi:

- a. Desain Interaksi (*Interaction Design*)
- b. Arsitektur Informasi (*Information Architecture*)

#### 4. *Skeleton*

Struktur yang telah dikembangkan pada lapisan sebelumnya kemudian dikembangkan kembali secara spesifik untuk setiap aspek antarmuka,

navigasi, dan desain informasi yang akan membuat struktur semakin konkrit. Lapisan ini diterapkan pada tahap *Design*. Lapisan ini meliputi:

- a. Desain Antarmuka
- b. Desain Navigasi
- c. Desain Informasi
- d. Kerangka (*Wireframe*)
- 5. *Surface*

Sebagai lapisan teratas, saatnya memberikan perhatian untuk aspekaspek yang secara langsung dirasakan *user*. Di lapisan ini, konten, fungsionalitas, dan estetika digabungkan untuk membuat desain akhir yang memeuhi tujuan dari lapisan-lapisan di bawahnya. Lapisan ini diterapkan pada tahap *Design*. Untuk itu lapisan ini meliputi:

- a. Kontras Dan Keseragaman
- b. Konsistensi Internal Dan Eksternal
- c. Palet Warna (*Color Palette*) Dan Tipografi
- d. *Mock-Up* Desain Dan *Style Guide*

# **D. Penggunaan Desain** *User Experience* **(UX) sebagai Metode Perancangan Aplikasi**

Pada Gambar 2.3., menggambarkan aktifitas dasar dari alur proses/siklus desain dari Desain *User Experience* (UX),yaitu *Analyze, Design, Implement,*  dan *Evaluate*. Keempat aktifitas ini dapat diterapkan untuk berbagai macam peracangan, seperti : Desain Arsitektur, Desain Perangkat Lunak, atau Konsep Desain Rancangan Mobil versi Terbaru.

Di dalam konsep siklus yang dicantumkan, mengarah pada proses Desain *User Experience* (UX) yang lebih spesifik. *Analyze* diartikan sebagai aktifitas dimana mengerti apa yang dikerjakan *user* dan apa yang *user* butuhkan. *Design* diartikan sebagai aktifitas dimana menciptakan desain konseptual dan menentukan interaksi perilaku dan tampilan dan perasaan dari *user*. *Implementation* diartikan sebagai aktifitas untuk membuat prototipe (*prototype*), dan *Evaluation* diartikan sebagai cara melihat jika rancangan kita sesuai dengan kebutuhan *user*. [15](#page-35-1)

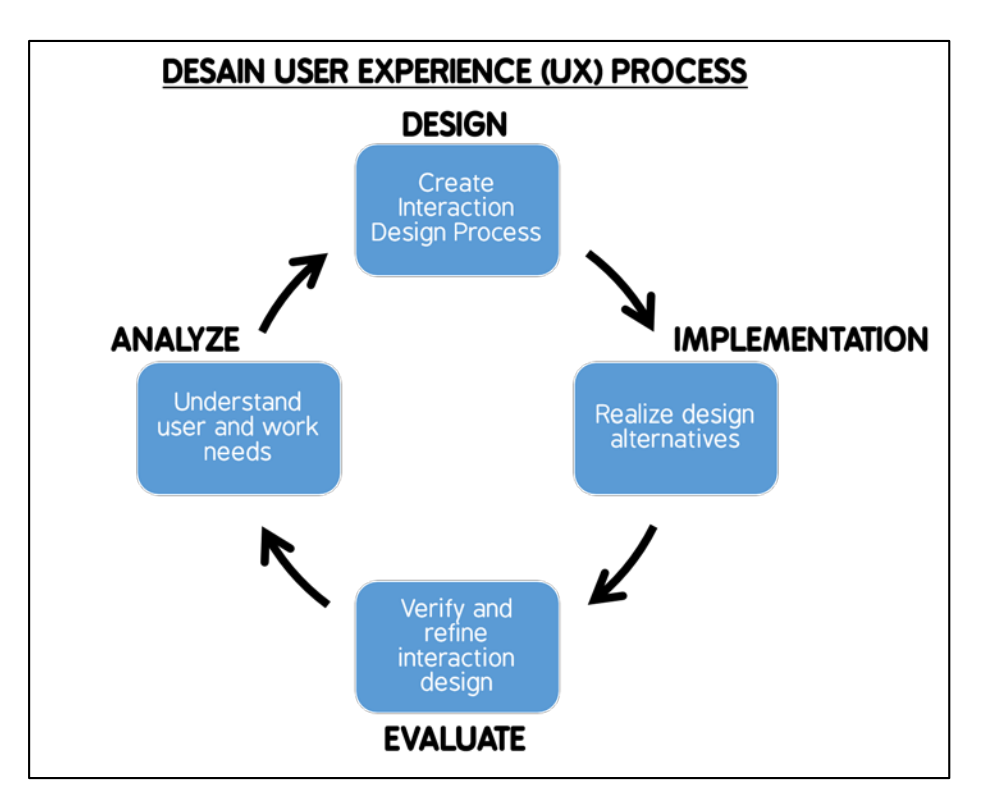

#### <span id="page-35-0"></span>**Gambar 2.3. Proses/Alur/Siklus dari Metode Konsep Perancangan Desain**

*User Experience* **(UX)**

 $\overline{a}$ 

<span id="page-35-1"></span><sup>15</sup> Rex Hartson dan Pardha Pyla, *The UX Book : Process and Guidelines for Ensuring a Quality User Experience*, (Massachusetts: Elsevier, Inc., 2012), p. 53-54.
# **2.1.4. Aplikasi**

#### **2.1.4.1. Pengertian Aplikasi**

Aplikasi merupakan program yang berisikan perintah-perintah untuk melakukan pengolahan data. Jogiyanto menambahkan aplikasi secara umum adalah suatu proses dari cara manual yang ditransformasikan ke komputer dengan membuat sistem atau program agar data diolah lebih berdaya guna secara optimal. Pada pengertian umumnya, aplikasi adalah alat terapan yang difungsikan secara khusus dan terpadu sesuai kemampuan yang dimilikinya aplikasi merupakan suatu perangkat komputer yang siap pakai bagi *user*. [16](#page-36-0)

#### **2.1.4.2. Aplikasi Berbasis** *Web*

Aplikasi berbasis *web* (*web based application*) merupakan kumpulan halaman *web* yang berjalan dalam protokol HTTP menggunakan pemrosesan di sisi server atau klien untuk menciptakan aplikasi dalam sebuah penjelajah *web* (*web browser*). Aplikasi berbasis *web* dapat dikodekan dalam bahasa yang didukung oleh penjelajah *web* seperti HTML, Java Script, PHP, Angular dan bekerja pada penjelajah *web* seperti Internet *Explorer*, *Mozila Firefox*, *Google Chrome*, *Opera*, *Safari*, dsb.

#### **2.1.4.3. Kualitas Aplikasi Berbasis** *Web*

 $\overline{a}$ 

Setiap orang akan memiliki pendapat dan sudut pandang masing – masing terhadap sebuah *web* yang telah dkunjunginya. Beberapa orang menyukai tampilan desain yang bagus, beberapa menyukai fitur dan fungsi yang menarik dan dapat diandalkan dengan akses yang cepat, ada juga yang hanya membutuhkan teks yang sederhana. Pada kenyataannya, persepsi para

<span id="page-36-0"></span><sup>16</sup> Jogiyanto, *Analisis dan Disain, Sistem Informasi:Pendekatan Terstruktur Teori dan Praktek Aplikasi Bisnis*, (Yogyakarta: Andi, 1999), p. 4.

*user* aplikasi berbasis *web* mungkin lebih penting dibandingkan dengan teori – teori teknis tentang kualitas aplikasi berbasis *web*.

Dalam ranah keteknisan, Olsiana dan rekan – rekan kerjanya mengembangkan sebuah "pohon penilaian kualitas" yang dapat digunakan dalam mendidentifikasi sejumlah atribut – atribut teknis dan mengukut kualitas aplikasi berbasis *web* yang berkualitas tinggi, pohon penilaian kualitas ini mencakup 5 kriteria, yakni :[17](#page-37-0)

- 1. Kemudahan Penggunaan
- 2. Fungsionalitas.
- 3. Keandalan.
- 4. Efisiensi.
- 5. Kemudahan Pemeliharaan.

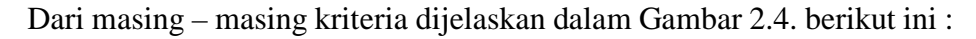

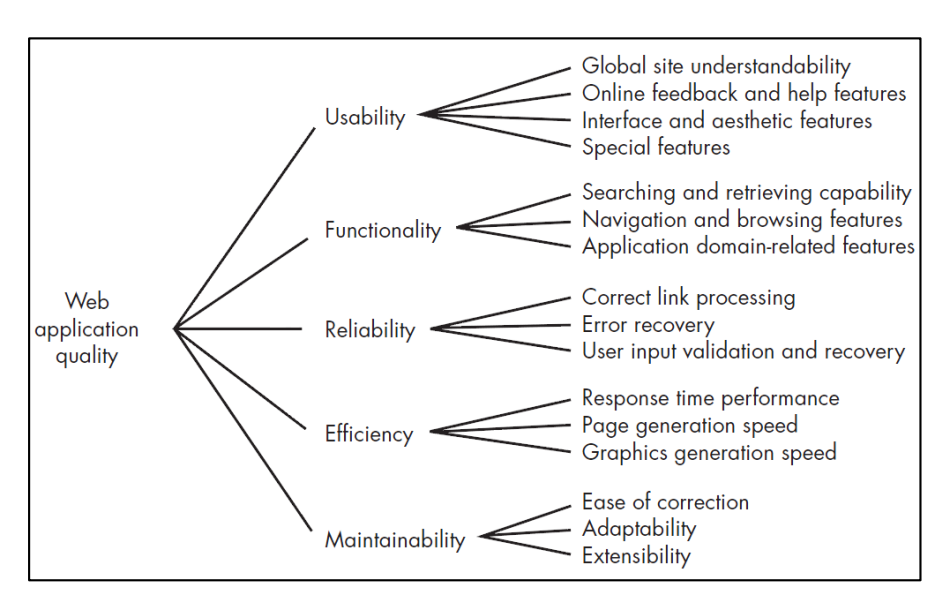

#### **Gambar 2.4. Pohon Penilaian Kualitas**

 $\overline{a}$ 

<span id="page-37-0"></span><sup>17</sup> Roger S. Pressman, *Rekayasa Perangkat Lunak*, (Cet. VII; Yogyakarta: Andi, 2012), p. 456.

#### **2.1.5. Perangkat Bergerak**

Perangkat bergerak atau *mobile device* adalah perangkat kecil yang memiliki kemampuan komputasi terbatas. *Mobile device* sering disebut sebagai peranti genggang atau komputer genggam. *Mobile device* terdiri dari 2 bagian, yaitu layar *display* sebagai piranti keluaran dan layar sentuh untuk piranti masukan. Khusus untuk PDA (*Personal Digital Assistant*), umumnya piranti layar visual selain berfungsi sebagai piranti masukan juga berfungsi sebagai piranti keluran karena sifatnya *touchscreen[.18](#page-38-0)*

Dengan adanya fungsi dari *mobile device* yang bervariasi, maka organisasi T38 dan DuoPont Global Mobility merumuskan standar dari *mobile device* : [19](#page-38-1)

# 1) *Limited* data *mobile device*

Piranti yang ukuran layarnya kecil, umumnya layarnya hanya menampilakan teks, layanan data hanya terbatas yaitu ke SMS dan WAP. Contohnya adalah telephon seluler.

#### 2) *Basic* data *mobile device*

 $\overline{a}$ 

Piranti yang memilki ukuran layar menengah (antara 120 x 120 hingga 240 x 240 piksel), memiiki navigasi menggunakan menu atau icon. Layanann yang ditawarkannya anatara lain email, SMS, browser WEB dan aplikasi-aplikasi pendukung perangkat. Contoh piranti ini Blackberry dan *Smartphone.*

23

<span id="page-38-1"></span><span id="page-38-0"></span><sup>18</sup> Ali Zaki, *Manfaat Beragam Perangkat Teknologi Digital*, (Jakarta: Salemba Infotek, 1999), p. 84. <sup>19</sup> *Ibid.,* p. 85.

#### 3) Enhanced data mobile device

Piranti yang ukurannya besar (umumnya lebih besar dari 240 x 120 piksel), biasanya menggunakan pena stylus untuk layar sentuhnya,memilki tambahan keyboard dan memiliki fitur-fitur layanan dasar yang dimilki oleh piranti Basic data *mobile device* ditambah dengan adanya kemampuan untuk menambah berbagai aplikasi SAP versi mobile dan biasanya memiliki sistem operasi Windows Mobile. Contohnya adalah Pocket PC

Berdasarkan jenis-jenis *mobile device* di atas, terdapat contoh dari *mobile device* diantaranya *Smartphone*, PDA, Ponsel, PC (*Personal Communicator*), dan Ulta-Mobile PC. *Smartphone* merupakan telepon genggam yang mempunyai kemampuan dengan penggunaan dan fungsi yang menyerupai komputer walupun terbatas. Selain itu *smartphone* juga mendukung *email*, organizer dan memiliki fitur yang dapat menambahkan aplikasi-aplikasi baru. [20](#page-39-0)

Kebanyakan alat yang dikategorikan sebagai *smartphone* menggunakan sistem operasi yang berbeda-beda. Sistem operasi yang dapat ditemukan pada *smartphone* adalah [Symbian OS,](https://id.wikipedia.org/wiki/Symbian_OS) [iOS,](https://id.wikipedia.org/wiki/IOS) [RIM BlackBerry,](https://id.wikipedia.org/wiki/Research_In_Motion) [Windows](https://id.wikipedia.org/wiki/Windows_Mobile) [Mobile,](https://id.wikipedia.org/wiki/Windows_Mobile) [Linux,](https://id.wikipedia.org/wiki/Linux) [Palm,](https://id.wikipedia.org/wiki/Palm) [WebOS,](https://id.wikipedia.org/wiki/WebOS) dan [Android.](https://id.wikipedia.org/wiki/Android_(sistem_operasi)) Dalam hal fitur, kebanyakan *smartphone* mendukung sepenuhnya fasilitas surel dengan fungsi pengatur personal yang lengkap. Fungsi lainnya dapat menyertakan miniatu[rpapan](https://id.wikipedia.org/wiki/Papan_ketik) ketik [QWERTY,](https://id.wikipedia.org/wiki/Papan_ketik) layar [sentuh](https://id.wikipedia.org/wiki/Layar_sentuh) atau D-pad, [kamera,](https://id.wikipedia.org/wiki/Kamera) pengaturan daftar nama, penghitung kecepatan, navigasi piranti lunak dan keras, kemampuan membaca dokumen bisnis, pemutar musik, penjelajah

 $\overline{a}$ 

<span id="page-39-0"></span><sup>20</sup> Ali Zaki, *loc. cit.*

foto dan melihat klip video, dan penjelajah internet. Fitur yang paling sering ditemukan dalam *smartphone* adalah kemampuannya menyimpan daftar nama sebanyak mungkin, tidak seperti telepon genggam biasa yang mempunyai batasan maksimum penyimpanan daftar nama.

### **2.1.6. Android**

 $\overline{a}$ 

#### **2.1.6.1 Sistem Operasi Android**

Sisitem operasi Android merupakan sistem operasi *mobile* yang terbuka, berkembang dan didukung oleh Google. Pada awalnya sistem operasi Android dibangun khusus untuk perangkat mobile dan didasarkan pada karnel Linux. Pada

Android terdapat *System Development Kit* (SDK) yang menyediakan *libraries* dan API yang memungkinkan pengembang sistem operasi Android untuk membuat aplikasi yang dapat digunakan dalam berbagai fungsi. $^{21}$  $^{21}$  $^{21}$ 

Menurut Meier, R (2012: 4) Android adalah *platform* pertama yang bersifat terbuka dan komprehensif untuk perangkat *mobile*. Secara sederhana, Android adalah kombinasi dari tiga komponen, diataranya:

- 1. Sistem operasi yang bersifat *open source* untuk perangkat *mobile*.
- 2. Sebuah *open source platform* untuk menciptakan aplikasi *mobile.*
- 3. Telepon seluler dan perangkat khusus yang dapat menjalankan sistem operasi Android dan aplikasinya.

<span id="page-40-0"></span><sup>21</sup> L. Oliviera, dkk., "*Ubiquitous Monitoring Solution for Wireless Sensor Networks with Push Notifications and End- to-End Connectivity"*, dalam Mobile Information System, (Portugal: Instituto de Telecomunicações, University of Beira Interior, Covilhã, Portugal, 2014), p. 29.

Dan Android dianggap sebagai platform masa depan yang lengkap, terbuka dan bebas dapat dijelaskan sebagai berikut:

1. Lengkap (*Complete Platform*)

Para desainer dapat melakukan pendekatan yang komprehensif ketika mereka sedang mengembangkan *platform* Android. Android merupakan sistem operasi yang aman dan banyak menyediakan *tools* dalam membangun *software* dan memungkinkan untuk peluang pengembangan aplikasi.

2. Terbuka (*Open Source*)

*Platform* Android disediakan melalui lisensi *open source*. Pengembang dapat dengan bebas untuk mengembangkan aplikasi. Karena Android adalah platform terbuka, hal tersebut terintegrasi dengan baik dengan teknologi dan *Web services*.

# 3. Bebas (*Free Platform*)

Android adalah *platform* atau aplikasi yang bebas develop. Tidak ada isensi atau biaya royalti untuk dikembangkan pada *platform* Android. Tidak ada biaya keanggotaan diperlukan. Tidak diperlukan biaya pengujian. Tidak ada kontrak yang diperlukan. Aplikasi untuk android dapat didistribusikan dan diperdagangkan dalam bentuk apapun.

#### **2.1.6.2. Aplikasi Android**

Aplikasi merupakan program yang langsung berhubungan dengan *user*. Baik program yang merupakan bawaan dari Android sendiri maupun program yang dibuat oleh *developer* menggunakan bahasa pemrograman JAVA. Contoh program bawaan dari platform Android

26

sendiri adalah *email client*, program SMS, *kalendar*, *maps*, web browser, *contact,* dan sebagainya.

Aplikasi Android adalah aplikasi yang dikembangkan dan berjalan dalam lingkungan sistem operasi berbasis Android. Berdasarkan penjelasan tentang komponen yang terdapat pada Andorid di atas, untuk dapat membuat suatu sistem aplikasi berbasis Android terlebih dahulu harus memilih arsitektur-asitektur aplikasi yang terdapat pada aplikasi *mobile* agar nantinya dapat melakukan perkembangan terhadap aplikasi tersebut. Tiga jenis arsitektur yang terdapat pada aplikasi *mobile*:

#### 4. Aplikasi Native (*Native Apps*)

Aplikasi native merupakan aplikasi yang dapat dijalankan pada perangkat *mobile* melalui *local storage* dan dapat diakses melalui ikon aplikasi yang terdapat pada layar perangkat. Aplikasi ini biasanya dikembangkan secara khusus dengan satu *platform* SDK dengan menggunakan bahasa pemprograman java, visual studio, dan keluarga C, dan dapat menggunakan semua fitur pada perangkat seperti kamera, daftar kontak, GPS,dll.

Aplikasi native ini dapat menggunakan sistem *notifikasi* (pemberitahuan) perangkat dan dapat bekerja secara *offline* (tanpa koneksi internet) dan tanpa perantara seperti browser. Contoh sederhana dari aplikasi native adalah game angrybird.

# 5. Aplikasi Web (*Web Apps*)

Aplikasi web adalah website yang terlihat dan terasa seperti aplikasi native yang dikembangkan dalam bahasa web *scripting* seperti ASP, PHP, HTML5, dan JavaScript. Aplikasi web hanya bisa dijalankan menggunakan browser pada perangkat dengan mengakses URL khusus kemudian pada halaman tersebut terdapat pilihan untuk membuat *Bookmark* halaman*,* contohnya Facebook via browser.

# 6. Aplikasi Hybrid ( *Hybrid Apps*)

Aplikasi hybrid merupakan aplikasi web yang berjalan di device atau aplikasi sebagian terdiri dari *Native Apps* dan *Web Apps*. Namun, aplikasi hybrid memiliki *platfrom* sendiri yang tidak bergantung pada browser. Sehingga, ada beberapa fitur browser yang hilang atau browser yang memiliki tujuan khusus hanya untuk aplikasi hybrid tersebut. Aplikasi jenis ini dapat berjalan online maupun offline dan merupakan aplikasi yang sangat popular, karena memungkinkan pengembangan multi- platform: yaitu, komponen kode yang sama digunankan untuk beberapa sistem operasi yang berbeda. Dengan cara ini dapat secara signifikan mengurangi biaya pengembangan.

Jadi, pesatnya pertumbuhan dan penggunaan Android tidak hanya berdasarkan fakta yang menguasai pasar dunia saat ini, tetapi juga karena Android merupakan *platform* yang sangat lengkap dari sistem operasi hingga tools pengembangannya. Untuk itu berdasarkan arsitektur aplikasi *mobile*, kita dapat membuat suatu sistem aplikasi layanan pemberitahuan surat resmi dengan *platform* Android *Native Apps*.

#### **2.1.7. Dokumentasi dan Notifikasi**

#### **2.1.7.1. Pengertian Dokumentasi**

Istilah dokumentasi dari kata *document* (Belanda), *document* (Inggris), *documentum* (Latin). Sebagai kata kerja *document* berarti: menyediakan dokumen, membuktikan dengan menunjukkan adanya dokumen; sebagai kata benda adalah wadah informasi, data yang terekam atau dimuat dalam wadah tersebut beserta maknanya yang digunakan untuk belajar, kesaksian, penelitian, rekreasi, dan sebagainya.[22](#page-44-0)

# **2.1.7.2. Dokumentasi Pengiriman Surat di UNJ**

Dokumentasi pengiriman surat/dokumen adalah kegiatan memisahmisahkan surat yang diterima dari perusahaan/instansi lain kedalam kelompok atau golongan-golongan yang telah ditentukan untuk pengolahan lebih lanjut. Kegiatan pendokumentasian surat mencakup pembuatan, pengarsipan, dan pengiriman surat. Ada 4 tujuan mengapa kita harus melakukan dokumentasi pengiriman surat, yaitu: untuk mengetahui *volume* atau banyaknya surat masuk, untuk menentukan prioritas penanganannya, untuk mempermudah pengawasan, serta untuk mencatat histori surat masuk dan surat keluar.

Pengiriman dan penerimaan surat di UNJ tidak memiliki sistem dokumentasi atau masih bersifat manual. Hal ini dapat menyebabkan surat menjadi hilang atau rusak, maupun tidak terbaca karena surat tidak sampai kepada tujuan. Hal tersebut dapat tejadi karena surat yang dikirimkan biasanya ditaruh begitu saja dimeja penerima apabila tidak bertemu langsung

 $\overline{a}$ 

<span id="page-44-0"></span><sup>22</sup> W. J. S Poerwadarminta, *Kamus Umum Bahasa Indonesia*, (Jakarta: Balai Pustaka, 2007), p. 77.

dengan penerima. Dengan adanya aplikasi ini, surat menjadi lebih tersusun dan terdokumentasi. Dokumentasi yang dimaksud disini adalah arsip dari setiap surat yang diterima oleh *user*. *User* yang dimaksud adalah dosen/karyawan, staf administrasi, serta pejabat di setiap unit yang ada di UNJ. Pengiriman surat oleh aplikasi memastikan bahwa surat yang dikirimkan kepada *user* pasti diterima pada kotak masuk *user* tersebut. *User* dapat melihat surat berulang kali melalui aplikasi ini selama surat tersebut tidak dihapus. Surat yang diterima tidak akan hilang selama tidak dilakukan penghapusan surat. Pengiriman surat menjadi lebih efisien karena tidak dilakukan secara manual lagi tetapi melalui aplikasi. Hal ini menyebabkan surat menjadi lebih cepat diterima oleh penerima surat dan tidak akan tercecer. Surat yang telah dikirim pun memiliki notifikasi untuk penerima surat, sehingga penerima surat dapat segera melihat surat tersebut diaplikasi.

#### **2.1.7.3. Definisi Dokumentasi Pengiriman Surat di UNJ**

Dari beberapa teori yang sudah dijelaskan diatas, maka dapat ditarik kesimpulan bahwa dokumentasi pengiriman surat di UNJ adalah serangkaian proses yang dilakukan diaplikasi dengan tujuan untuk mendokumentasikan surat yang dikirim dan diterima antar unit di Universitas Negeri Jakarta.

#### **2.1.7.4. Pengertian Notifikasi**

Menurut KBBI (Kamus Besar Bahasa Indonesia), Notifikasi /no·ti·fi·ka·si/ adalah: 1) pemberitahuan atau kabar tentang penawaran barang dan sebagainya; 2) pemberitahuan oleh pemegang surat wesel kepada penarik tentang adanya penolakan pembayaran. Notifikasi dalam konteks penelitian ini menurut penulis adalah pemberitahuan adanya sebuah surat yang telah dikirim oleh pengirim surat untuk penerima surat. Notifikasi akan dikirim kepada penerima surat melalui *email* apabila pengirim surat memiliki koneksi internet, sedangkan penerima surat akan mendapatkan notifikasi melalui *sms* apabila pengirim surat yang tidak memiliki koneksi internet.

# **2.1.7.5. Notifikasi Pengiriman Surat di UNJ**

Pada aplikasi ini, terdapat beberapa tipe notifikasi yang dikirimkan sesuai dengan fitur yang telah disediakan, yaitu notifikasi validasi, notifikasi koreksi, dan notifikasi *acc*.

Notifikasi validasi diberikan ketika unit akan mendistribusikan sebuah surat, surat harus terlebih dahulu divalidasi oleh pejabat berwenang di unit tersebut. Apabila surat telah dikirim untuk divalidasi, sebuah notifikasi akan datang kepada pejabat berwenang tersebut yang berisi tentang pengirim surat, perihal, dan catatan "menunggu untuk divalidasi".

Notifikasi koreksi diberikan ketika pejabat yang berwenang melakukan koreksi surat. Surat dikembalikan kepada operator untuk diperbaiki dan diberikan catatan untuk diperbaiki. Apabila surat telah dikirim untuk dikoreksi, sebuah notifikasi koreksi akan datang kepada operator yang berisi tentang tentang pengirim surat, perihal, dan catatan koreksi surat untuk diperbaiki.

Sebuah surat yang telah siap didistribusikan atau divalidasi secara otomatis akan mengirimkan notifikasi pengiriman surat kepada tujuan surat. Notifikasi pengiriman surat berarti pemberitahuan kepada penerima surat bahwa terdapat sebuah surat resmi baru yang ditujukan untuknya. Notifikasi pengiriman surat berisi tentang nomor surat, pengirim surat, perihal, serta lampiran.

Setiap notifikasi pada aplikasi ini akan dikirim kepada penerima surat melalui *email* apabila pengirim surat memiliki koneksi internet, sedangkan penerima surat akan mendapatkan notifikasi melalui *sms* apabila pengirim surat yang tidak memiliki koneksi internet. Notifikasi surat pada *sms* memiliki *note* yaitu fitur *email* dan *android* tidak aktif, kunjungi *website* untuk melihat surat. Setiap notifikasi diberikan hanya jika surat berhasil sampai dan diterima oleh penerima surat sesuai keperluannya (validasi/koreksi/acc), tidak ada notifikasi atau pemberitahuan apakah surat tersebut sudah dibuka / dibaca.

#### **2.1.7.6. Definisi Notifikasi Pengiriman Surat di UNJ**

Dari beberapa teori yang sudah dijelaskan diatas, maka dapat ditarik kesimpulan bahwa notifikasi pengiriman surat di UNJ adalah serangkaian proses pemberian notifikasi berupa *e-mail* atau *sms* dari setiap pengiriman surat yang dikirimkan menggunakan aplikasi dengan tujuan agar penerima dapat mengetahui adanya surat resmi baru untuknya secara cepat.

#### **2.1.8. Manajemen**

#### **2.1.8.1. Pengertian Manajemen**

 Dalam suatu organisasi, manajemen merupakan salah satu hal penting yang harus ada, hal ini dikarenakan manajemen sangat berguna untuk mengatur kegiatan operasional perusahaan agara tujuan organisasi dapat tercapai. Berikut ini adalah beberapa pengertian manajemen menurut beberapa ahli :

- 1. Menurut Horald Knootz, Manajemen adalah usaha mencapai tujuan tertentu melalui kegiatan orang lain.<sup>[23](#page-48-0)</sup>
- 2. Menurut Lawrence A. Appley (1998:4), manajemen adalah seni pencapaian tujuan yang dilakukan melalui usaha orang lain.[24](#page-48-1)

 Berdasarkan pengertian diatas, dapat disimpulkan bahwa manajemen adalah sebuah usaha untuk mencapai tujuan tertentu yang dilakukan melalui usaha orang lain.

#### **2.1.8.2. Fungsi – Fungsi Manajemen**

 Pada dasarnya fungsi – fungsi manajemen ada 4 (empat) macam yaitu:[25](#page-48-2)

1. *Planning* (Perencanaan)

*Planning* merupakan suatu aktivitas menyusun, tujuan perusahaan lalu dilanjutkan dengan menyusun berbagai rencana-rencana guna mencapai tujuan perusahaan yang sudah ditentukan. *Planning* dilaksanakan dalam penentuan tujuan organisasi scara keseluruhan dan merupakan langkah yang terbaik untuk mencapai tujuannya itu.

2. *Organizing* (Pengorganisasian)

l

*Organizing* adalah suatu aktivitas pengaturan dalam sumber daya manusia dan sumber daya fisik yang lainnya yang dimiliki oleh perusahaan untuk dapat melaksanakan rencana yang sudah ditetapkan dan mencapai tujuan utama perusahaan. Dalam bahasa yang lebih sederhana *organizing*

<span id="page-48-0"></span><sup>23</sup> Harold Koontz dan Cyril O'Daniel, *Principle of Management: Analysis of Managerial Function*, (New York: McGraw-Hill, 1972), p. 3.

<span id="page-48-2"></span><span id="page-48-1"></span><sup>24</sup> R D Agarwal, *Organization and Management*, (New Delhi: Tata McGraw-Hill, 2007), p. 4. <sup>25</sup> Malayu S.P. Hasibuan, *Manajemen: Dasar, Pengertian, dan Masalah*, (Jakarta: Bumi Aksara, 2008), p. 22.

merupakan seluruh proses dalam mengelompokkan semua orang, alat, tugas tanggung-jawab dan wewenang yang dimiliki sedemikian rupa hingga memunculkan kesatuan yang bisa digerakkan dalam mencapai tujuan.

3. *Directing* (Pengarahan)

*Directing* alias fungsi pengarahan merupakan fungsi untuk meningkatkan efektivitas dan efisiensi kinerja dengan optimal dan menciptakan suasana lingkungan kerja yang dinamis, sehat dan yang lainnya.

4. *Controlling* (Pengendalian / Pengawasan).

*Controlling* merupakan kegiatan dalam menilai suatu kinerja yang berdasarkan pada standar yang sudah dibuat perubahan atau suatu perbaikan apabila dibutuhkan.

# **2.1.8.3. Manajemen Dokumentasi dan Notifikasi Pengiriman Surat di UNJ**

Seperti yang telah diketahui, pembuatan dan pengiriman surat di UNJ masih bersifat manual. Hal ini dapat berpotensi menyebabkan surat hilang saat dikirimkan, atau suratnya tidak terbaca oleh penerima surat dikarenakan surat tidak sampai kepada penerima. Hal tersebut dikarenakan surat yang dikirimkan biasanya ditaruh begitu saja dimeja penerima apabila tidak bertemu langsung dengan penerima. Oleh karena itu, aplikasi ini bertujuan untuk melakukan dokumentasi pengiriman dan notifikasi pengiriman surat di Universitas Negeri Jakarta.

Hal pertama yang harus dilakukan adalah *log in user* diaplikasi. Setelah *user* melakukan *log in*, setiap *user* mendapatkan otetikansi yang akan membagi *user* sesuai dengan *level user*nya (dosen/karyawan, staf administrasi, pejabat).

Surat dapat dibuat atau diunggah oleh staf administrasi (*operator*) pada *web*site. Kemudian *operator* dapat melengkapi perihal surat serta tujuan surat. Sebelum surat didistribusikan kepada tujuan surat, surat terlebih dahulu dikirimkan kepada pejabat yang berwenang di unit tersebut untuk dilakukan validasi. Sebuah notifikasi akan datang untuk pejabat yang berwenang di unit tersebut yang berisi tentang sebuah surat dari pengirim dengan perihal menunggu untuk divalidasi. Validasi dapat dilakukan dengan 2 cara yaitu 1) menekan *button* ceklis untuk *ACC* atau menyetujui surat tersebut, 2) menekan *button* silang untuk koreksi atau tidak menyetujui surat tersebut.

Hal yang terjadi apabila pejabat yang berwenang di unit tersebut menekan *button* ceklis untuk *ACC* atau menyetujui surat tersebut adalah surat secara otomatis akan terkirim kepada penerima surat atau tujuan surat. Notifikasi akan diterima oleh penerima surat melalui email apabila pengirim surat memiliki koneksi internet, sedangkan penerima surat akan mendapatkan notifikasi melalui *sms* apabila pengirim surat yang tidak memiliki koneksi internet.

Hal yang terjadi apabila pejabat yang berwenang di unit tersebut menekan *button* silang untuk koreksi surat adalah muncul kotak *dialog* koreksi untuk pejabat tersebut, guna menuliskan koreksi/perbaikan untuk surat tersebut dan setelah memberika koresi dan menekan *button submit* surat akan kembali terkirim kepada *operator* untuk dilakukan koreksi atau perbaikan sesuai dengan catatan koreksi yang diberikan oleh pejabat yang

memvalidasi. Setelah surat diperbaiki, surat akan kembali dikirim kepada pejabat yang berwenang di unit tersebut untuk pengecekan ulang apakah surat sudah benar. Apabila pejabat yang berwenang di unit tersebut masih menekan *button* silang pada *web*, surat akan kembali dkirim kepada *operator* untuk dilakukan perbaikan kembali. Hal tersebut akan terus terjadi sampai pejabat yang berwenang di unit tersebut menekan *button* ceklis atau *ACC* yang berarti surat sudah dilakukan validasi dan dapat didistribusikan kepada penerima atau tujuan surat.

Setelah surat di *ACC* oleh pejabat, surat tersebut akan masuk ke kotak masuk pada *web* sesuai dengan tujuan suratnya (karyawan/dosen/pejabat). Karyawan/dosen/pejabat dapat melihat surat berulang kali melalui aplikasi ini selama surat tersebut tidak dihapus. Seiring dengan berjalannya waktu, *volume* surat yang diterima karyawan/dosen/pejabat akan bertambah pada kotak masuknya. jika suatu saat ingin mencari surat untuk kebutuhan tertentu, *user* dapat mencari surat berdasarkan no surat, hal, pengirim dan dapat memfavoritkan suratnya. Fitur ini memudahkan *user* dalam pencarian surat dan pemilihan surat yang dianggap lebih penting agar tidak tercampur dengan surat-surat yang berada pada kotak masuk.

# **2.1.8.4. Definisi Manajemen Dokumentasi dan Notifikasi Pengiriman**

# **Surat di UNJ**

Dari beberapa teori yang sudah dijelaskan diatas, maka dapat ditarik kesimpulan bahwa manajemen dokumentasi dan notifikasi pengiriman surat di UNJ adalah serangkaian kegiatan yang dilakukan untuk mendokumentasikan pengiriman surat serta memberikan notifikasi pengiriman dari surat yang dikirimkan kepada tujuan di Universitas Negeri Jakarta.

# **2.1.9. Surat**

### **2.1.9.1. Surat Resmi**

Secara luas, surat adalah sehelai kertas atau lebih yang digunakan sebagai alat komunikasi untuk menyampaikan pertanyataan maupun informasi secara tertulis dari pihak satu kepada pihak yang lain dengan menggunakan bahasa surat secara baik, indah, rapih, dan sopan.<sup>[26](#page-52-0)</sup>

Surat dipandang sebagai alat komunikasi tertulis yang paling efektif, ekonomis, praktis, dan lebih efisien. Surat yang berhubungan dengan pekerjaan disebut dengan surat dinas atau surat resmi.

# **2.1.9.2. Surat Resmi di Lingkungan UNJ**

Surat-surat dinas atau resmi yang beredar di UNJ diatur dalam Keputusan Rektor UNJ Nomor : 38/SP/2012.

Menurut Keputusan Rektor UNJ Nomor: 38/SP/2012, Bab 1 Ketentuan Umum, pasal 1 poin 9, surat adalah suatu sarana komunikasi yang digunakan untuk menyampaikan informasi tertulis oleh satu pihak kepada pihak lain. Dijelaskan pada Bab 2 bagian kesatu Umum Pasal 2 Keputusan Rektor UNJ Nomor: 38/SP/2012 bahwa jenis surat yang beredar dilingkungan UNJ terdiri atas:

- a. Surat dinas
- b. Nota dinas

 $\overline{a}$ 

<span id="page-52-0"></span><sup>26</sup> Andian Ali dan Tandian, *Panduan Lengkap Menulis Surat*, (Jakarta: Kawan Pustaka, 2006), p. 1.

- c. Memo
- d. Surat pengantar
- e. Surat edaran
- f. Surat undangan
- g. Surat tugas
- h. Surat kuasa
- i. Surat pengumuman
- j. Surat pernyataan
- k. Surat keterangan
- l. Berita acara

Pada pasal 3 bagian kedua, mengenai surat dinas atau surat resmi. Struktur surat resmi di UNJ teridiri atas beberapa bagian sebagai berikut :

- 1. Kepala surat
- 2. Pembuka surat
- 3. Isi Surat
- 4. Penutup surat

Pada aplikasi ini, surat *elektronik* yang dibuat dalam bentuk *pdf* sudah berlandaskan aturan-aturan yang diatur dalam Keputusan Rektor UNJ Nomor: 38/SP/2012 baik dari segi struktur surat, kop surat, penomoran, dan pengaturan penulisan *layout* surat (spasi, margin, jenis huruf, ukuran huruf). Surat yang dibuat pada aplikasi ini hanya dapat membuat surat dengan *template* surat edaran dan surat undangan seperti pada lampiran 6 dan lampiran 7.

#### **2.1.10.** *Unified Modelling Language* **(UML)**

UML adalah suatu bahasa yang digunakan untuk menentukan, memvisualisasikan, membangun, dan mendokumentasikan suatu sistem informasi. [27](#page-54-0) UML dikembangkan sebagai suatu alat untuk analisisdan desain berorientasi objek oleh Grady Booch, Jim Rumbaugh, dan Ivar Jacobson. Namun demikian UML dapat digunakan untuk memahami dan mendokumentasikan setiap sistem informasi. Ini merupakan standar terbuka yang menjadikannya sebagai bahasa pemodelan yang umum dalam industri peranti lunak dan pengembangan sistem. Menurut M. Farid Azis (2007:118) UML menyediakan 10 macam diagram untuk memodelkan aplikasi berorientasi objek, yaitu:[28](#page-54-1)

- 1. *Use Case Diagram* untuk memodelkan proses bisnis.
- 2. *Conceptual Diagram* untuk memodelkan konsep-konsep yang ada di dalam aplikasi.
- 3. *Sequence Diagram* untuk memodelkan pengiriman pesan (*message*) antar *objects*.
- 4. *Collaboration Diagram* untuk memodelkan interaksi antar *objects*.
- 5. *State Diagram* untuk memodelkan perilaku *objects* di dalam sistem.
- 6. *Activity Diagram* untuk memodelkan perilaku *use cases* dan *objects* di dalam sistem.
- 7. *Class Diagram* untuk memodelkan struktur kelas.
- 8. *Object Diagram* untuk memodelkan struktur *object*.

 $\overline{a}$ 

<span id="page-54-0"></span><sup>27</sup> Sri Dharwiyanti, *Pengantar Unified Modeling Language (UML)*, (Jakarta: Salemba, 2003), p. 71.

<span id="page-54-1"></span><sup>28</sup> M. Farid Azis, *Object Oriented Programming PHP 5*, (Jakarta: Elex Media Komputindo, 2007), p. 118.

- 9. *Component Diagram* untuk memodelkan komponen *object*.
- 10. *Deployment Diagram* untuk memodelkan distribusi aplikasi.

Pada penelitian ini hanya akan menggunakan *usecase diagram* dan *activity diagram*. Untuk menjelaskan aktor yang berperan dalam sistem serta menjelaskan kegiatan dalam sistem.

#### **2.1.10.1.** *Use Case Diagram*

*Use Case* adalah teknik untuk merekam persyaratan fungsional sebuah sistem.[29](#page-55-0) *Use Case* mendeskripsikan interaksi tipikal antara para *user* sistem dengan sistem itu sendiri, dengan memberi sebuah narasi tentang bagaimana sistem tersebut digunakan. *Use Case Diagram* menampilkan aktor mana yang menggunakan *Use Case* mana, *Use Case* mana yang memasukkan *Use Case* lain dan hubungan antara aktor dan *Use Case*.

| Simbol | Keterangan                            |
|--------|---------------------------------------|
|        | Use Case: Deskripsi dari urutan aksi- |
|        | aksi yang ditampilkan sistem.         |
|        | <i>Association:</i> menandakan relasi |
|        | antar aktor dan Use Case.             |
|        | Dependency: Hubungan dimana           |
|        | perubahan yang terjadi terhadap       |
|        | elemen mandiri akan mempengaruhi      |
|        | elemen yang bergantung (elemen        |
|        | tidak mandiri).                       |
|        | Include: Menspesifikasikan Use        |
|        | Case sumber secara eksplisit.         |
|        | Extend: Menspesifikasikan Use         |
|        | Case target memperluas perilaku       |
|        | dari <i>Use Case</i> sumber.          |
|        | <i>Generalization: Untuk</i>          |
|        | memperlihatkan struktur pewaris       |
|        | yang terjadi.                         |

**Tabel 2.1. Notasi – Notasi pada** *Use Case*

 $\overline{a}$ 

<span id="page-55-0"></span><sup>29</sup> Martin Fowler, UML Disstilled Edisi 3, (Yogyakarta: Andi, 2005), p. 141.

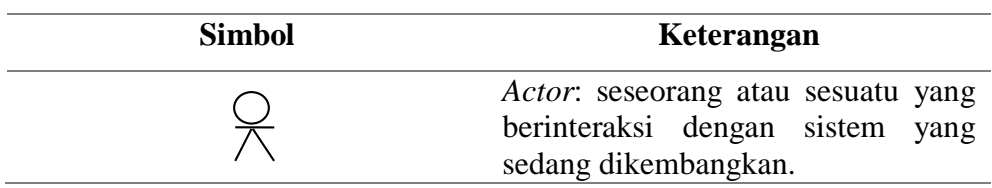

# **2.1.10.2.***Activity Diagram*

*Activity Diagram* adalah teknik untuk menggambarkan logika prosedural, proses bisnis, dan jalur kerja.[30](#page-56-0) Dalam beberapa hal, *Activity Diagram* memainkan peran mirip diagram alir, tetapi perbedaan prinsip antara notasi diagram alir adalah *Activity Diagram* mendukung *behavior paralel*. *Node* pada sebuah A*ctivity Diagram* disebut sebagai *action*, sehingga diagram tersebut menampilkan sebuah *activity* yang tersusun dari *action*.

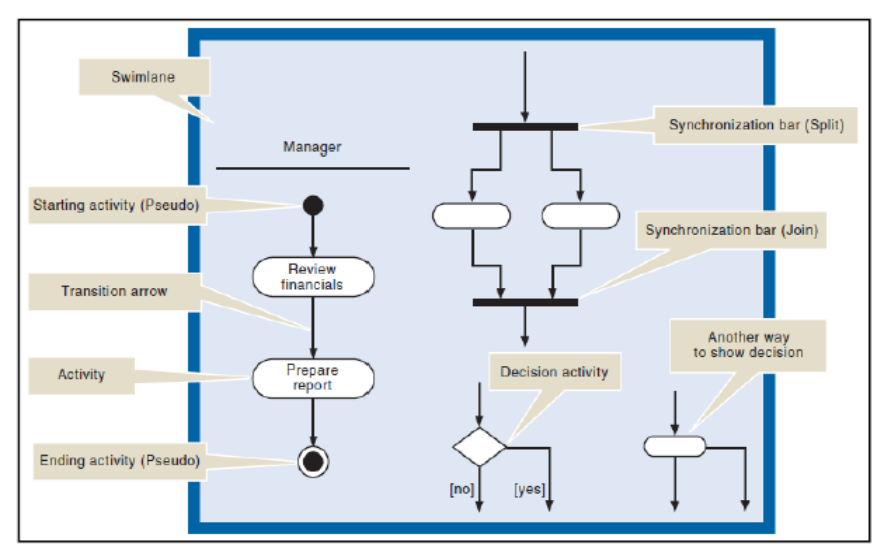

<span id="page-56-0"></span>**Gambar 2.5. Notasi pada Activity Diagram. Sumber: Satzinger (2005, p.145)**

### **2.2 Kerangka Berpikir**

Kegiatan surat menyurat di Universitas Negeri Jakarta merupakan kegiatan yang masih dilakukan secara manual sehingga proses penyampaian surat dalam bentuk digital belum dilakukan. Dikarenakan proses pengiriman surat menyurat masih dilakukan secara manual, sering terjadinya miskomunikasi dan keterlambatan dalam penyampaian isi surat kepada pihak yang bersangkutan. Oleh karena itu, direncanakanlah penelitian mengenai pembuatan sebuah aplikasi yang dapat mengatur dan mendokumentasi pengiriman surat resmi di lingkungan Universitas Negeri Jakarta.

Pada penelitian ini, *user* juga merupakan indikator yang sangat penting, karena *user* memiliki peran penting dalam penggunaan aplikasi yang akan dibuat. Selain itu, karakteristik dan latar belakang yang dimiliki *user* juga berbeda-beda, sehingga menjadi bahan pertimbangan dalam perancangan aplikasi yang akan dibuat. Dalam penelitian aplikasi yang dapat mengatur dan mendokumentasi pengiriman surat resmi di lingkungan Universitas Negeri Jakarta, *user* yang dijadikan target dalam menggunakan aplikasi ini, yaitu Staff Tata Usaha Pembantu Rektor2 (PR2), Staff Tata Usaha Pusat Teknologi Informasi dan Komputer (PUSTIKOM), dan Staff Tata Usaha Jurusan Teknik Elektro.

Aplikasi akan dibuat dalam dua platform yang berbeda, yaitu berbasis *web* dan berbasis Android (*mobile*). Pada aplikasi yang dirancang berbasis *web*, *user* dapat mengirim dan menerima surat resmi, sedangkan pada aplikasi yang dirancang berbasis Android (*mobile*), *user* hanya dapat menerima pemberitahuan surat resmi.

Dalam proses pembuatan aplikasi yang dapat mengatur dan mendokumentasi pengiriman surat resmi di lingkungan Universitas Negeri Jakarta, diperlukan sebuah konsep perancangan dimana nantinya aplikasi yang akan digunakan dapat memberikan Kemudahan, Kenyamanan, dan Efisiensi kepada *user*. Dan konsep yang digunakan dalam perancangan aplikasi ini, yaitu *User Experience* (UX). *User Experience* (UX) merupakan konsep desain sebuah aplikasi meliputi semua aspek dari interaksi yang dilakukan *user* dari awal perancangan aplikasi, pembuatan aplikasi, hingga aplikasi tersebut bisa digunakan. Tetapi tidak pada tahap aplikasi tersebut bisa digunakan saja, konsep Desain *User Experience* (UX) dilakukan sampai tahap aplikasi tersebut sudah digunakan hingga mendapat *feedback* dari *user*. Karena *feedback* dari *user* merupakan bahan evaluasi agar kekurangankekurangan yang terdapat pada aplikasi yang dibuat dapat dibenahi secara bertahap.

Untuk tahap awal penelitian, untuk mendapat data kebutuhan (*requirement*) yang dibutuhkan dalam merancang aplikasi yang dapat mengatur dan mendokumentasi pengiriman surat resmi di lingkungan Universitas Negeri Jakarta, dilakukanlah wawancara terhadap *user* yang dijadikan target.

Setelah mendapatkan data kebutuhan (*requirement*) dari *user*, langkah selanjutnya yaitu menganalisis dan mengolah hasil kebutuhan (*requirement*) hingga menjadi informasi-informasi yang bisa digunakan dalam merancang aplikasi yang dapat mengatur dan mendokumentasi pengiriman surat resmi di lingkungan Universitas Negeri Jakarta.

Ketika data sudah dianalisis dan diolah menjadi informasi yang digunakan, kegiatan penelitian ini dilanjutkan dengan mendesain tampilan dari aplikasi yang akan dibuat. Tahap mendesain aplikasi dibagi menjadi tiga, yaitu : *Sketching*, *Wireframe*, dan *Mockup*.

Langkah yang diambil ketika desain tampilan sudah dibuat, yaitu dimulailah tahap pembuatan aplikasi yang dapat mengatur dan mendokumentasi pengiriman surat resmi di lingkungan Universitas Negeri Jakarta. Lalu, setelah aplikasi selesai dibuat, dilakukalah *user testing* yang berguna sebagai evaluasi terhadap penelitian yang dilakukan. Gambar 2.5 menunjukan skema/diagram kerangka berpikir penulis :

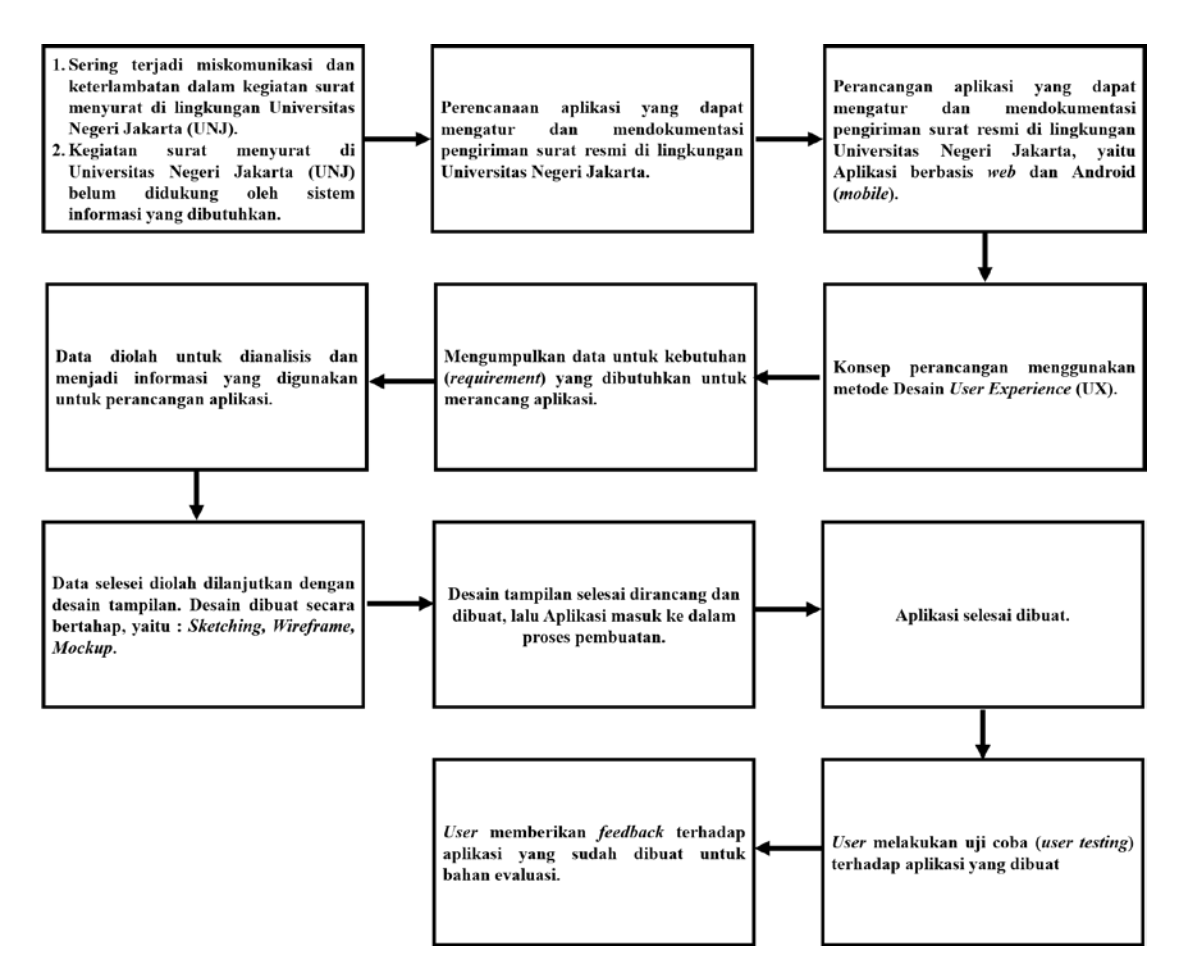

**Gambar 2.6. Kerangka Berfikir**

# **2.3 Hipotesis Penelitian**

Berdasarkan teori-teori yang telah disebutkan di atas, dapat ditarik hipotesis bahwa Konsep Desain *User Experience* (UX) pada aplikasi berbasis *web* dan Android (*mobile*) yang dapat mengatur dan mendokumentasi pengiriman surat resmi di lingkungan Universitas Negeri Jakarta dapat memberikan Kemudahan, Kenyamanan, dan Efisiensi kepada *user*.

#### **BAB III**

# **METODOLOGI PENELTIAN**

# **3.1. Tujuan Operasional Penelitian**

Tujuan dari penelitian ini adalah untuk menciptakan rancangan aplikasi berbasis *Web* dan Android dengan salah satu metode desain perangkat lunak (*software*) yang disebut Desain *User Experience* (UX) yang dapat memberikan kemudahan, kenyamanan, efisiensi kepada *user*.

#### **3.2. Tempat dan Waktu Penelitian**

Penelitian dilakukan di Jurusan Teknik Elektro, Pusat Teknologi, dan Informasi (Pustikom) dan Pembantu Rektor 2 (PR2) yang terdapat di Universitas Negeri Jakarta sejak bulan Mei 2015 hingga Januari 2016.

# **3.3. Definisi Kebutuhan**

Implementasi konsep Desain *User Experience* (UX) pada Aplikasi Manajemen Dokumentasi Pengiriman dan Notifikasi Surat Resmi Berbasis *Web* dan Android di Universitas Negeri Jakarta digunakan untuk menciptakan rancangan aplikasi yang dapat memberikan kemudahan, kenyamanan, efisiensi kepada *user*. Adapun perangkat keras dan perangkat lunak yang disarankan bagi pengembang dan lingkup uji coba dalam merancang Aplikasi Manajemen Dokumentasi Pengiriman dan Notifikasi Surat Resmi Berbasis *Web* dan Android di Universitas Negeri Jakarta adalah sebagai berikut :

- 1) Kebutuhan Pengembang
	- 1. Axure RP Pro 7.0
- 2. Balsamiq Mockups 2.2.24
- 3. Microsoft Visio 2013

# 2) Lingkungan Uji Coba

- a) Aplikasi *Web*
	- 1. Operating System Windows 8.1
	- 2. Processor AMD A10
	- 3. Memori RAM 4 GB
	- 4. Memori Penyimpanan 1 TB
	- 5. Akses internet
- b) Aplikasi Android
	- 1. Operating System Android 5.0 Lollipop
	- 2. Processor Dual Core
	- 3. Memori RAM 2 GB
	- 4. Memori Penyimpanan 16 GB
	- 5. Mobile Data

# **3.4. Metode Penelitian**

Metode penelitian yang digunakan pada penelitian ini yaitu konsep dari Desain *User Experience* (UX). Konsep Desain *User Experience* (UX) merupakan konsep yang dapat digunakan sebagai metode penelitian dalam perancangan aplikasi. Dalam konsep Desain *User Experience* (UX), terdapat empat tahap yang harus dilakukan, yaitu :

- 1. Tahap *Analyze*
- 2. Tahap *Design*
- 3. Tahap *Implementation*
- 4. Tahap *Evaluation*

Sedangkan *user* yang dijadikan target dalam proses perancangan Aplikasi Manajemen Dokumentasi Pengiriman dan Notifikasi Surat Resmi Berbasis *Web* dan Android di Universitas Negeri Jakarta, yaitu :

- 1. Jurusan Teknik Elektro
	- a. Kepala Program Studi
	- b. Karyawan Tata Usaha
- 2. Pusat Teknologi Informasi dan Komputer (Pustikom)
	- a. Kepala Tata Usaha
	- b. Karyawan Tata Usaha
- 3. Pembantu Rektor 2 (PR2)
	- a. Staff Rektor PR2
	- b. Karyawan Tata Usaha

# **3.5. Prosedur Penelitian dan Perancangan**

Prosedur penelitian dan perancangan Aplikasi Manajemen Dokumentasi Pengiriman dan Notifikasi Surat Resmi Berbasis *Web* dan Android di Universitas Negeri Jakarta sebagai berikut :

1. Melakukan wawaranca dengan dosen dan karyawan Tata Usaha Jurusan Teknik Elektro, Staff/Karyawan Tata Usaha Pusat Teknologi Informasi

dan Komputer (Pustikom), dan Staff/Karyawan Tata Usaha Pembantu Rektor 2 (PR2).

- 2. Melakukan pengumpulan data.
- 3. Mengolah data yang telah dikumpulkan untuk dianalisis.
- 4. Menganalisis data.
- 5. Merumuskan persona *user*.
- 6. Merumuskan daftar kebutuhan *user*.
- 7. Mendesain sistem.
- 8. Membuat sistem.
- 9. Mengimplementasikan sistem.
- 10. Melakukan evaluasi sistem dengan menguji fungsionalitas sistem kepada *user*.
- 11. Melakukan evaluasi sistem dengan menguji tingkat efektifitas dan kenyamanan sistem kepada *user*.
- 12. Melakukan evaluasi sistem dengan menguji tingkat efisiensi (*usability*) sistem kepada *user*.
- 13. Menganalisis hasil data pengujian fungsionalitas, tingkat efektifitas, tingkat kenyamanan, dan tingkat efesiensi (*usability*) sistem kepada *user*.

# **3.6. Rancangan Penelitian**

# **3.6.1. Tahap** *Analyze*

# **3.6.1.1.** *Persona*

*Persona* bukanlah *user* yang sebenarnya, tetapi *persona* merupakan "pola dasar hipotesis". Sebuah *persona* mewakili sebuah karakter yang spesifik. Spesifik yang dimaksud yaitu dilihat umur, latar belakang pendidikan, bidang pekerjaan.

Dibangun dari data yang kontekstual, sebuah *persona* adalah cerita dan deskripsi dari individu yang spesifik yang memiliki nama, kehidupan seharihari dan personalitas.

Tujuan dari *Persona* adalah untuk menciptakan pernyataan yang terpercaya dan realistis dari segi *user*. *Persona* yang dikatakan baik jika terdapat penelitian di dalamnya. *Persona* dapat membantu untuk memberikan keputusan seputar komponen pada apa yang dibutuhkan oleh aplikasi.<sup>[31](#page-65-0)</sup> Komponen dari *persona* adalah :

- 1. Kategori Pekerjaan
- 2. Nama
- 3. Jenis Kelamin
- 4. Usia

 $\overline{a}$ 

- 5. Latar Belakang Pendidikan
- 6. Bidang Pekerjaan
- 7. Deskripsi tentang *User*

Jika diterjemahkan ke dalam skema, tampilan *Persona* dari setiap *user*, yaitu sebagai berikut :

<span id="page-65-0"></span><sup>31</sup> Usability.gov, *Personas*, http://www.usability.gov/how-to-and-tools/methods/personas.html, diakses 09 Januari 2016, jam 23.45 WIB.

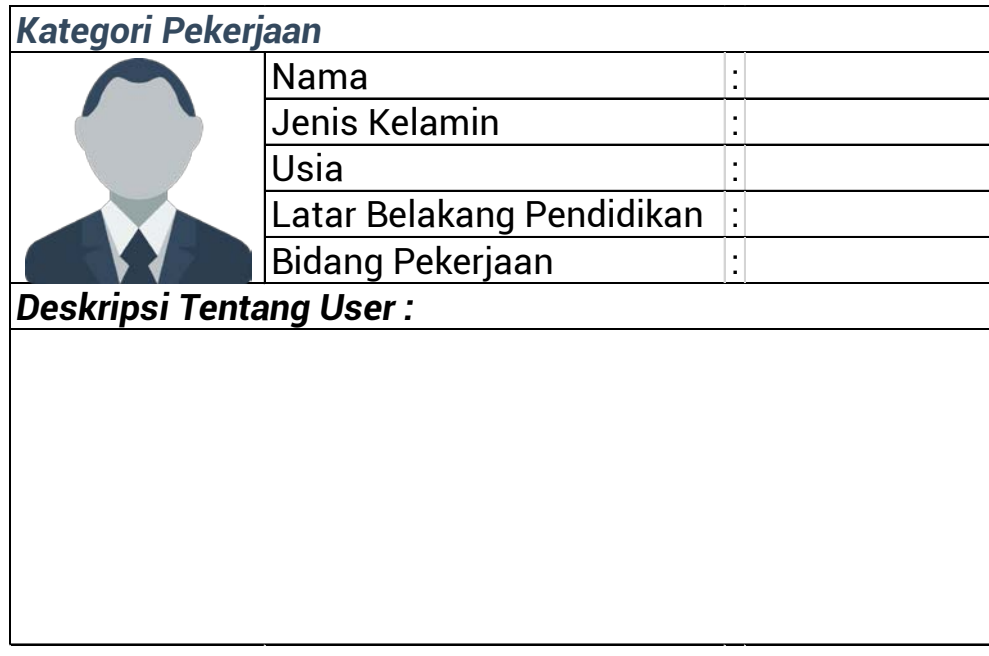

# **Gambar 3.1. Layout Tampilan Persona**

# **3.6.1.2.** *User Requirement*

Mendeskripsikan bagaimana ekspektasi *user* dan bagaimana *user* akan berinteraksi dengan produk yang dihasilkan, seperti : menggunakan fiturfitur, fungsional, dan konten yang dideskripsikan dalam alur perancangan.

# **3.6.1.3.** *Use Case*

*Use Case* adalah teknik untuk merekam persyaratan fungsional sebuah sistem. *Use Case* mendeskripsikan interaksi tipikal antara para *user* sistem dengan sistem itu sendiri, dengan memberi sebuah narasi tentang bagaimana sistem tersebut digunakan. *Use Case Diagram* menampilkan aktor mana yang menggunakan *Use Case* mana, *Use Case* mana yang memasukkan *Use Case* lain dan hubungan antara aktor dan *Use Case*.

# **3.6.1.3.** *Activity Diagram*

Activity Diagram adalah teknik untuk menggambarkan logika prosedural, proses bisnis, dan jalur kerja. Dalam beberapa hal, Activity Diagram memainkan peran mirip diagram alir, tetapi perbedaan prinsip antara notasi diagram alir adalah Activity Diagram mendukung behavior paralel. Node pada sebuah Activity Diagram disebut sebagai action, sehingga diagram tersebut menampilkan sebuah activity yang tersusun dari action.

# **3.6.2. Tahap** *Design*

#### **3.6.2.1.** *Sitemap Diagram*

*Sitemap Diagram* menunjukan rancangan bagian-bagian terpenting dari sebuah aplikasi, seperti konten atau sistem navigasi yang terdapat pada aplikasi tersebut*.* Hasil dari *Sitemap Diagram* dapat menciptakan rancanganrancangan desain tampilan dari aplikasi yang ingin dibuat.

# **3.6.2.2.** *Sketching*

Sketching adalah langkah pertama yang dilakukan untuk mendesain Perangkat Lunak (*Software*). Yang dimaksud dengan sketching yaitu menggambarkan sketsa ide apa saja pada suatu permukaan kertas dengan menggunakan pulpen, pensil, spidol, atau krayon.

#### **3.6.2.3.** *Wirefra***me**

Tujuan dari membuat wireframe dalam mendesain Perangkat Lunak (*Software*), yaitu menciptakan kerangka pada desain dari perangkat lunak yang akan dibuat.

# **3.6.2.4.** *Mockup*

*Mockup* merupakan draf dari suatu desain atau desain visual yang sebenarnya. Jika wireframe terdiri dari bentuk persegi, persegi panjang, atau garis, mockup sudah menunjukkan spesifik font¸pilihan warna, dan tampilan akhir dari Perangkat Lunak (*Software*) yang akan dibuat.

# **3.6.3. Tahap** *Implementation*

Tahap *Implementation* merupakan tahap dimana Aplikasi Manajemen Dokumentasi Pengiriman dan Notifikasi Surat Resmi Berbasis *Web* dan Android di Universitas Negeri Jakarta dibuat hingga bagian fungsional yang terdapat pada aplikasi tersebut dapat dijalankan dengan baik.

# **3.6.4. Tahap** *Evaluation*

Tahap *Evaluation* merupakan tahap dimana Aplikasi Manajemen Dokumentasi Pengiriman dan Notifikasi Surat Resmi Berbasis *Web* dan Android di Universitas Negeri Jakarta yang sudah dibuat lalu dilakukan uji coba kepada *user* yang dijadikan target pada penelitian ini. Uji coba yang dilakukan *user* yaitu dengan menggunakan aplikasi yang telah dibuat dengan beberapa perintah yang telah diberikan sebelumnya. Hasil dari uji coba yang dilakukan *user* berupa *feedback* (kritk dan saran) dan juga *usability*. *Usability*  merupakan salah satu unsur yang dapat menilai kualitas dari suatu aplikasi. Mengukur tingkat *usability* dari suatu aplikasi dapat dilakukan dengan menghitung waktu yang diperlukan *user* untuk menggunakan aplikasi yang telah dibuat.

#### **3.7. Teknik dan Instrumen Pengumpulan Data**

# **3.7.1. Teknik Pengumpulan Data**

Dalam penelitian perancangan ini, teknik pengumpulan data yang digunakan adalah teknik wawancara dan kuesioner (angket).

# **3.7.2. Instrumen Pengumpulan Data**

# **3.7.2.1. Pedoman Wawancara**

Pedoman wawancara yang digunakan sebagai acuan tahap wawancara dengan para dosen dan karyawan sebagai responden. Dosen dan karyawan tata usaha setiap instansi yang bertugas sebagai penerima surat. Pertanyaan yang diajukan pada proses wawancara tidak terlalu meluas dan sesuai dengan kebutuhan dalam perkembangan penelitian.

## **3.7.2.2. Instrumen Analisis Kebutuhan Aplikasi**

Instrumen analisis kebutuhan digunakan untuk mengetahui kebutuhan dasar aplikasi. Instrumen ini diajukan kepada *user* yang dijadikan target pada penelitian ini, seperti karyawan dan dosen. Adapun skenario dan kisi-kisi kuesioner analisis kebutuhan ditujukan sebagai berikut.

### **A. Skenario Instrumen Analisis Kebutuhan Aplikasi**

**1. Aplikasi berbasis** *Web*

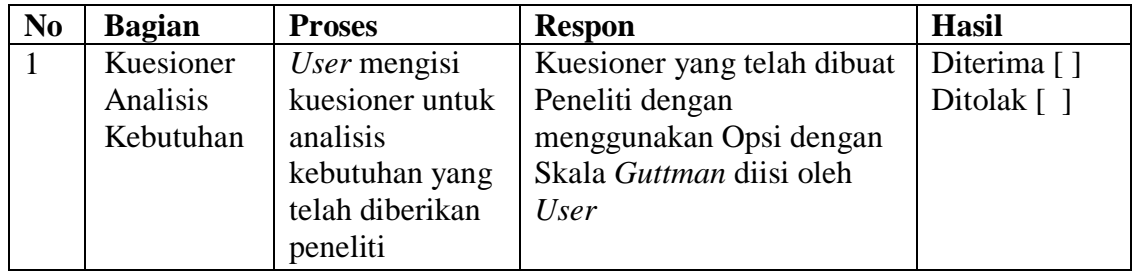

# **Tabel 3.1. Skenario Instrumen Analisis Kebutuhan Aplikasi berbasis** *Web*

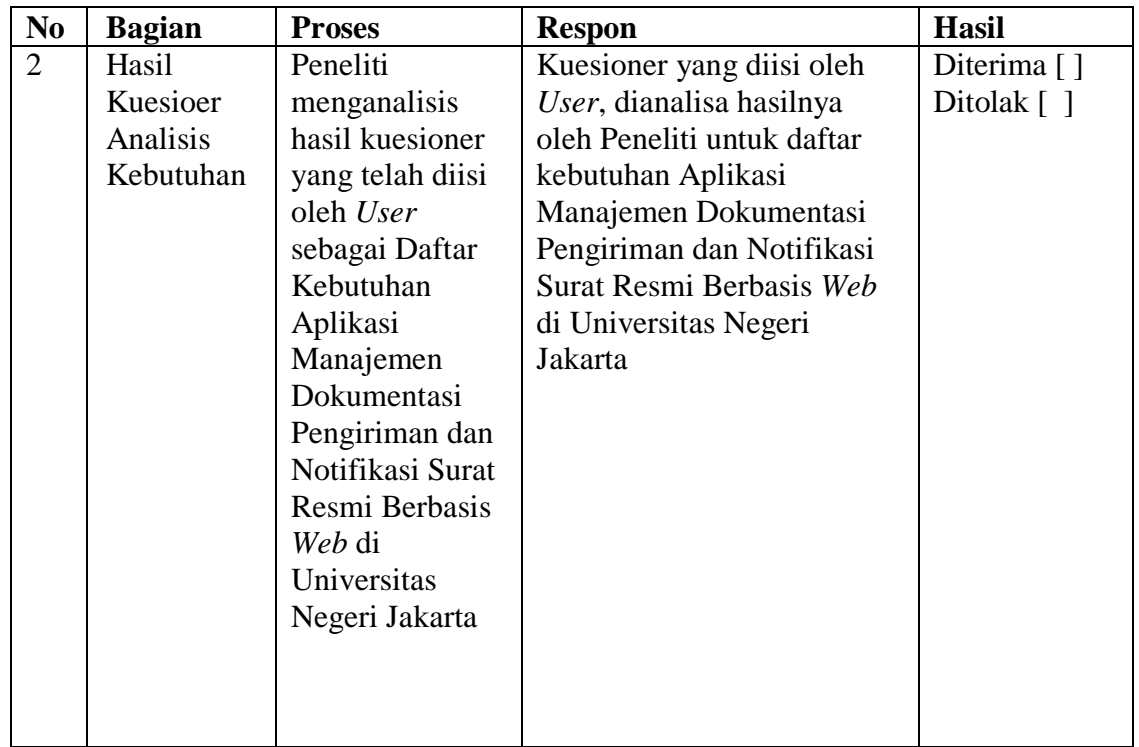

# **2. Aplikasi berbasis Android**

# **Tabel 3.2. Skenario Instrumen Analisis Kebutuhan Aplikasi berbasis Android**

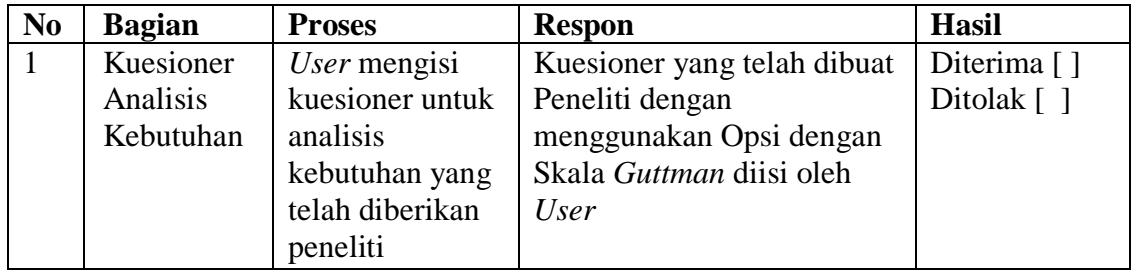

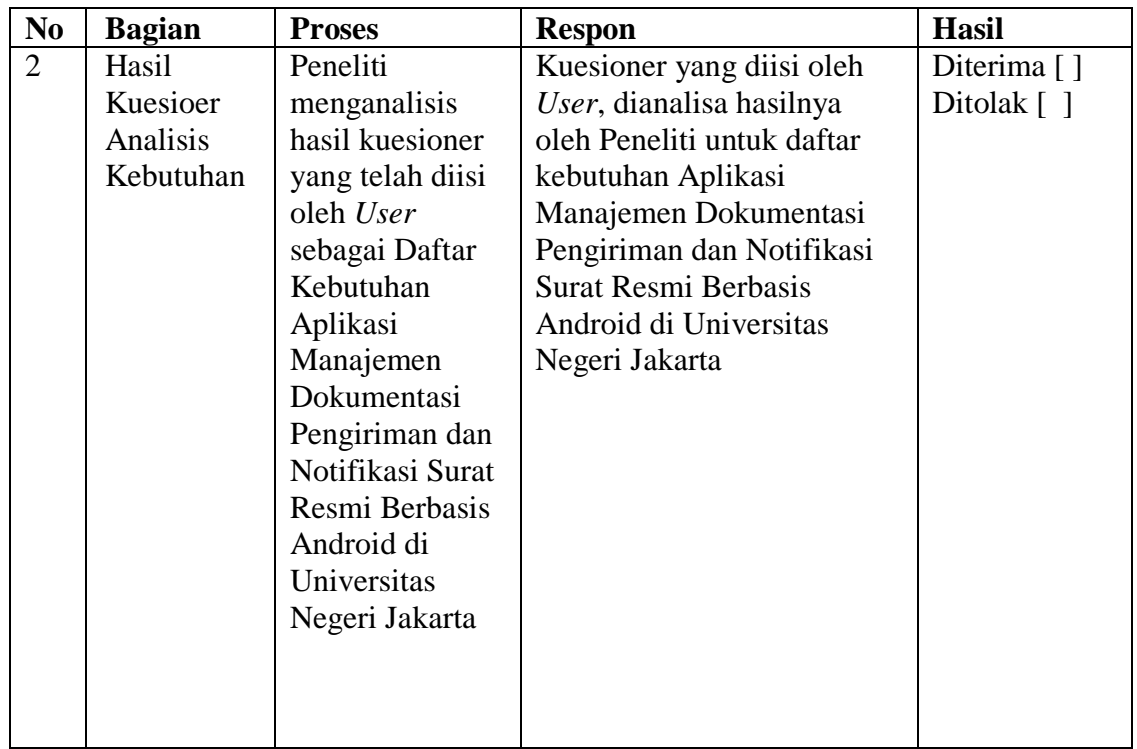

# **B. Kisi-kisi Instrumen Analisis Kebutuhan Aplikasi**

# **1. Aplikasi berbasis** *Web*

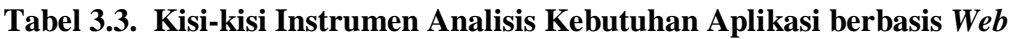

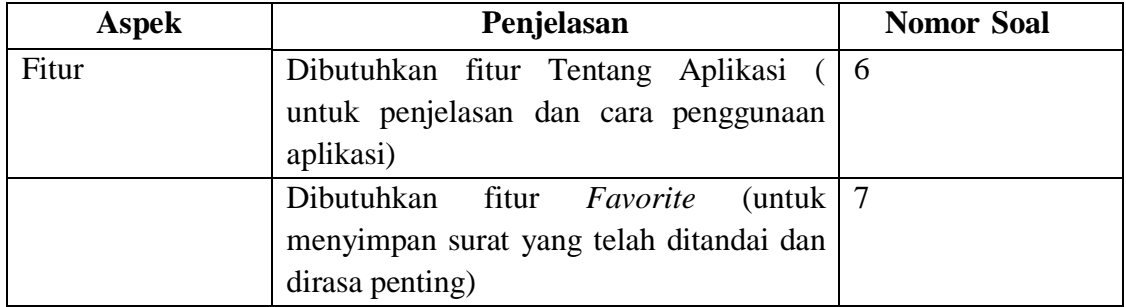

# **2. Aplikasi berbasis Android**

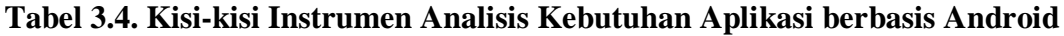

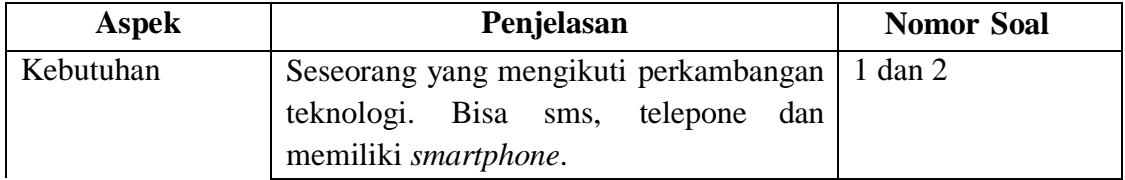
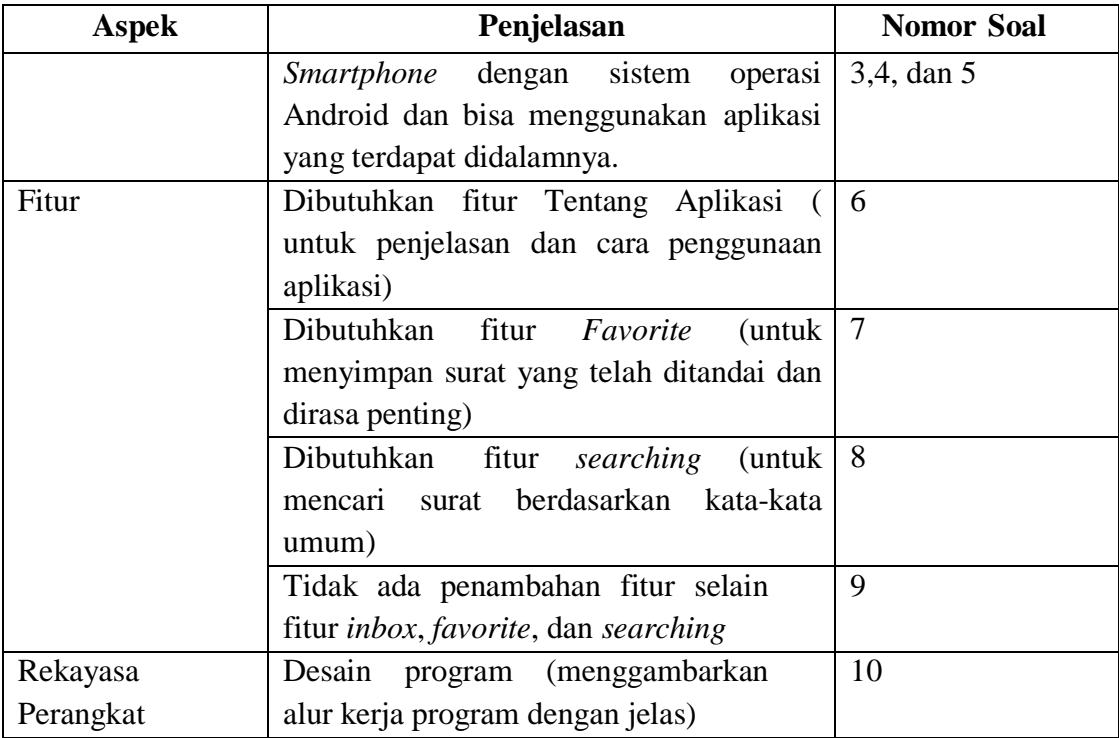

## **3.7.2.3. Instrumen Evaluasi Aplikasi**

Instrumen Evaluasi Aplikasi digunakan untuk mengevaluasi aplikasi yang telah dibuat. Dari hasil evaluasi bisa diketahui apakah aplikasi dapat dijalankan secara fungsional dan juga apakah apakah aplikasi memiliki tingkat *usability* yang baik atau tidak.

## **A. Skenario Instrumen Evaluasi Aplikasi**

- **1. Aplikasi berbasis** *Web*
- **a) Uji Fungsional**

# **Tabel 3. 5. Skenario Instrumen Uji Fungsional Aplikasi berbasis** *Web*

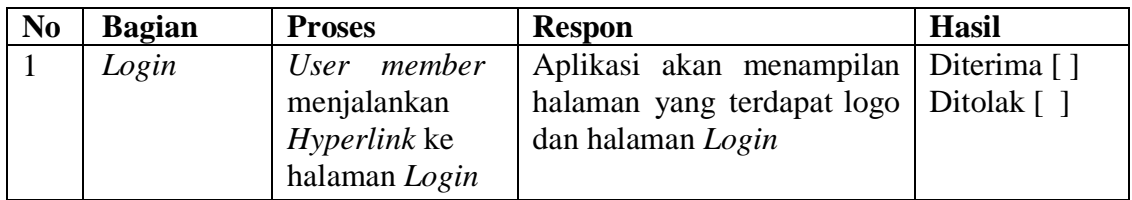

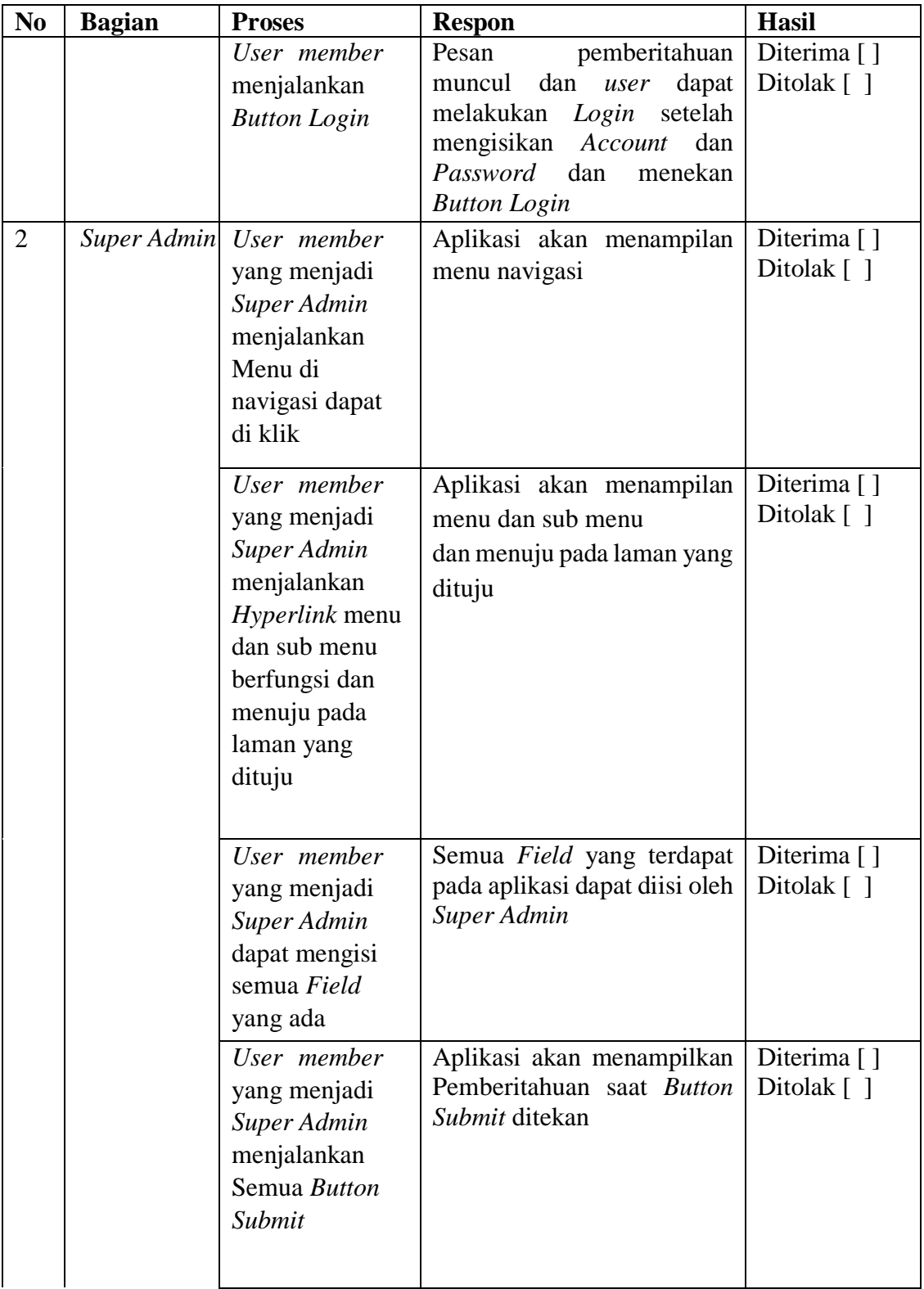

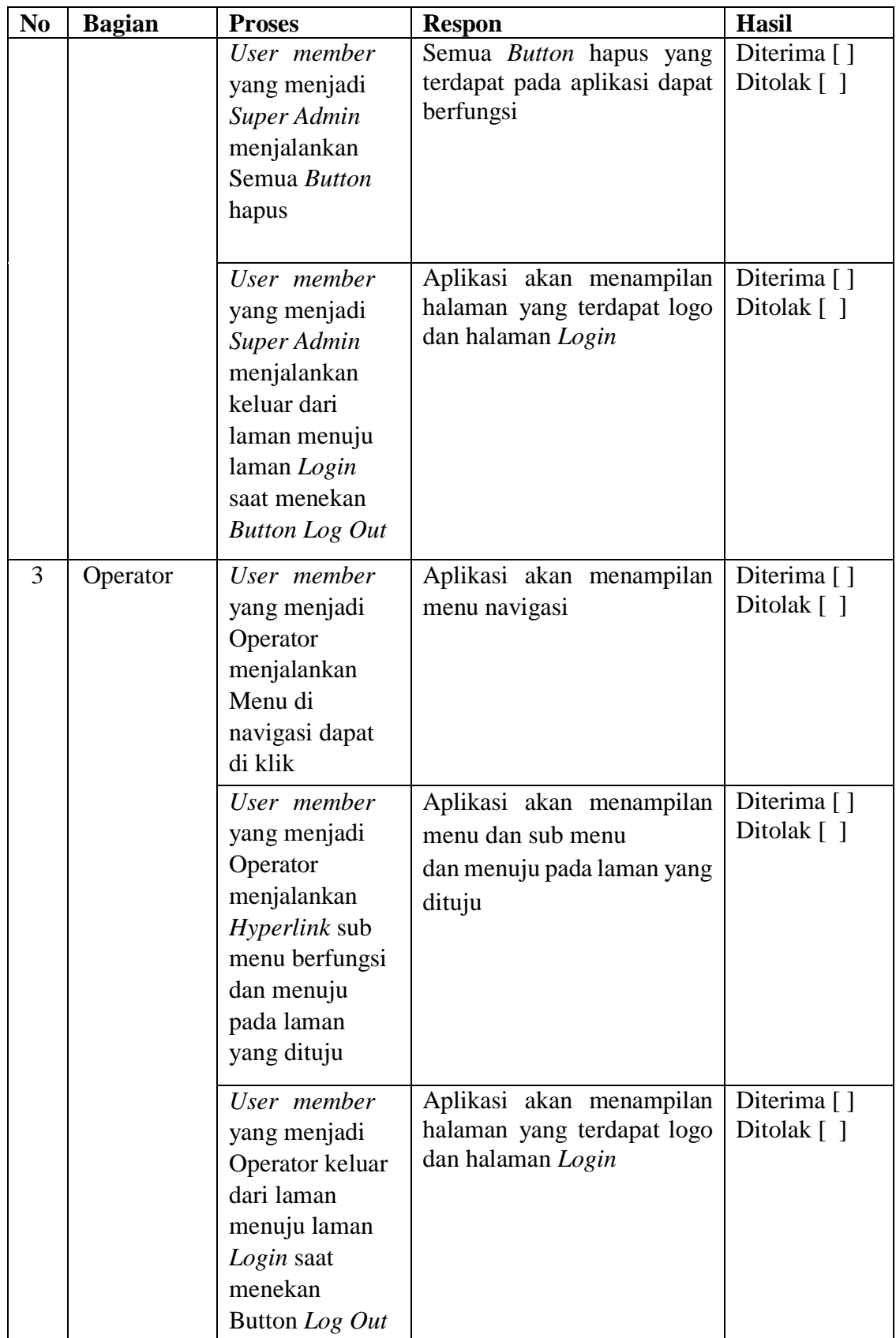

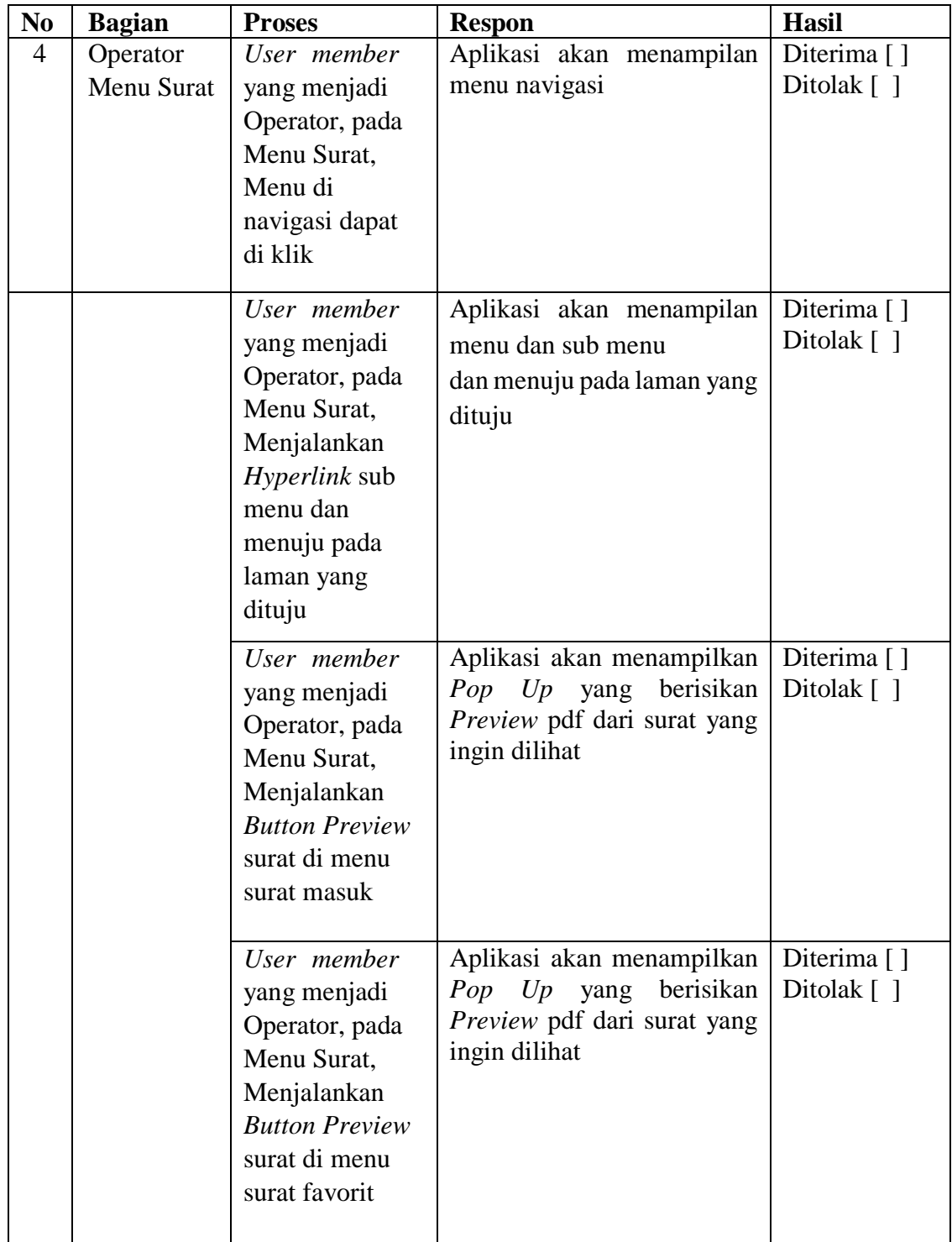

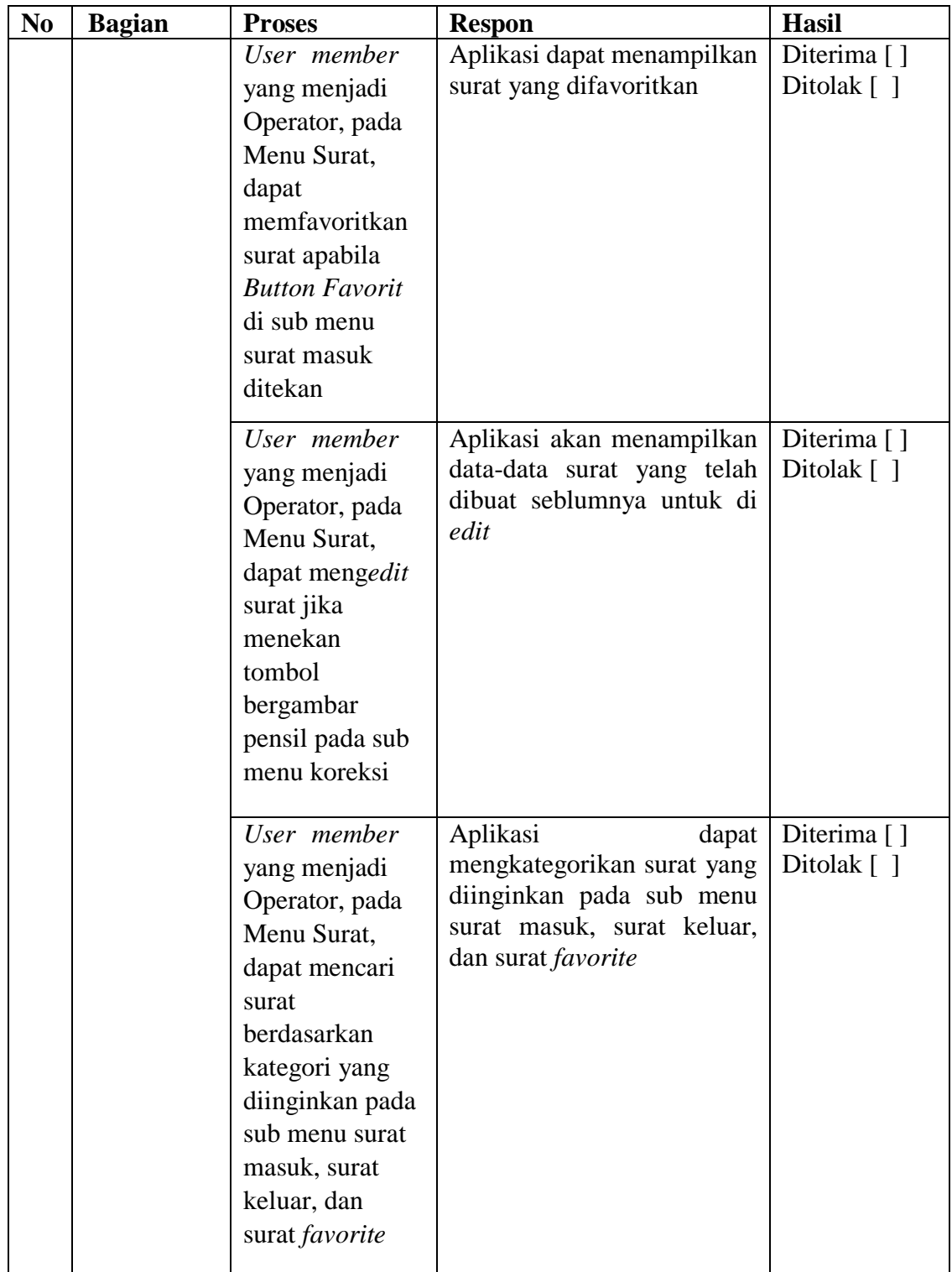

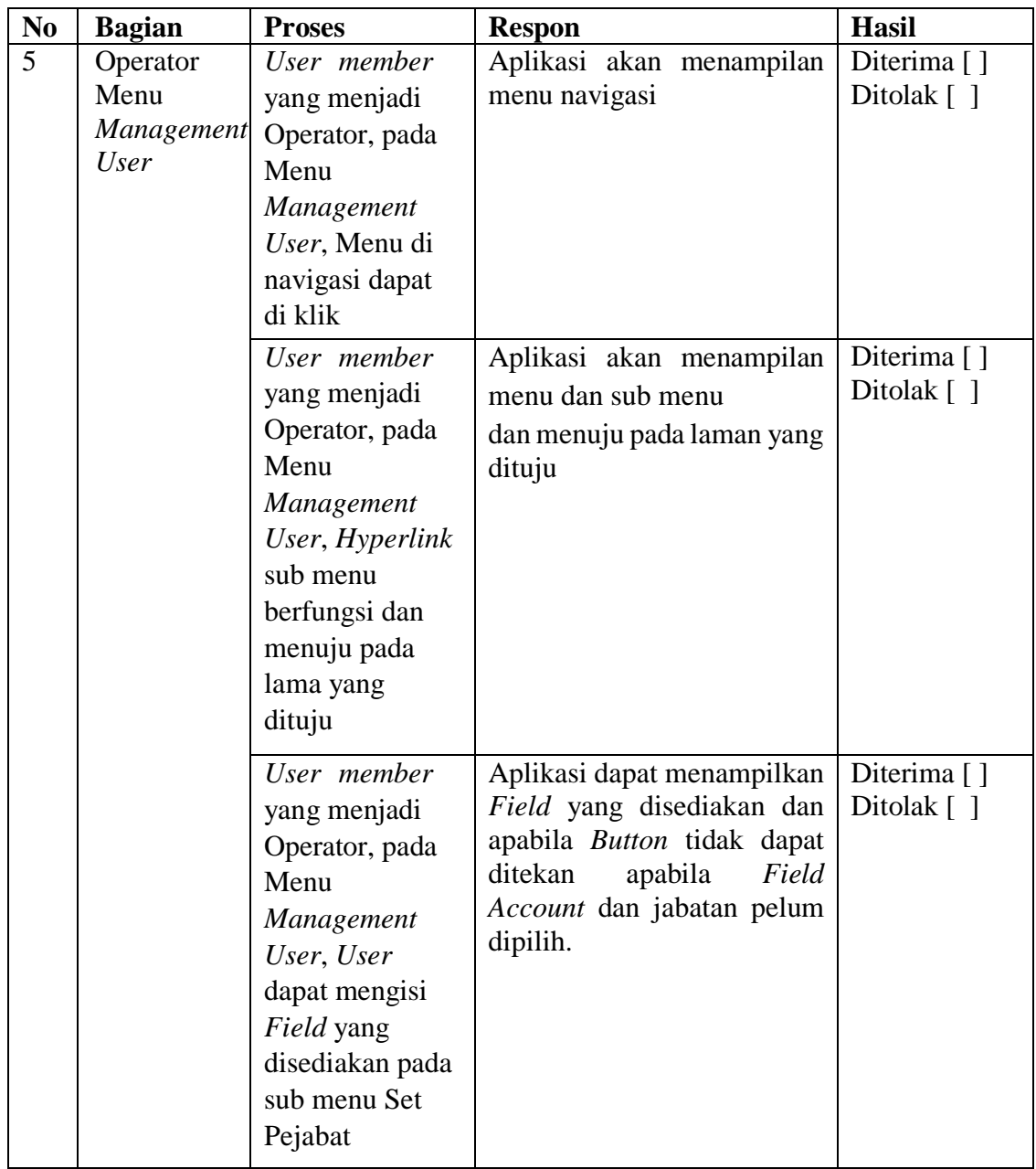

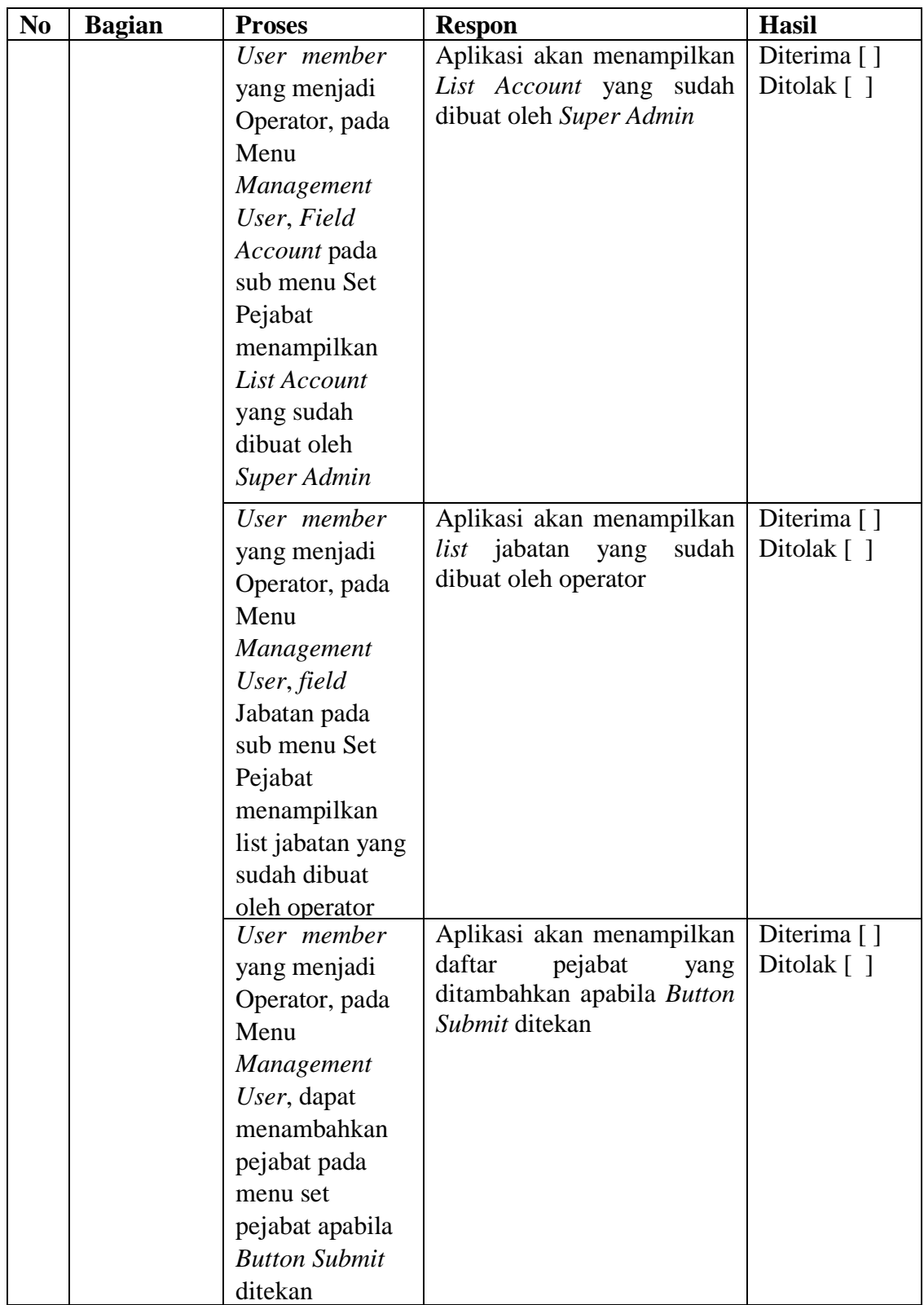

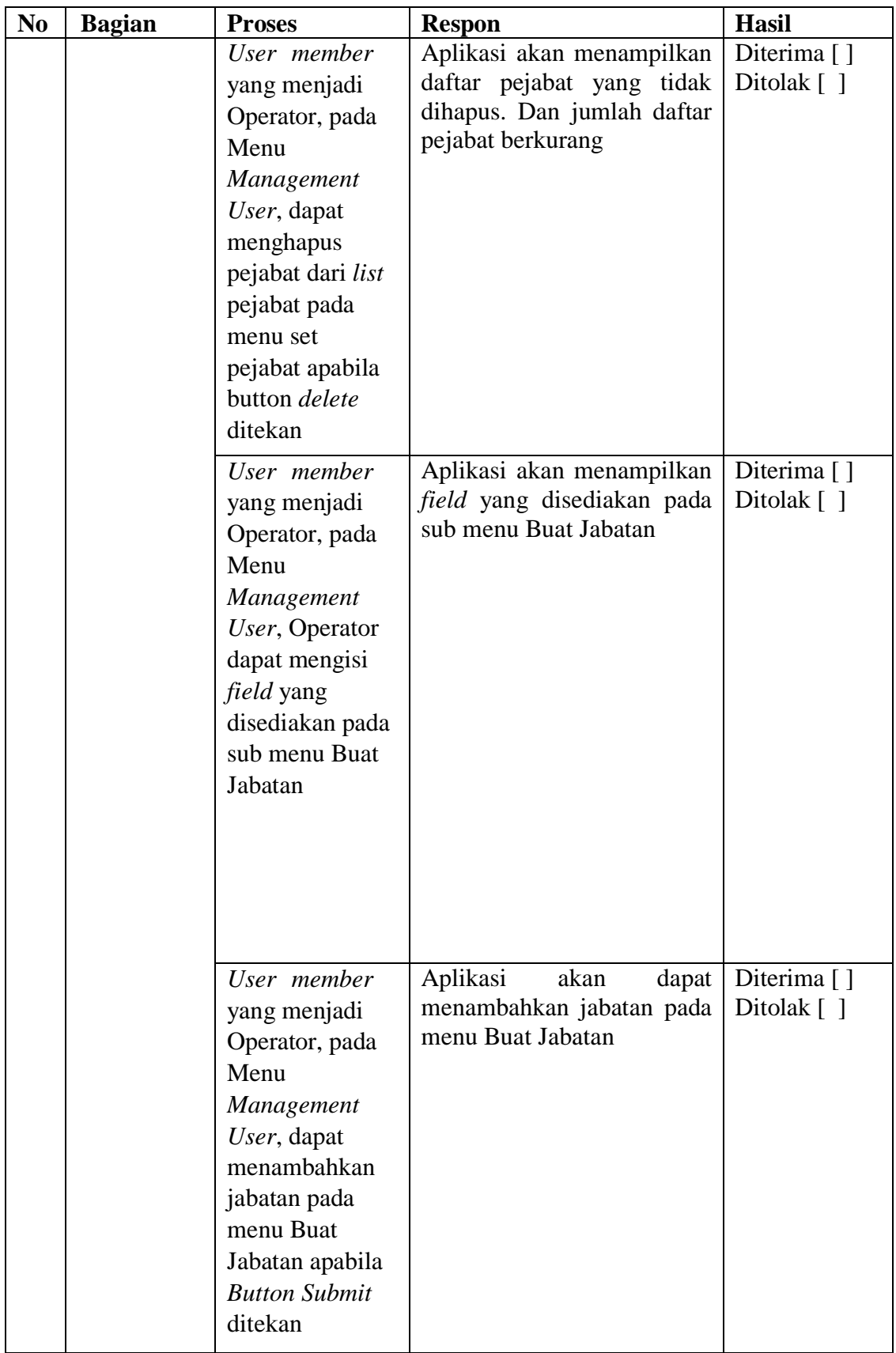

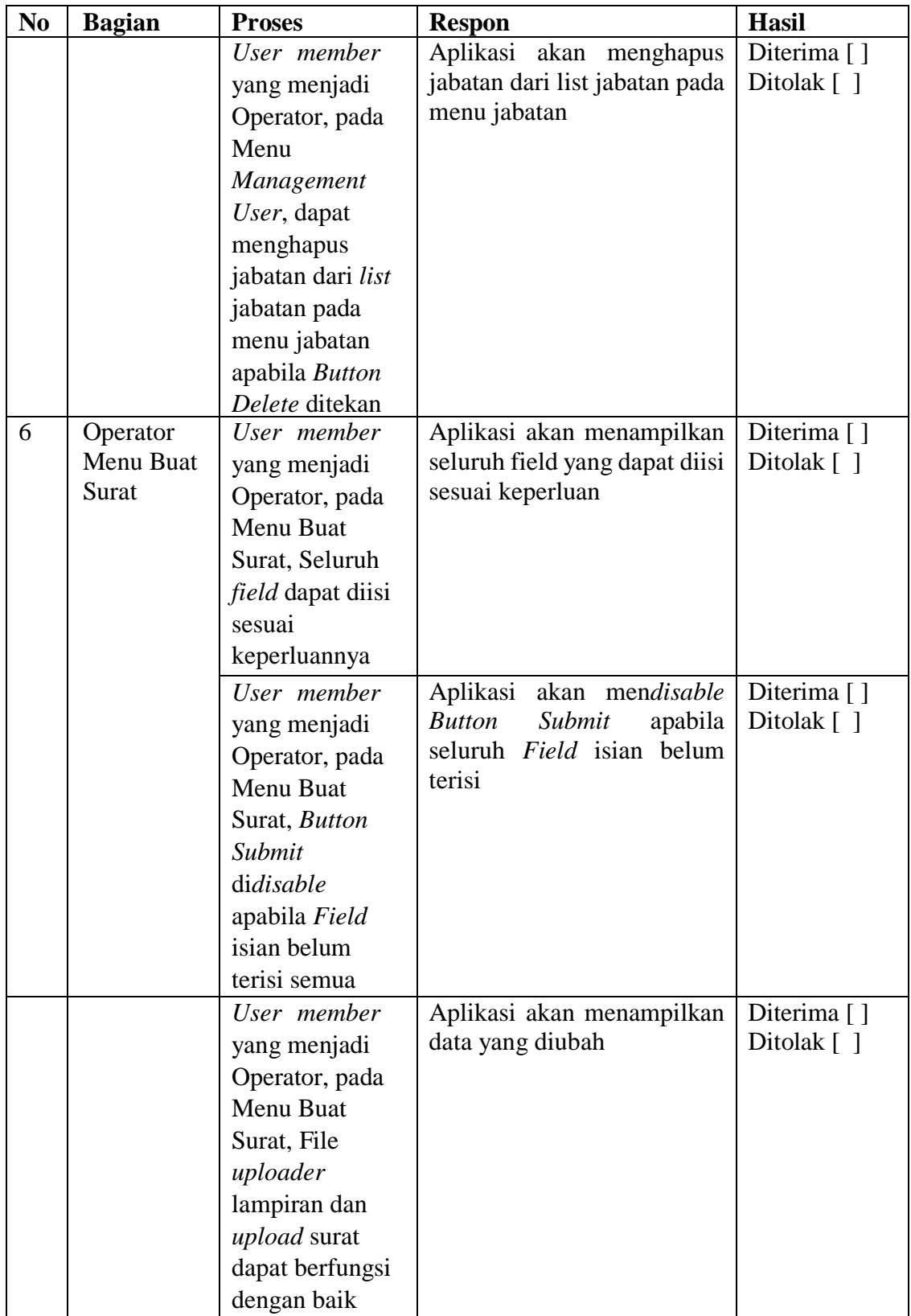

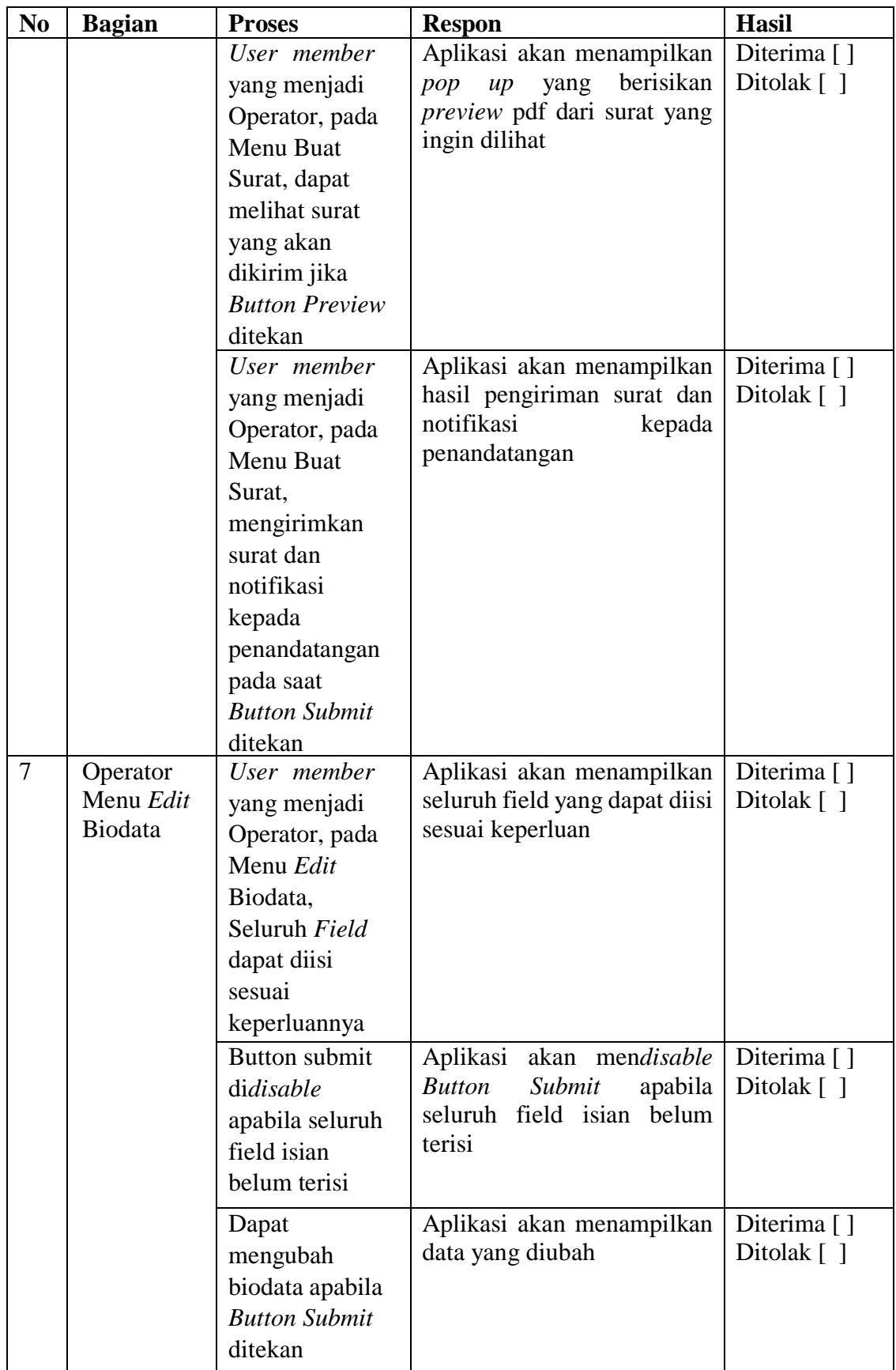

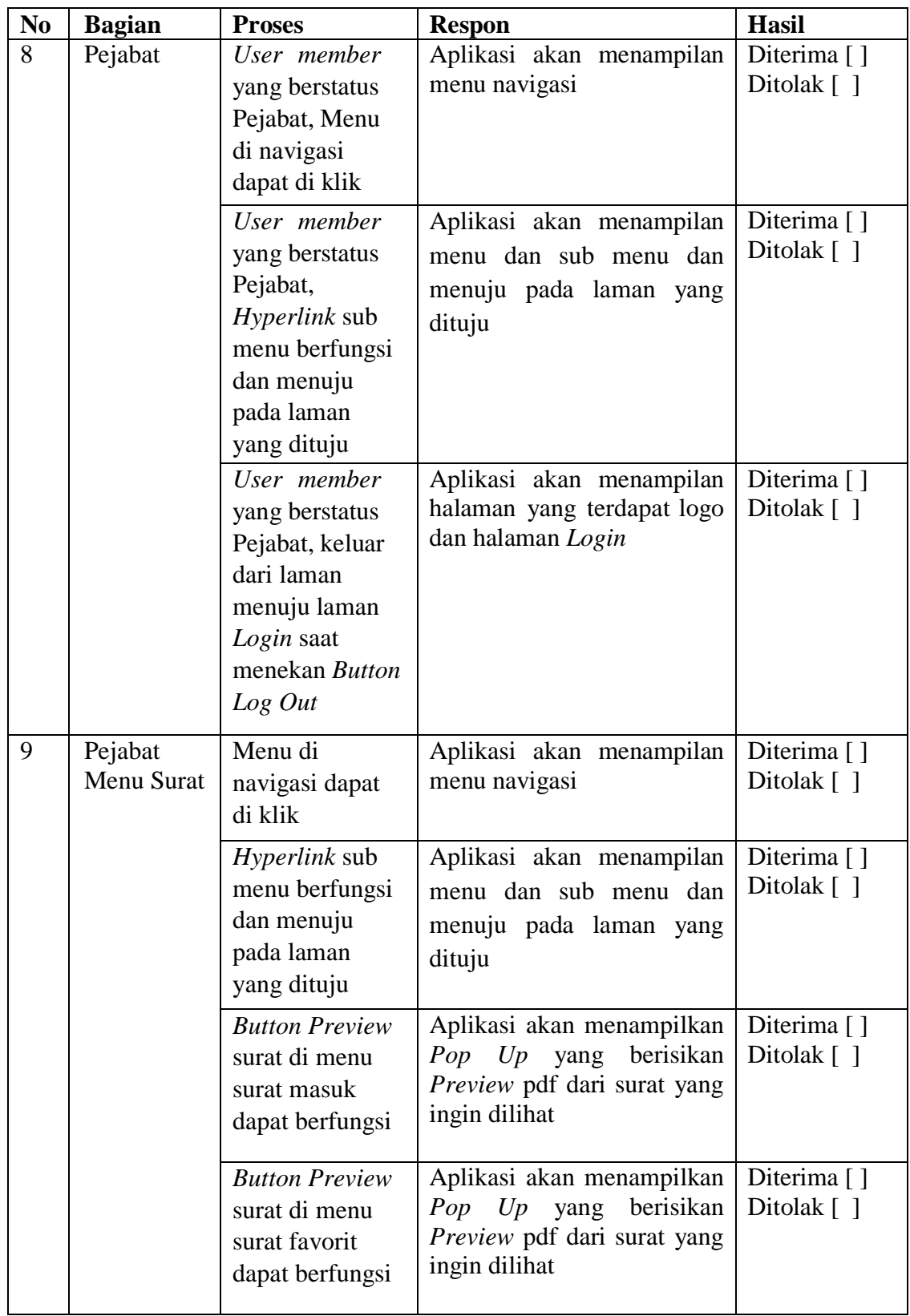

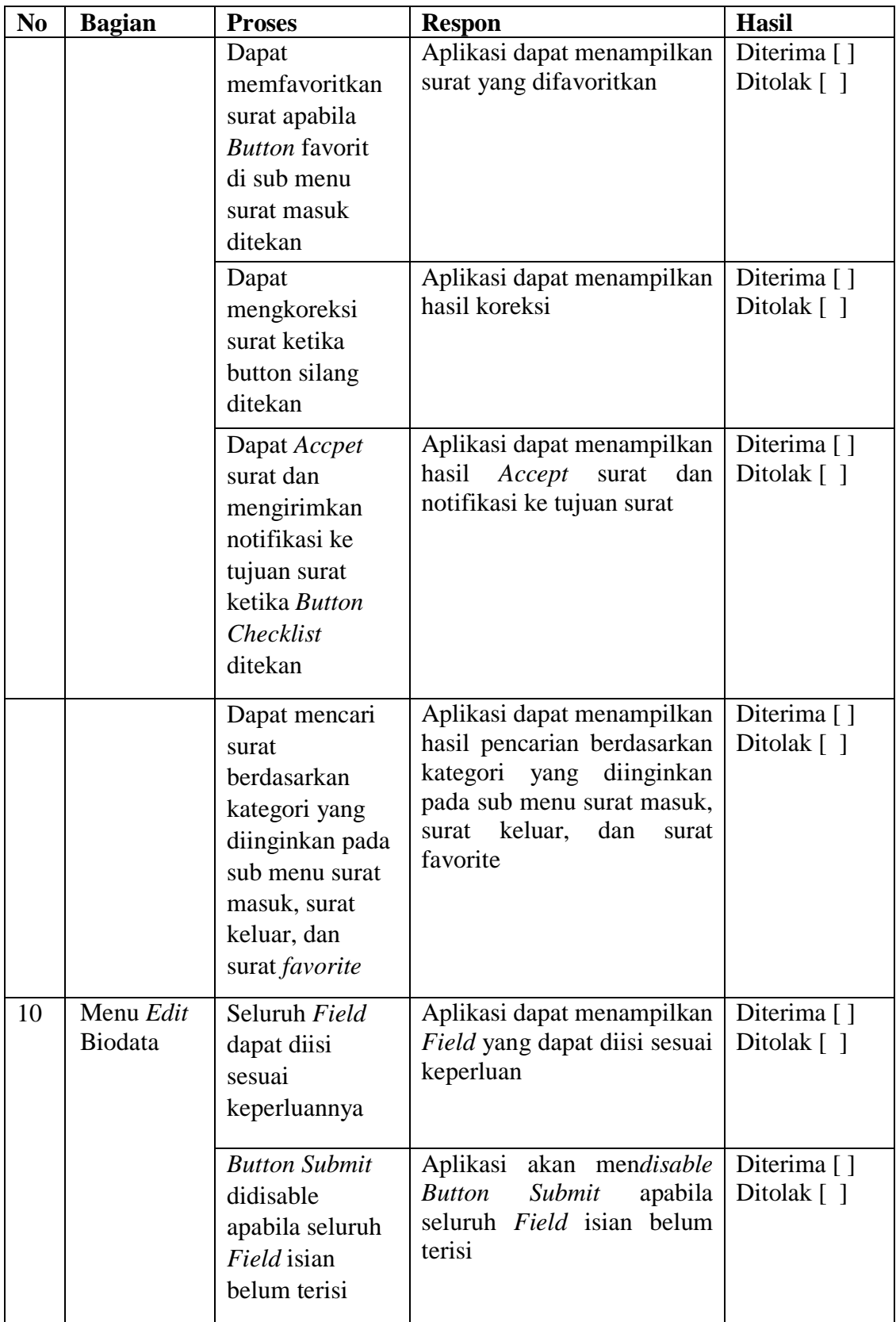

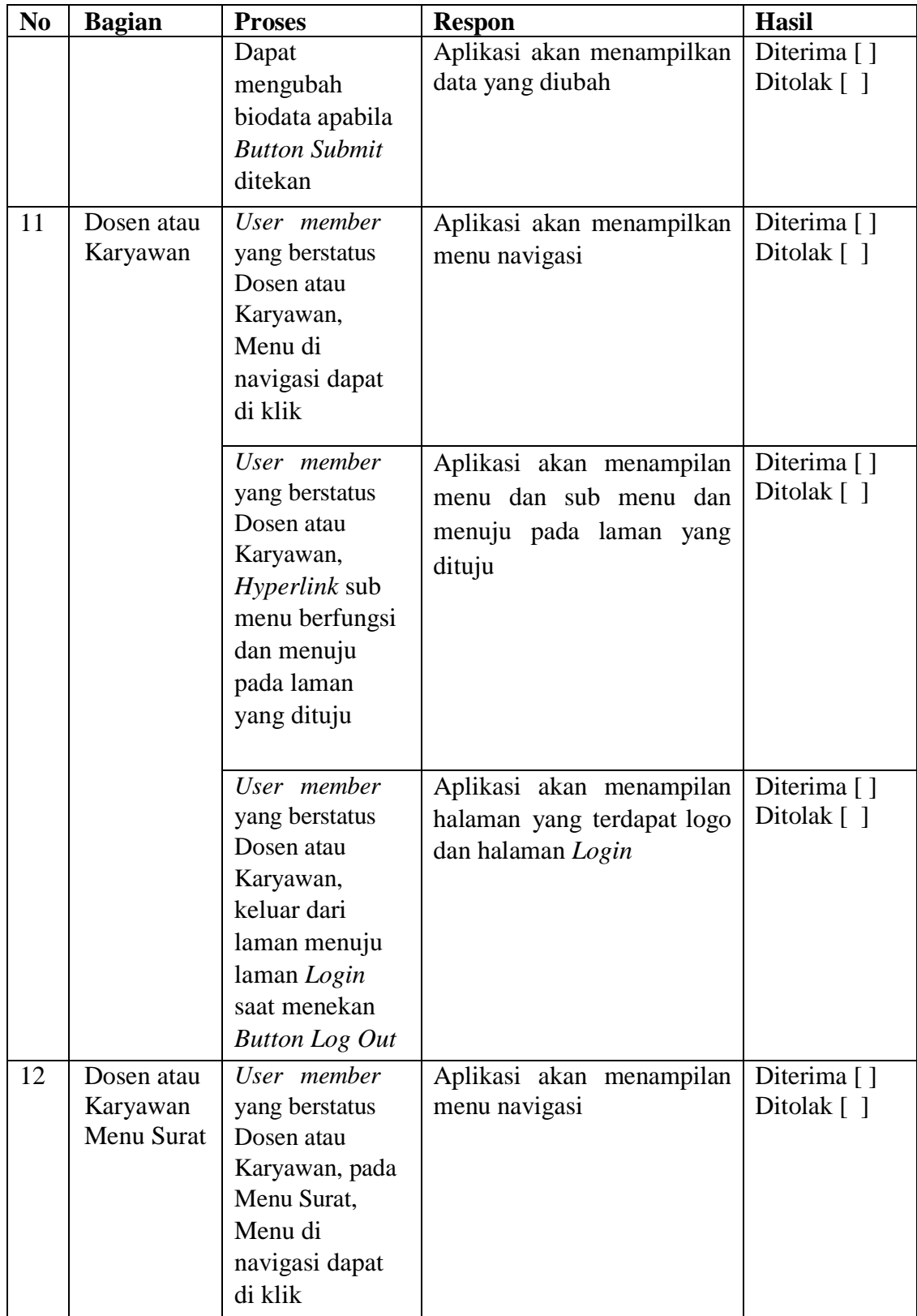

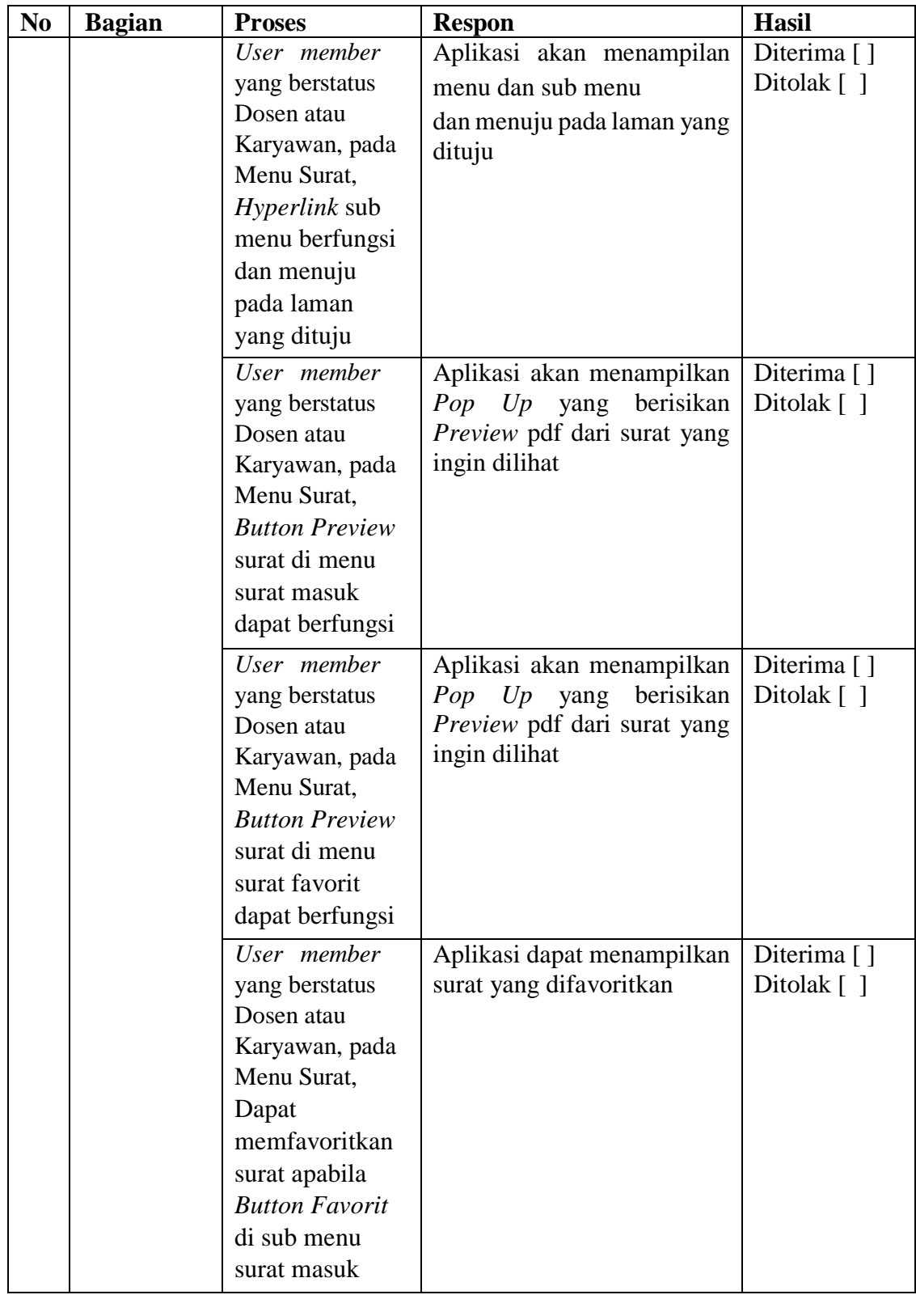

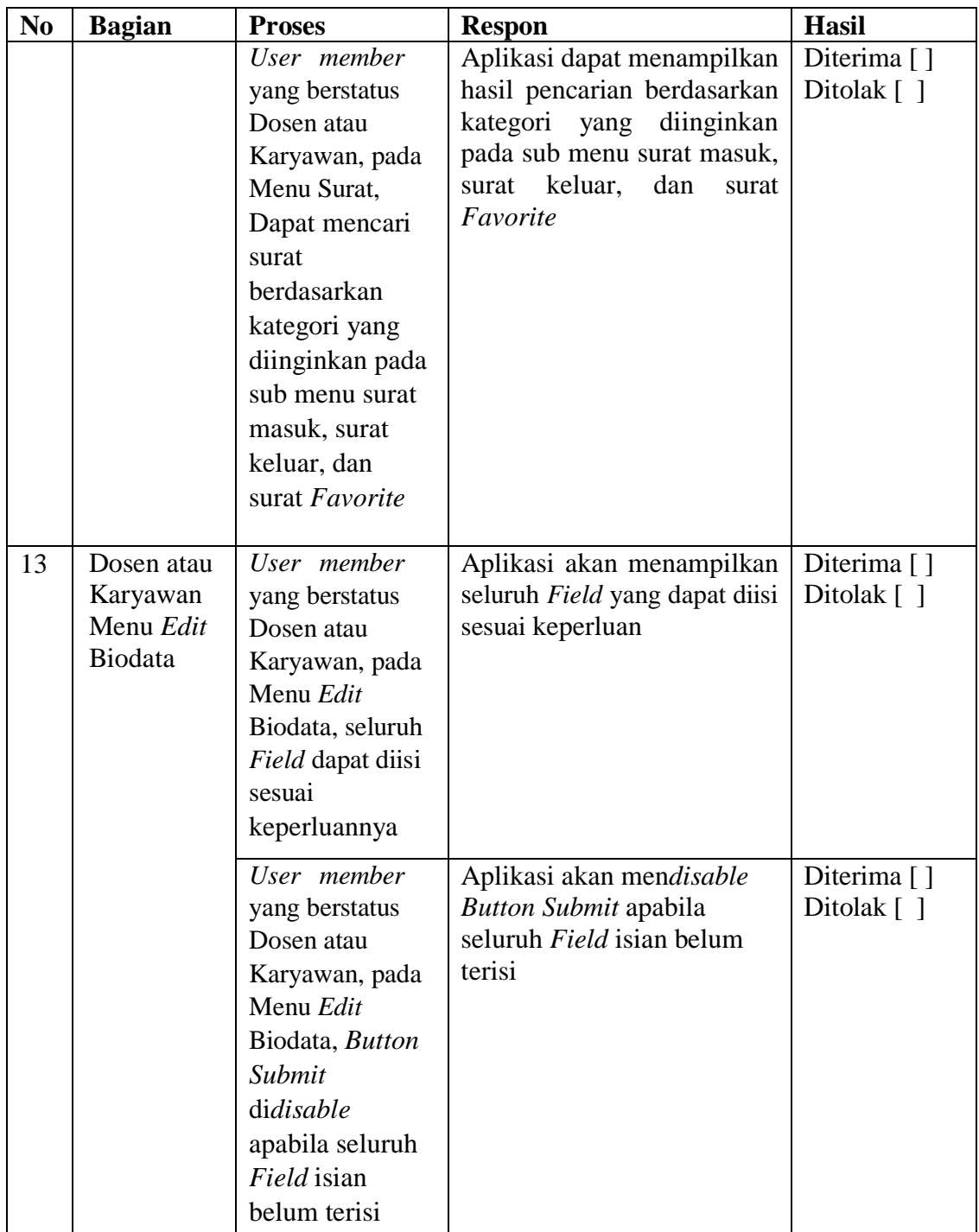

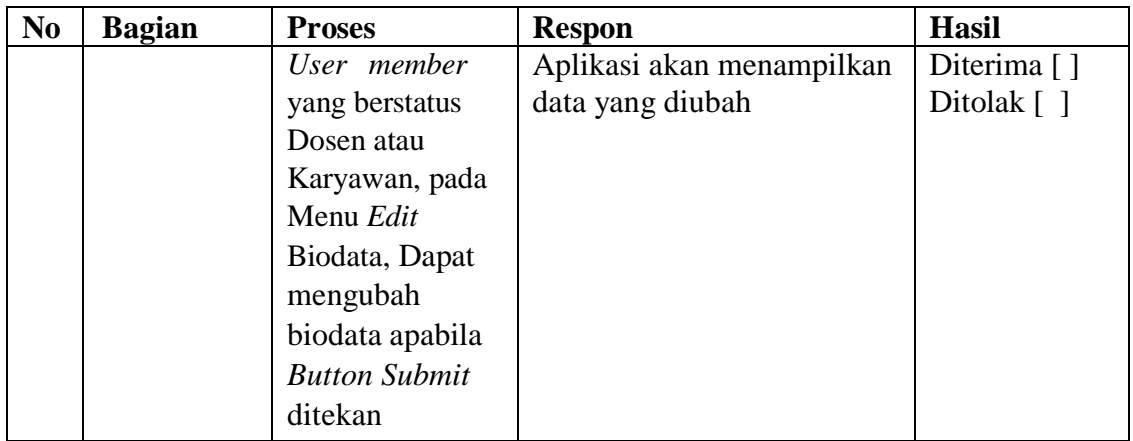

# *b) Usability*

# **Tabel 3.6. Skenario Instrumen Pengujian Usability Aplikasi berbasis** *Web*

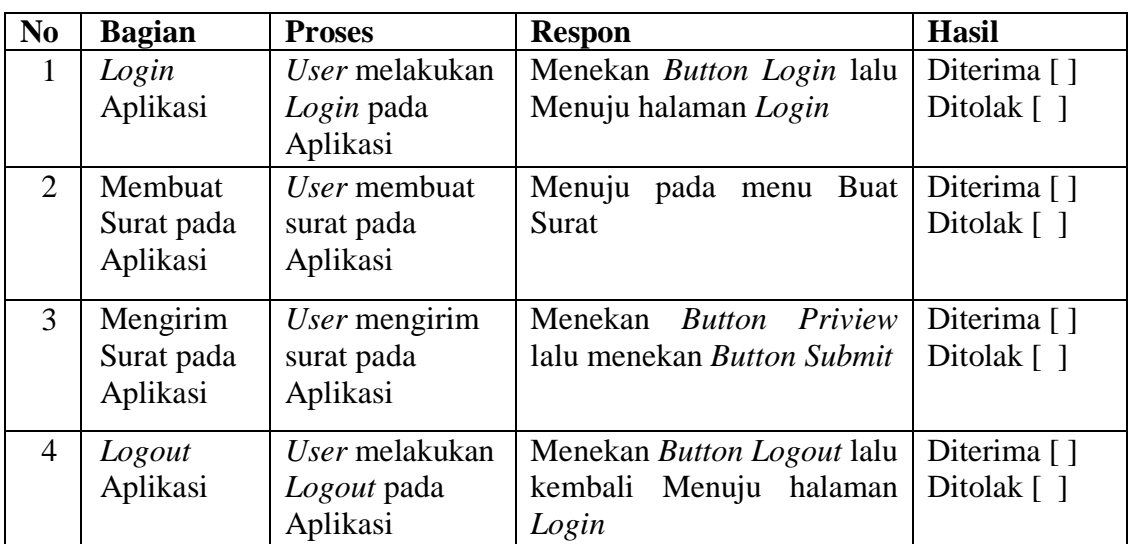

# **c)** *User Experience Questionnaire* **(UEQ)**

# **Tabel 3.7. Skenario Instrumen Pengujian Konsep Desain** *User Experience* **(UX)**

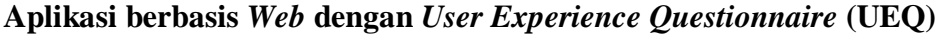

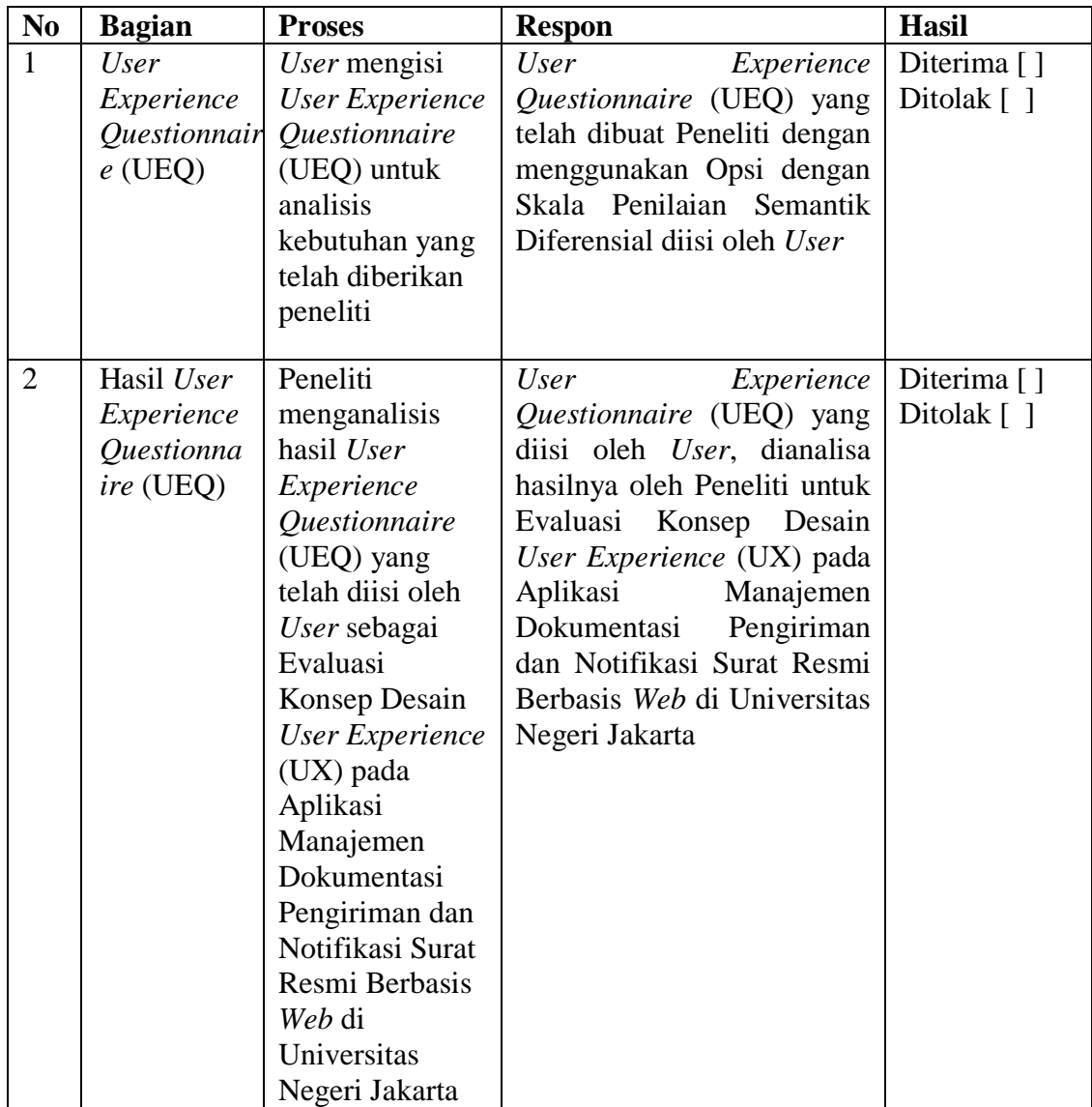

# **2. Aplikasi berbasis Android**

# **a) Uji Fungsional**

# **Tabel 3.8. Skenario Instrumen Uji Fungsional Aplikasi berbasis Android**

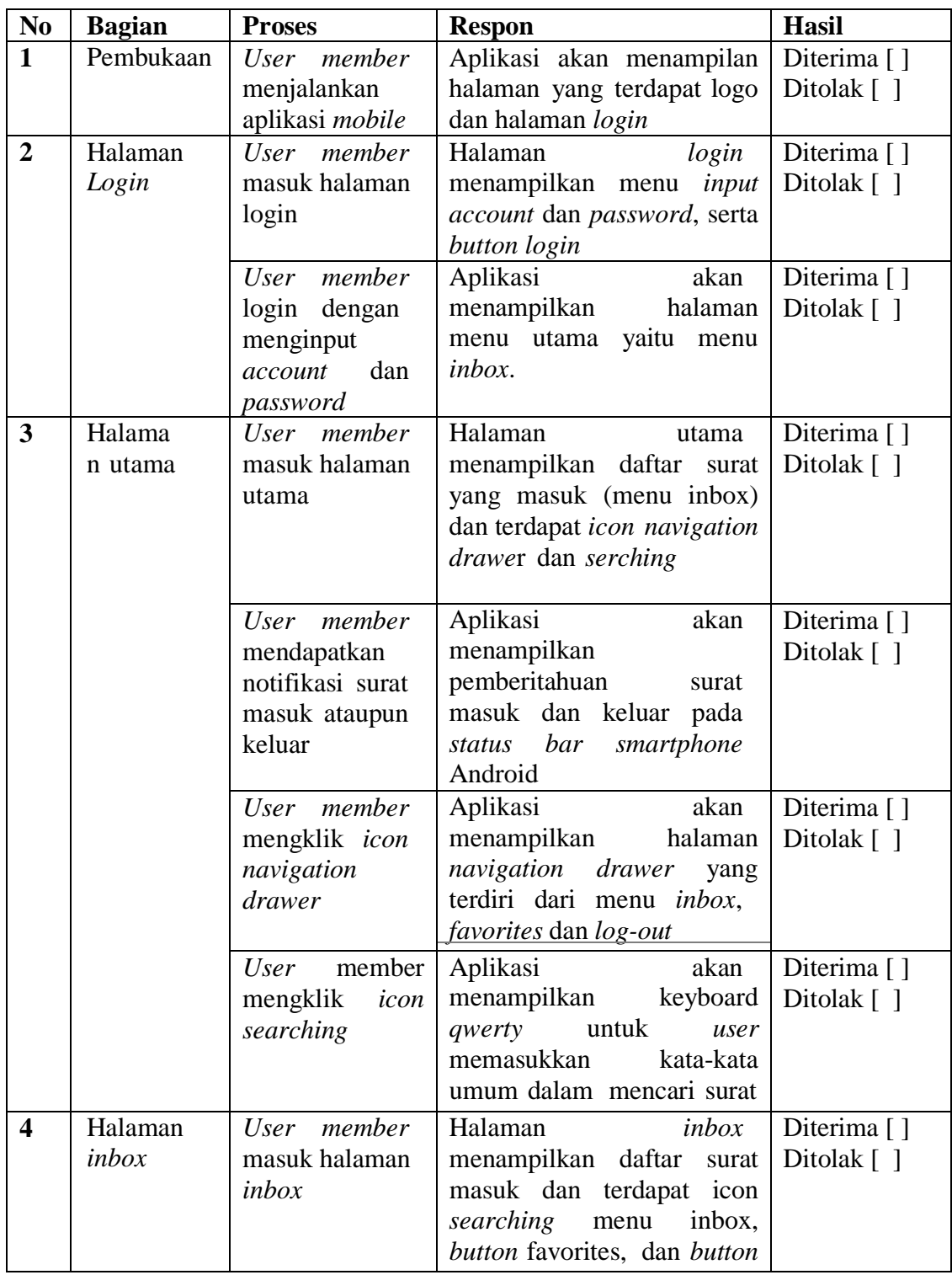

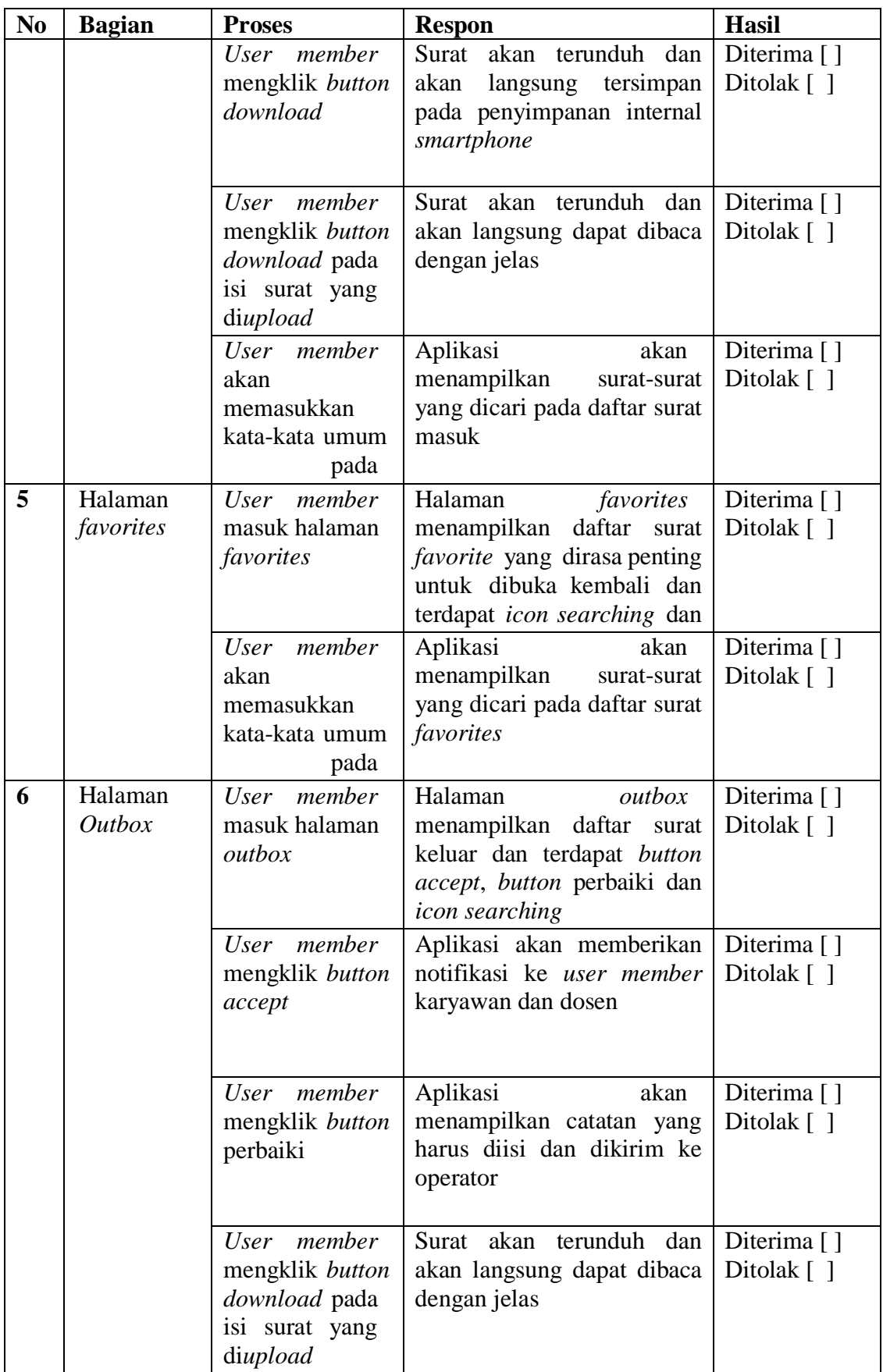

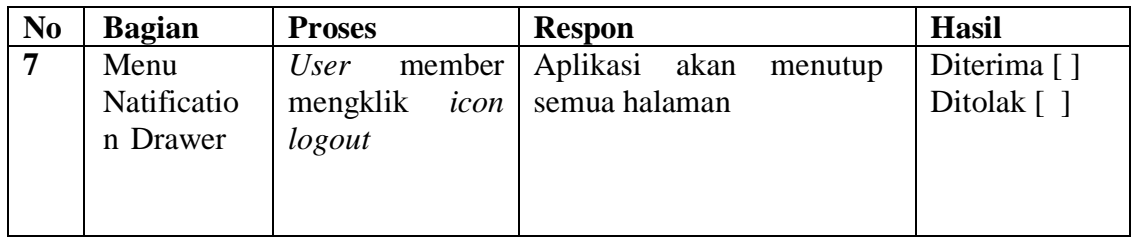

## *b) Usability*

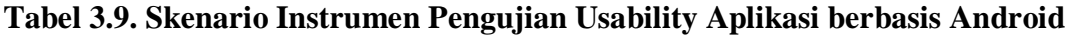

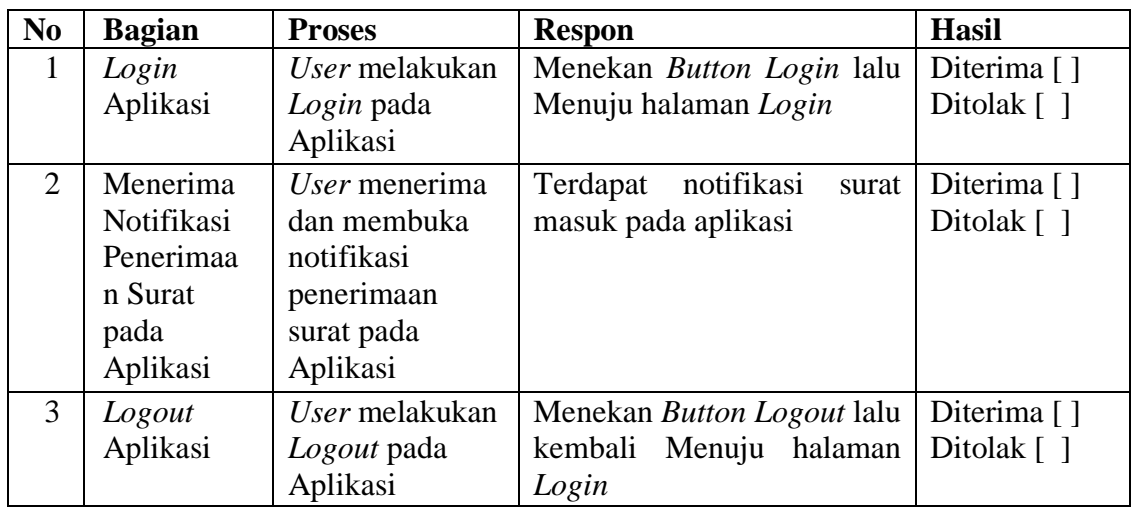

# **c)** *User Experience Questionnaire* **(UEQ)**

# **Tabel 3.10. Skenario Instrumen Pengujian Konsep Desain** *User Experience*

**(UX) Aplikasi berbasis Android dengan** *User Experience Questionnaire*

**(UEQ)**

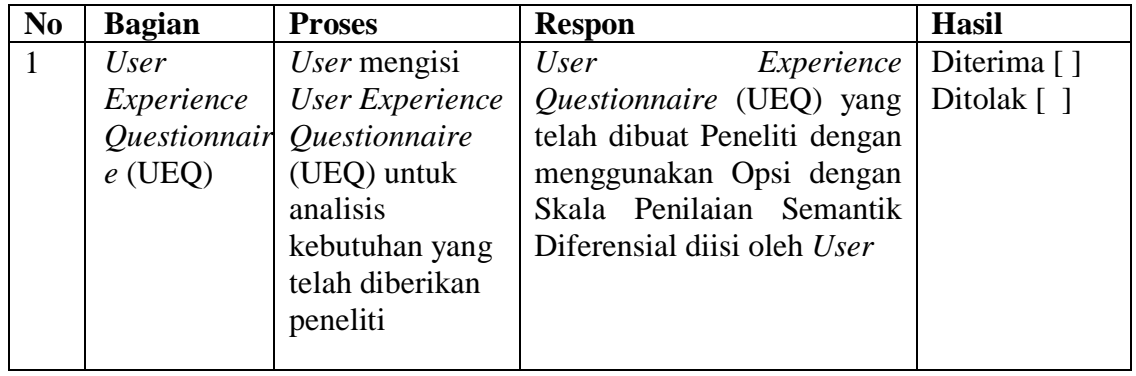

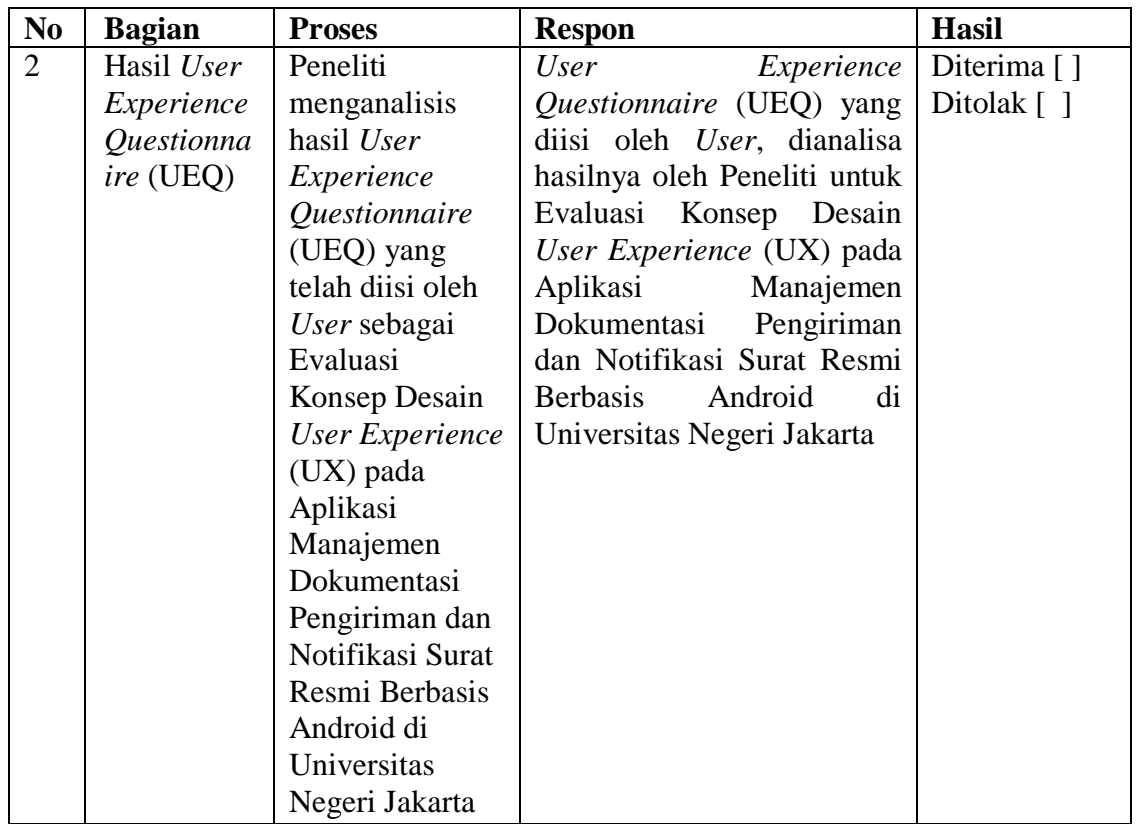

#### **B. Kisi-kisi Instrumen Evaluasi Aplikasi**

### **1. Aplikasi berbasis** *Web*

### **a) Uji Fungsional**

Pada uji fungsional aplikasi berbasis *Web*, pengujian aplikasi menggunakan metode *Black-box* dengan teknik *future test*, yaitu pengujian yang digunakan untuk menguji fungsi-fungsi dari aplikasi yang dirancang tanpa melihat *source code* aplikasi. Metode ini digunakan untuk mengetahui apakah aplikasi berfungsi berdasarkan kriteria keberhasilan program secara fungsional sehingga kesalahan dari aplikasi dalam memenuhi kebutuhan dapat diketahui.

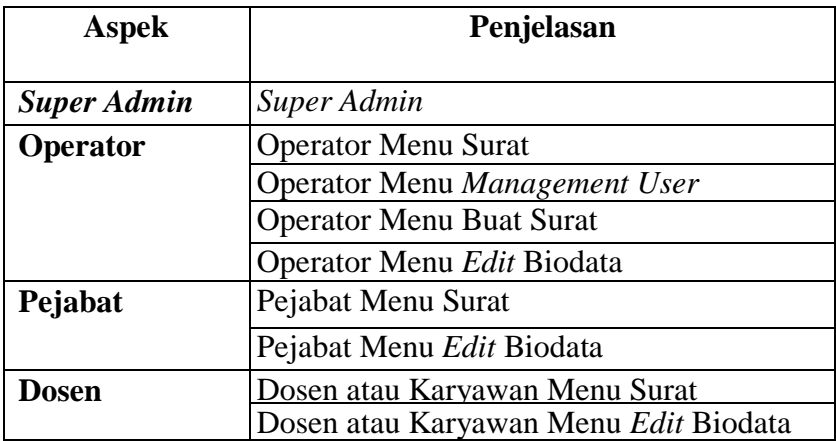

# **Tabel 3.11. Kisi-kisi Instrumen Uji Fungsional Aplikasi berbasis** *Web*

## *b) Usability*

## **Tabel 3.12. Kisi-kisi Instrumen Pengujian** *Usability* **Aplikasi berbasis**

*Web*

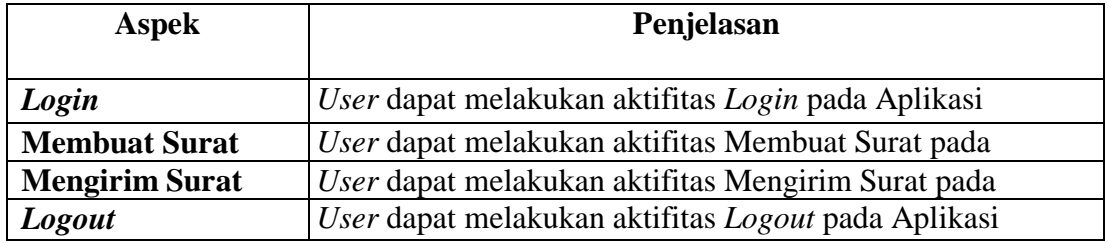

## **c)** *User Experience Questionnaire* **(UEQ)**

**Tabel 3.13. Kisi-kisi Instrumen Pengujian Konsep Desain** *User Experience* **(UX) Aplikasi berbasis** *Web* **dengan** *User Experience Questionnaire* **(UEQ)**

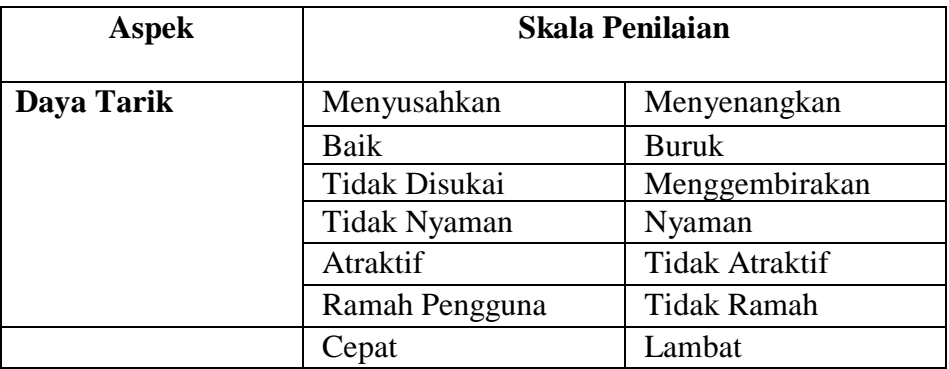

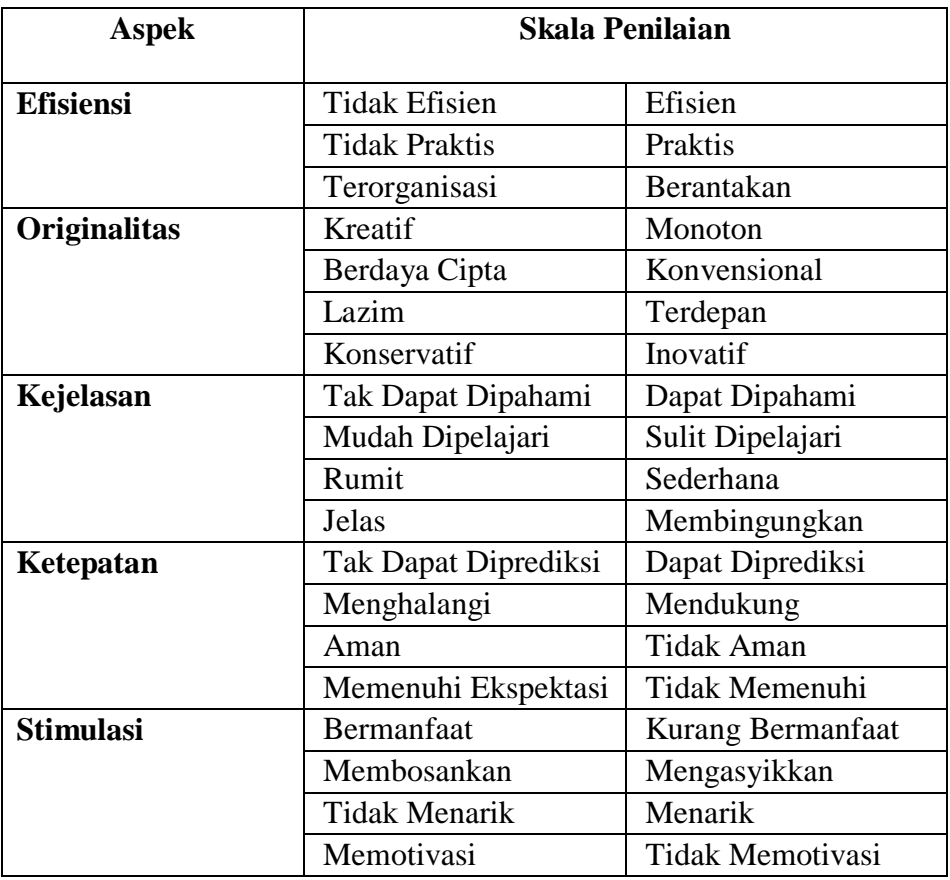

# **2. Aplikasi berbasis Android**

# **a) Uji Fungsional**

# **Tabel 3.14. Kisi-kisi Instrumen Uji Fungsional Aplikasi berbasis**

## **Android**

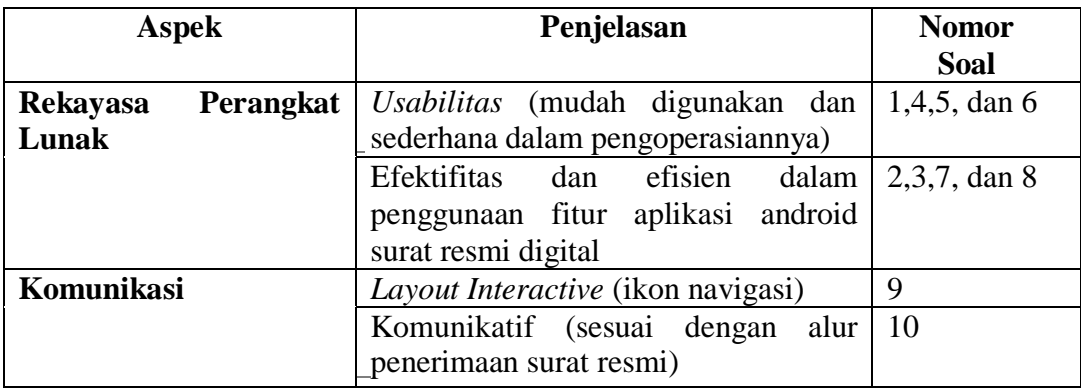

## *b) Usability*

# **Tabel 3.15. Kisi-kisi Instrumen Pengujian Usability Aplikasi berbasis**

## **Android**

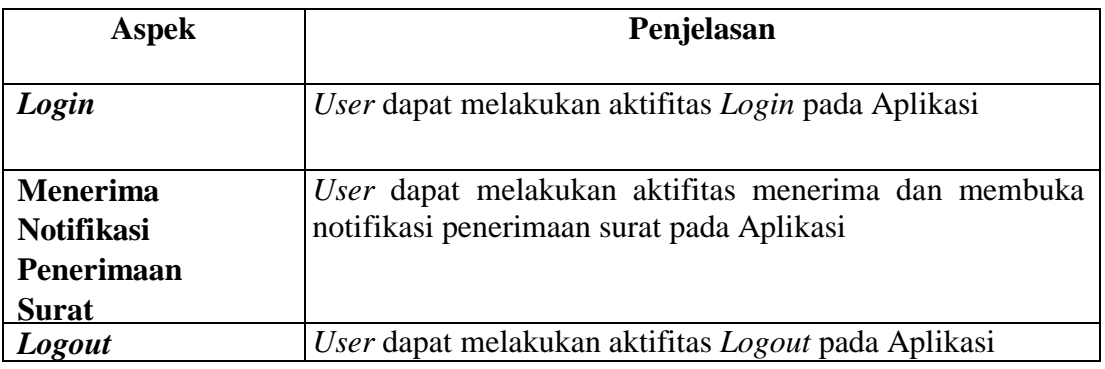

# **c)** *User Experience Questionnaire* **(UEQ)**

**Tabel 3.16. Kisi-kisi Instrumen Pengujian Konsep Desain** *User Experience* **(UX) Aplikasi berbasis Android dengan** *User Experience Questionnaire* **(UEQ)**

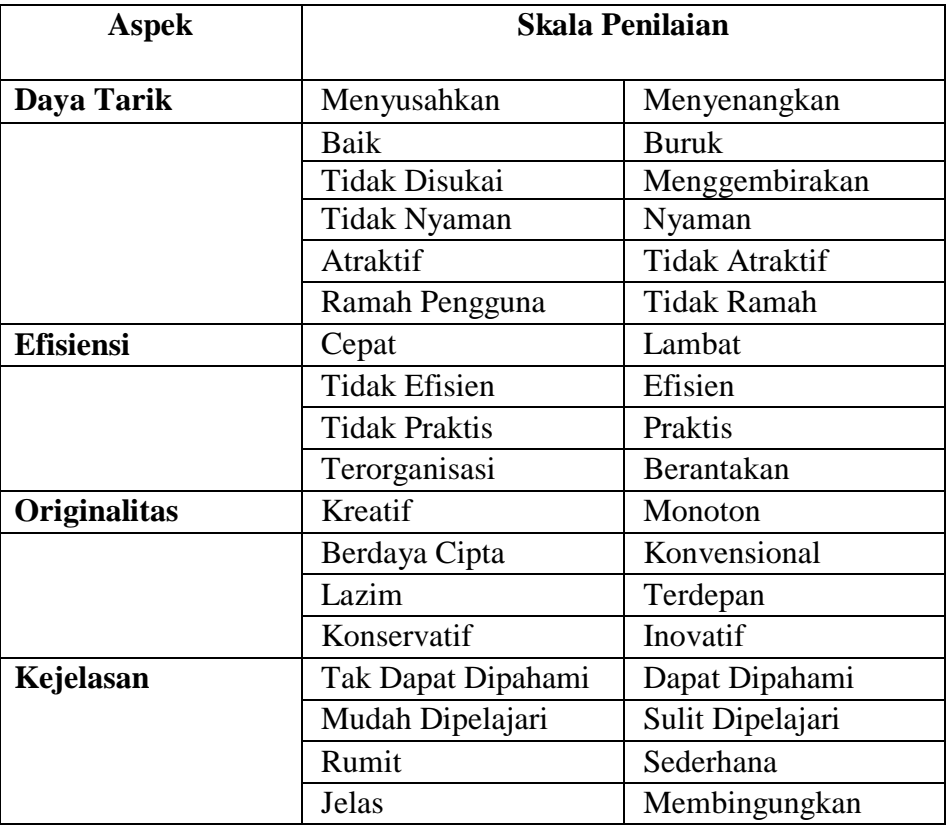

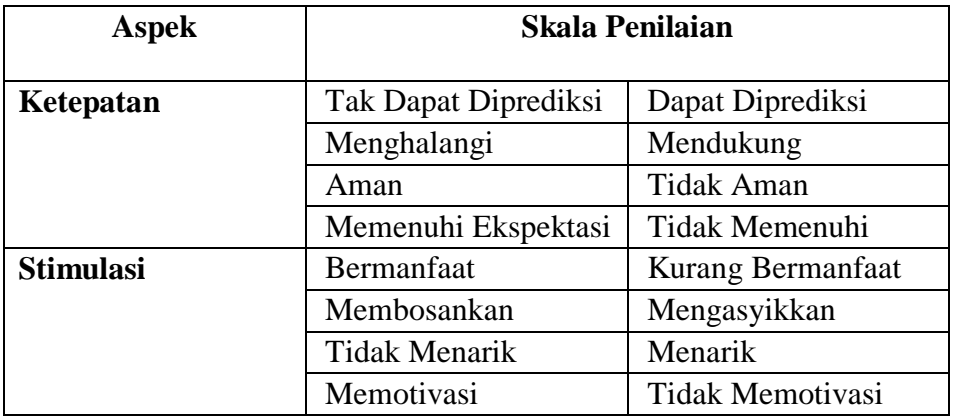

### **3.8. Teknik Analisis Data**

## **3.8.1.** *Usability*

*Usability* adalah kemampuan dari suatu produk aplikasi untuk dapat dimengerti, dipelajari, digunakan, dan menarik terhadap *user* ketika digunakan dalam kondisi yang sudah ditentukan.

Dalam Standar ISO/IEC 9124-4 mengenai *Quality in use matrics*, menyebutkan bahwa, *usability* menyangkut Efektifitas, Efesiensi, dan Kepuasan.[32](#page-96-0)

1. Efektifitas

l

Efektifitas adalah ketepatan dan kelengkapan *user* dalam menyelesaikan *goal* yang sudah ditentukan. Efektifitas dapat dikalkulasi dengan menghitung *completion rate*. Mengacu sebagai dasar dari *usability*, *completion rate* dapat dikalkulasi dengan menggunakan bilangan biner. Bilangan angka '1' jika responden berhasil melakukan tugas yang diberikan, dan bilangan angka '0' jika responden tidak berhasil melakukan tugas yang diberikan.

<span id="page-96-0"></span><sup>32</sup> ISO/IEC 9124-4, *Quality in use matrics*

Dikarenakan kesederhanaanya, *completion rate* sangat mudah untuk dimengerti, oleh karena itu sebabnya kenapa perhitungan efektifitas dengan *completion rate* sangat populer. Efektifitas dapat direpresentasikan dalam persentase dengan menggunakan rumus berikut:

$$
Efektifitas = \frac{Banyaknya perintah yang diselesaikan user}{Total perintah yang diberikan user} x100\%
$$

2. Efensiensi

Efesiensi adalah sumber daya yang keluarkan yang berhubungan dengan ketepatan dan kelengkapan *user* dalam menyelesaikan *goal* yang sudah ditentukan. Efesiensi diukur dari segi waktu atas perintah yang diselesaikan oleh responden, dimana waktu diukur dalam detik atau menit. Waktu yang diambil untuk menyelesaikan perintah, dapat dihitung dengan mengurangi waktu selesai dengan waktu awal mengerjakan.

Task Time  $=$  End Time  $-$  Start Time

Efesiensi dapat dihitung dengan dua cara, salah satunya yaitu dengan menghitung Efesiensi berdasarkan waktu.

$$
E f \text{e} \text{siensi} \text{Waktu} = \frac{\sum_{j=1}^{R} \sum_{i=1}^{N} \frac{n_{ij}}{t_{ij}}}{NR}
$$

dimana :

N = Total perintah yang diberikan kepada *user*

R = Banyaknya *user* yang melakukan uji coba

- nij = Hasil dari perintah yang telah diselesaikan *user*. Jika *user* dapat menyelesaikan perintah yang diberikan, maka nij=1, jika tidak maka, nij=0
- tij = waktu yang dibutuhkan *user* dalam mengerjakan perintah diberikan (detik)
- 3. Kepuasan

 $\overline{a}$ 

Kepuasan adalah rasa nyaman yang diterima *user* dalam menggunakan produk yang digunakan. Kepuasan *user* diukur menggunakan kuesioner kepuasan *user* yang sudah distandarisasi. Hal ini berfungsi untuk mengukur kesan *user* terhadap kemudahan terhadap produk yang digunakan. Kuesioner yang digunakan dalam mengukur kepuasan *user* yaitu *User Experience Questionnaire* (UEQ). Penilaian *User Experience Questionnaire* (UEQ) menggunakan skala Semantik Diferensial. Skala ini dikembangkan oleh Osgood. Skala ini juga digunakan mengukur sikap, hanya bentuknya tidak pilihan ganda maupun *checklist*, tetapi tersusun dalam satu garis kontinum yang jawaban "*sangat positifnya*" terletak di bagian kanan garis, dan jawaban yang "*sangat negatif*" terletak di bagian kiri garis, atau sebaliknya. Data yang diperoleh adalah data interval, dan biasanya skala ini digunakan untuk mengukur sikap/karakteristik tertentu yang dipunyai seseorang.<sup>[33](#page-98-0)</sup>

<span id="page-98-0"></span><sup>33</sup> Sugiyono, *Metode Penelitian Kuantitatif, Kualitatif, dan R&D*, (Bandung: Alfabeta, 2013), p. 97.

Responden dapat memberi jawaban, pada rentang jawaban yang positif sampai negatif. Hal ini tergantung pada persepsi responden kepada yang dinilai.

Contoh :

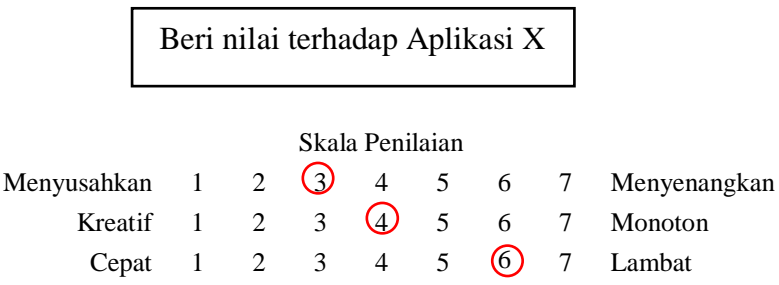

Pada contoh diatas, maka proses perhitungan penilaiannya adalah sbb:

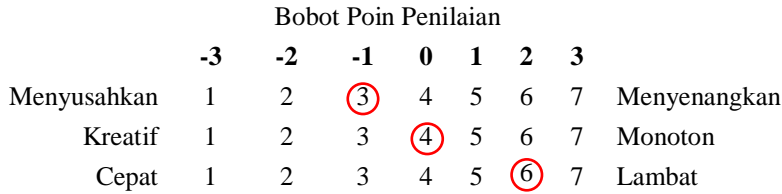

Maka untuk karakteristik Menyusahkan-Menyenangkan, diberi poin -1, karakteristik Kreatif-Monoton diberi poin 0, dan kategori Cepat-Lambat diberi poin 2.

Setelah dihitung poin dari masing-masing karakteristik, dihitunglah nilai mean (nilai tengah) dari setiap aspek per-responden. Dari nilai tengah tersebut dapat ditentukan tingkat kepuasan *user* dari setiap aspek.

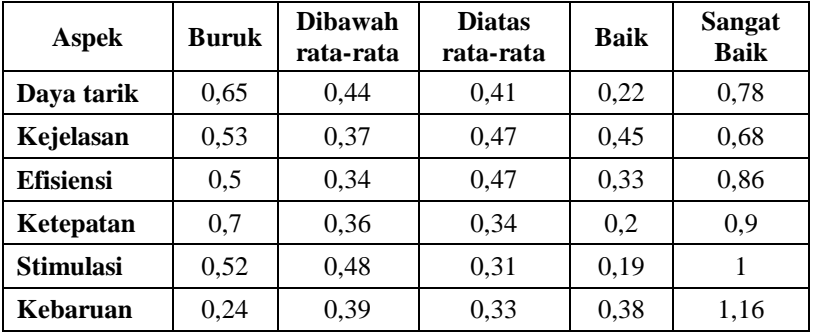

#### **BAB IV**

### **HASIL PENELITIAN DAN PEMBAHASAN**

#### **4.1. Hasil Penelitian**

#### **4.1.1. Tahap** *Analyze*

Tahap *Analyze* merupakan tahap paling awal dalam penerapan suatu konsep Desain *User Experience* (UX). Pada tahap ini, peneliti menganalisis tentang unsur-unsur yang dibutuhkan untuk membangun Aplikasi Manajemen Dokumentasi Pengiriman dan Notifikasi Surat Resmi Berbasis Web dan Android di Universitas Negeri Jakarta.

### **4.1.1.1.** *Persona*

*Persona* dibutuhkan dalam menganalisis *user*. Dalam penelitian ini, *persona* menggambarkan tiga individu dengan latar belakang bidang pekerjaan yang berbeda. Hal ini sebenarnya disesuaikan dengan *user* yang nantikan akan mengaplikasikan atau menggunakan aplikasi yang dibuat. Berikut hasil analisa peneliti terhadap *persona* yang dibuat. Diharapkan dengan dibuatnya *persona*, dapat membantu untuk memberikan keputusan seputar komponen pada apa yang dibutuhkan oleh plikasi Manajemen Dokumentasi Pengiriman dan Notifikasi Surat Resmi Berbasis Web dan Android di Universitas Negeri Jakarta.

## **A. Petugas Administrasi (Tata Usaha)**

## **Tabel 4.1. Persona Tenaga Administrasi (Tata Usaha)**

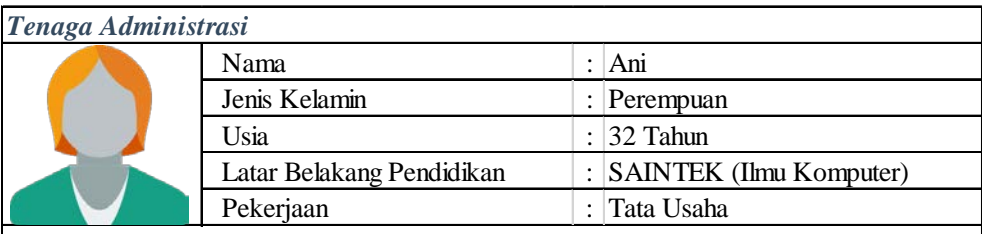

#### *Deskripsi Tentang User :*

Ani merupakan Tenaga Tata Usaha di Pusat Teknologi Informasi dan Komputer (Pustikom) Universitas Negeri Jakarta sejak tahun 2000. Dalam menjalani aktifitasnya, Ani sangat membutuhkan Teknologi IT terutama Komputer dan Internet. Tugas utama Ani di instansi tempat ia bekerja sekarang yaitu merekap Surat Masuk dan Surat Keluar.

### **B. Dosen**

#### **Tabel 4.2. Persona Dosen**

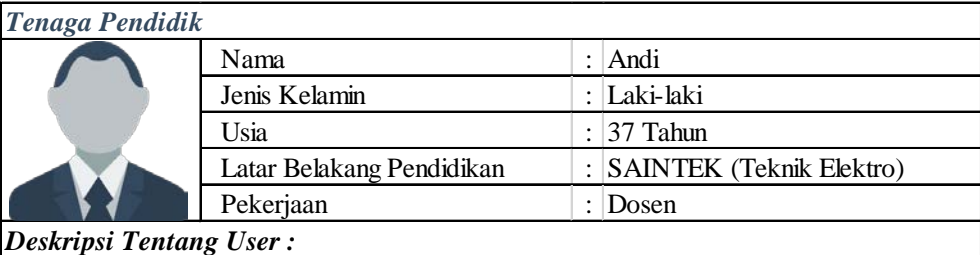

Andi merupakan Dosen di Universitas Negeri Jakarta. Beliau mengajar di Jurusan Teknik Elektro sejak tahun 2006. Jumlah jam mengajar pada semester ini mencapai ± 30 jam. Dalam aktifitasnya, Andi sangat membutuhkan Teknologi IT, seperti Komputer dan *Smartphone* Hal tersebut sangat membantu Andi dalam menyelesaikan pekerjaannya dan juga mempermudah dalam komunikasi.

#### **C. Pejabat di Instansi terkait**

#### **Tabel 4.3. Pejabat di Instansi terkait**

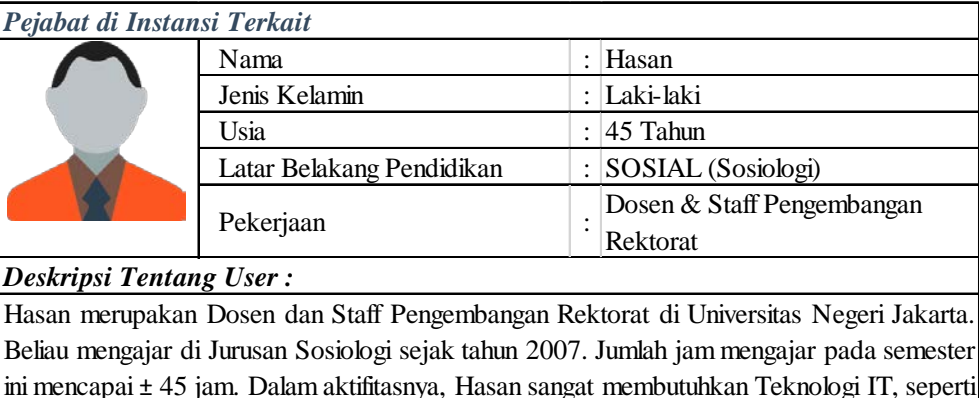

ini mencapai ± 45 jam. Dalam aktifitasnya, Hasan sangat membutuhkan Teknologi IT, seperti Komputer dan *Smartphone* . Hal tersebut sangat membantu Andi dalam menyelesaikan pekerjaannya dan juga mempermudah dalam komunikasi, terutama ketika ada Rapat yang mendadak atau pemberitahuan lain yang bersifat mendadak juga.

Berdasarkan tiga persona yang dicantumkan, dari ketiga individu tersebut memiliki latar belakang pendidikan, bidang pekerjaan, hingga aktifitas yang berbeda. Tetapi, semuanya memiliki kesamaan yaitu memiliki kebutuhan akan Teknologi IT, seperi Komputer dan *Smartphone* dalam menjalankan aktifitas sehari-hari.

#### **4.1.1.2. Analisis Kebutuhan**

Analisis kebutuhan merupakan daftar yang sudah dianalisis tentang apa saja yang dibutuhkan untuk membangun sebuah aplikasi. Analisis kebutuhan didapat dari hasil analisa atas wawancara (*interview*) yang sebelumnya sudah dilakukan kepada *user*. Berikut analisis kebutuhan untuk Aplikasi Manajemen Dokumentasi Pengiriman dan Notifikasi Surat Resmi Berbasis Web dan Android di Universitas Negeri Jakarta.

## **A. Aplikasi berbasis** *Web*

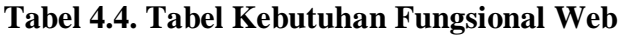

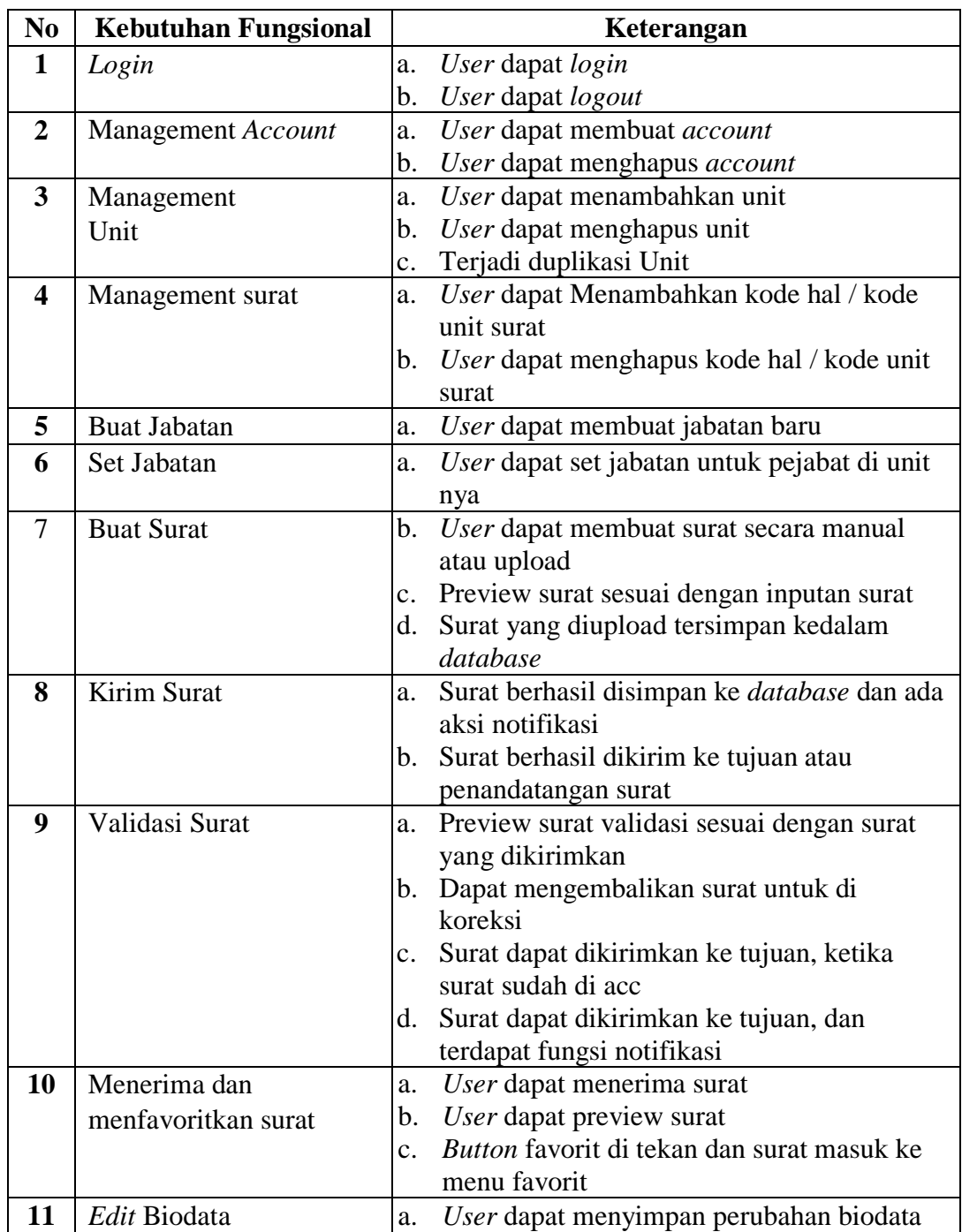

### **B. Aplikasi berbasis Android**

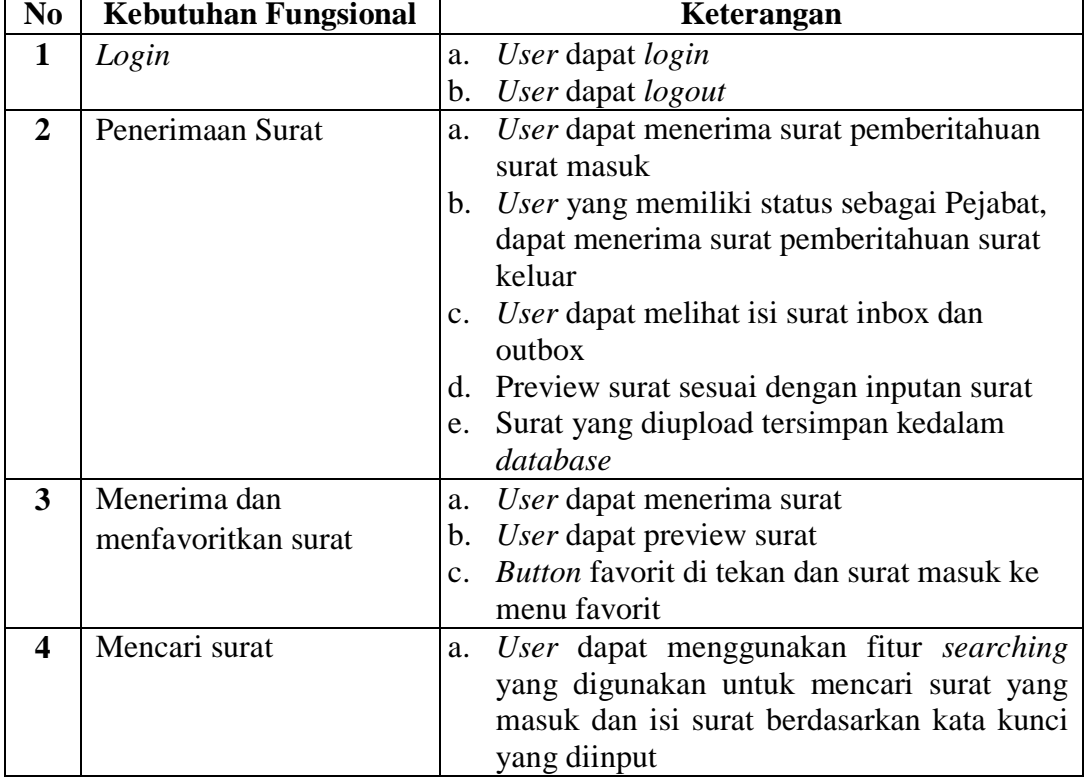

### **Tabel 4.5. Tabel Kebutuhan Fungsional Android**

### **4.1.1.3.** *Use Case* **dan** *Activity Diagram*

Berdasarkan hasil analisis kebutuhan aplikasi, dibuatlah *Use Case* dan *Activity Diagram* untuk perancangan alur dari aplikasi yang akan dibuat. Berikut *Use Case* dan *Activity Diagram* untuk Aplikasi Manajemen Dokumentasi Pengiriman dan Notifikasi Surat Resmi Berbasis Web dan Android di Universitas Negeri Jakarta.

# **A. Aplikasi berbasis** *Web*

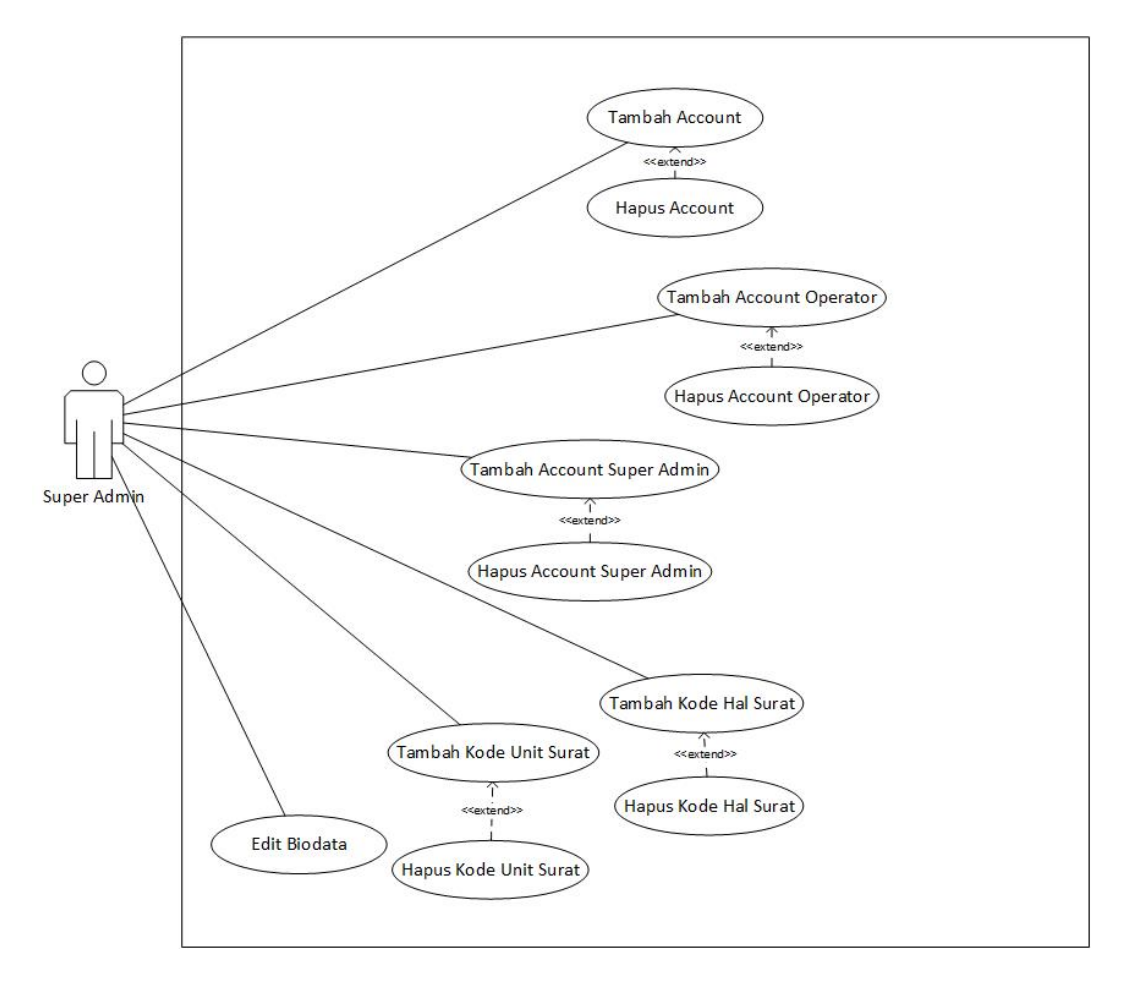

**Gambar 4.1. Diagram** *Use Case Super Admin*

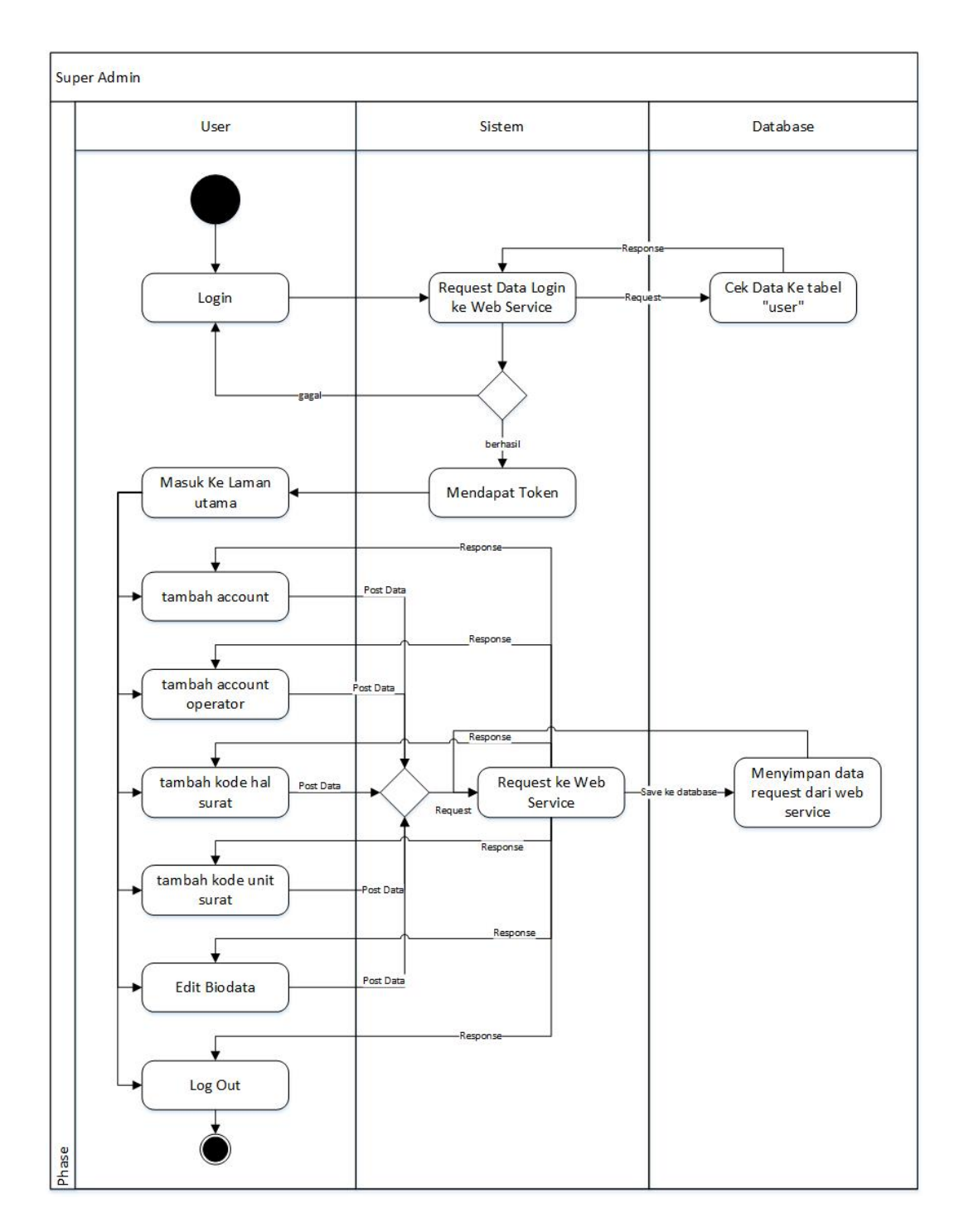

**Gambar 4.2. Activity Diagram Super Admin**

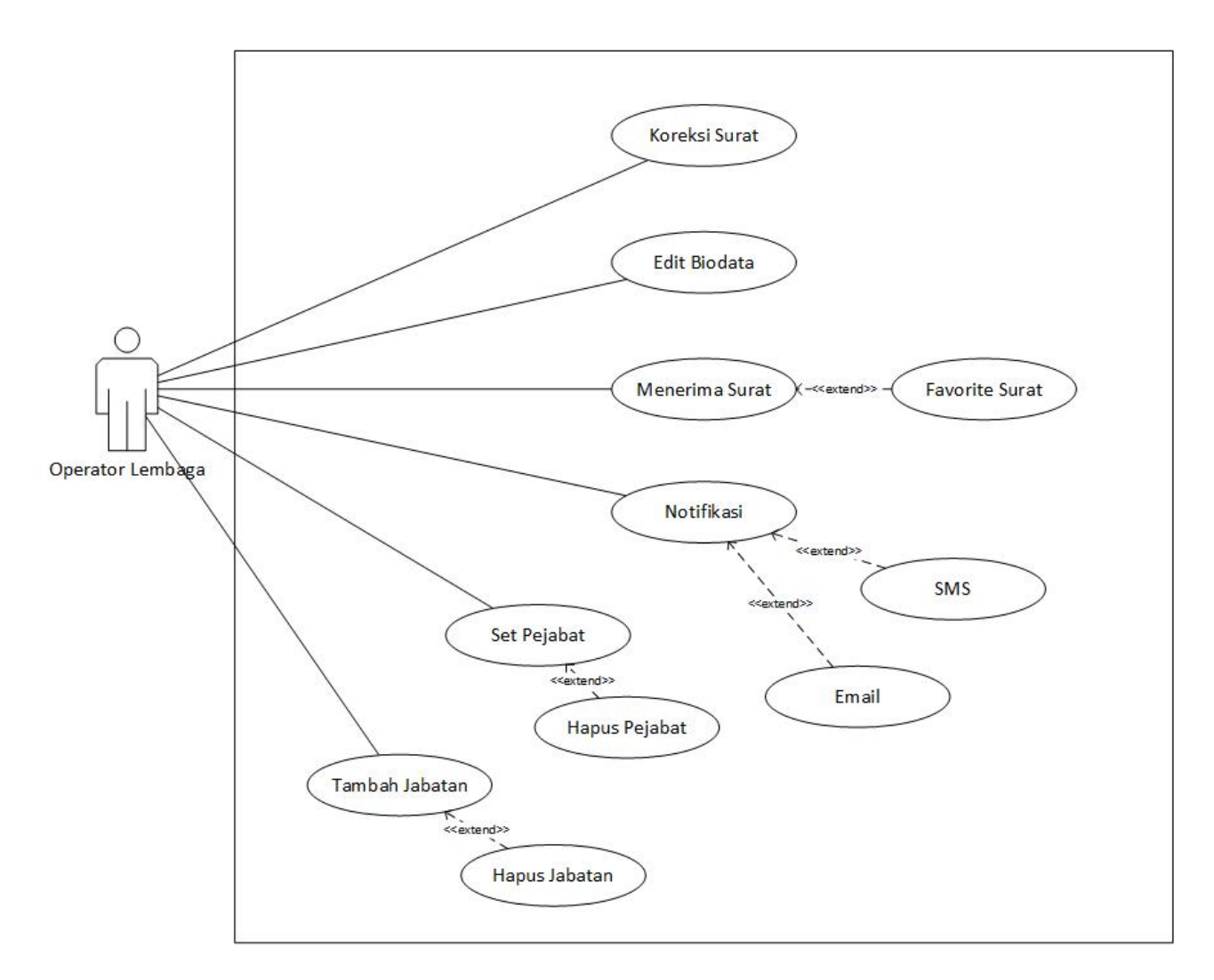

**Gambar 4.3. Diagram** *Use Case* **Operator**
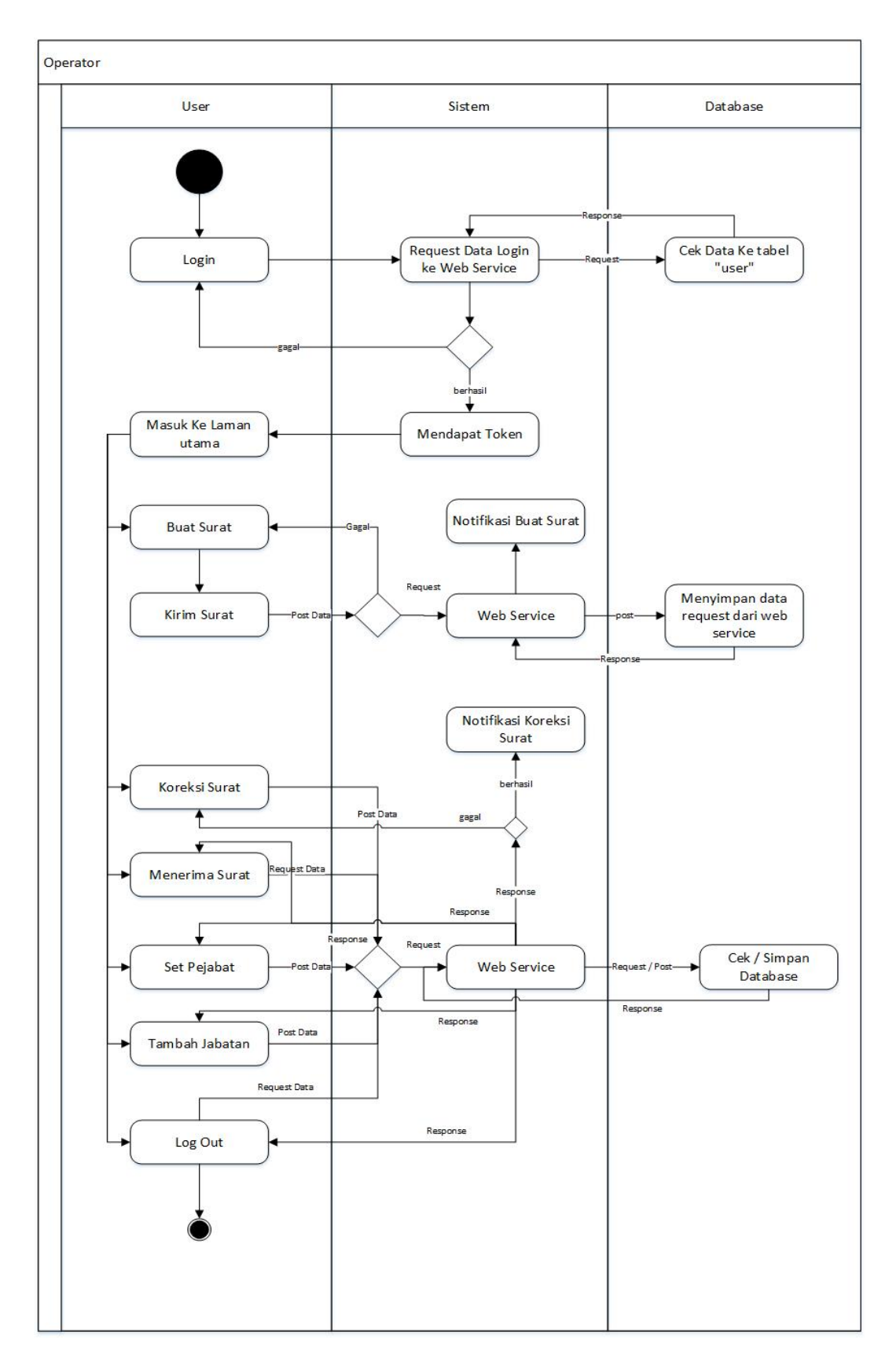

**Gambar 4.4.** *Activity Diagram* **Operator**

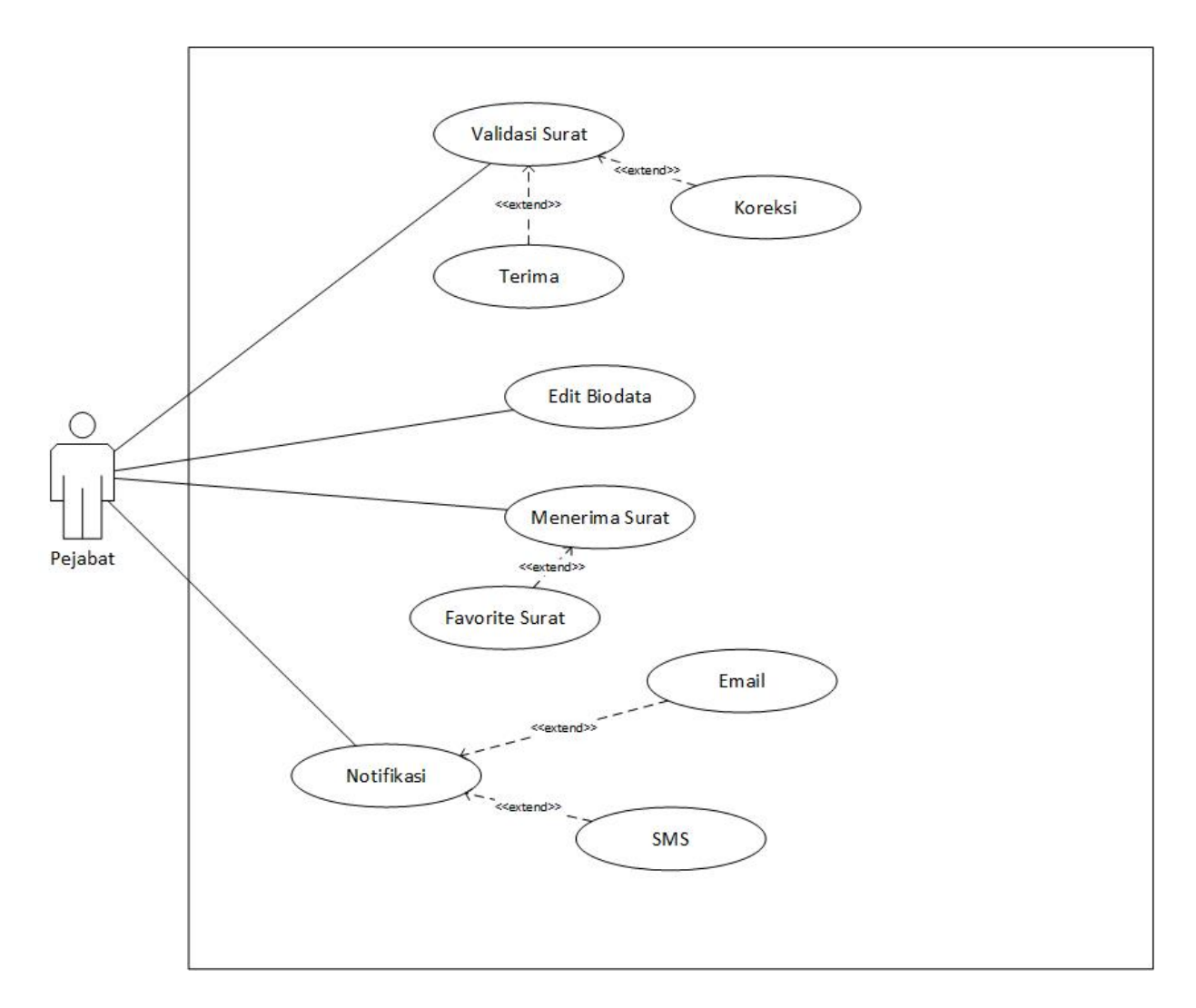

**Gambar 4.5. Diagram** *Use Case* **Pejabat**

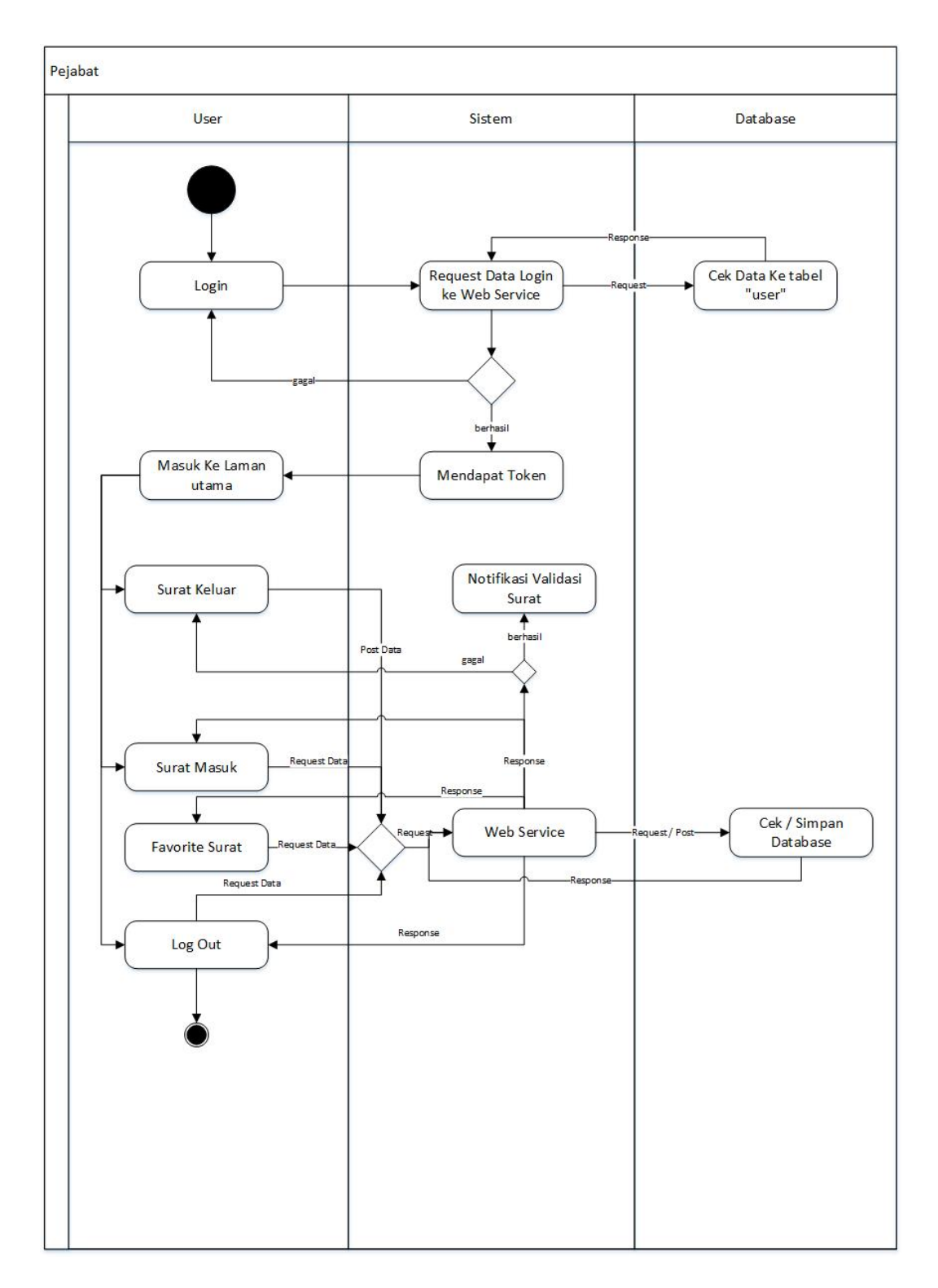

**Gambar 4.6.** *Activity* **Diagram Pejabat**

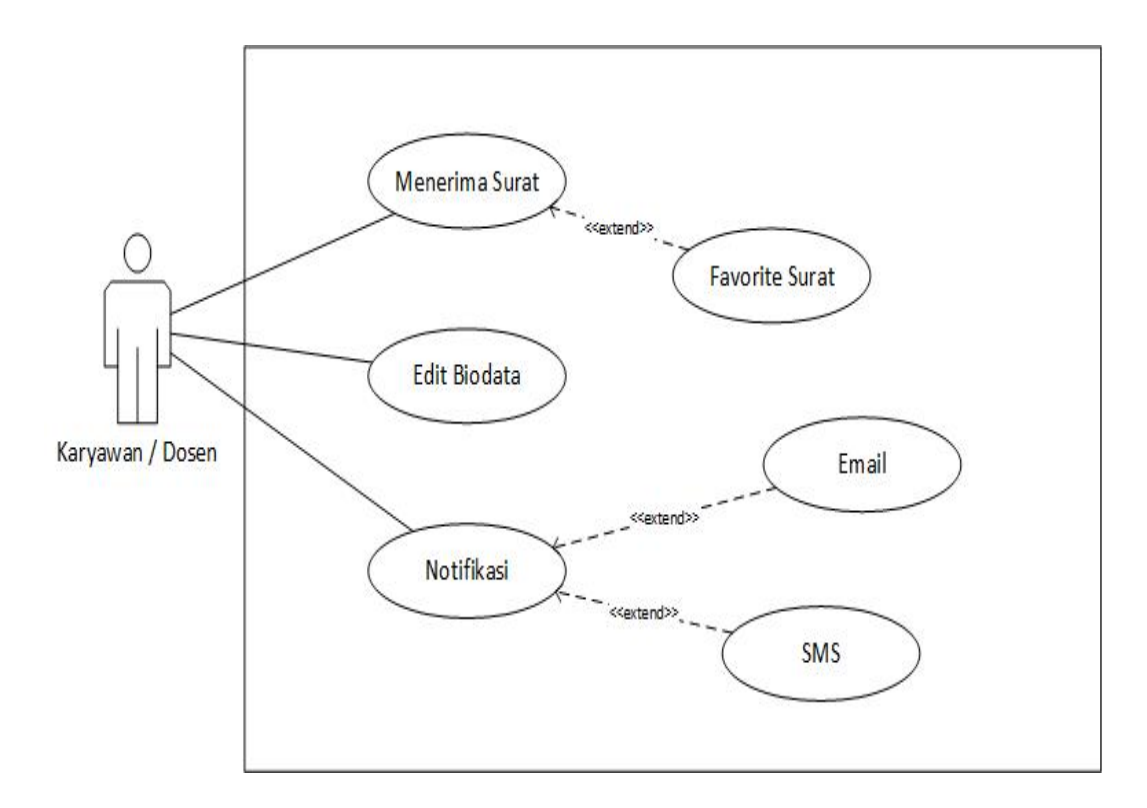

**Gambar 4.7. Diagram** *Use Case* **Karyawan/Dosen**

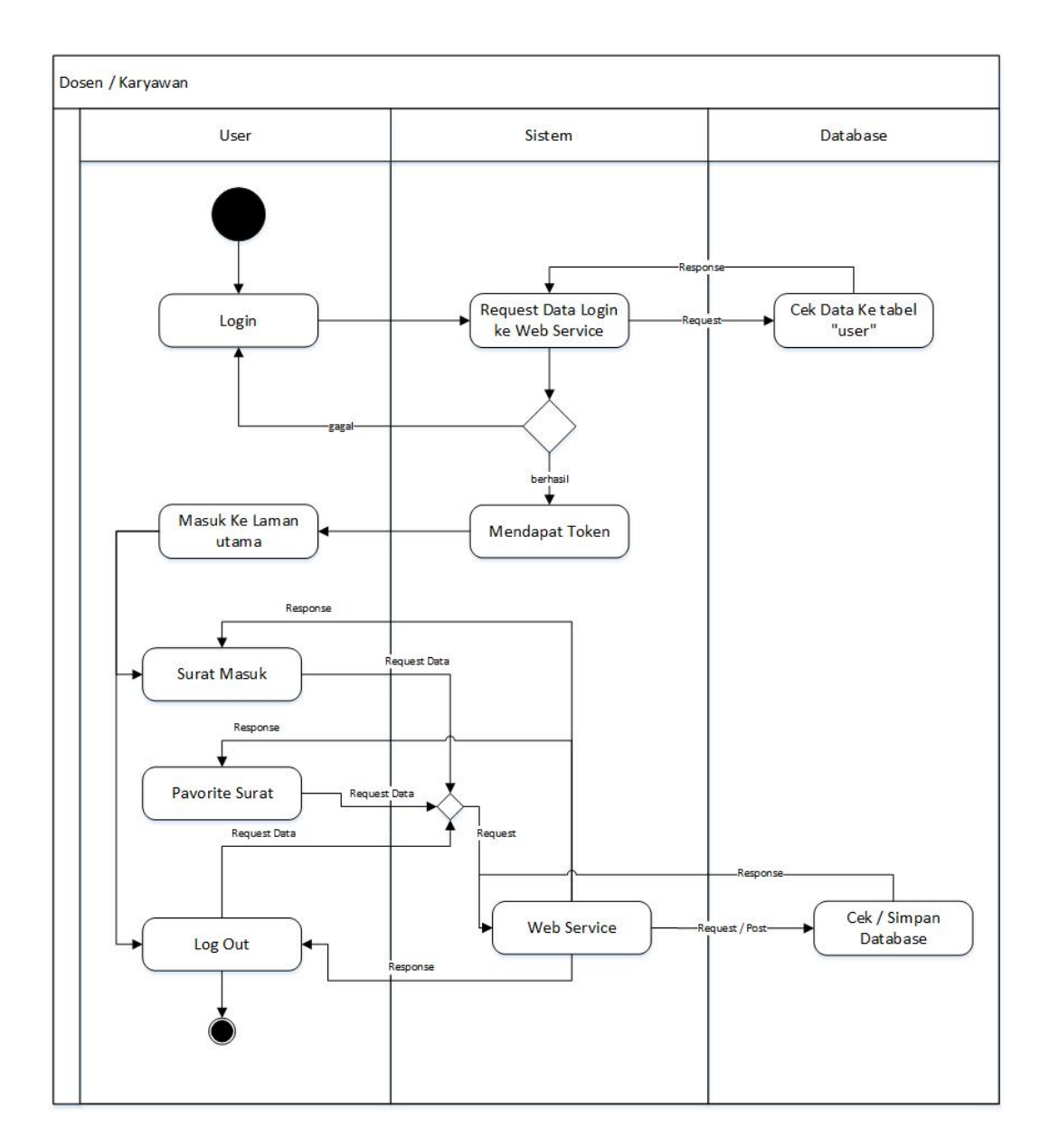

**Gambar 4.8.** *Activity* **Diagram Karyawan/Dosen**

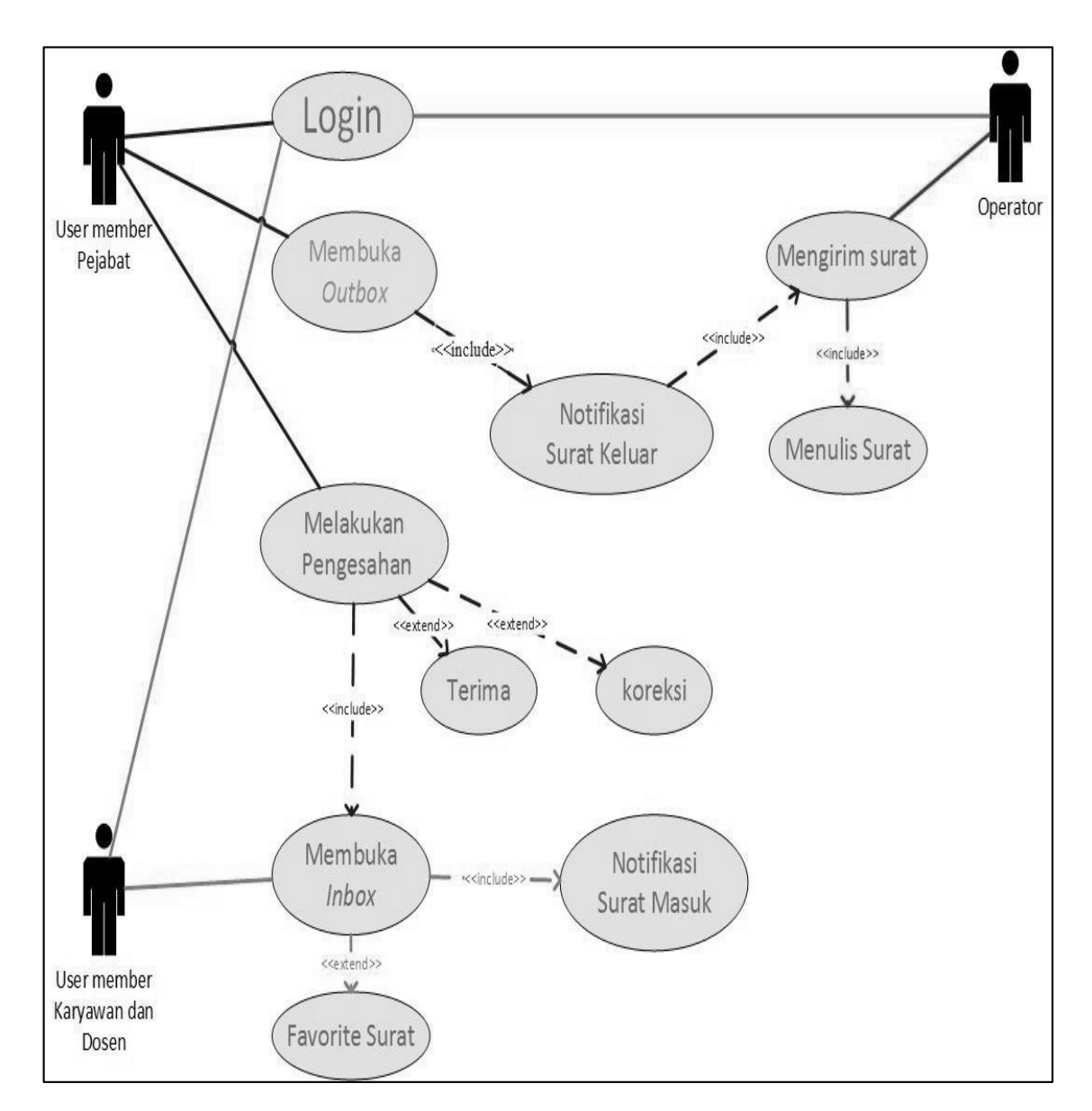

**Gambar 4.9. Diagram** *Use Case* **Aplikasi berbasis Android**

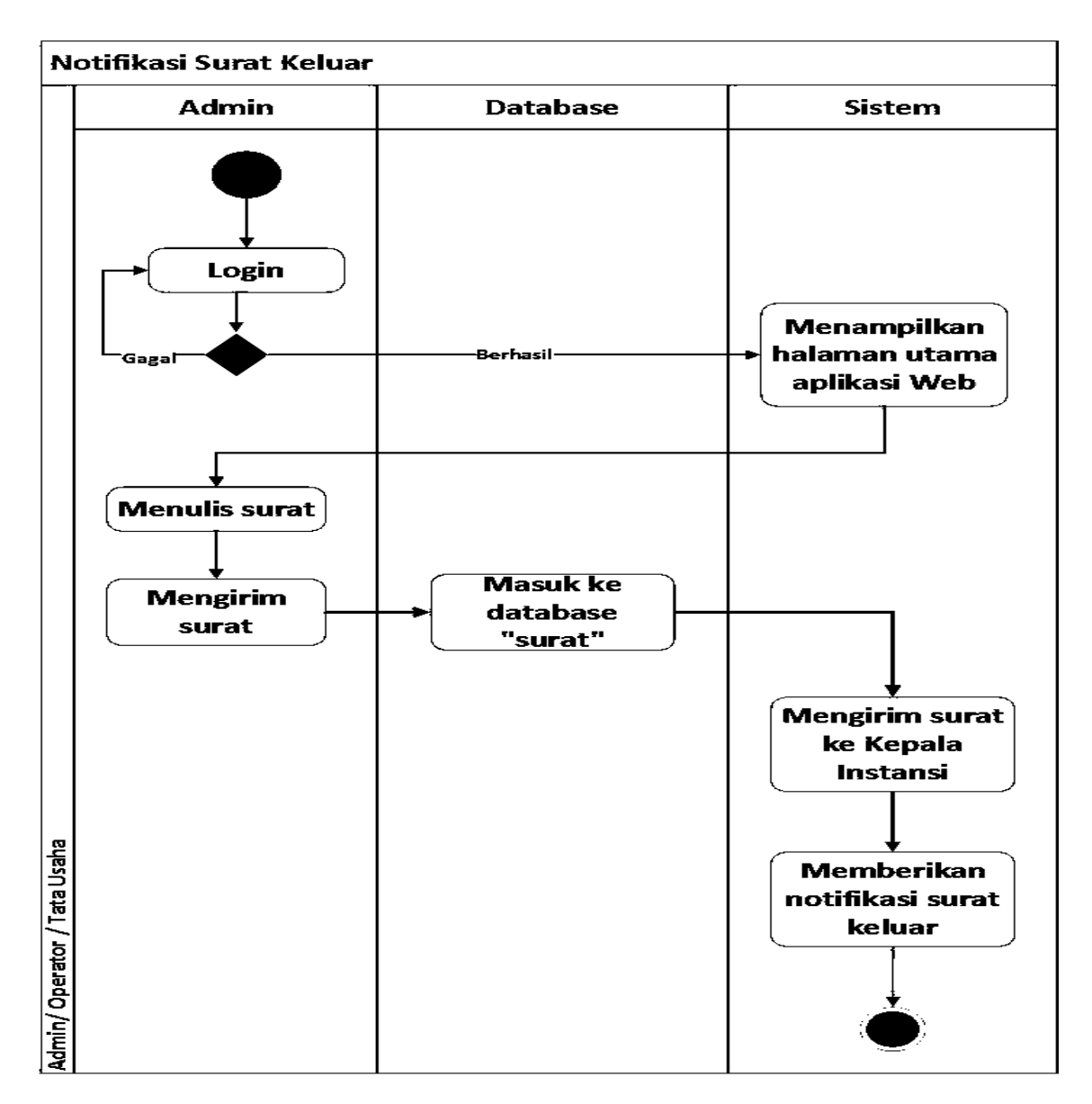

**Gambar 4.10.** *Activity* **Diagram Operator**

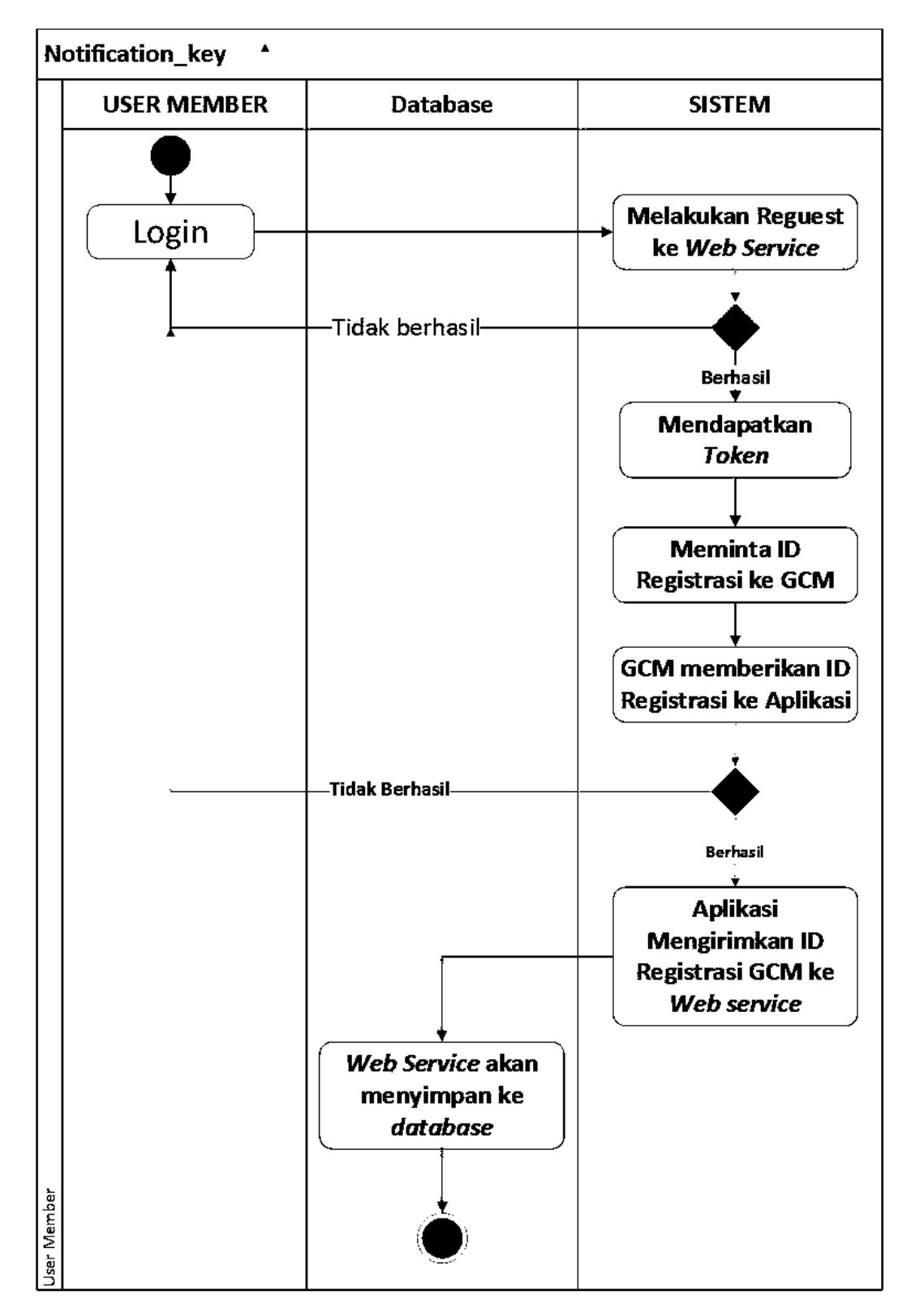

**Gambar 4.11. Activity Diagram** *User* **Member**

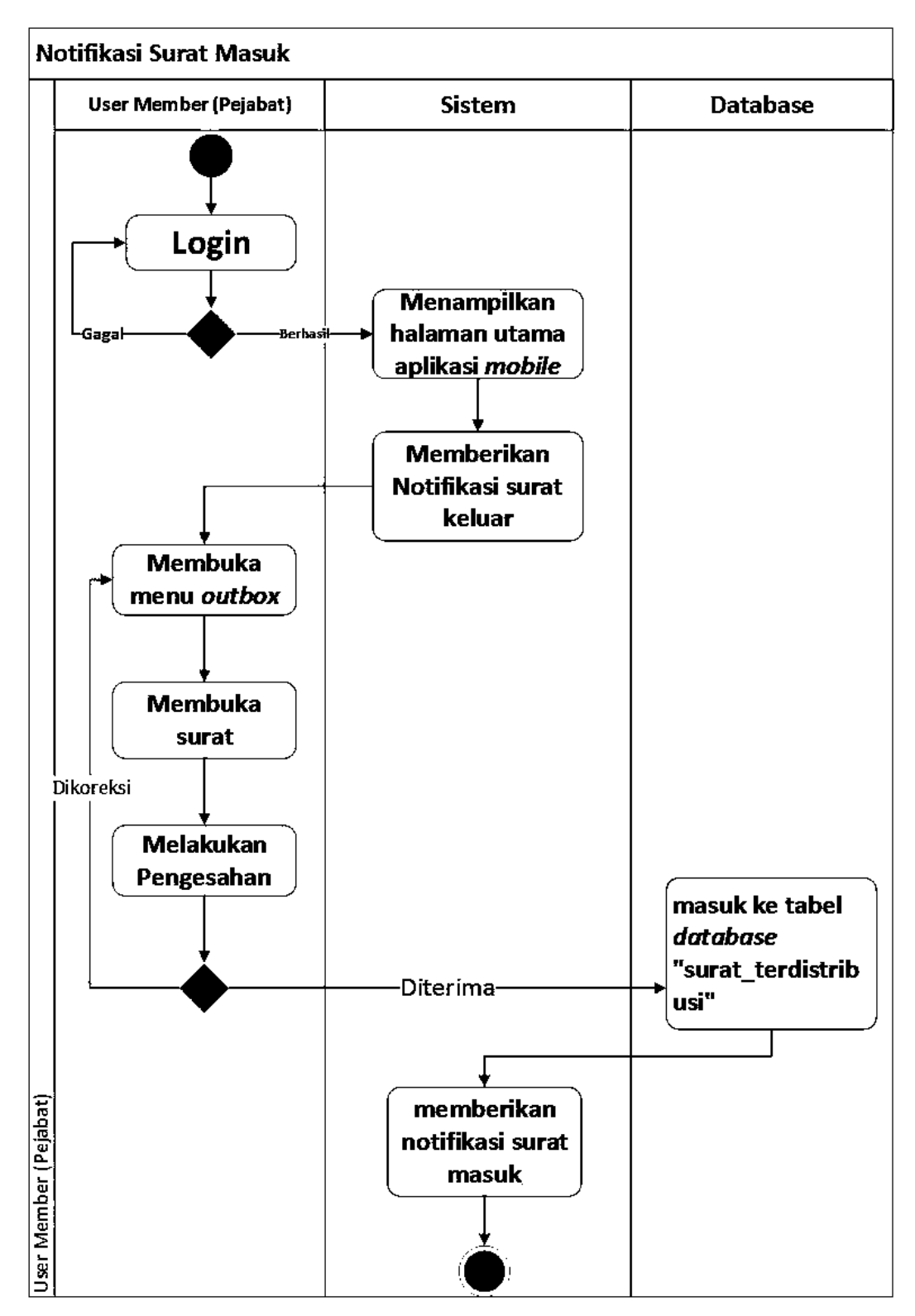

**Gambar 4.12. Activity Diagram Pejabat**

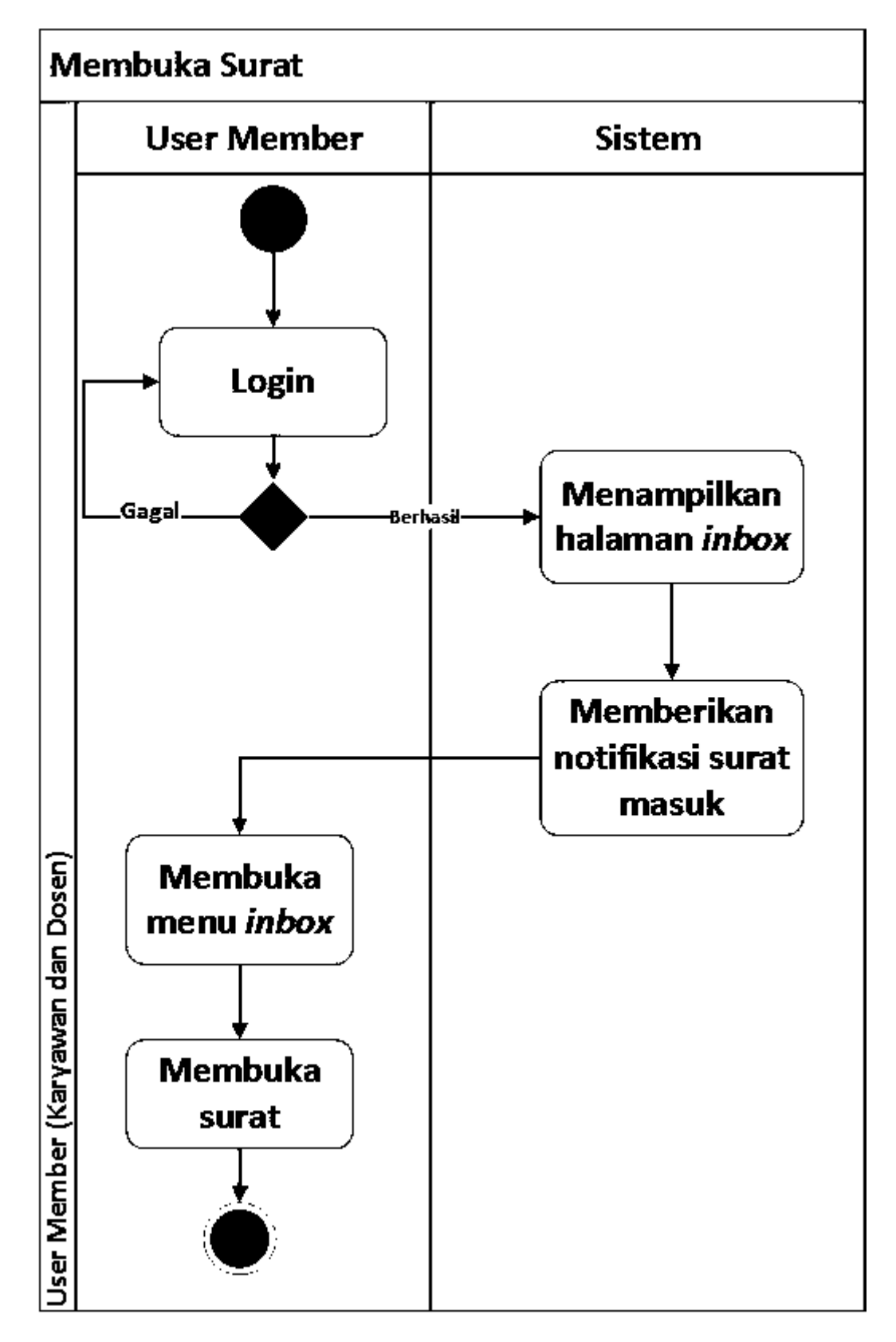

**Gambar 4.13. Activity Diagram Karyawan dan Dosen**

#### **4.1.2. Tahap** *Design*

Setelah tahap *Analyze*, tahap selanjutnya dalam penerapan suatu konsep Desain *User Experience* (UX) yaitu masuk ke Tahap *Design*. Tahap *Design*  merupakan tahap dimana aplikasi yang sebelumnya sudah dianalisis dari sisi kebutuhan, memasuki tahap rancangan dari sistem navigasi dan tampilan.

### **4.1.2.1.** *Sitemap Diagram*

*Sitemap Diagram* digambarkan setelah analisa kebutuhan selesai dianalisis. *Sitemap Diagram* menggambarkan sistem navigasi pada aplikasi yang akan dibuat.

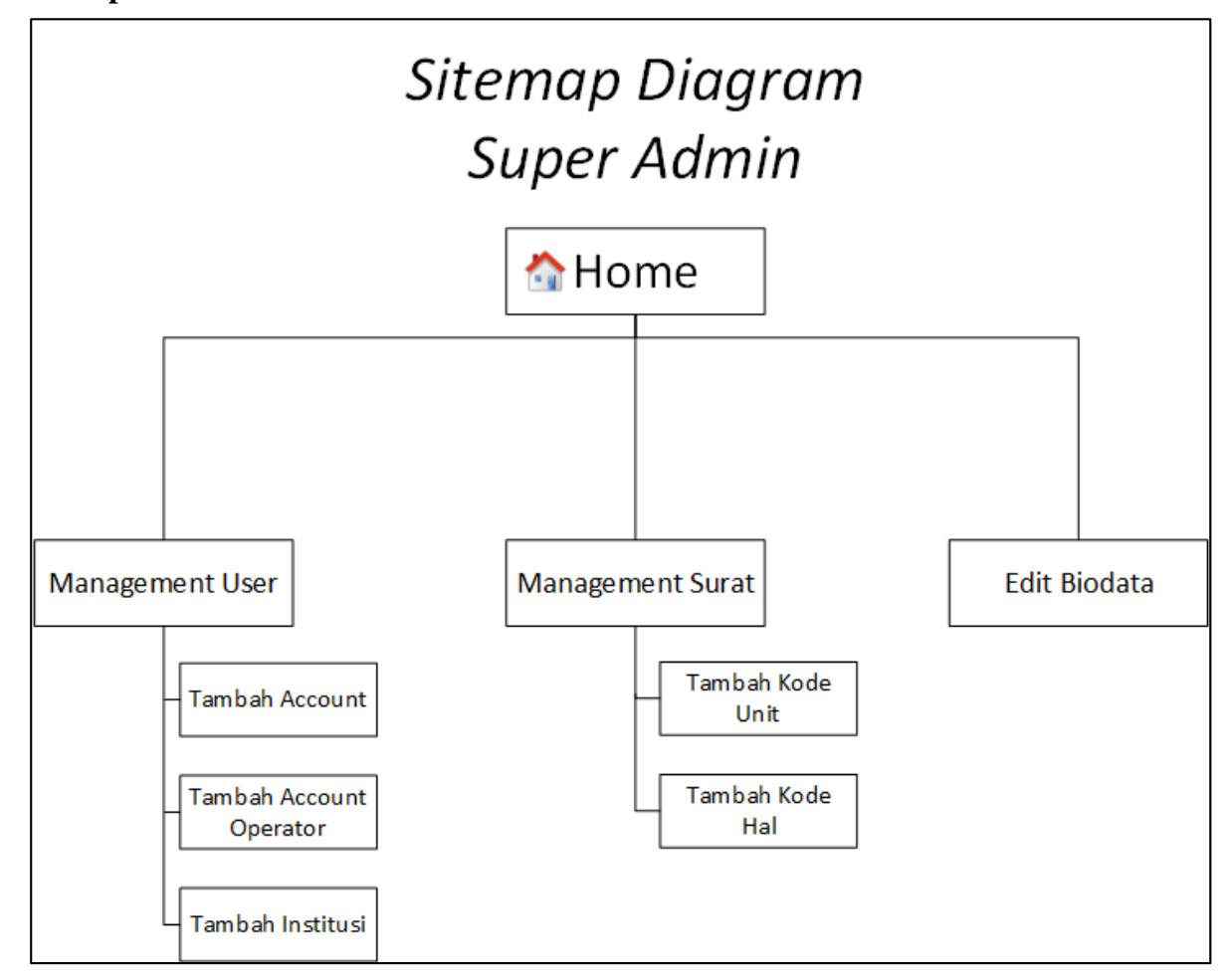

#### **A. Aplikasi berbasis** *Web*

**Gambar 4.14.** *Sitemap Diagram* **Super Admin**

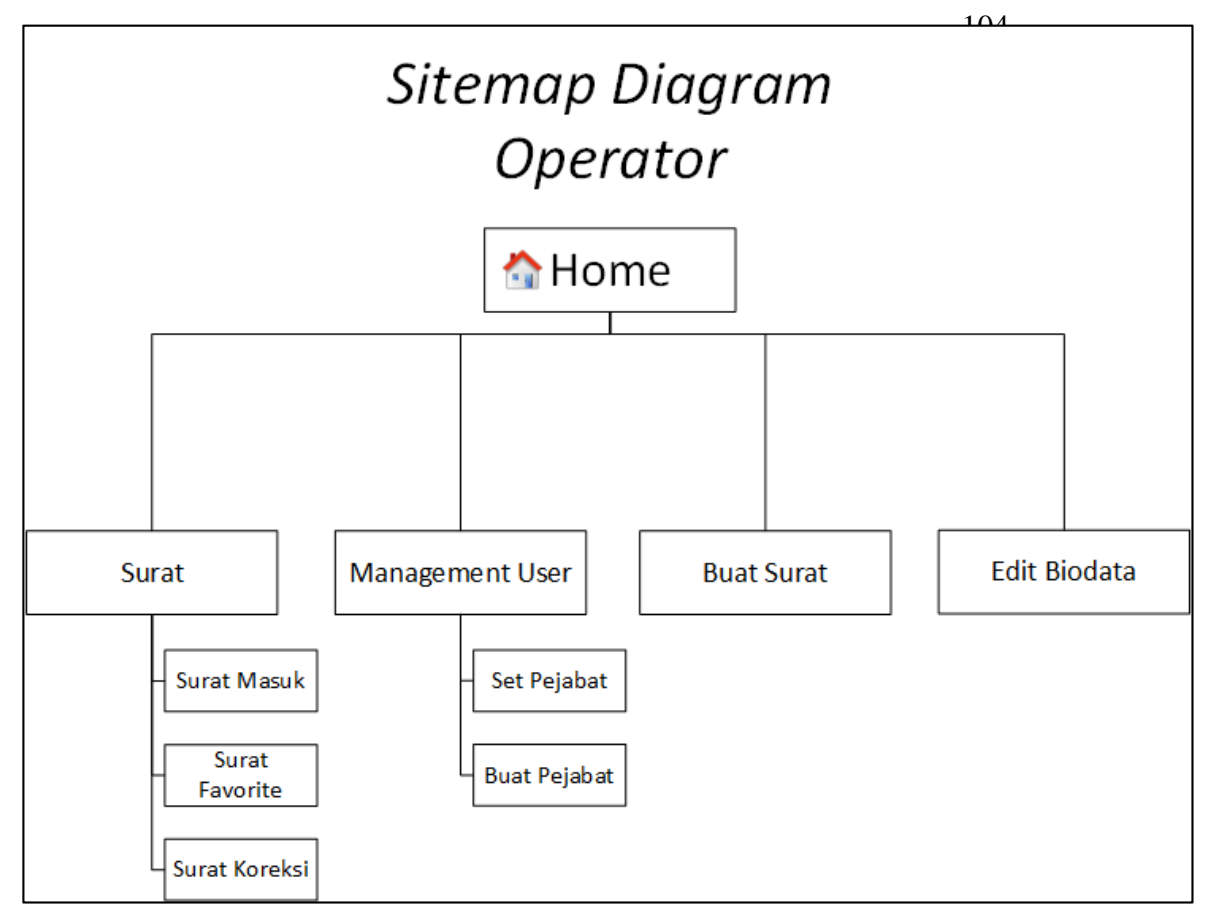

**Gambar 4.15. Sitemap Diagram Operator**

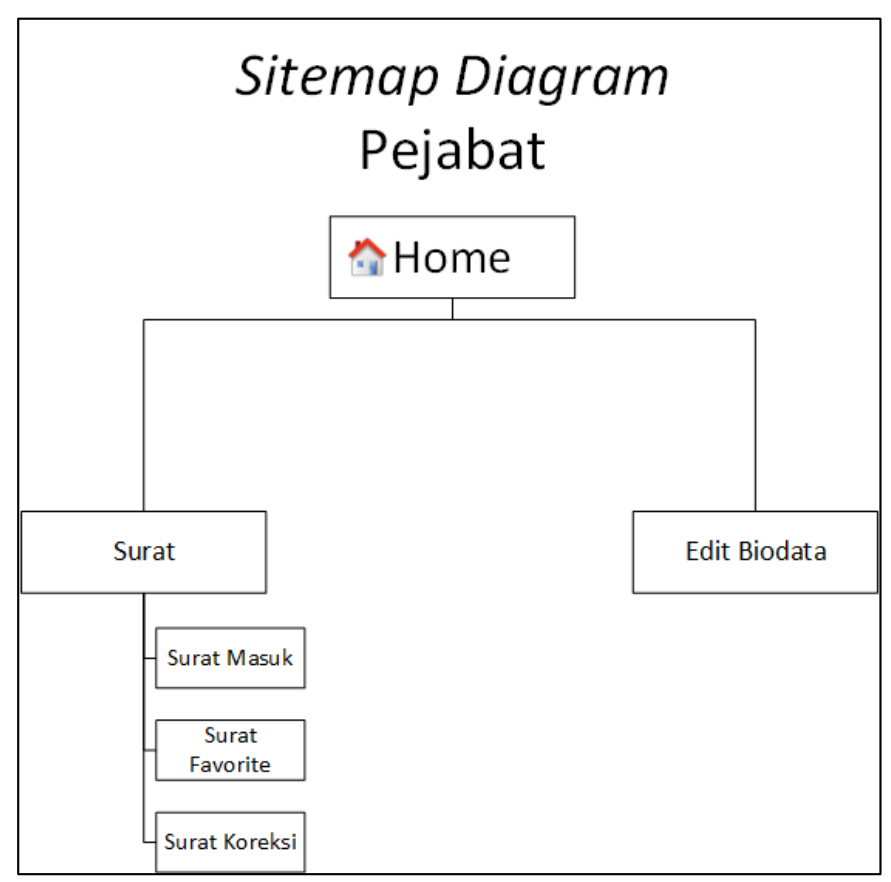

**Gambar 4.16. Sitemap Diagram Pejabat**

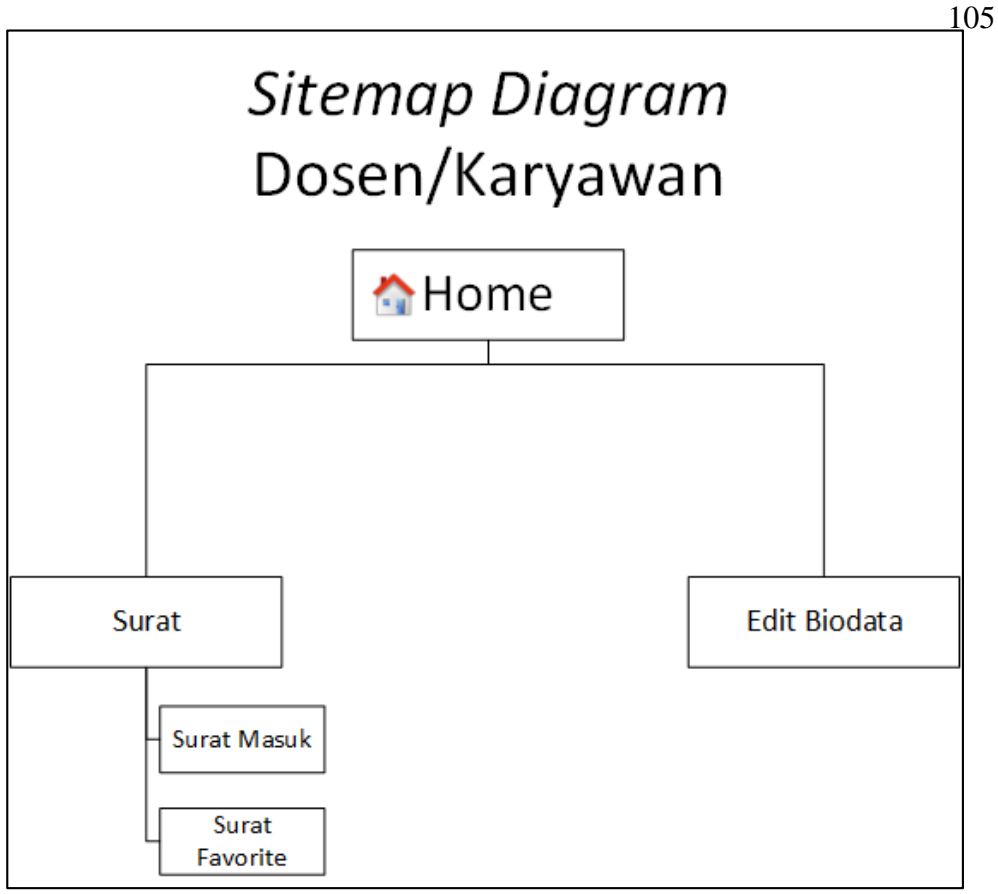

**Gambar 4.17. Sitemap Diagram Dosen/Karyawan**

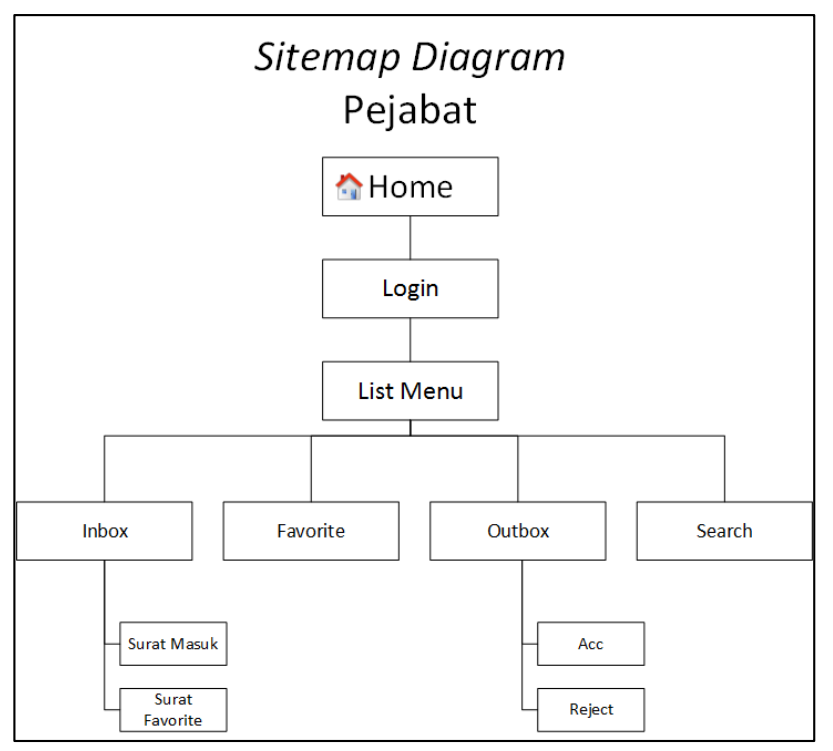

**Gambar 4.18. Sitemap Diagram Pejabat**

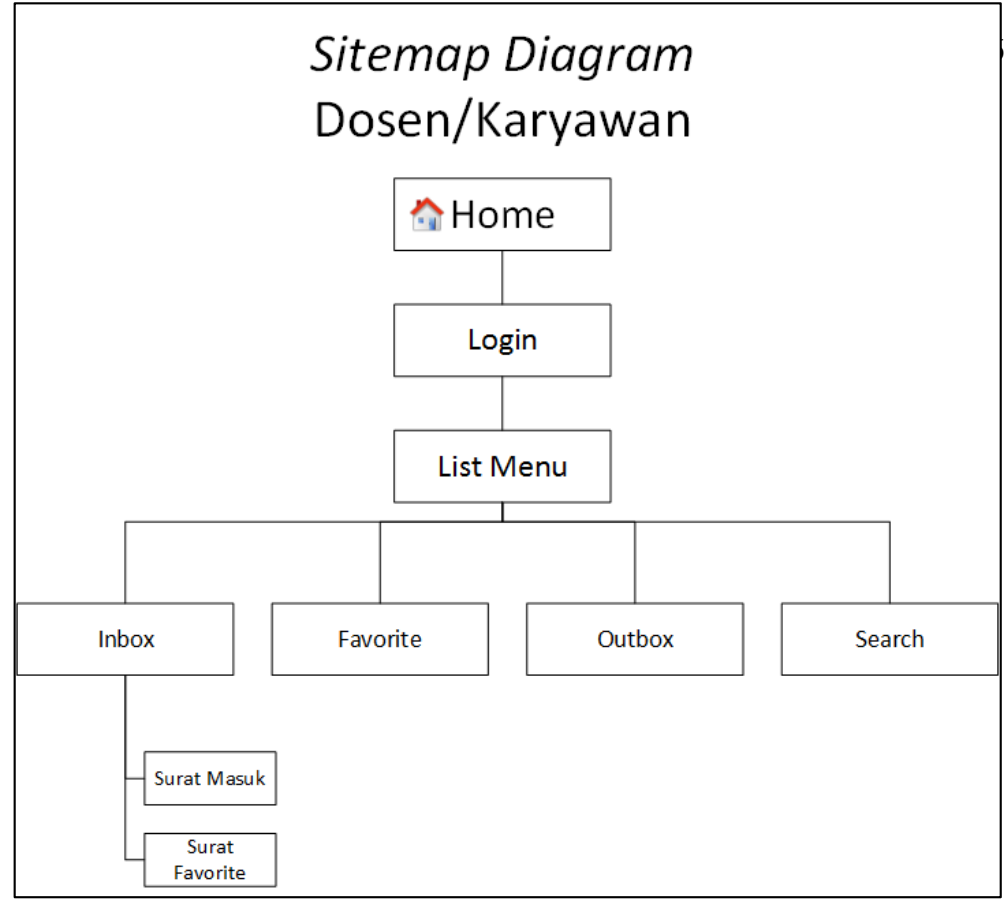

**Gambar 4.19. Sitemap Diagram Dosen/Karyawan**

### **4.1.2.2.** *Sketching*

Pada tahap *Sketching*, rancangan digambarkan secara manual yaitu dengan menggunakan pensil. Berikut hasil *sketching* untuk rancangan Aplikasi Manajemen Dokumentasi Pengiriman dan Notifikasi Surat Resmi Berbasis Web dan Android di Universitas Negeri Jakarta.

**A. Aplikasi berbasis** *Web*

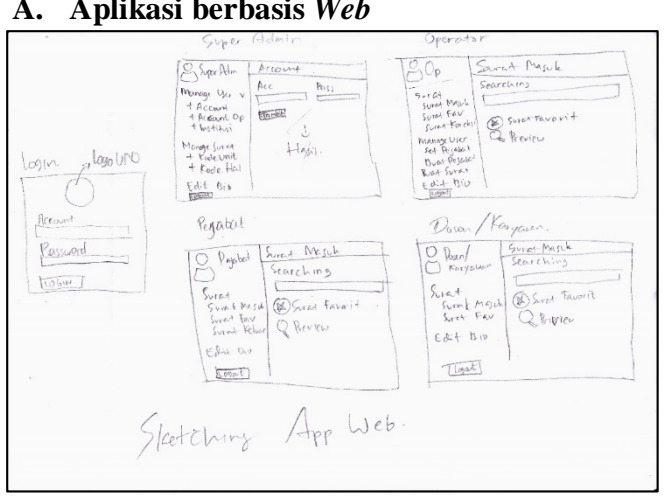

**Gambar 4.20.** *Sketching* **Aplikasi berbasis** *Web*

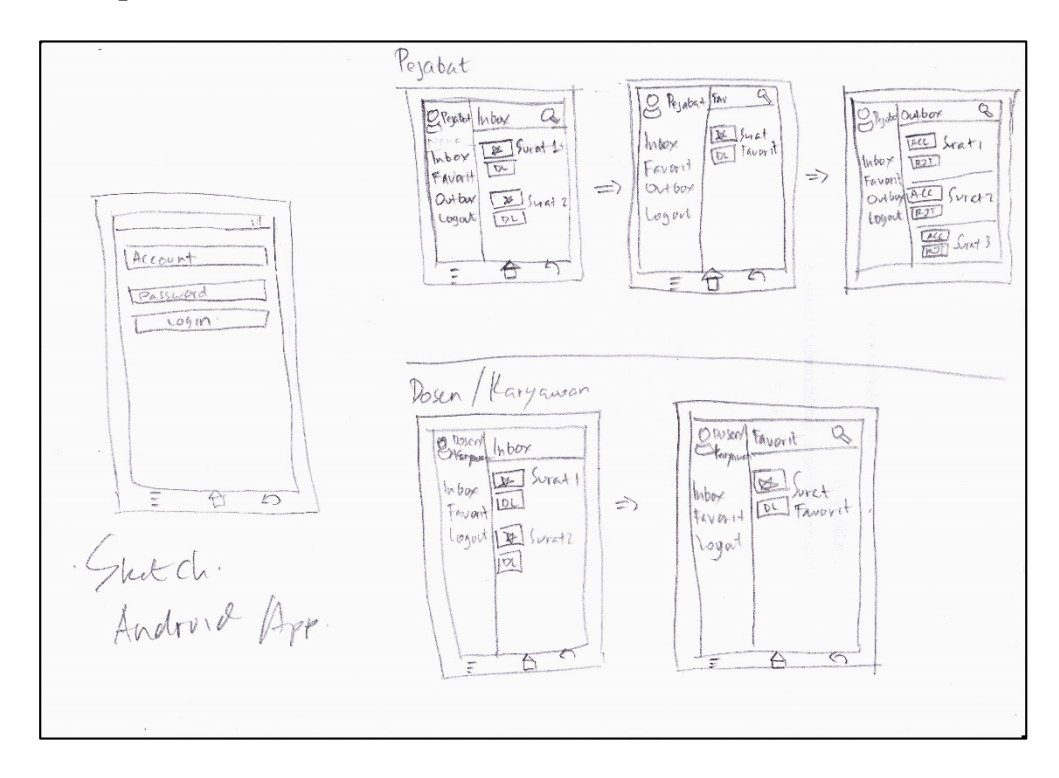

**Gambar 4.21.** *Sketching* **Aplikasi berbasis Android**

### **4.1.2.3.** *Wireframe*

Pada tahap *Wireframe*, rancangan digambarkan secara digital yaitu dengan menggunakan aplikasi Balsamiq Mockups versi 2.2.24. Berikut hasil *wireframe* untuk rancangan Aplikasi Manajemen Dokumentasi Pengiriman dan Notifikasi Surat Resmi Berbasis Web dan Android di Universitas Negeri Jakarta.

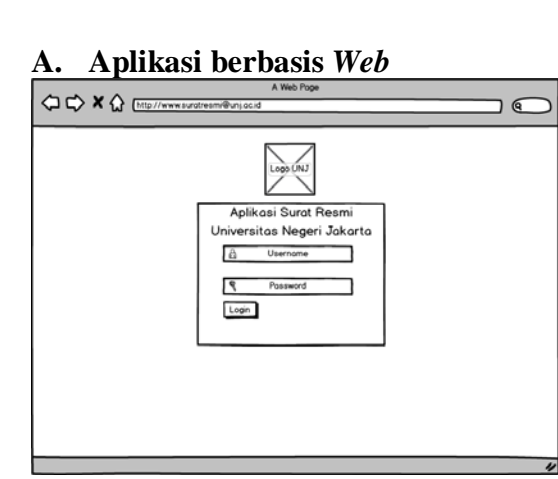

**Gambar 4.22. Wireframe Login**

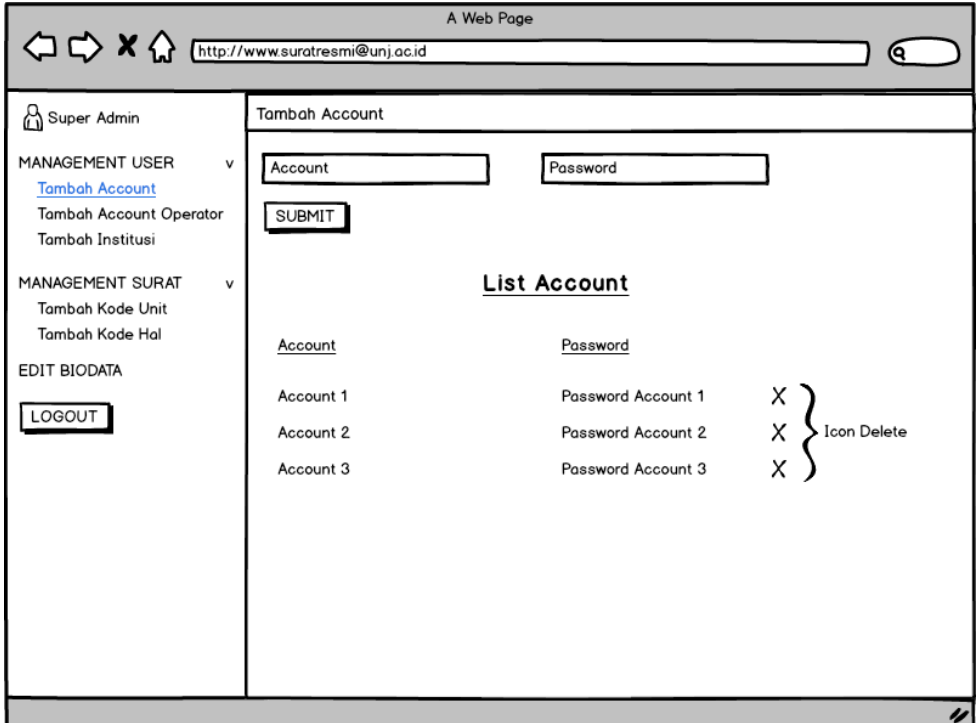

**Gambar 4.23***.* **Wireframe Super Admin** *- Tambah* **Account**

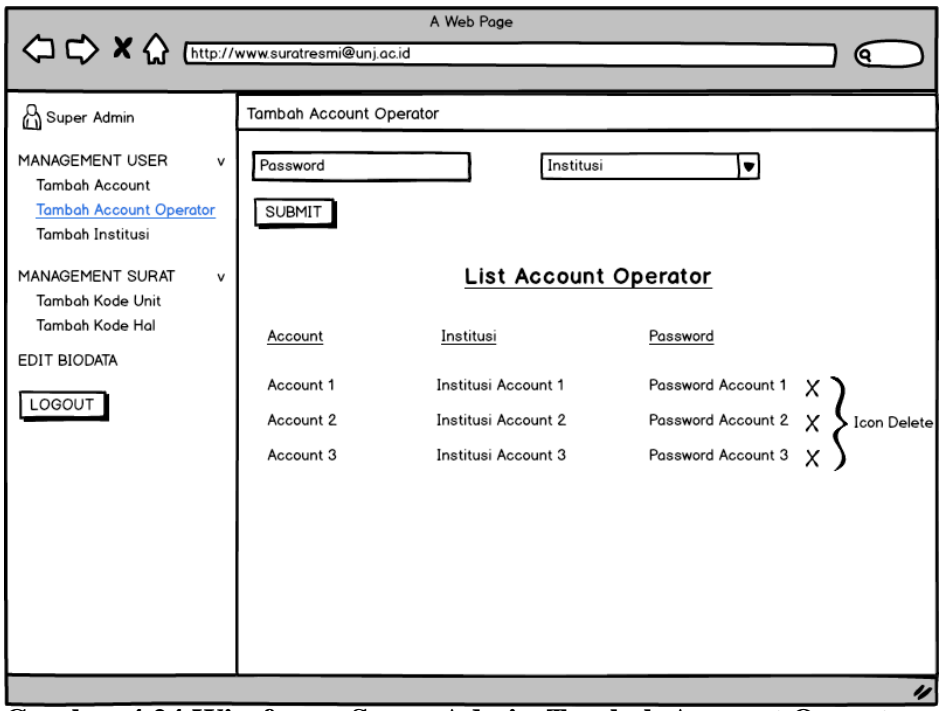

**Gambar 4.24.Wireframe Super Admin-Tambah Account Operator**

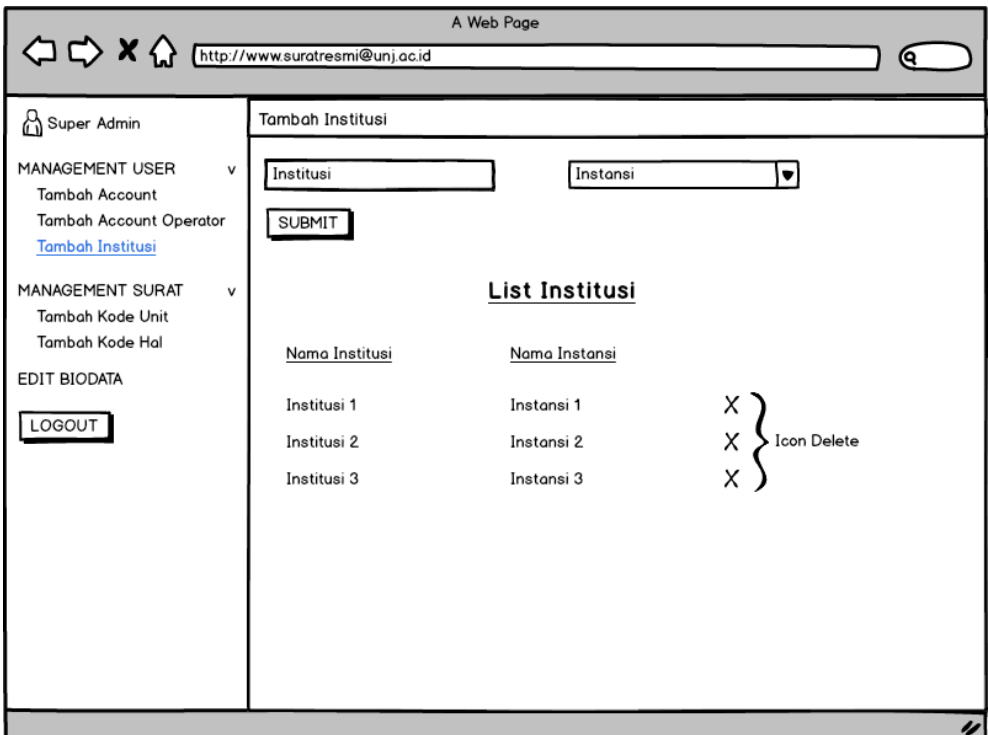

**Gambar 4.25. Wireframe Super Admin-Tambah Institusi**

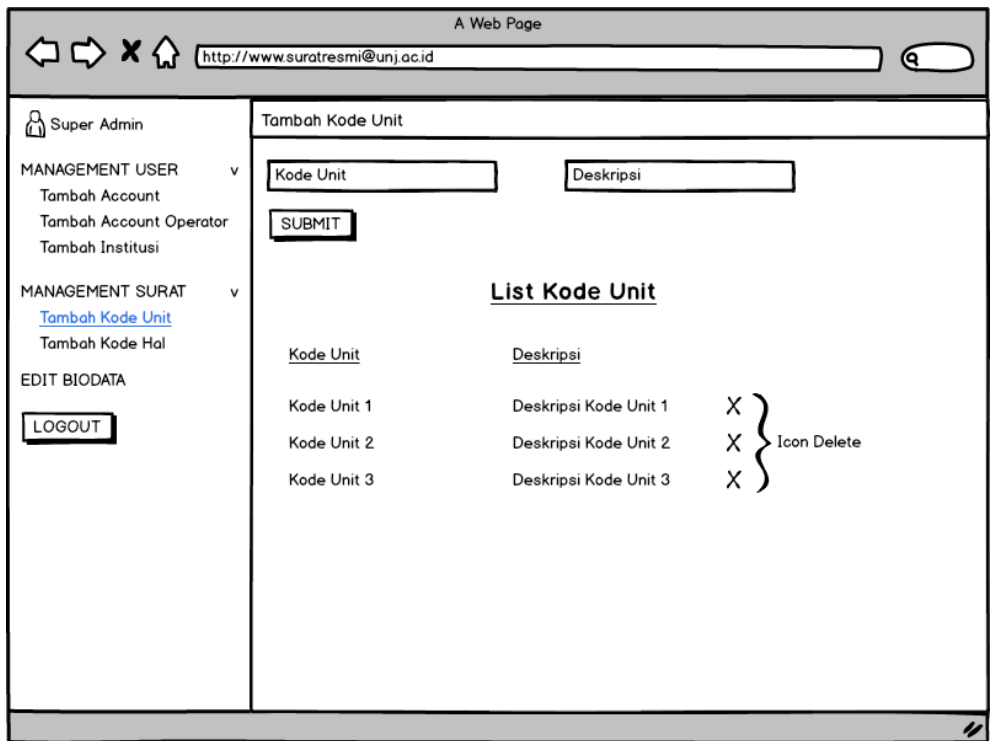

**Gambar 4.26. Wireframe Super Admin-Tambah Kode Unit**

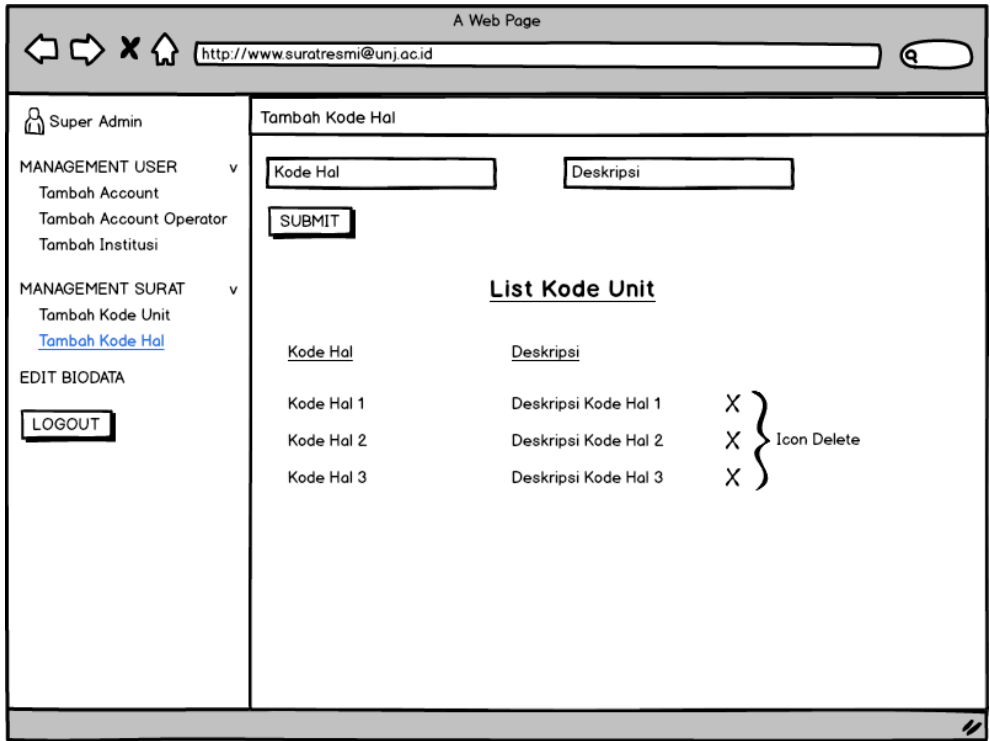

**Gambar 4.27. Wireframe Super Admin-Tambah Kode Hal**

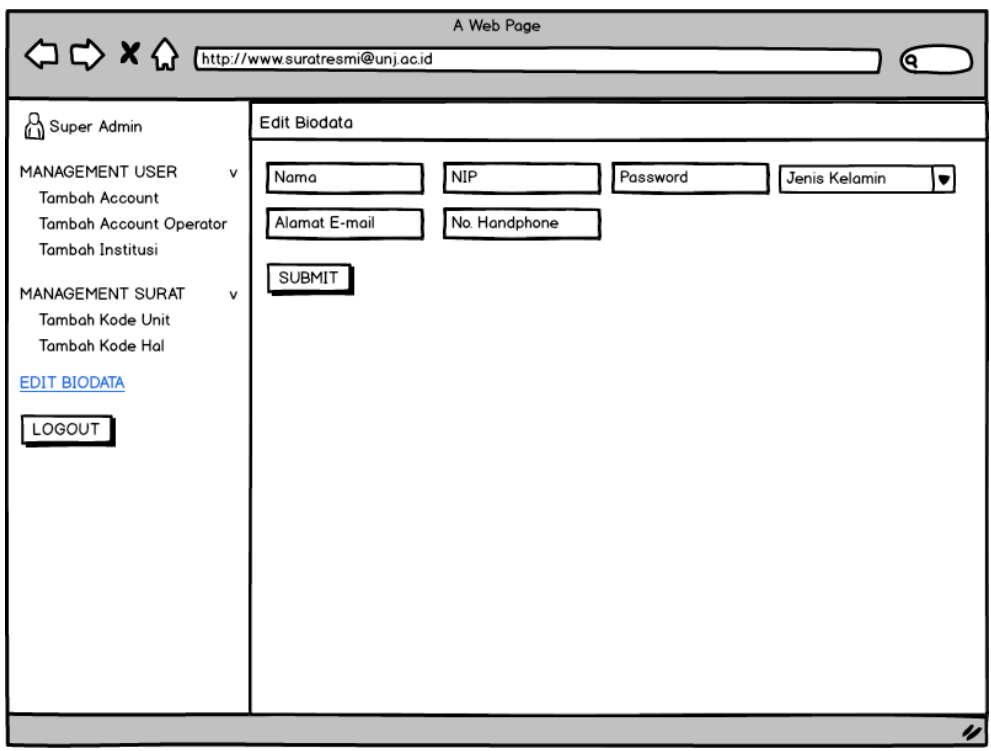

**Gambar 4.28.Wireframe Super Admin-Edit Biodata**

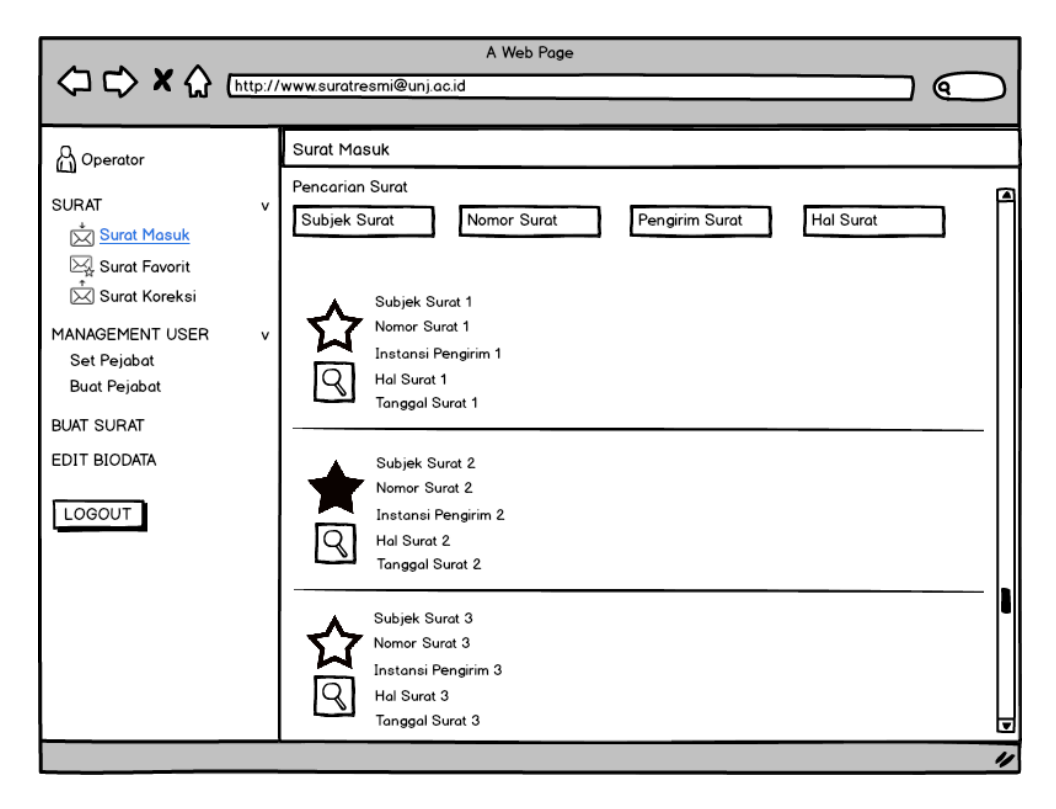

**Gambar 4.29.** *Wireframe* **Operator-Surat Masuk**

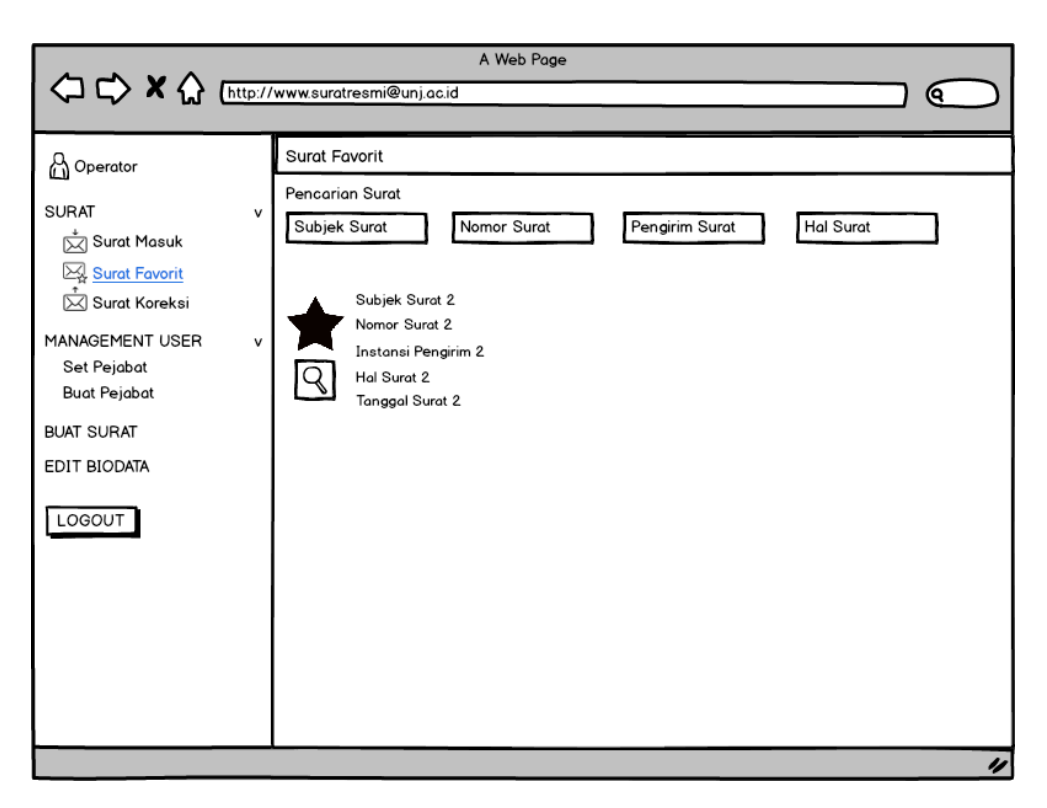

**Gambar 4.30. Wireframe Operator-Surat Favorit**

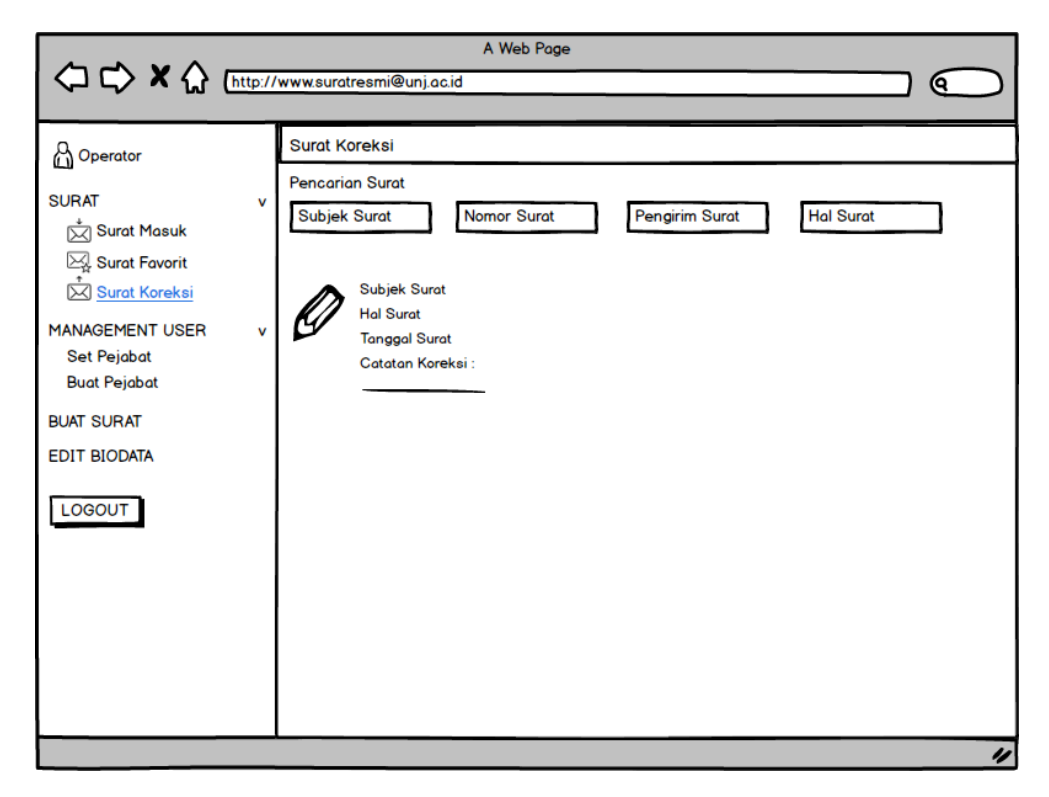

**Gambar 4.31. Wireframe Operator-Surat Koreksi**

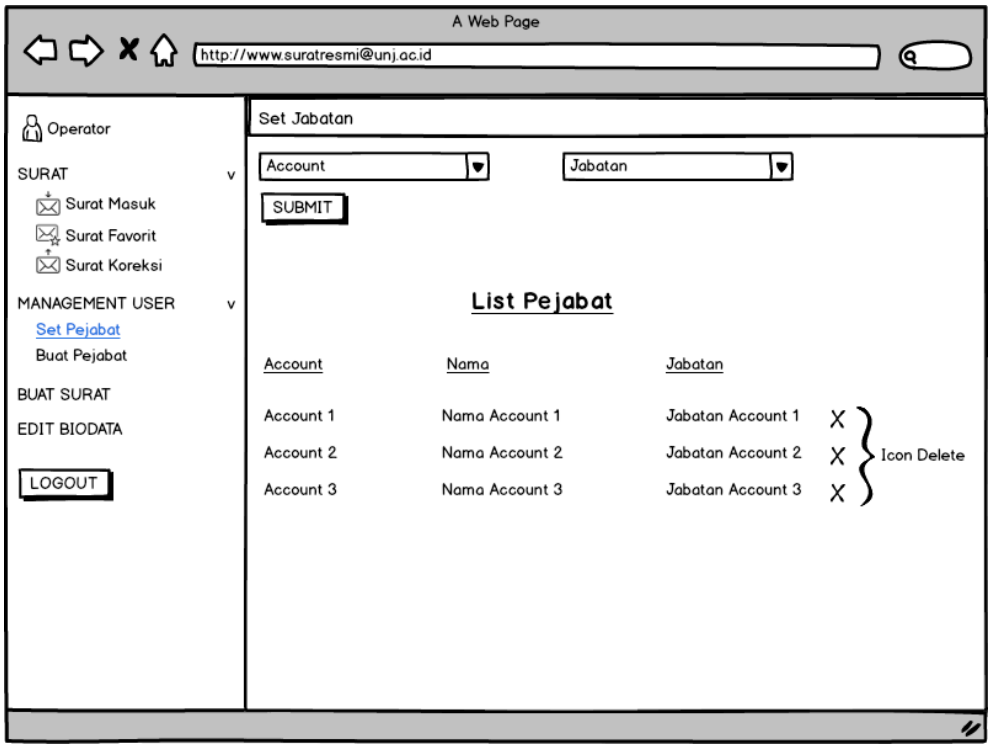

**Gambar 4.32. Wireframe Operator-Set Pejabat**

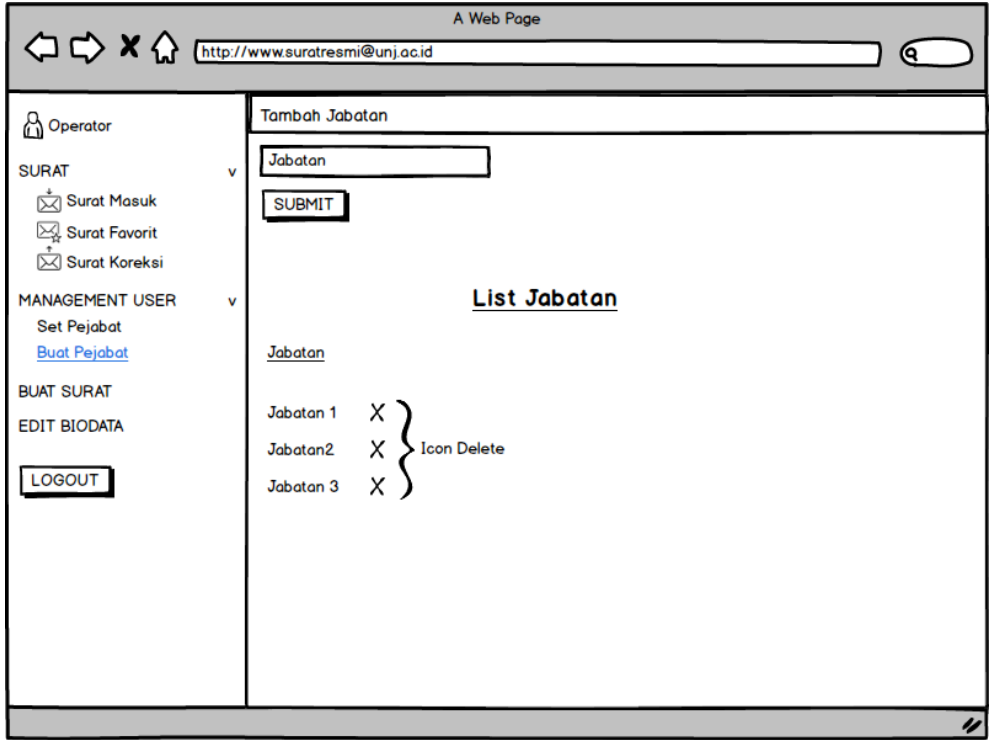

**Gambar 4.33. Wireframe Operator-Buat Pejabat**

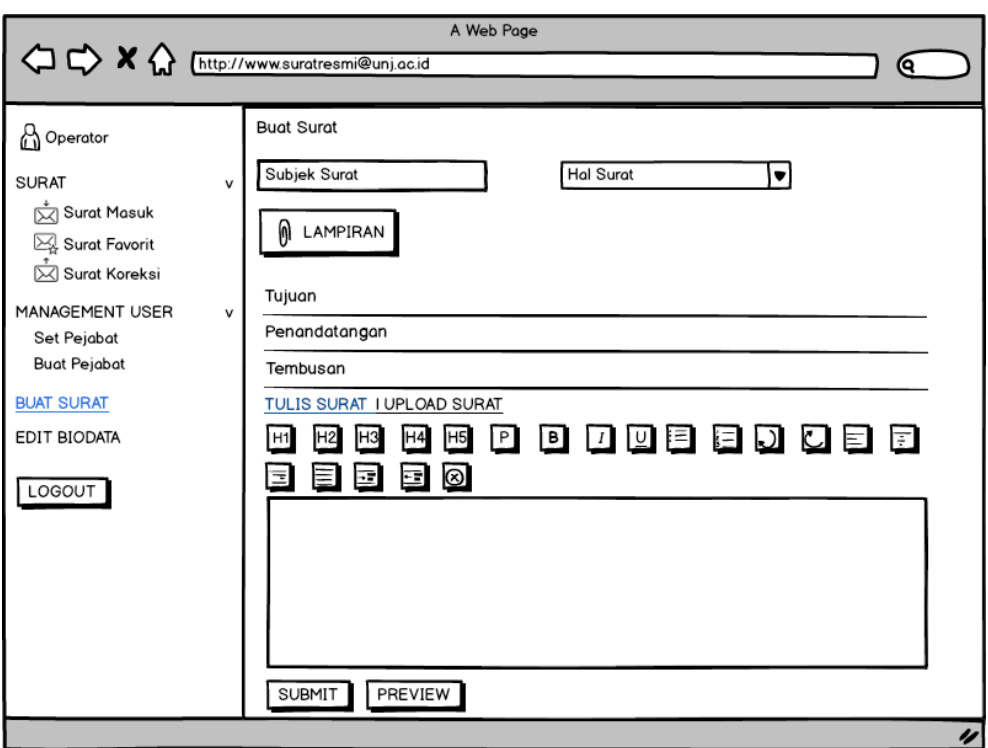

**Gambar 4.34. Wireframe Operator-Buat Surat**

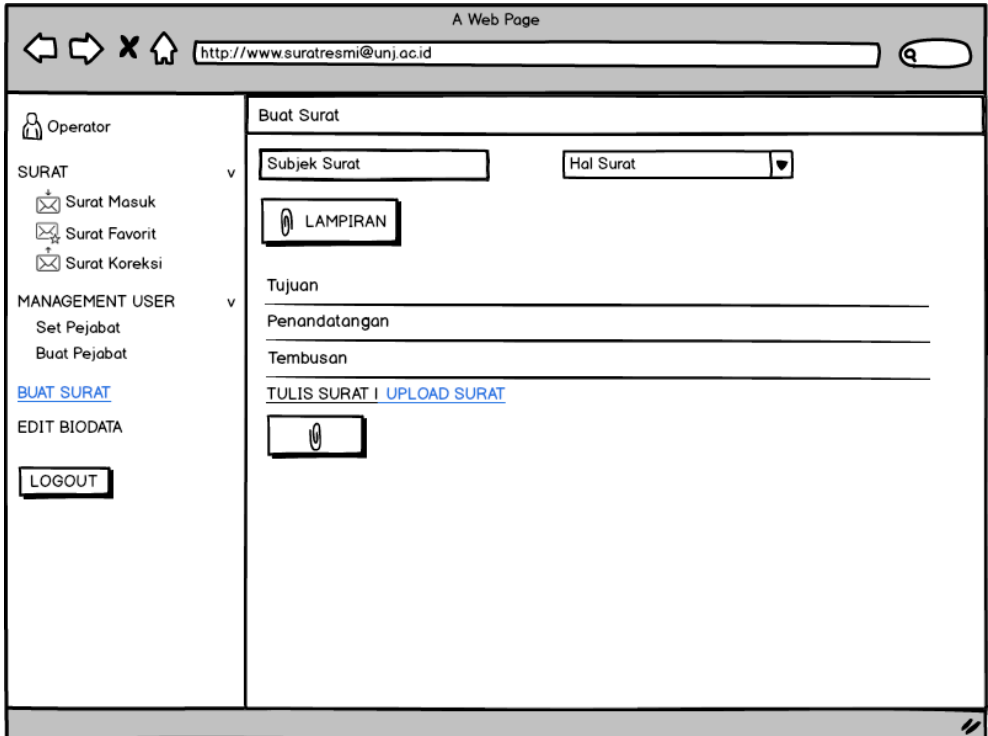

**Gambar 4.35. Wireframe Operator-Buat Surat**

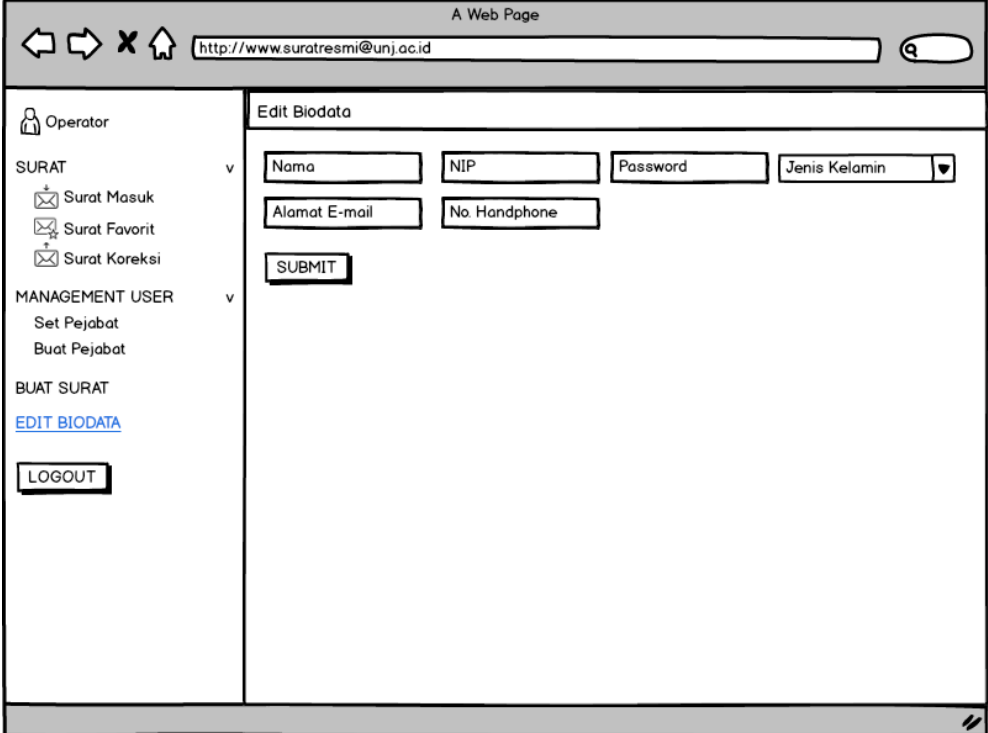

**Gambar 4.36 Wireframe Operator-Edit Biodat***a*

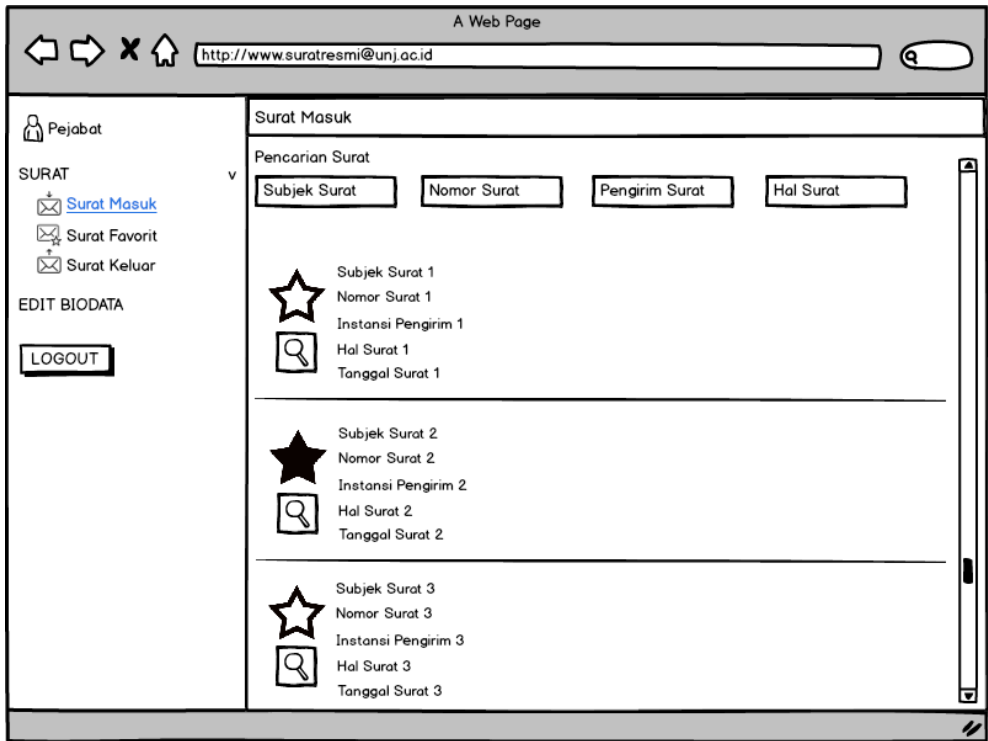

**Gambar 4.37. Wireframe Pejabat-Surat Masuk**

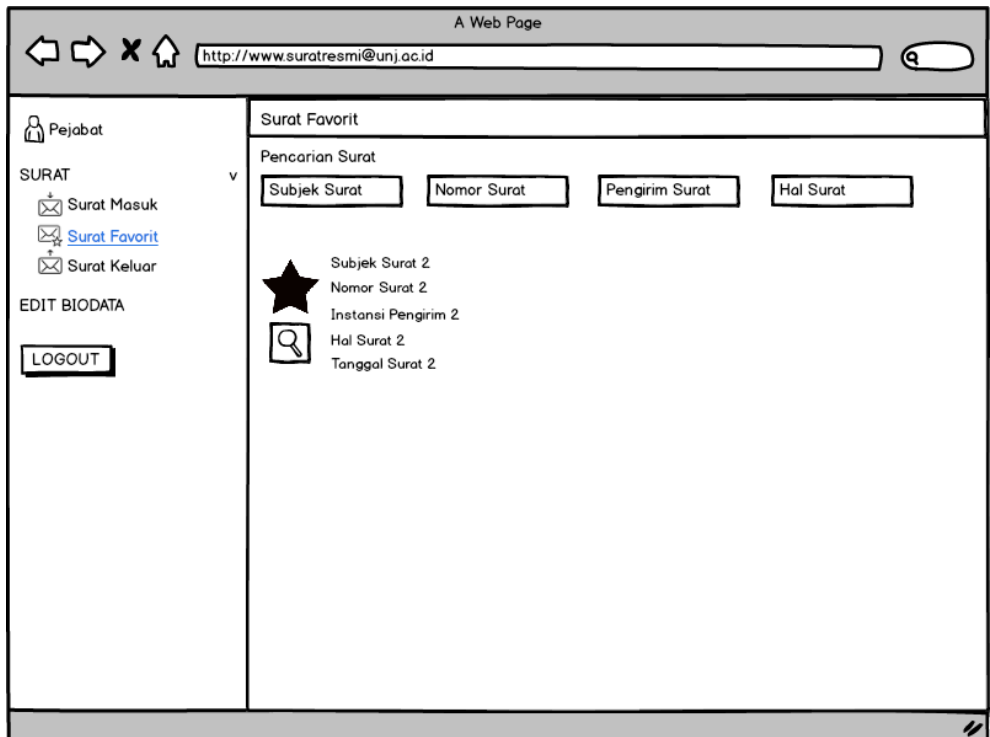

**Gambar 4.38. Wireframe Pejabat-Surat Favorit**

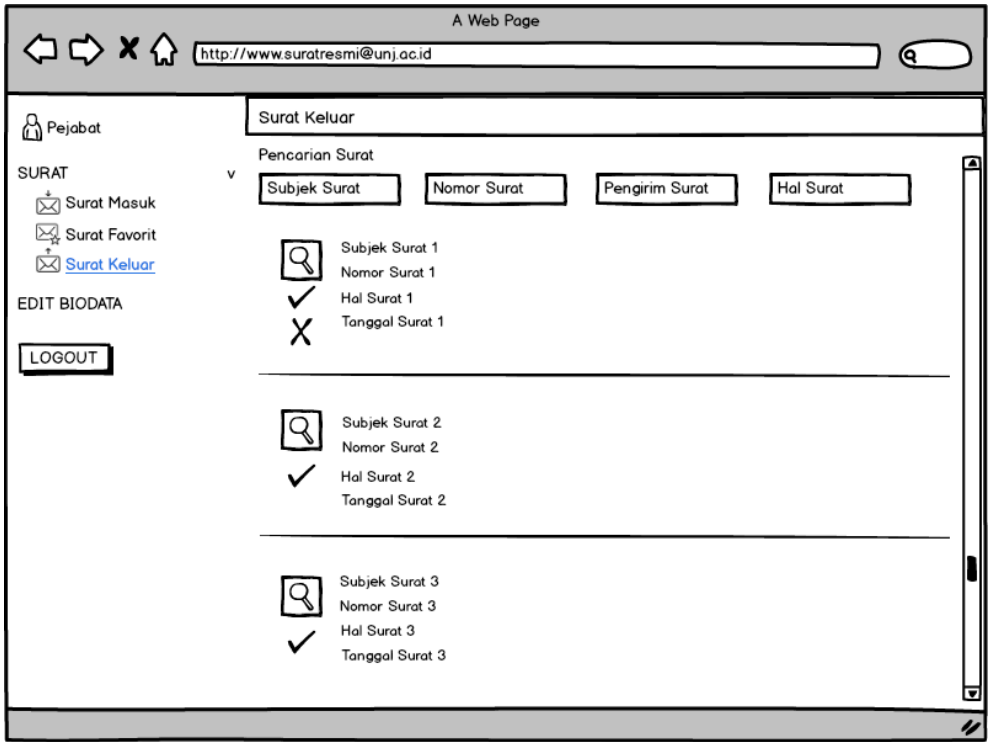

**Gambar 4.39. Wireframe Pejabat-Surat Keluar**

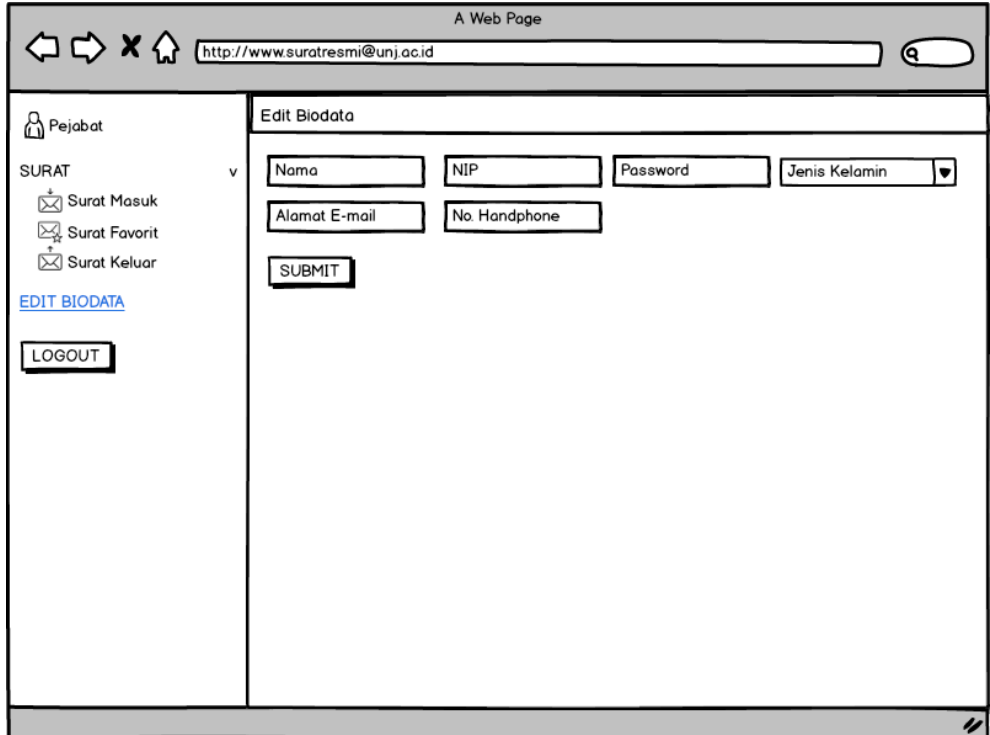

**Gambar 4.40. Wireframe Pejabat-Edit Biodata**

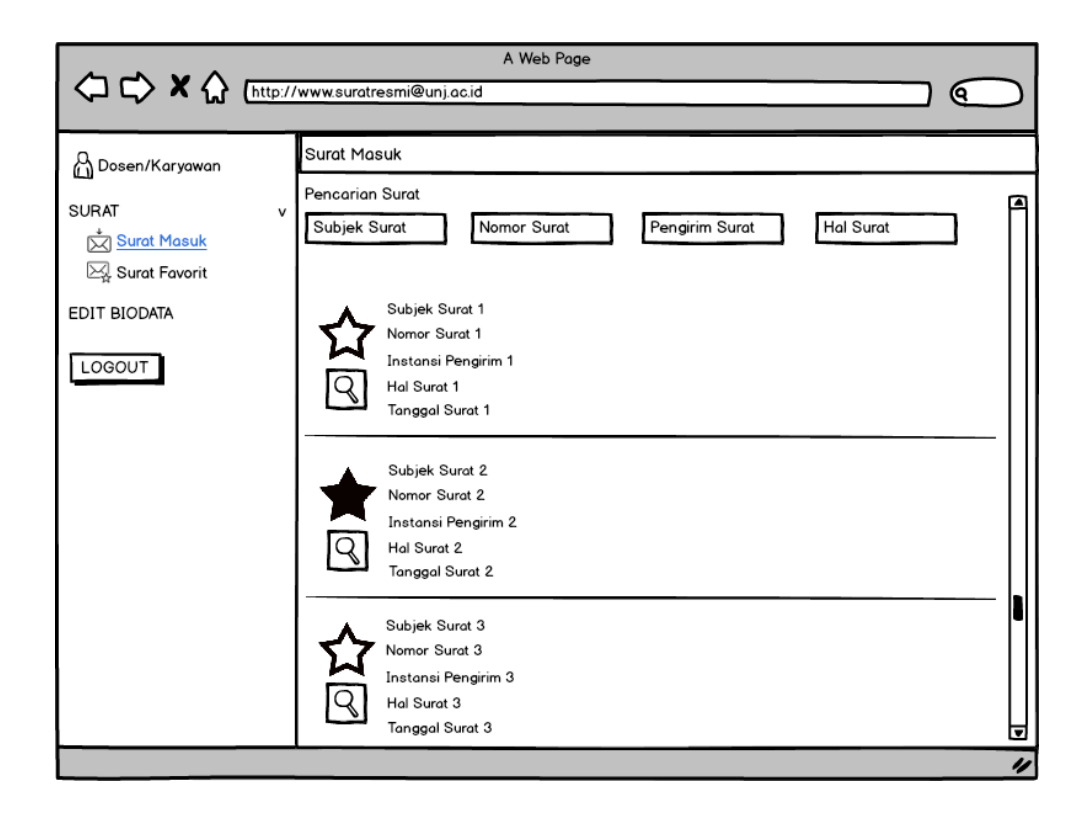

**Gambar 4.41. Wireframe Dosen/Karyawan-Surat Masuk**

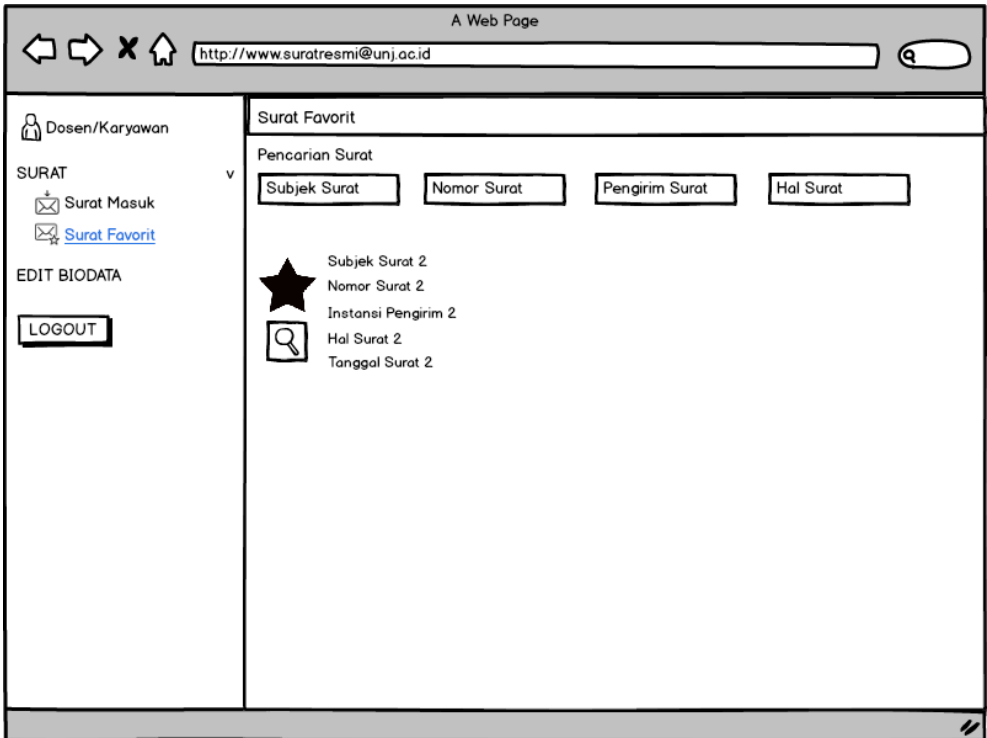

**Gambar 4.42. Wireframe Dosen/Karyawan-Surat Favorit**

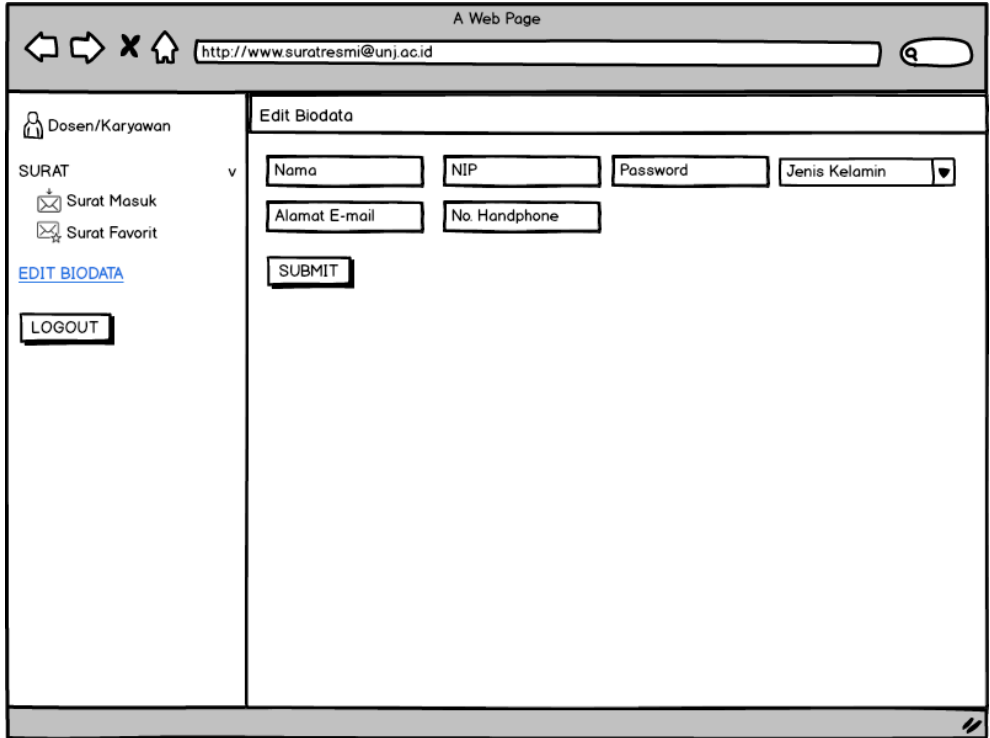

**Gambar 4.43. Wireframe Dosen/Karyawan-Edit Biodata**

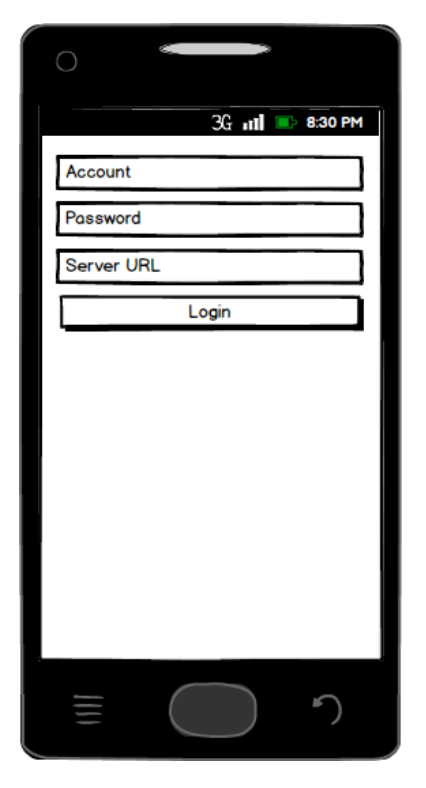

**Gambar 4.44. Wireframe Login**

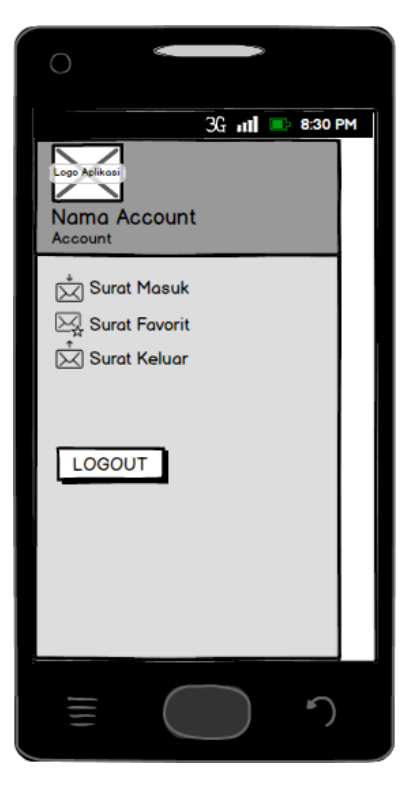

**Gambar 4.45. Wireframe Pejabat-Menu**

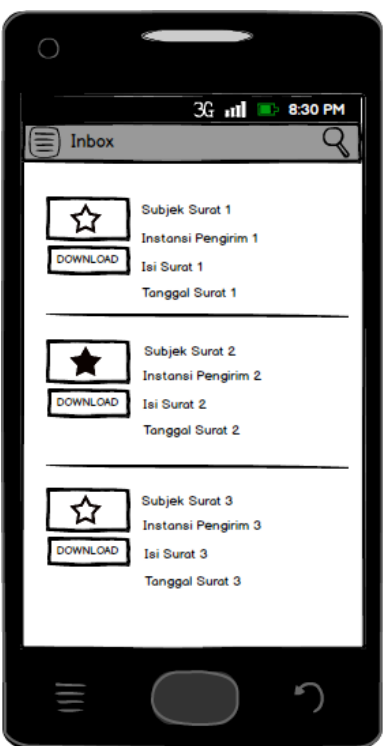

**Gambar 4.46. Wireframe Pejabat-Inbox**

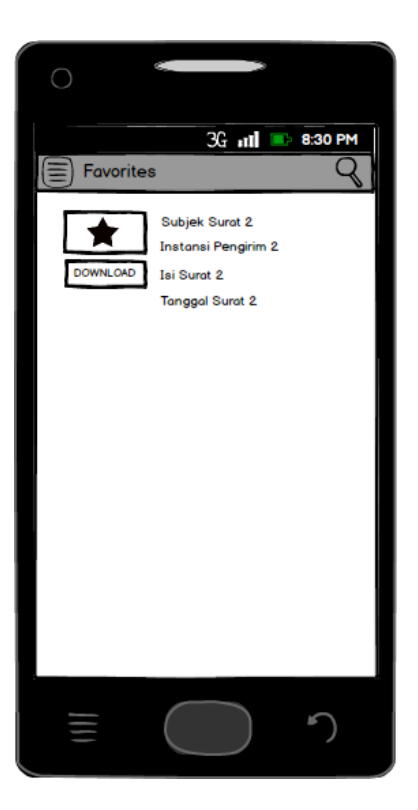

**Gambar 4.47. Wireframe Pejabat-Favorites**

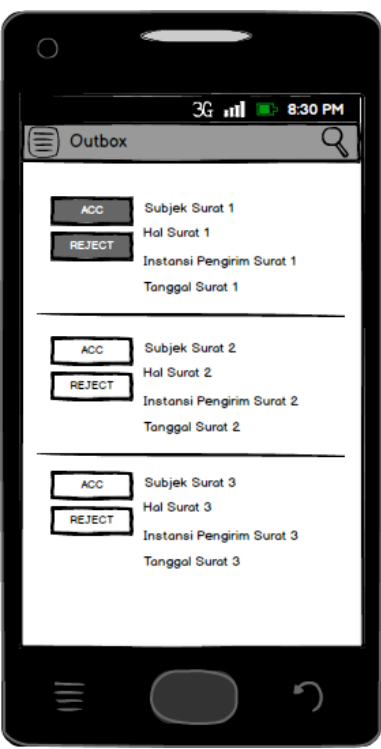

**Gambar 4.48. Wireframe Pejabat-Outbox**

# **4.1.2.4.** *Mockup*

# **A. Aplikasi berbasis** *Web*

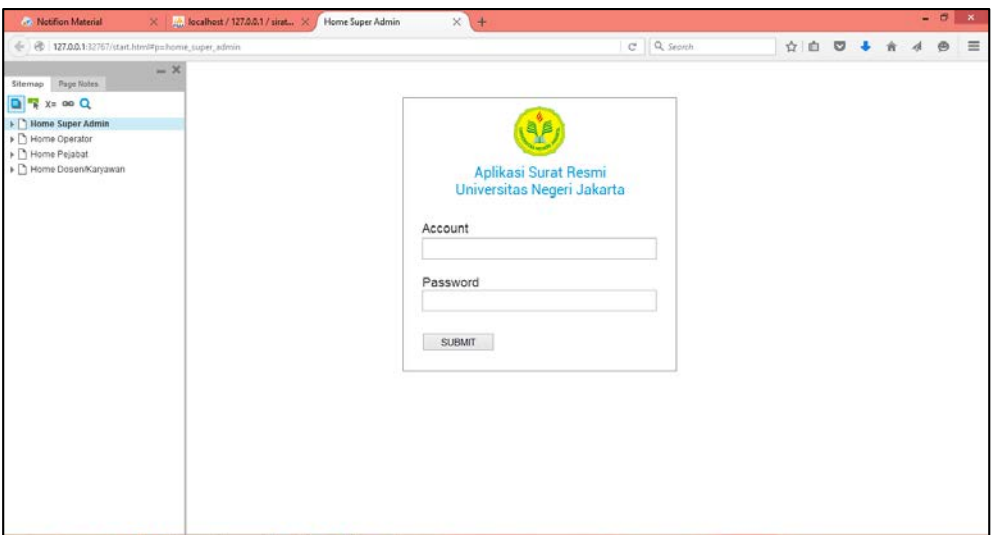

**Gambar 4.49. Mockup Login**

| <b>A.</b> Notifion Material                                                                                                    | ×         | A. Socalhost / 127.0.0.1 / sirat X                                                                                                    | Tambah Account                                                                               | $x +$                                                                                                    |            |       |  |  | $-8$ |          |
|----------------------------------------------------------------------------------------------------|-----------|----------------------------------------------------------------------------------------------------|----------------------------------------------------------------------------------------------|----------------------------------------------------------------------------------------------------|------------|-------|--|--|------|----------|
| ÷.                                                                                                    |           |                                                                                                    |                                                                                              |                                                                                                    | C Q Sepreh | ☆ 白 ◎ |  |  | ⊕    | $\equiv$ |
| @ 127.0.0.1.32767/start.html#p=tambah_account<br>Page Notes<br>Sitemap<br><b>D R</b> X= 00 Q<br>- Home Super Admin<br><b>Thuman Account</b><br>Tambah Account Operator<br><sup>1</sup> Tambah Institusi<br>[ <sup>5</sup> ] Tambah Kode Unit<br>Tambah Kode Hal<br>T Edit Biodata<br>> Blome Operator<br>> Bome Pejabat<br>> C Home Dosen/Karyawan | $ \times$ | Super Admin<br>л<br><b>MANAGEMENT USER</b><br><b>Tambah Account</b><br>Tambah Account Operator<br>Tambah Institusi<br>MANAGEMENT SURAT<br>Tambah Kode Unit<br>Tambah Kode Hal<br>EDIT BIODATA<br>LOGOUT | Tambah Account<br>Account<br><b>SUBMIT</b><br>Account<br>Account 1<br>Account 2<br>Account 3 | Password<br><b>List Account</b><br>Password<br>Password Account 1<br>Password Account 2<br>Password Account 3 | $\bullet$  |       |  |  |      |          |
|                                                                                                    |           |                                                                                                    |                                                                                              |                                                                                                    |            |       |  |  |      |          |

**Gambar 4.50. Mockup Super Admin-Tambah Account**

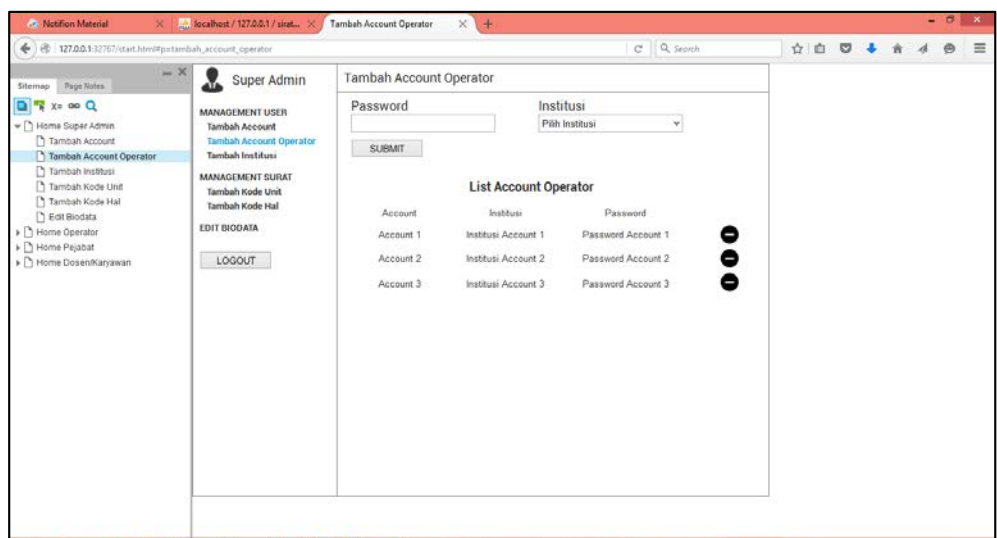

**Gambar 4.51. Mockup Super Admin-Tambah Account Operator**

| A. localhost / 127.0.0.1 / sirat X /<br><b>A.</b> Notifion Material<br>×                                                                                                    | $\times$ +<br>Tambah Institusi                                                                                                    |                 |           |  | $ \theta$ | $\mathbf{x}$  |
|----------------------------------------------------------------------------------------------------|----------------------------------------------------------------------------------------------------|-----------------|-----------|--|-----------|---------------|
| ← B 127.0.0.1:32767/start.html#p=tambah_institusi                                                                                                    |                                                                                                    | C Q Sepreh      | ☆ 白 D ↓ ☆ |  |           | e<br>$\equiv$ |
| $ \times$<br>x<br>Super Admin<br>Page Notes<br><b>D R</b> x= 00 Q<br><b>MANAGEMENT USER</b><br>v D Home Super Admin<br><b>Tambah Account</b><br>Tambah Account<br><b>Tambah Account Operator</b><br>Tambah Institusi<br>Tambah Account Operator<br>Tambah Institusi<br>MANAGEMENT SURAT<br>Tambah Kode Unit<br>Tambah Kode Unit<br>Tambah Kode Hal<br>Tambah Kode Hal<br>Foll Biodata<br><b>EDIT BIODATA</b><br>> Blome Operator<br>> Bome Pejabat<br>LOGOUT<br>> Prome Dosen/Karyawan | Tambah Institusi<br>Institusi<br>Instansi<br>Pilh Instansi<br><b>SUBMIT</b><br><b>List Institusi</b><br>Nama Instansi<br>Nama Institus:<br>Institusi 1<br>Instansi 1<br>Institusit 2<br>Instansi 2<br>Institusi 3<br>Instansi 3 | ۷İ<br>$\bullet$ |           |  |           |               |

**Gambar 4.52. Mockup Super Admin-Tambah Instansi**

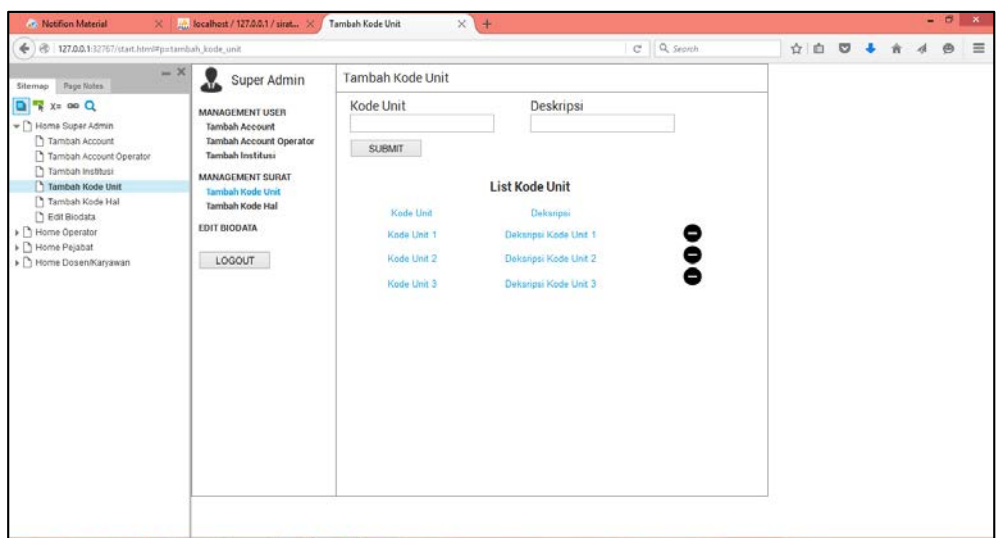

**Gambar 4.53. Mockup Super Admin-Tambah Kode Unit**

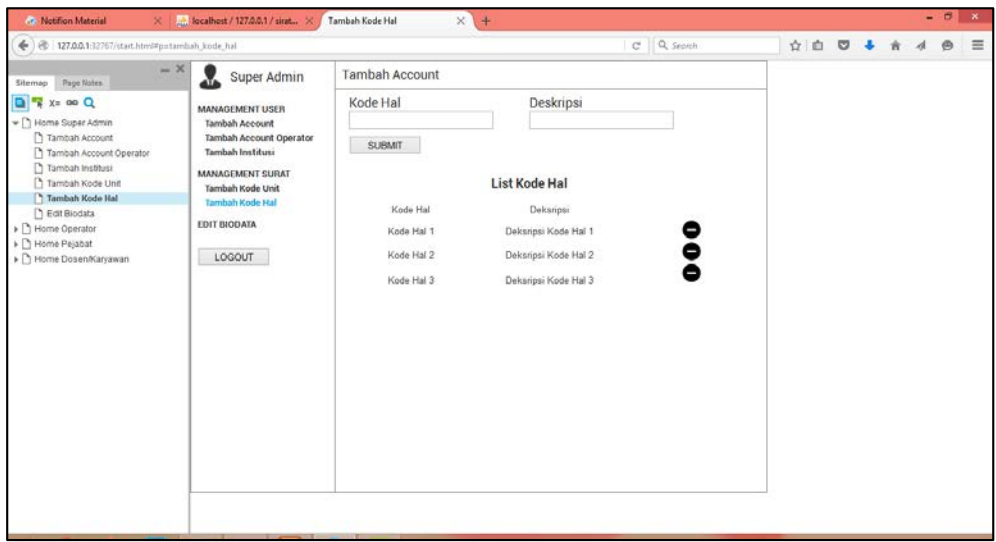

**Gambar 4.54. Mockup Super Admin-Tambah Kode Hal**

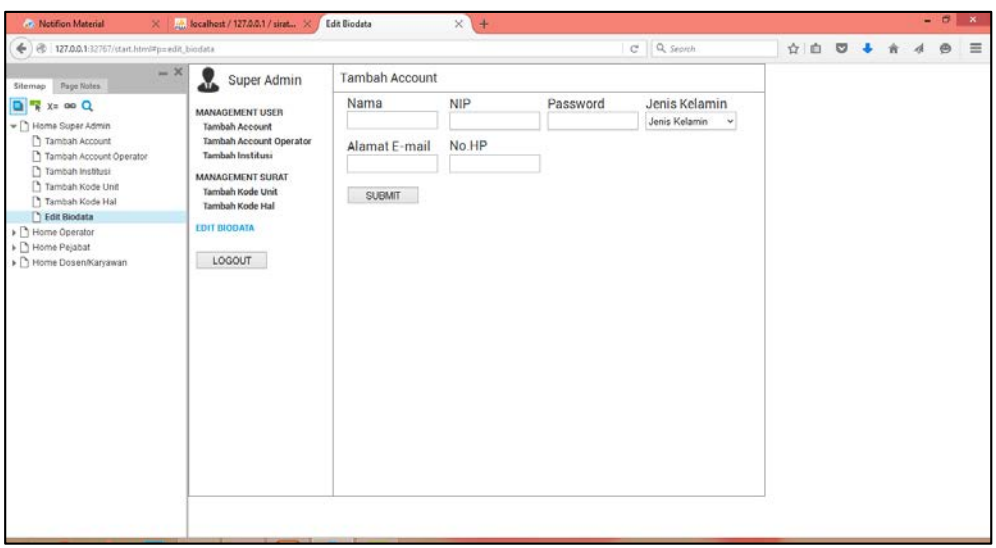

**Gambar 4.55. Mockup Super Admin-Edit Biodata**

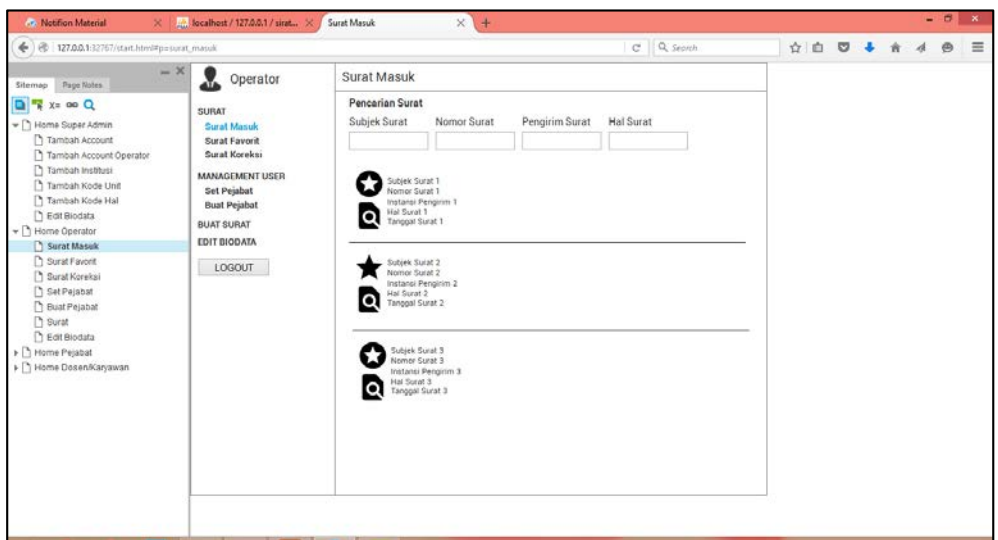

**Gambar 4.56. Mockup Operator-Surat Masuk**

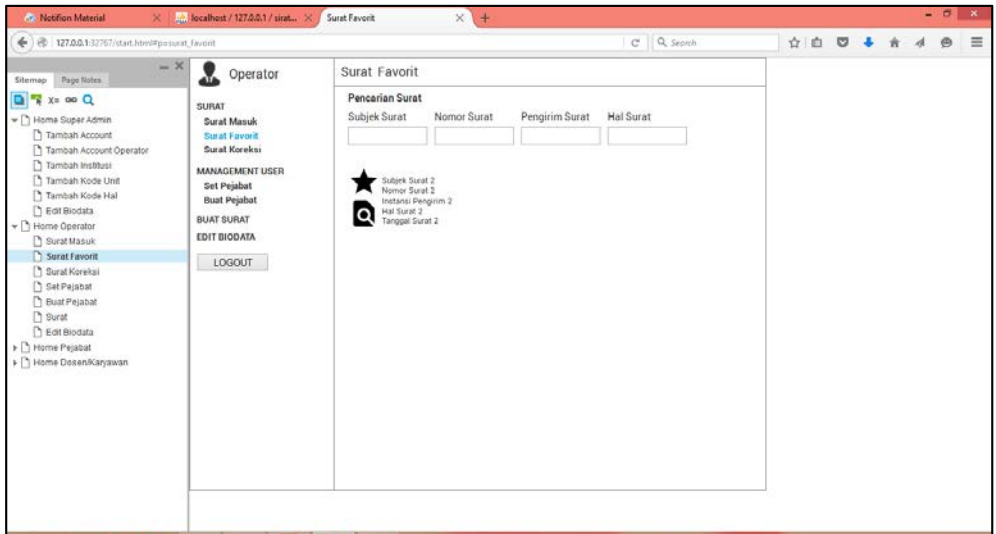

**Gambar 4.57.Mockup Operator-Surat Favorit**

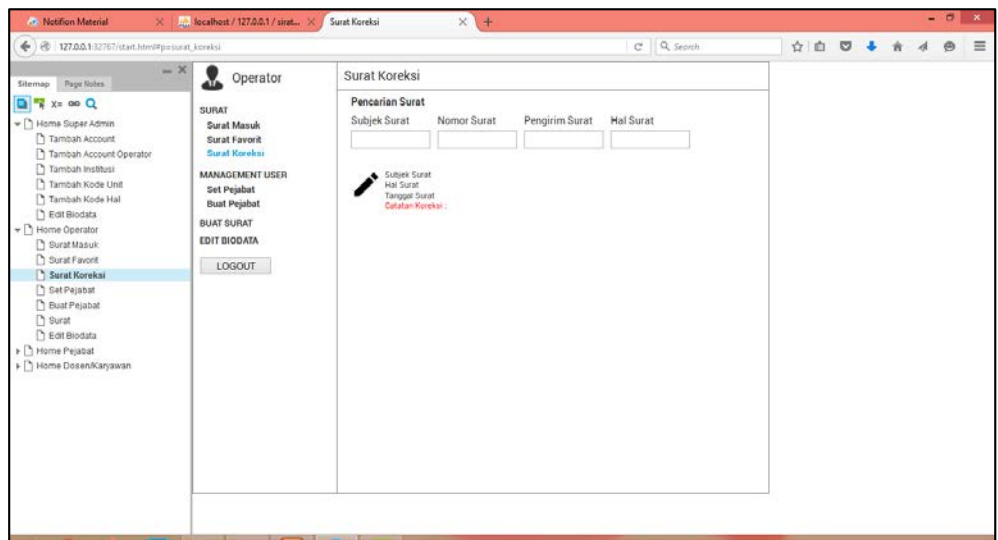

**Gambar 4.58. Mockup Operator-Surat Koreksi**

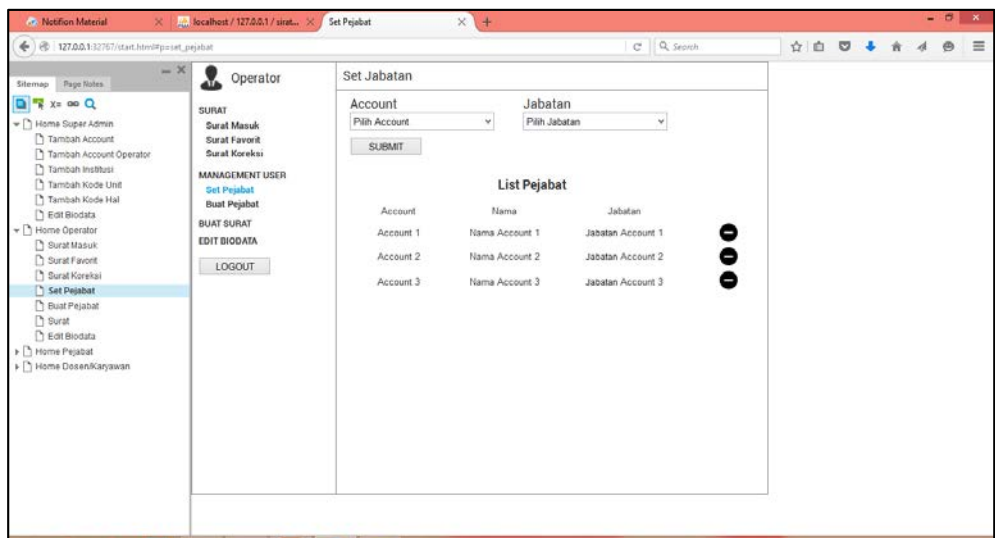

**Gambar 4.59. Mockup Operator-Set Pejabat**

| <b>Cr.</b> Notifion Material<br>×                                                                                                    | Att. localhost / 127.0.0.1 / sirat X                                                                                                    | $\times$ +<br><b>Bust Pejabat</b>                                                            |                           | $- 6 x$                                                               |
|----------------------------------------------------------------------------------------------------|----------------------------------------------------------------------------------------------------|----------------------------------------------------------------------------------------------|---------------------------|-----------------------------------------------------------------------|
| ← B 127.00.1:32767/start.html#p=buat_pejabat                                                                                                    |                                                                                                    |                                                                                              | C Q Seprek                | ☆ 白 D → 含<br>$\circledcirc$<br>$\equiv$<br>$\boldsymbol{\mathcal{A}}$ |
| Page Notes<br>Sitemap<br><b>D R</b> X= 00 Q<br>- T Home Super Admin<br>Tambah Account<br>Tambah Account Operator<br>Tambah Institusi<br>Tambah Kode Unit<br>Tambah Kode Hal<br>Foll Biodata<br>+ Biome Operator<br>Surat Masuk<br>C Surat Fayorit<br><sup>1</sup> Surat Korekai<br>Set Pajabat<br>Buat Pejabat<br><sup>1</sup> Surat<br>Edit Biodata<br>> B Home Pejabat<br>F T Home Dosen/Karyawan | $ \times$<br>Operator<br>x<br>SURAT<br>Surat Masuk<br>Surat Favorit<br>Surat Koreksi<br><b>MANAGEMENT USER</b><br>Set Pejabat<br><b>Buat Pejabat</b><br><b>BUAT SURAT</b><br><b>EDIT BIODATA</b><br>LOGOUT | Tambah Jabatan<br>Jabatan<br><b>SUBMIT</b><br>Jabatan<br>Jabatan 1<br>Jabatan 2<br>Jabatan 3 | List Jabatan<br>$\bullet$ |                                                                       |
|                                                                                                    |                                                                                                    |                                                                                              |                           |                                                                       |

**Gambar 4.60. Mockup Operator-Buat Pejabat**

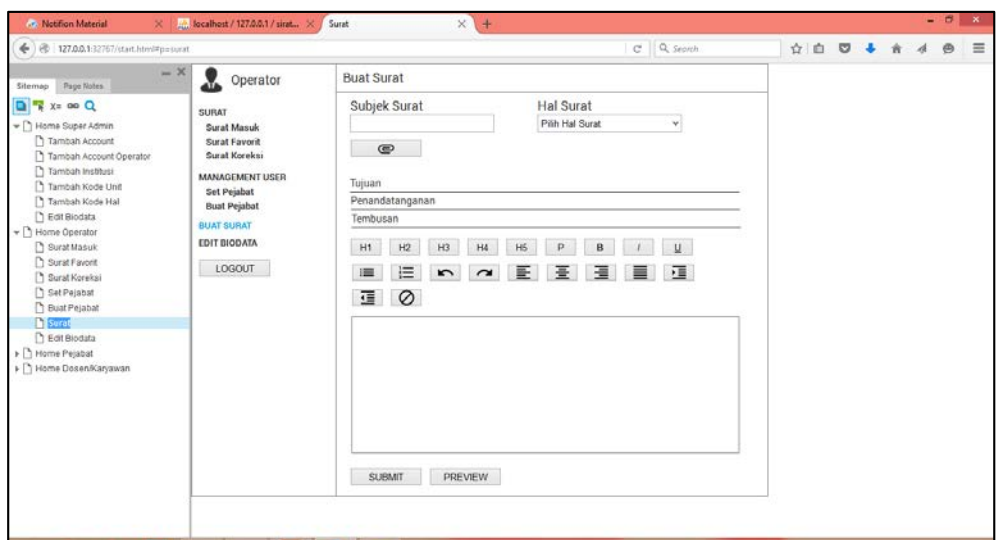

**Gambar 4.61. Mockup Operator-Buat Surat**

| ☆ 白 □ ↓<br>A<br>$ \times$<br><b>Tambah Account</b><br>x<br>Operator<br>Page Notes<br>Silemap<br><b>NIP</b><br>Nama<br>Password<br>Jenis Kelamin<br><b>D R</b> X= 00 Q<br>SURAT<br>Jenis Kelamin<br>v<br>v <sup>1</sup> Home Super Admin<br><b>Surat Masuk</b><br>Tambah Account<br>Surat Favorit<br>No.HP<br>Alamat E-mail<br>Surat Koreksi<br>Tambah Account Operator                    | <b><i>Co.</i></b> Notifion Material                                 | $\times$ $\frac{1}{24}$ , localhest / 127.0.0.1 / sirat $\times$ | <b>Edit Biodata</b> | $x +$ |            |  |   | $ B$ $x$ |          |
|----------------------------------------------------------------------------------------------------|---------------------------------------------------------------------|------------------------------------------------------------------|---------------------|-------|------------|--|---|----------|----------|
| Tambah Kode Unit<br>Set Pejabat<br>SUBMIT<br>Tambah Kode Hal<br><b>Buat Pejabat</b><br>Foll Biodata<br><b>BUAT SURAT</b><br>$\mathbf{v} \bigcap$ Home Operator<br><b>EDIT BIODATA</b><br>Surat Masuk<br>C Surat Fayorit<br>LOGOUT<br><sup>1</sup> Surat Korekai<br>Set Pejabat<br>Buat Pejabat<br><sup>2</sup> Surat<br><b>T</b> Edit Biodata<br>> Brome Pejabat<br>F Home Dosen/Karyawan | → B 127.0.0.1:32767/start.html#p=edit_biodata_1<br>Tambah Institusi | MANAGEMENT USER                                                  |                     |       | C Q Seprem |  | 肯 | e        | $\equiv$ |

**Gambar 4.62. Mockup Operator-Edit Biodata**

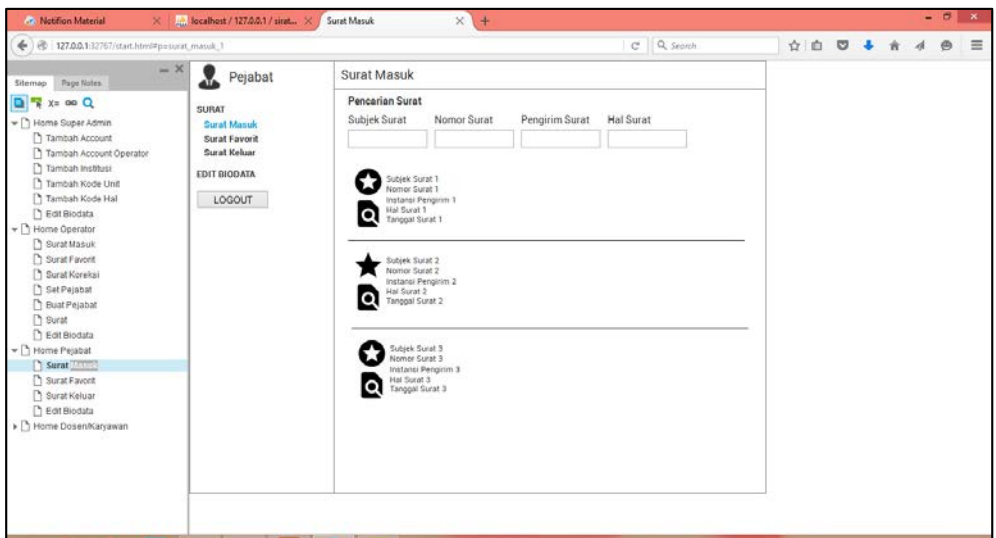

**Gambar 4.63. Mockup Pejabat-Surat Masuk**

| ← B 127.0.0.1:32767/start.html#p=surat_favorit_1                                                                                                    |                                                                                             |                                                                                                    | C Q Seprek | ☆ 白 D ↓ 合 | A | e | $\equiv$ |
|----------------------------------------------------------------------------------------------------|---------------------------------------------------------------------------------------------|----------------------------------------------------------------------------------------------------|------------|-----------|---|---|----------|
| Page Notes<br>Sitemap<br><b>D R</b> X= 00 Q                                                                                                    | $ \times$<br>x<br>Pejabat<br>SURAT                                                          | Surat Favorit<br>Pencarian Surat                                                                                                    |            |           |   |   |          |
| v n Home Super Admin<br>Tambah Account<br>Tambah Account Operator<br>Tambah Institusi<br>Tambah Kode Unit<br>Tambah Kode Hal<br>Foll Biodata<br>$\mathbf{P} \cap \mathbf{H}$ Home Operator<br>Surat Masuk<br>C Surat Fayorit<br><sup>1</sup> Surat Korekai<br>Set Pejabat<br>Buat Pejabat<br><sup>2</sup> Surat<br>Edit Biodata<br>- 1 Home Pejabat<br>Surat Masuk<br>Surat Favorit<br><sup>1</sup> Surat Keluar<br><b>F</b> Edit Biodata<br>> C Home Dosen/Karyawan | <b>Surat Masuk</b><br><b>Surat Favorit</b><br><b>Surat Keluar</b><br>EDIT BIODATA<br>LOGOUT | Pengirim Surat<br>Subjek Surat<br>Nomor Surat<br>Subjek Surat 2<br>Nomor Surat 2<br>Instansi Pengirim 2<br>Hal Surat 2<br>Q<br>Tanggal Surat 2 | Hal Surat  |           |   |   |          |

**Gambar 4.64. Mockup Pejabat-Surat Favorit**
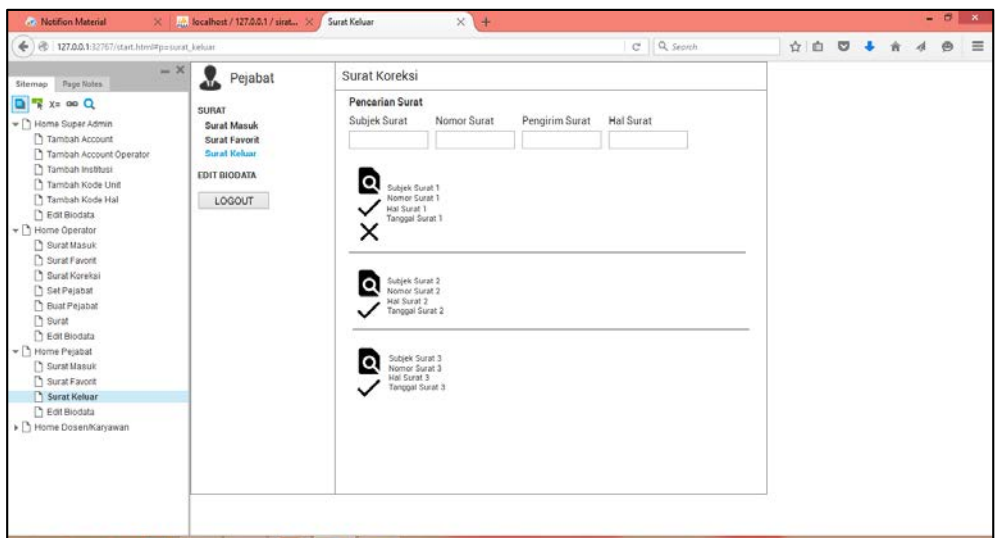

**Gambar 4.65. Mockup Pejabat-Surat Keluar**

| <b>Av. Notifion Material</b><br>$\mathbf{x}$<br>← B 127.0.0.1:32767/start.html#p=edit_biodata_2                                                                                                    | A. localhost / 127.0.0.1 / sirat X                                                                   | <b>Edit Biodata</b>                    | $\times$ +          |          | C Q Sepreh                          | ☆ 白 D ↓ 合 |  | A | $ B$ $x$<br>e | $\equiv$ |
|----------------------------------------------------------------------------------------------------|----------------------------------------------------------------------------------------------------|----------------------------------------|---------------------|----------|-------------------------------------|-----------|--|---|---------------|----------|
| Page Notes<br>Sitemap                                                                                                    | $ \times$<br>Ł<br>Pejabat                                                                            | <b>Tambah Account</b>                  |                     |          |                                     |           |  |   |               |          |
| <b>D R</b> X= 00 Q<br>v <sup>1</sup> Home Super Admin<br>Tambah Account<br>Tambah Account Operator<br>Tambah Institusi<br>Tambah Kode Unit<br>Tambah Kode Hal<br>Foll Biodata<br>$\star$ $\cap$ Home Operator<br>Surat Masuk<br>C Surat Fayorit<br>Surat Korekai<br>Set Pejabat<br>Buat Pejabat<br><sup>2</sup> Surat<br>Edit Biodata<br>- 1 Home Pejabat<br>Surat Masuk<br>Surat Fayork<br>Surat Keluar<br><b>Bait Biodata</b><br>> C Home Dosen/Karyawan | SURAT<br><b>Surat Masuk</b><br>Surat Favorit<br><b>Surat Keluar</b><br><b>EDIT BIODATA</b><br>LOGOUT | Nama<br>Alamat E-mail<br><b>SUBMIT</b> | <b>NIP</b><br>No.HP | Password | Jenis Kelamin<br>Jenis Kelamin<br>v |           |  |   |               |          |

**Gambar 4.66. Mockup Pejabat-Edit Biodata**

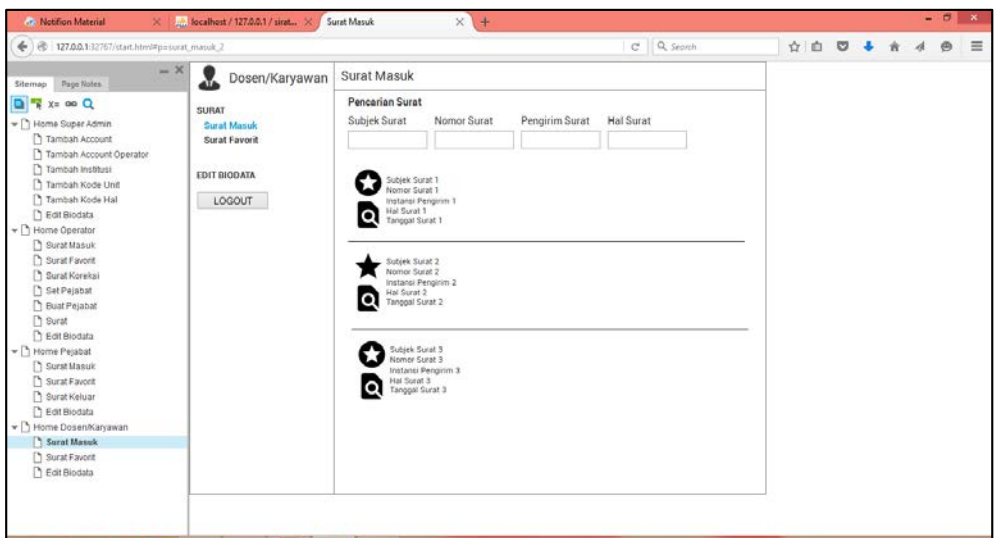

**Gambar 4.67. Mockup Dosen/Karyawan-Surat Masuk**

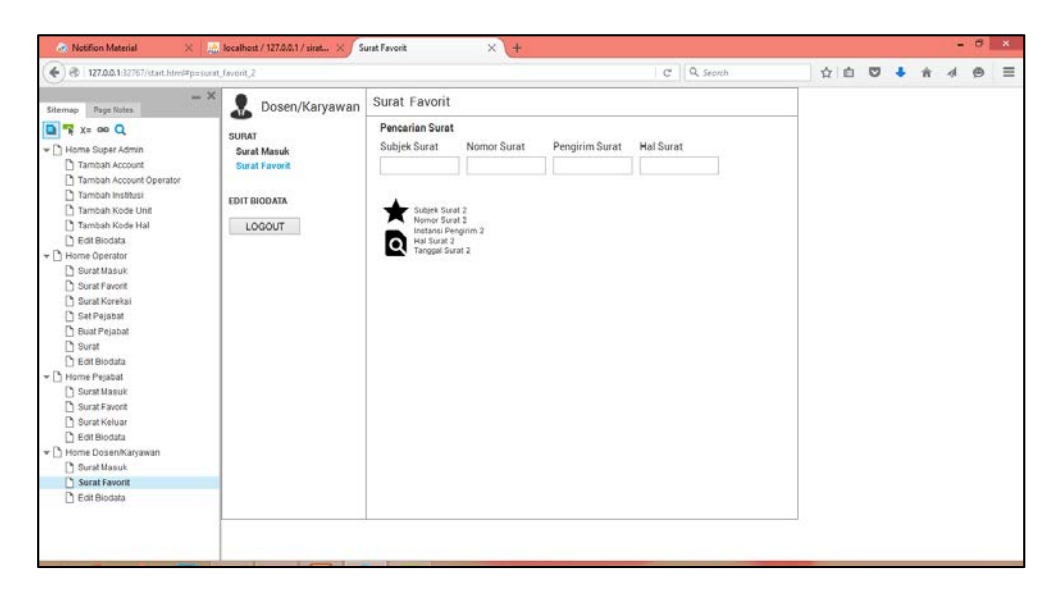

**Gambar 4.68. Mockup Dosen/Karyawan-Surat Favorit**

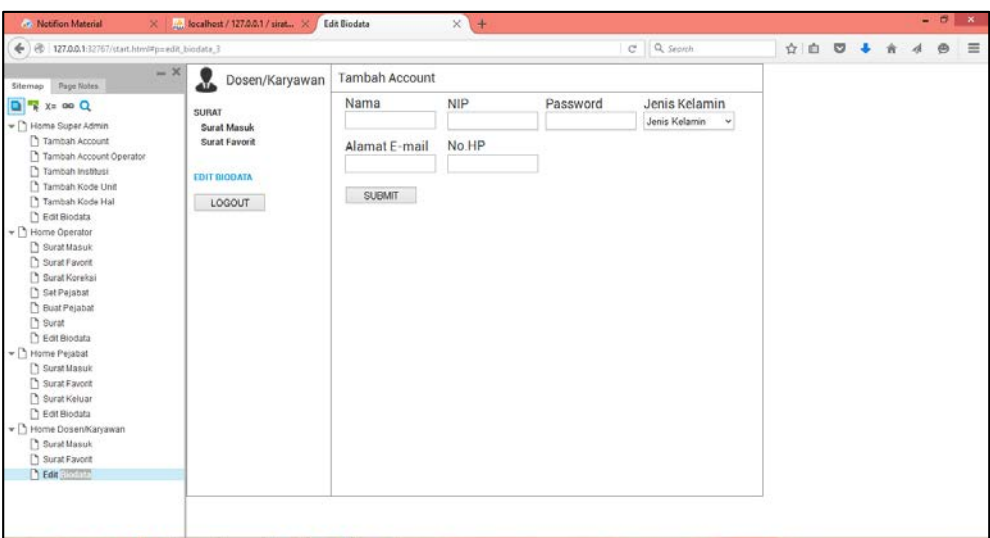

**Gambar 4.69. Mockup Dosen/Karyawan-Edit Biodata**

## **4.1.3. Tahap** *Implementation*

Pada tahap *Implementation*, aplikasi yang dibuat sudah bisa dijalankan dengan baik secara tampilan atau fungsional. Berikut Penjelasan mengenai tahap *Implementation* Aplikasi Manajemen Dokumentasi Pengiriman dan Notifikasi Surat Resmi Berbasis Web dan Android di Universitas Negeri Jakarta

- Surat Resmi Universit
- **A. Aplikasi berbasis** *Web*

**Gambar 4.70. Tampilan Awal Aplikasi**

Tampilan pada Gambar 4.70. adalah tampilan awal aplikasi dari aplikasi. *User* harus *login* dengan mengetikan *account* dan *password* yang sudah diberikan. Ketika proses *login* berhasil maka akan masuk ke laman selanjutnya sesuai dengan jenis *user*nya (super admin, operator unit, pejabat, atau dosen/karyawan).

 Secara umum, ada beberapa kesamaan pada tampilan di setiap *user* setelah *login*, yaitu pada surat masuk, surat favorit, *edit* biodata dan juga untuk pencarian di menu surat masuk, keluar, dan favorit seperti pada Gambar 4.71., Gambar 4.72. dan Gambar 4.73.

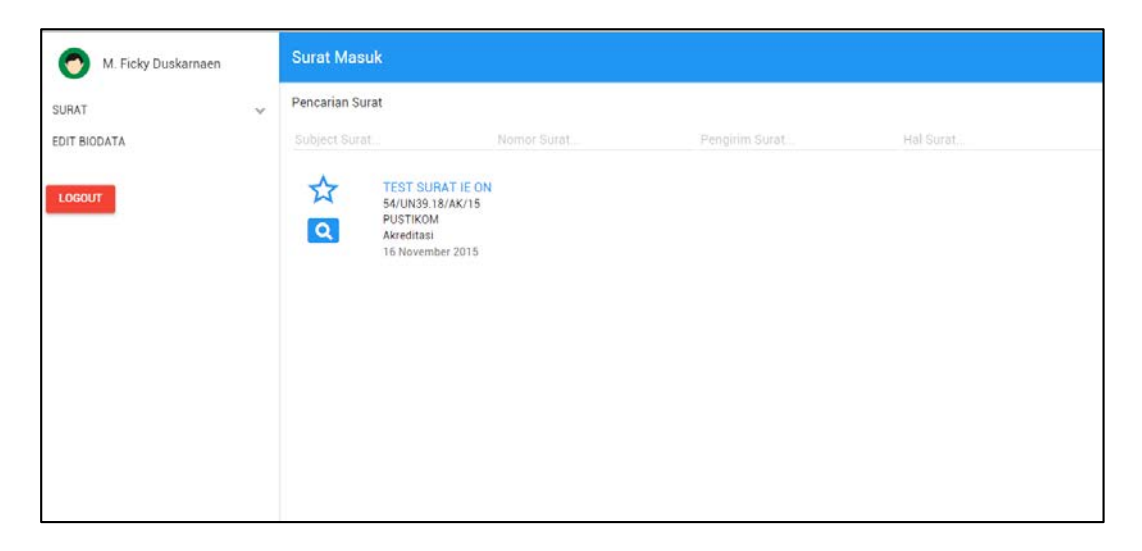

**Gambar 4.71. Tampilan Menu Surat Masuk**

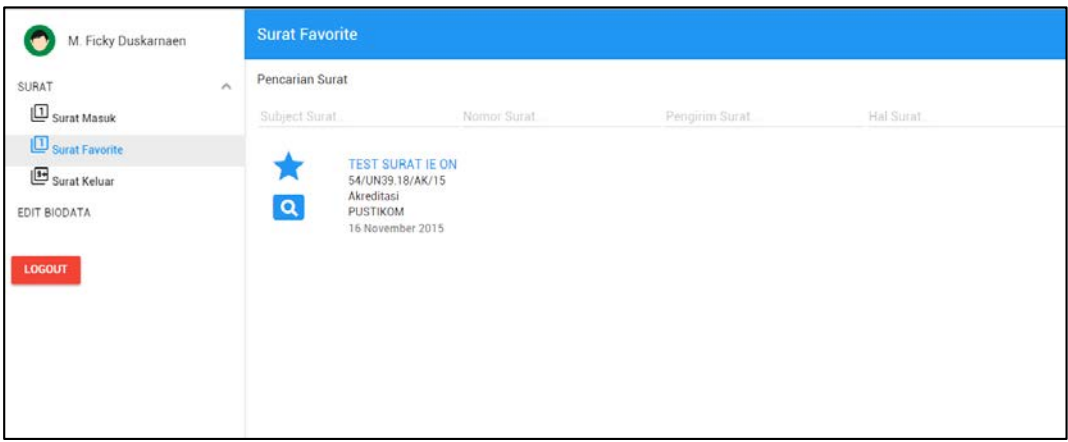

**Gambar 4.72. Tampilan Menu Surat Favorit**

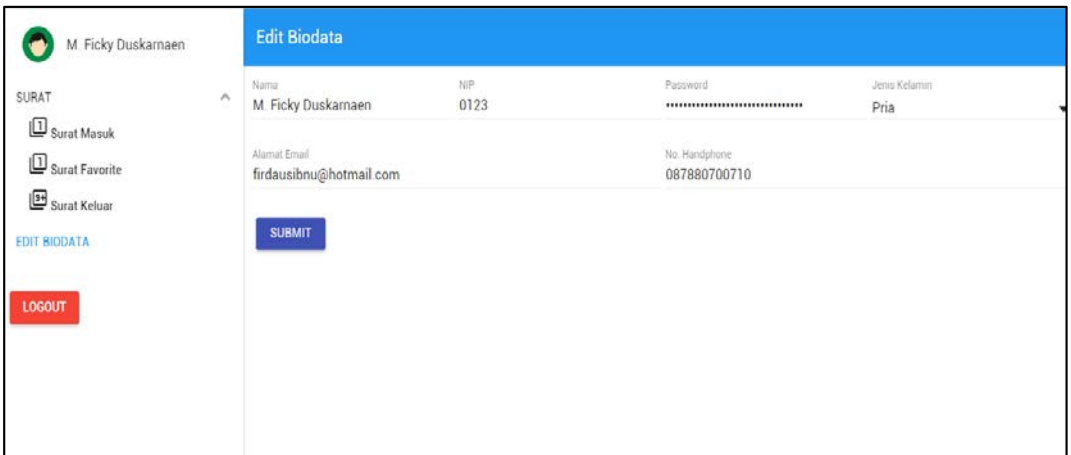

**Gambar 4.73. Tampilan Menu Edit Biodata**

Pada Gambar 4.74. merupakan menu tambah *user* untuk super admin. Super admin membuat seluruh *account* untuk seluruh *user* yang akan memakai aplikasi. Selain itu super admin juga dapat menambah *account* operator setiap unit, tampilannya seperti pada Gambar 4.75. dan Gambar 4.76. menunjukkan menu tambah institusi.

| Super Admin          |                            | <b>Tambah User</b> |                                  |
|----------------------|----------------------------|--------------------|----------------------------------|
| MANAGEMENT USER      | $\mathcal{L}_{\mathbf{t}}$ | Account.           | Password                         |
| <b>Tambah User</b>   |                            |                    |                                  |
| Tambah User Operator |                            | SUBMIT             |                                  |
| Tambah Institusi     |                            |                    |                                  |
| MANAGEMENT SURAT     | $\omega$                   |                    | <b>List User</b>                 |
| EDIT BIODATA         |                            | Account            | Password                         |
|                      |                            | widodo             | b3ZMazR1UDIOdXFOcGZvQ2N3V3NmUT09 |
| <b>LOGOUT</b>        |                            | Account            | Password                         |
|                      |                            | prasetya           | b3ZMazR1UDIOdXFOcGZvQ2N3V3NmUT09 |
|                      |                            |                    |                                  |
|                      |                            | Account            | Password                         |
|                      |                            | bambang_p          | b3ZMazR1UDIOdXF0cGZvQ2N3V3NmUT09 |
|                      |                            | Account            | Password                         |
|                      |                            | user_baru          | b3ZMazR1UDIOdXF0cGZvQ2N3V3NmUT09 |
|                      |                            |                    |                                  |
|                      |                            |                    |                                  |

**Gambar 4.74. Tampilan Menu Tambah Account**

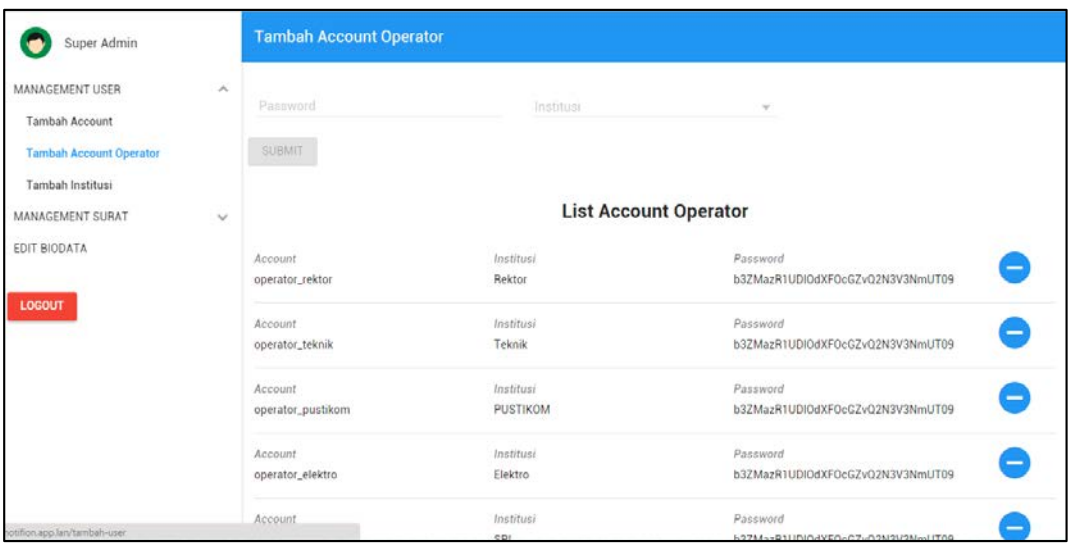

**Gambar 4.75. Tampilan Menu Tambah Account Operator**

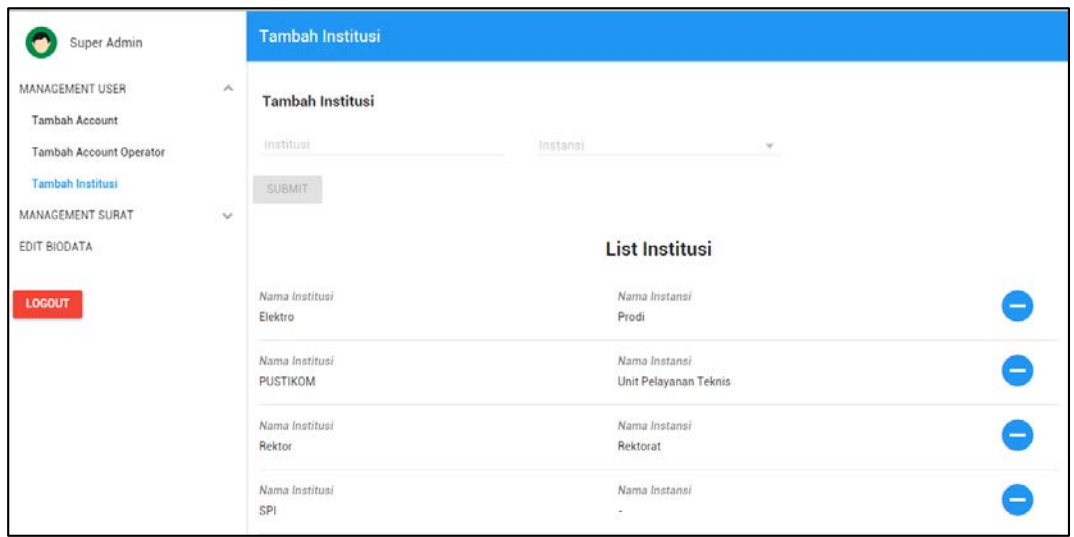

**Gambar 4.76. Tampilan Menu Tambah Institusi Account Super Admin**

Gambar 4.77. dan Gambar 4.78. adalah tampilan menu pada super admin untuk menambah kode hal dan kode unit.

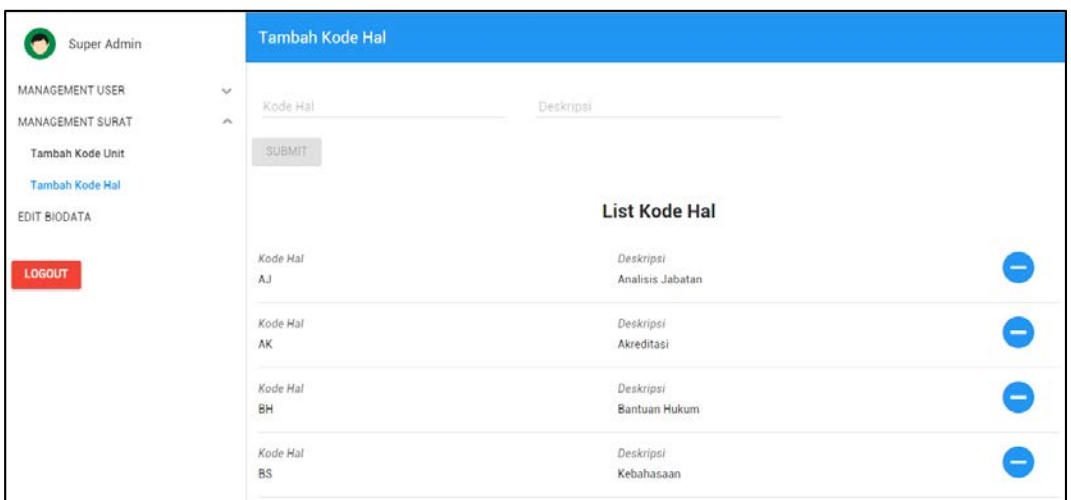

**Gambar 4.77. Tampilan Menu Tambah Kode Hal Account Super Admin**

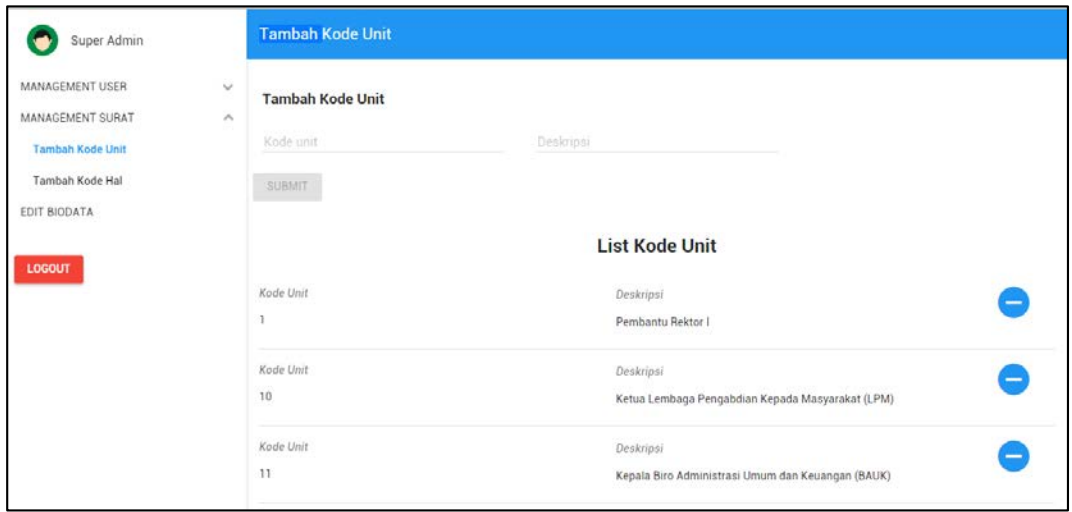

#### **Gambar 4.78. Tampilan Menu Tambah Kode Unit Account Super Admin**

 Pada kategori *user* sebagai operator terdapat fitur untuk mengoreksi surat yang dikembalikan oleh pejabat untuk diperbaiki karena surat tersebut terdapat kesalahan. Menu manajemen *user* dengan sub menu set jabatan dan buat jabatan untuk menambah jabatan dan pejabat di unitnya. Tampilan koreksi surat, set pejabat dan buat jabatan dapat dilihat pada Gambar 4.79., 4.80., dan 4.81.

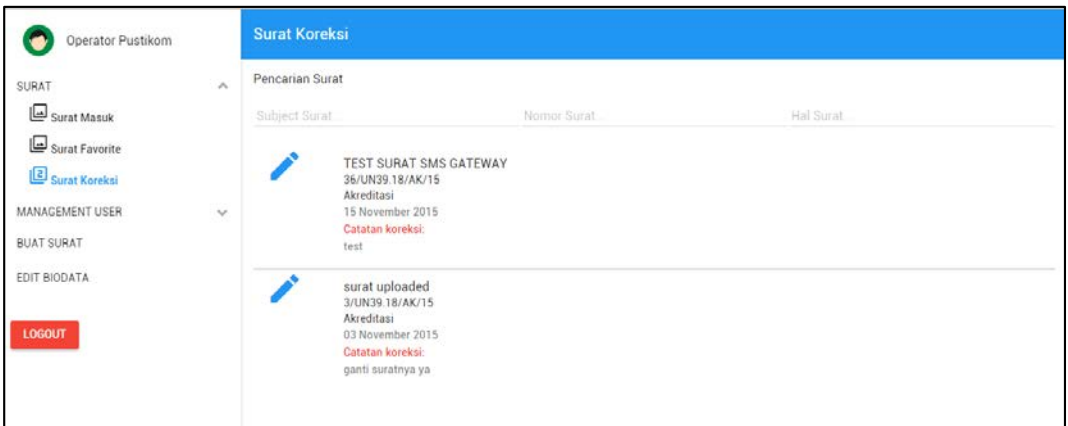

# **Gambar 4.79. Tampilan Menu Koreksi Surat Account Operator**

| Operator Pustikom  |                     | Set Jabatan       |                          |                                  |  |
|--------------------|---------------------|-------------------|--------------------------|----------------------------------|--|
| <b>SURAT</b>       | $\checkmark$        | Account           | Jabatan<br>$\mathcal{H}$ | $\mathcal{G}$                    |  |
| MANAGEMENT USER    | $\hat{\phantom{a}}$ |                   |                          |                                  |  |
| <b>Set Pejabat</b> |                     | SUBMIT            |                          |                                  |  |
| Buat Jabatan       |                     |                   |                          |                                  |  |
| <b>BUAT SURAT</b>  |                     |                   | <b>List Pejabat</b>      |                                  |  |
| EDIT BIODATA       |                     | Account           | Nama                     | Jabatan                          |  |
|                    |                     | ficky_duskarnaen  | M. Ficky Duskarnaen      | Kepala UPT Pusat Komputer        |  |
| <b>LOGOUT</b>      |                     |                   |                          |                                  |  |
|                    |                     | Account           | Nama                     | Jabatan                          |  |
|                    |                     | operator_pustikom | Operator Pustikom        | operator_pustikom                |  |
|                    |                     | Account           | Nama                     | Jabatan                          |  |
|                    |                     | hamidillah_ajie   | Hamidillah Ajie          | Sekretaris Umum Pustikom         |  |
|                    |                     | Account           | Nama                     | Jabatan                          |  |
|                    |                     | med_irzal         |                          | Kabid. Sistem Informasi Pustikom |  |
|                    |                     |                   |                          |                                  |  |

**Gambar 4.80. Tampilan Sub Menu Set Pejabat Account Opeartor**

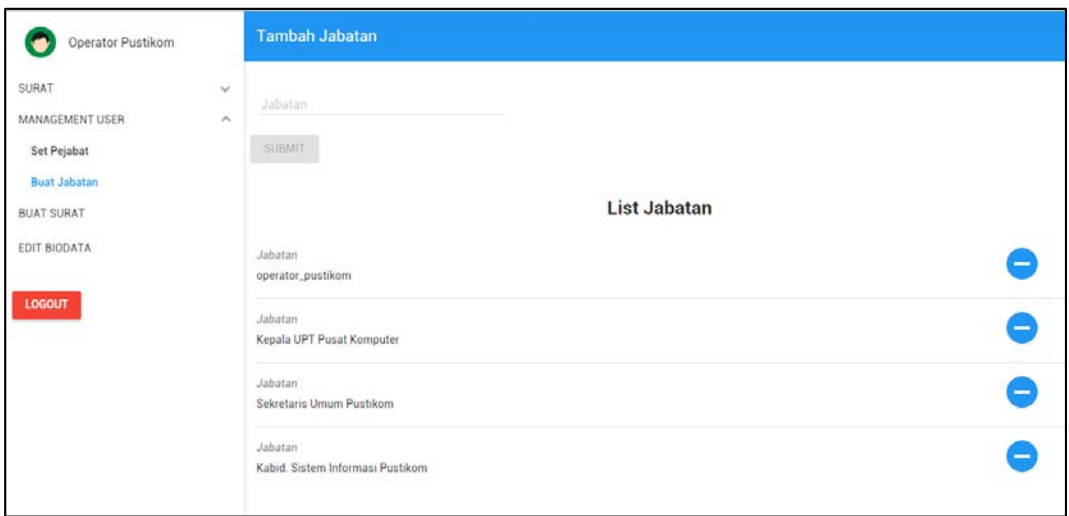

**Gambar 4.81. Tampilan Sub Menu Buat Jabatan Account Opeartor**

Apabila *icon* pensil pada Gambar 4.79. ditekan maka akan masuk ke laman *edit* surat. Laman ini menampilkan data-data surat yang telah dibuat sebelumnya untuk di*edit* sesuai dengan catatan koreksinya. Tampilan 4.82. adalah tampilan untuk laman *edit* surat.

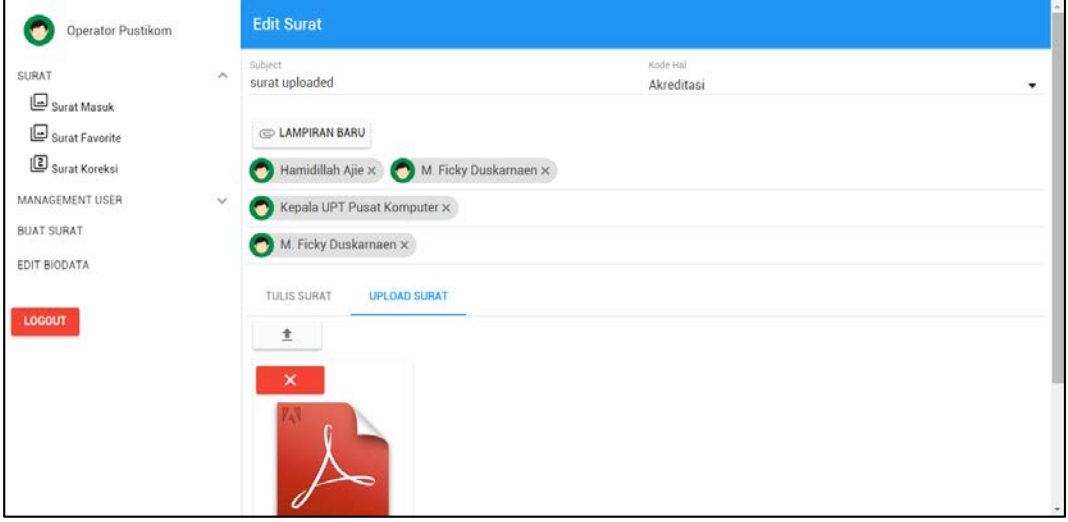

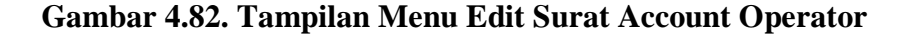

Pada *account* pejabat terdapat fitur validasi surat yaitu pada menu surat keluar. Surat yang akan didistribusikan harus di acc oleh pejabat dengan menekan tombol ceklist seperti pada Gambar 4.83. Apabila terdapat kesalahan, surat akan dikembalikan kepada operator untuk dikoreksi dengan menekan tombol silang sesuai dengan surat yang akan dikoreksi pada menu surat keluar seperti pada Gambar 4.84. apabila surat telah diberi aksi acc, pada list surat yang diberi aksi akan menjadi checklist hitam seperti pada Gambar 4.85.

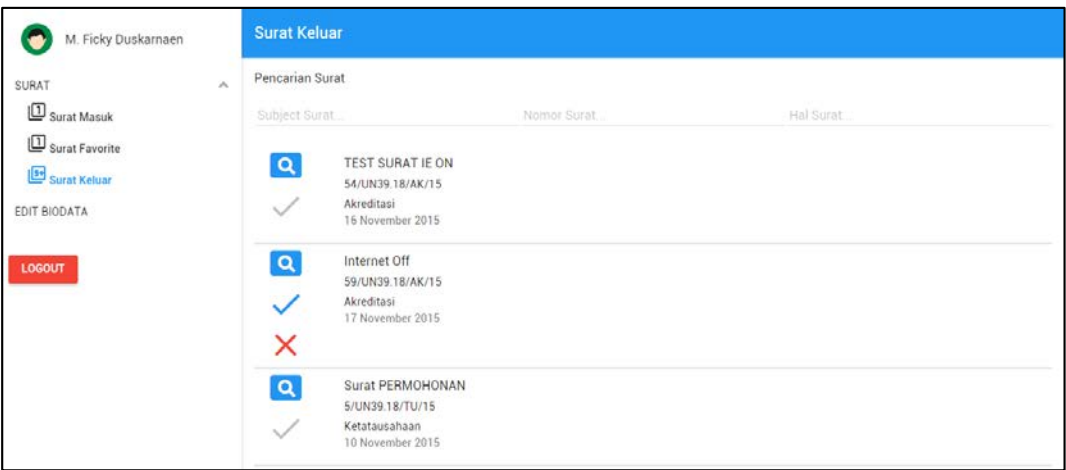

**Gambar 4.83. Tampilan Menu Surat Keluar Account Pejabat**

|                                                 | M. Ficky Duskarnaen  |              | Surat Keluar |                |                    |    |   |                     |                         |          |                |
|-------------------------------------------------|----------------------|--------------|--------------|----------------|--------------------|----|---|---------------------|-------------------------|----------|----------------|
|                                                 | <b>Koreksi Surat</b> |              |              |                |                    |    |   |                     |                         |          | $\pmb{\times}$ |
| <b>ID</b> Surat Masuk<br>$\square$ Surat Favori | H1                   | H2           | H3           | H4             | H5                 | P. | B | $\cal I$            | $\overline{\mathbf{L}}$ | $\equiv$ |                |
| Surat Keluar                                    | $\equiv$             | $\mathtt{c}$ | $\circ$      | $\blacksquare$ | $\hat{\mathbf{x}}$ | 重  | 画 | $\overline{\omega}$ | 蓮                       | $\circ$  |                |
|                                                 |                      |              |              |                |                    |    |   |                     |                         |          |                |
|                                                 | <b>SUBMIT</b>        |              |              |                |                    |    |   |                     |                         |          | ٠              |

## **Gambar 4.84. Tampilan Menu Surat Koreksi Account Pejabat**

Setiap *user* yang mempunyai fitur surat masuk dan keluar, akan ada *button preview* (*icon* kaca pembesar) seperti terlihat pada Gambar 4.71., 4.72., dan 4.83. Tampilan *preview* seperti pada Gambar 4.16, fitur ini untuk melihat surat yang dibuat.

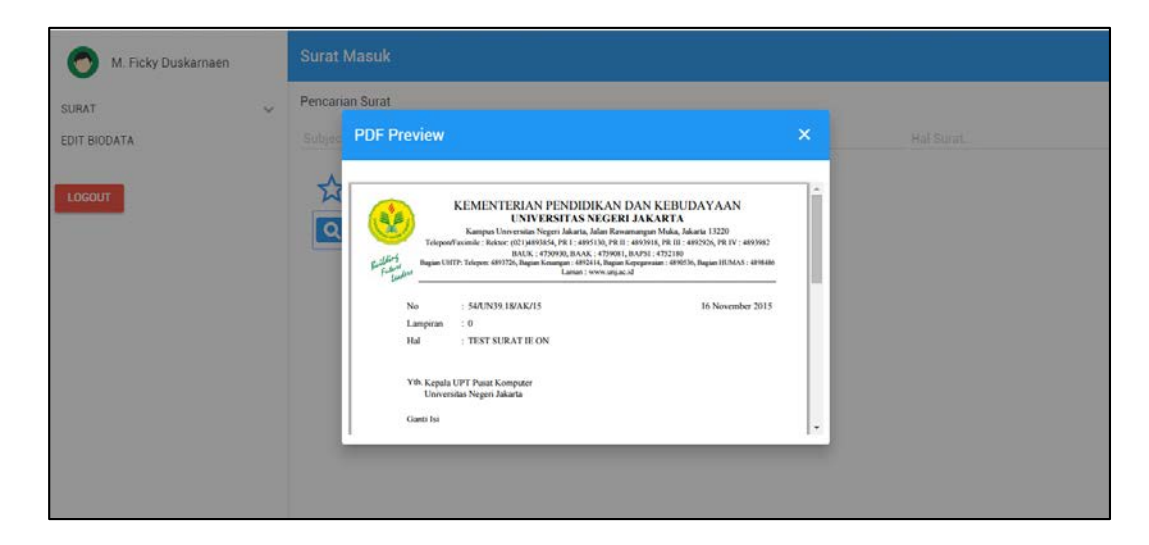

#### **Gambar 4.85. Tampilan Preview Surat**

Pada saat pengiriman surat baik dari operator ke pejabat untuk memvalidasi surat, pejabat ke operator untuk memperbaiki surat, maupun pejabat ke tujuan untuk mendistribusikan surat ke tujuan, masing-masing mengirimkan notifikasi ke *e-mail* apabila terdapat koneksi internet atau notifikasi ke telepon selular dengan pesan singkat. Notifikasi ke e-mail seperti pada Gambar 4.86., 4.87., 4.88. dan notifikasi pesan singkat seperti pada Gambar 4.89., 4.90., dan 4.91.

| Outlook.com<br><b>B</b> |                                               | (+) Baru Balas   M Hapus Arsip Sampah   M Bersihkan Pindahkan ke M Kategori M |    | ் 6               |
|-------------------------|-----------------------------------------------|-------------------------------------------------------------------------------|----|-------------------|
| А<br>Cari email         | 1 item dipilih Hapus semua centang pada kotak |                                                                               |    | Susun berdasarkan |
| Folder<br>$\circ$       | <b>▽</b> Root User                            | Surat Permohonan                                                              |    | 17/11/2015        |
| Kotak masuk 826         | Root User                                     | - Surat Permohonan Dana                                                       | ß) | 17/11/2015        |
| akun akun               | Root User                                     | Surat Permohonan TTD Sidang                                                   | D) | 16/11/2015        |
| Sampah 34               | Root User                                     | Surat Permohonan TTD Sidang                                                   | ß) | 16/11/2015        |
| Draf <sub>2</sub>       | Root User                                     | Surat Permohonan TTD Sidang                                                   | ß  | 16/11/2015        |
| Terkirim                | Root User                                     | Surat Permohonan TTD Sidang                                                   | ß) | 16/11/2015        |
| Dihapus                 | Root User                                     | Surat Permohonan TTD Sidang                                                   | ß  | 16/11/2015        |
| Anything                | Root User                                     | Surat Permohonan TTD Sidang                                                   | ß) | 16/11/2015        |
| Berkas                  | Root User                                     | Surat Permohonan TTD Sidang                                                   | ß) | 16/11/2015        |
| project                 | Root User                                     | Surat Permohonan TTD Sidang                                                   | ß) | 16/11/2015        |
| software                | Root User                                     | surat uploaded                                                                | ß) | 16/11/2015        |
| Folder baru             | <b>Insan</b>                                  | Firdausibnu, Ihsan meninggalkan pesan untuk kamu                              |    | 16/11/2015        |
|                         | Kalender Outlook.com                          | - Ulang tahun Izharuddin Kamal pada 17 Nop                                    |    | 16/11/2015        |
|                         | Kalender Outlook.com                          | Illang tahun Jean Testa pada 17 Nop                                           |    | 16/11/2015        |
|                         | Support - Livecoding.tv                       | - Watch Now! "Yii + AngularJS (bugfixes and new features)" (PHP) by proweber1 |    | 16/11/2015        |
|                         | Root User                                     | TEST SURAT IE ON                                                              | G  | 16/11/2015        |
|                         | Root User                                     | TEST SURAT IE ON                                                              | ß  | 16/11/2015        |
|                         | Root User                                     | TEST SURAT SMS GATEWAY                                                        |    | 16/11/2015        |

**Gambar 4.86. Tampilan Notifikasi E-mail**

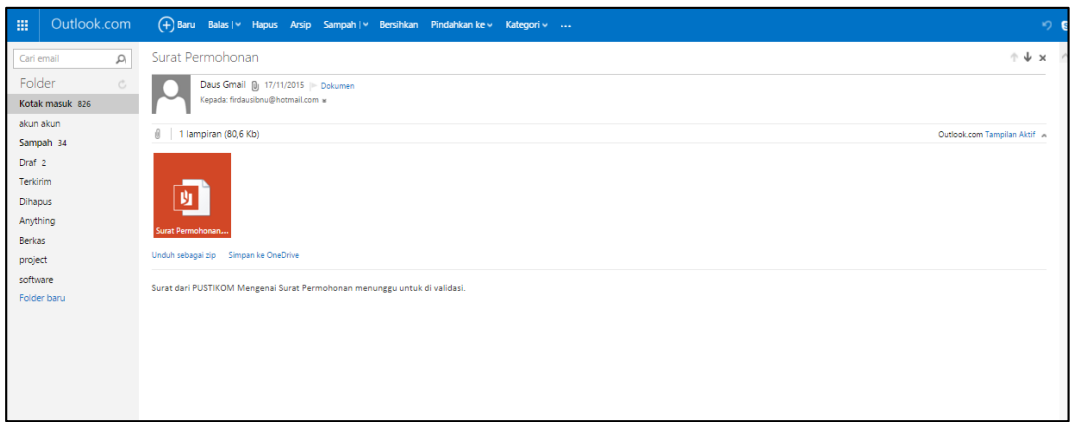

**Gambar 4.87. Tampilan Preview Notifikasi E-mail**

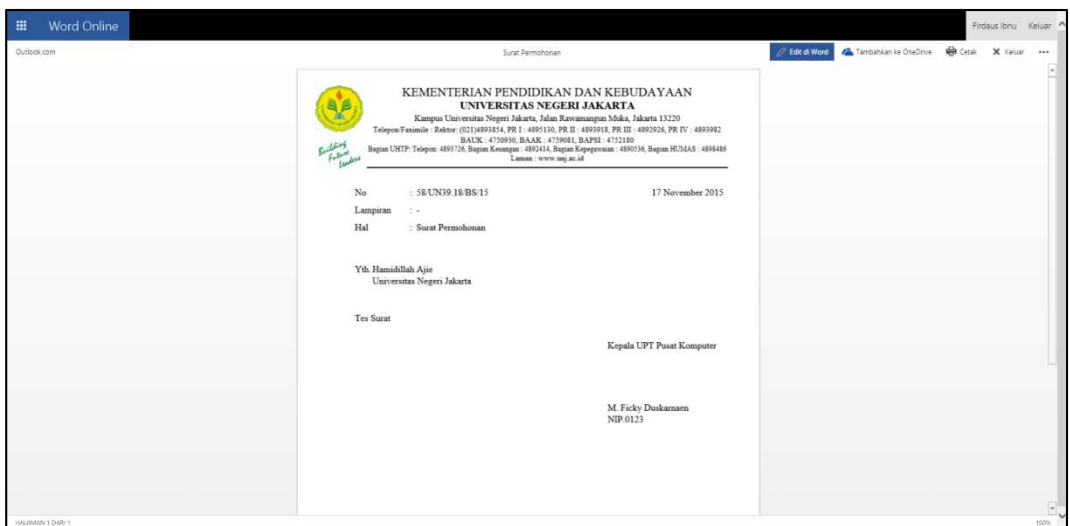

**Gambar 4.88. Tampilan Live Preview Notifikasi E-mail**

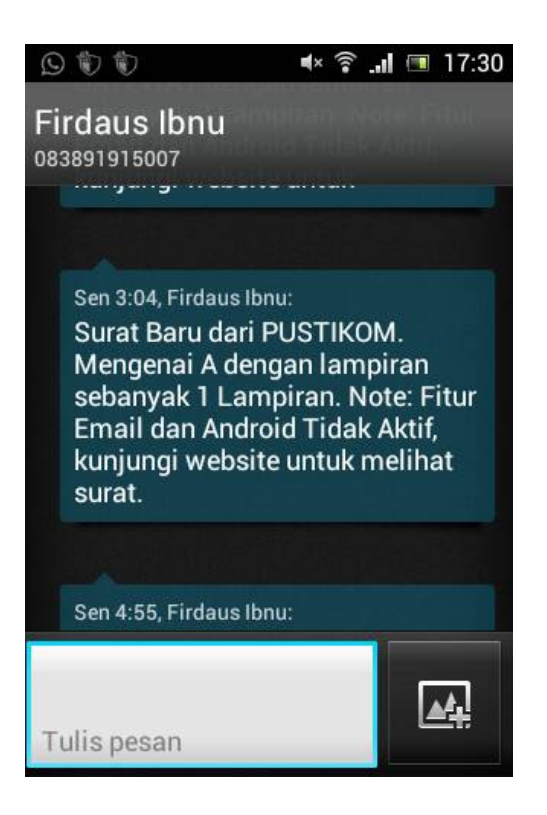

**Gambar 4.89. Tampilan Notifikasi Pesan Singkat Surat Masuk**

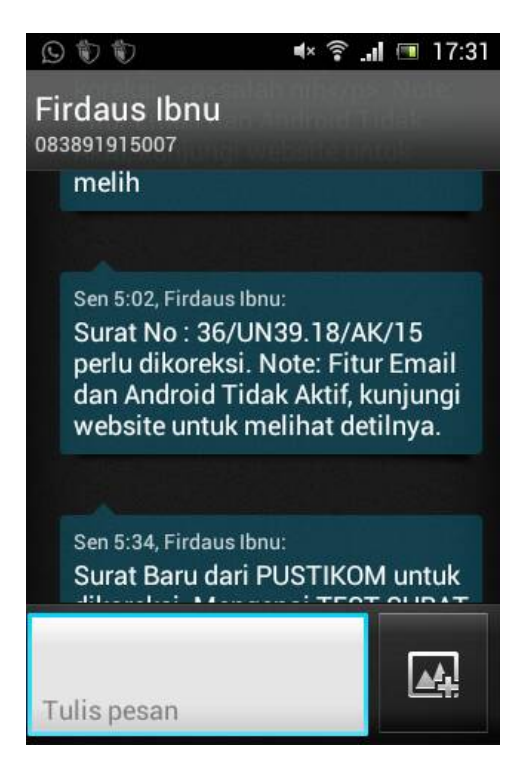

**Gambar 4.90. Tampilan Notifikasi Pesan Singkat Validasi Surat**

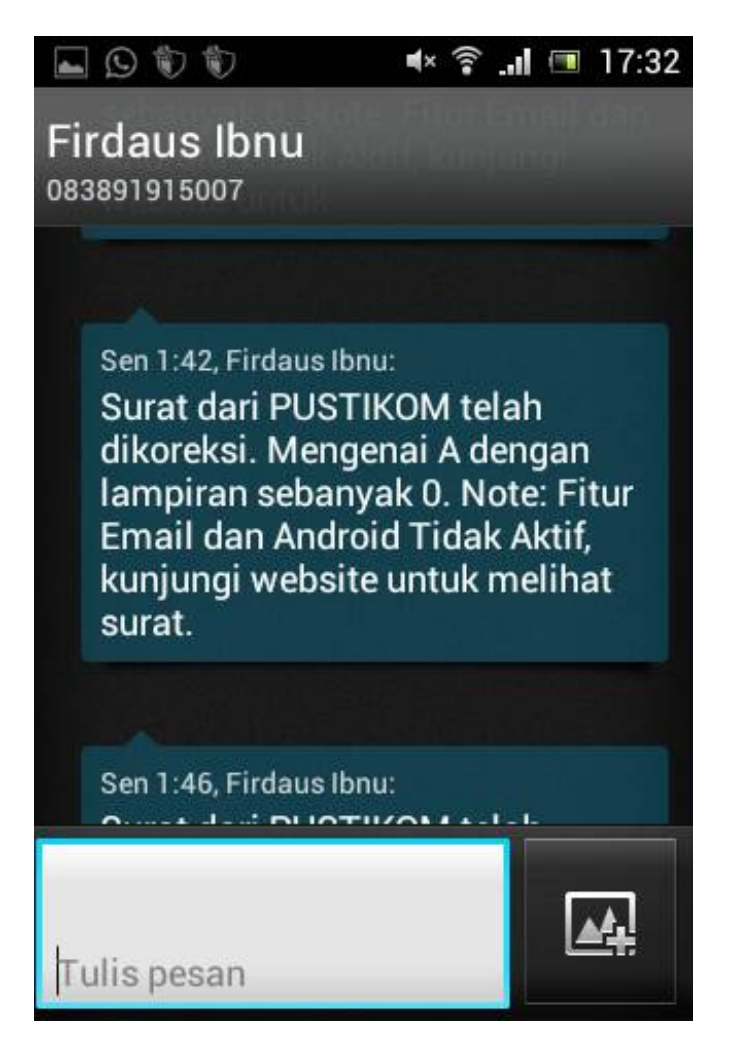

**Gambar 4.91. Tampilan Notifikasi Pesan Singkat Koreksi**

#### **B. Aplikasi berbasis Android**

Setelah dilakukan serangkaian proses pengujian terhadap prototipe yang dikembangkan, maka tahap akhir dari proses ini adalah memproduksi atau mempublikasikan prototipe. Hasil akhir dari penelitian dan pengembangan ini berupa aplikasi layanan notifikasi surat resmi digital berbasis sistem operasi Android. Adapun halaman utama dari produk akhir ditunjukkan oleh Gambar 4.92. Pada halaman utama ini tersedia proses input *account* dan *password* yang dapat dilakukan oleh *user member*.

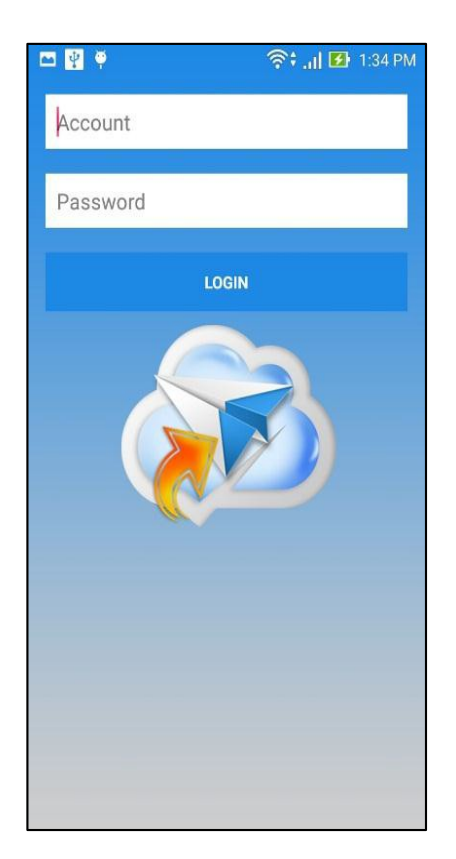

**Gambar 4.92. Tampilan Login**

Proses *login* dilakukan *user member* untuk mendapatkan pemberitahuan surat resmi yang baru diterbitkan*,* seperti pada gambar 4.93. Pemberitahuan mengenai adanya surat resmi masuk pada aplikasi tidak hanya terdapat pada *status bar* pada *smartphone* atau *tablet* melainkan juga terdapat pada logo aplikasi yang biasa disebut *Badge icon*. Tampilan *badge icon* pada aplikasi terdapat pada Gambar 4.94.

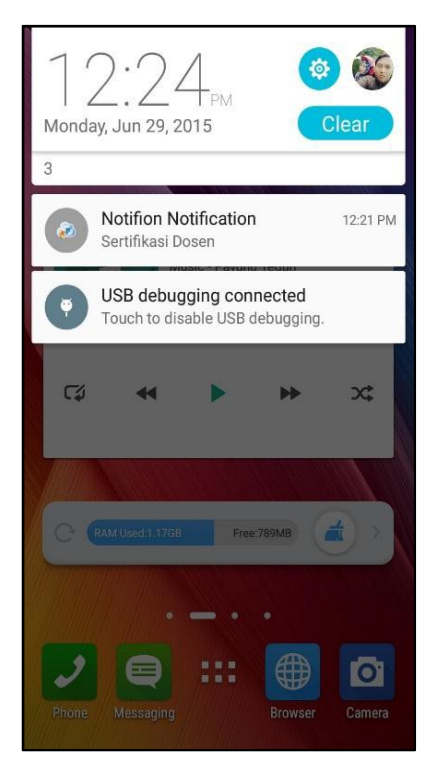

**Gambar 4.93.** *User* **Interface Notification Surat Masuk**

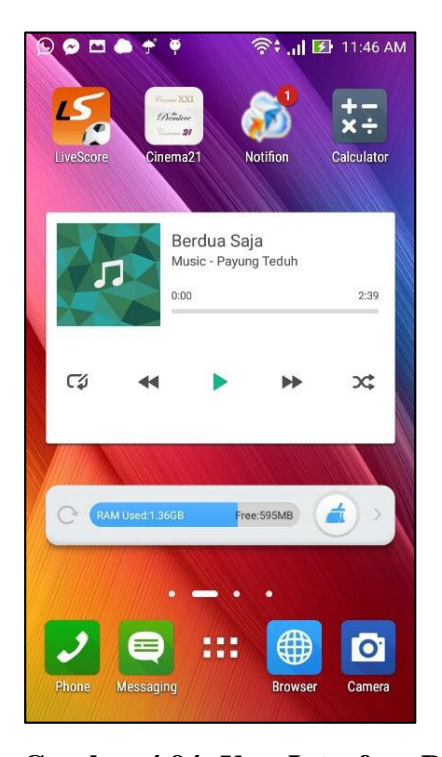

**Gambar 4.94.** *User* **Interface Badge Icon**

Adanya pemberitahuan surat masuk, dikarenakan adanya pengiriman surat melalui aplikasi versi web. Surat dibuat oleh operator instansi di

Universitas Negeri Jakarta atas persetujuan pejabat yang berwenang dan dikirim berdasarkan tujuan masing-masing.

Setelah proses *login*, masuk pada halaman daftar surat yang terdiri dari menu *bar* dan daftar surat-surat yang masuk. Menu bar terdapat *icon searching* dan *icon* untuk menampilkan *Navigation Drawer*. Pada *icon Navigation Drawer* terdapat *badge counter inbox, outbox, favorites, dan logout*. *Badge counter* mengidentifikasikan jumlah surat yang belum dibaca oleh *user* seperti yang ditunjukkan pada Gambar 4.95.

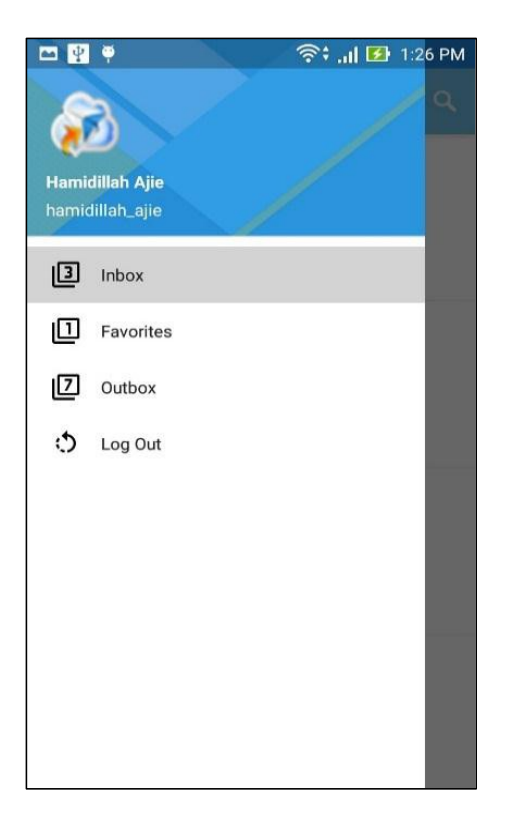

**Gambar 4.95.** *User* **Interface Navigation Drawer**

Jika sudah mendapatkan pemberitahuan adanya surat masuk, maka surat akan masuk ke menu *Inbox*. *User* dapat memuka dan membaca surat tanpa men*downlaod* surat tersebut untuk mengurangi resiko penuhnya penyimpanan internal pada *smartphone* atau *tablet* yang digunakan oleh *user*. Jika *user* ingin membuka kembali surat yang telah dibuka ataupun

telah dibaca yang dirasa penting untuk dibuka kembali, *user* dapat menekan *button favorite*, sehingga surat tersebut akan tersimpan pada halaman *Favorites.* Lalu, *button favorite* pada aplikasi ini juga berguna agar surat yang dikatagorikan belum dibaca ataupun yang sudah dibaca dapat dibaca berkali-kali karena jadwal surat yang masih lama sehingga surat tersebut tidak tertumpuk dengan surat-surat yang baru masuk pada menu *inbox*, seperti pada gambar 4.97.

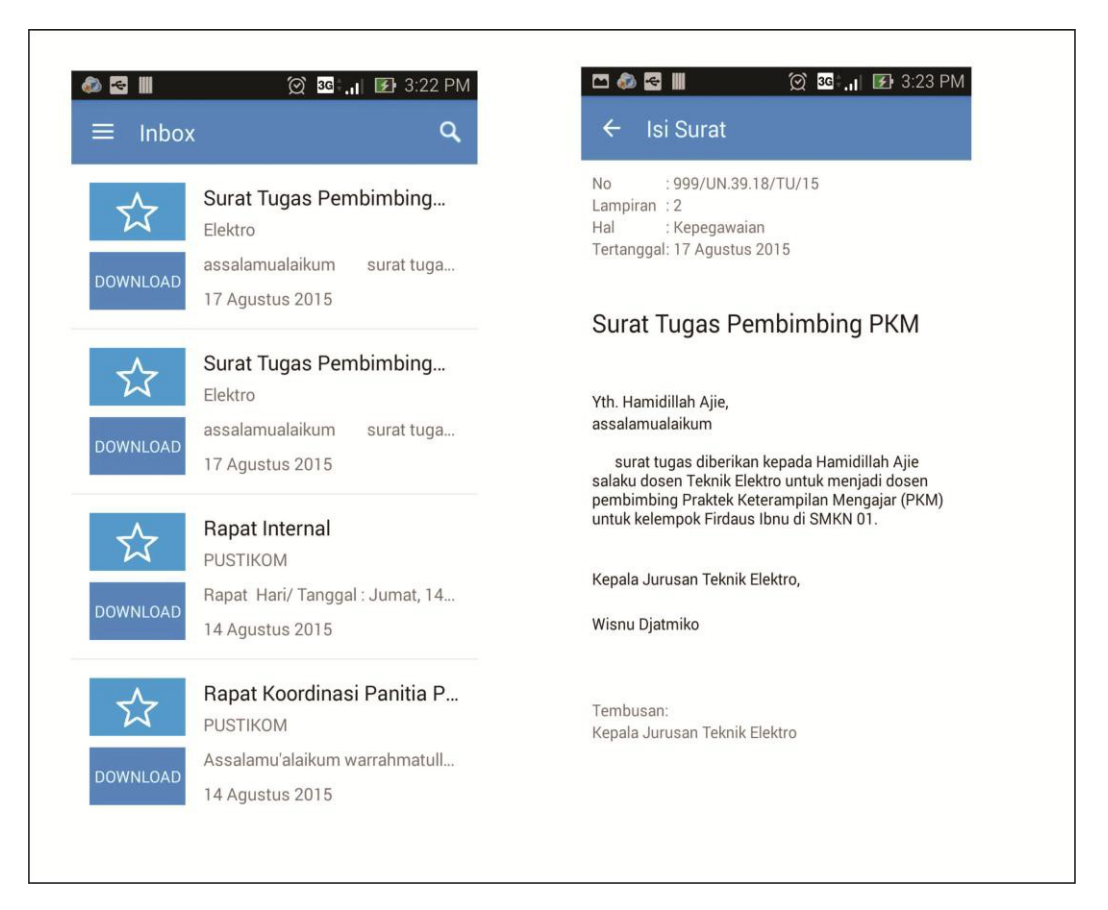

**Gambar 4.96.** *User* **interface Inbox**

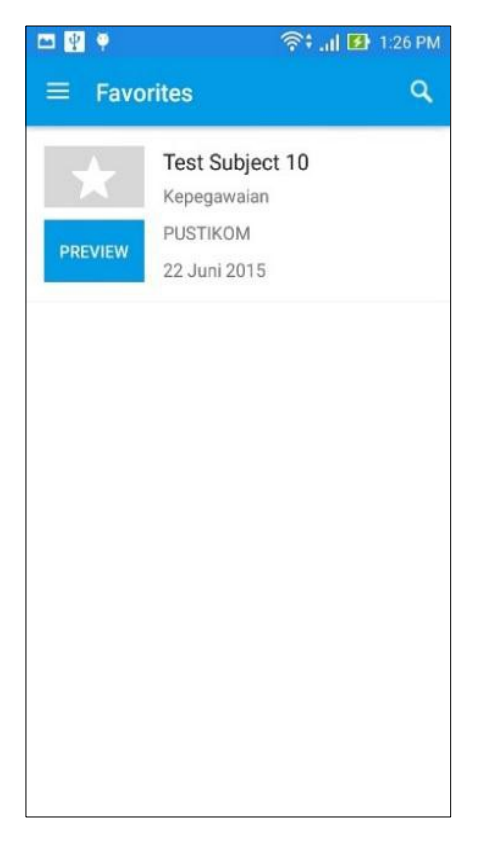

## **Gambar 4.97.** *User* **interface Favorites**

Jika *user member* yang *login* merupakan seorang pejabat yang berwenang seperti Kepala Pustikom, Kepala Jurusan Teknik Elektro, dll, maka akan mendapatkan pemberitahuan surat keluar untuk ditandatangai atau ditolak sebelum didistribusikan ke tujuan surat. Notifikasi surat keluar didapatkan setelah operator melakukan pengiriman surat melalui aplikasi berbais web. Pemberitahuan atau *notification* surat keluar seperti gambar 4.98.

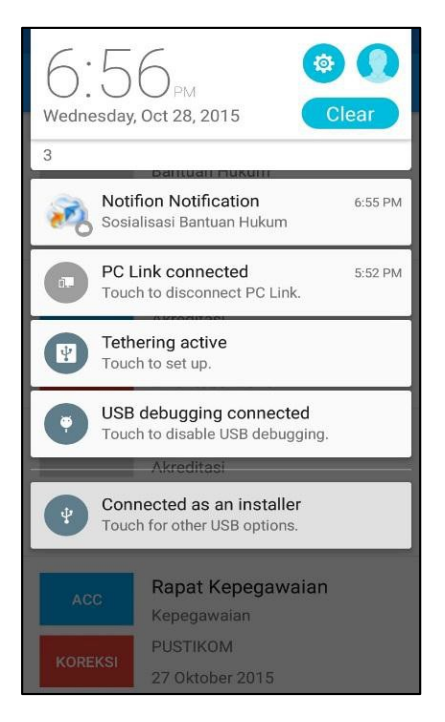

### **Gambar 4.98.** *User* **interface notification surat keluar**

Surat keluar tersebut akan masuk pada daftar surat pada menu *outbox* dan *user* dapat melihat surat-surat keluar yang masuk agar dapat di*accept* ataupun dikoreksi*.* Jika *user member* yakni pejabat menekan *button Acc* (*Accept*) maka surat akan langsung didistribusikan ke tujuan surat dan masih tersimpan pada halaman menu *outbox*, sedangkan jika *user* menolak atau surat tersebut tidak sesuai dengan keinginan *user member* maka dapat menekan *button* koreksi dan aplikasi akan menampilan catatan yang harus diisi oleh pejabat untuk dikirim dan diperbaiki kembali oleh operator. Seperti Gambar 4.14. surat yang di *aceept* akan tersimpan pada menu *outbox*, sedangkan surat yang dikoreksi *user* member yaitu pejabat harus mengisi catatan koreksi sebelum dikirim kembali ke operator.

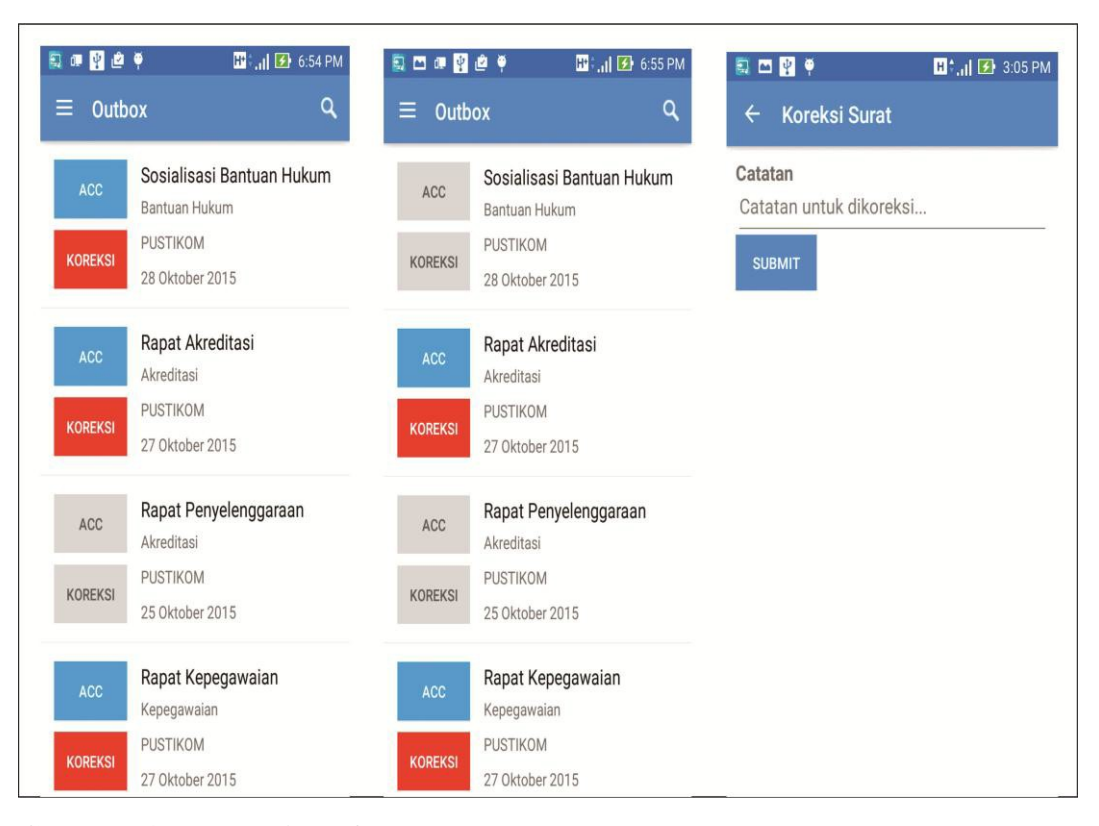

**Gambar 4.99.** *User* **interface outbox**

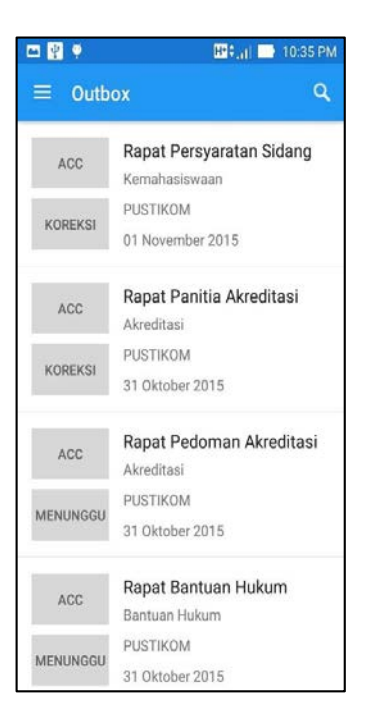

### **Gambar 4.100.** *User* **interface pengesahan outbox**

Gambar di atas merupakan contoh surat yang telah di-acc dan dikoreksi. Jika surat sudah di-acc maka surat akan tetap tersimpan di outbox untuk dokumentasi, sedangkan jika *user* member menakan button perbaiki dan mengisi catatan koreksi surat, maka akan muncul status menunggu.

Untuk isi surat pada menu inbox dan outbox terdapat 2 jenis surat, yaitu surat manual dan surat *upload* yang dikirim oleh operator. Untuk surat manual dapat dibaca oleh *user* member secara langsung dengan terdapat format yang terdiri nomor, lampiran, hal dan tanggal surat. Sedangkan untuk surat yang di*upload* oleh operator dapat diunduh oleh *user member* pada aplikasi andorid. Surat yang diunduh dapat divaca dengan format PDF. Gambar 4.16 dapat membedakan jenis surat yang manual dan diupload yang dapat diunduh oleh *user* member.

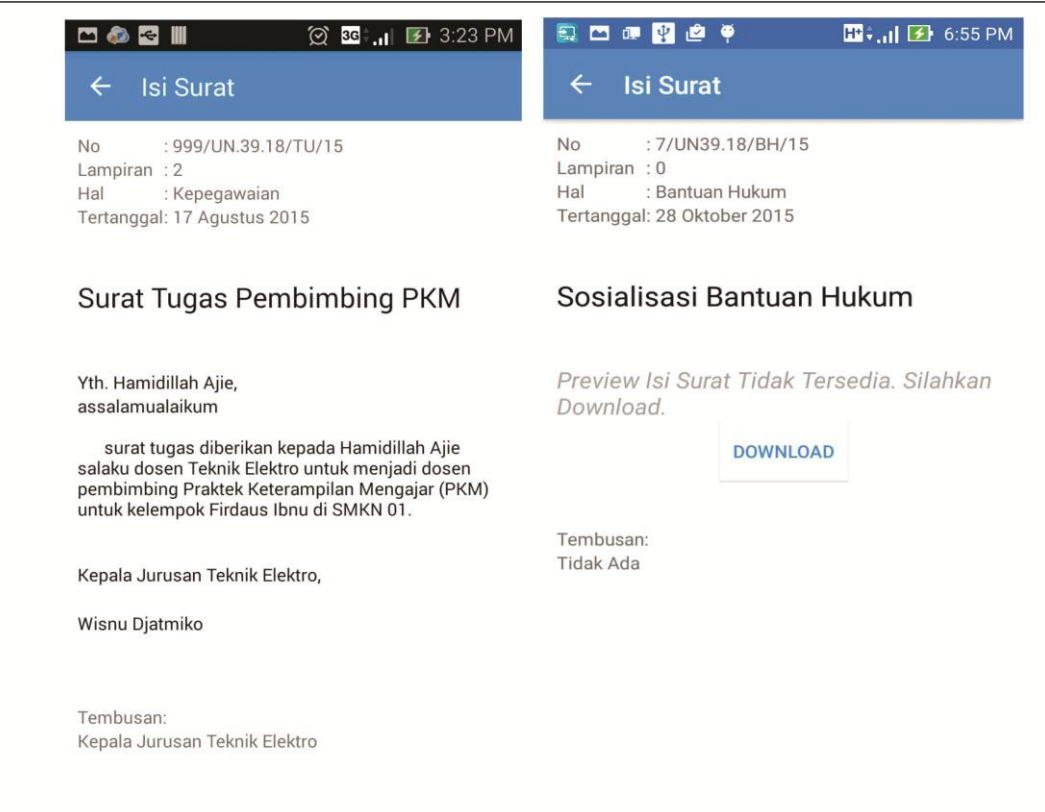

#### **Gambar 4.101.** *User* **interface jenis isi surat**

Selain itu, pada aplikasi pemberitahuan surat resmi terdapat *icon searching* yang terdapat pada setiap menu *bar* pada aplikasi. *Icon* *searching* digunakan untuk mencari surat masuk, surat *favorites*, dan surat keluar. *User member* dapat mencari surat yang sudah dibaca atau surat yang sudah tertumpuk dengan surat baru. Untuk mencari surat, *user member* menggunakan kata-kata umum yang terdapat pada subjek surat atau bahkan kata yang terdapat pada isi surat dengan jenis surat manual, seperti pada gambar 4.102.

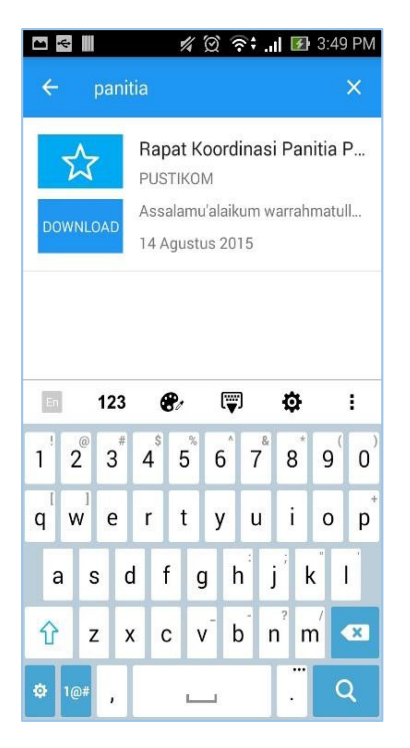

**Gambar 4.102.** *User* **interface icon searching**

### **4.1.4. Tahap** *Evaluation*

### **4.1.4.1. Hasil Uji Coba Fungsional**

**A. Aplikasi berbasis** *Web*

### **Tabel 4.6. Hasil Uji Fungsional Aplikasi berbasis Web**

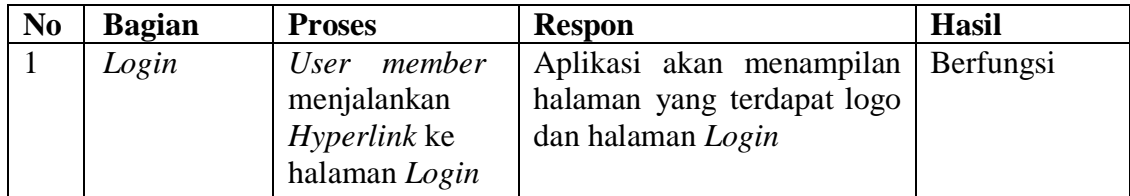

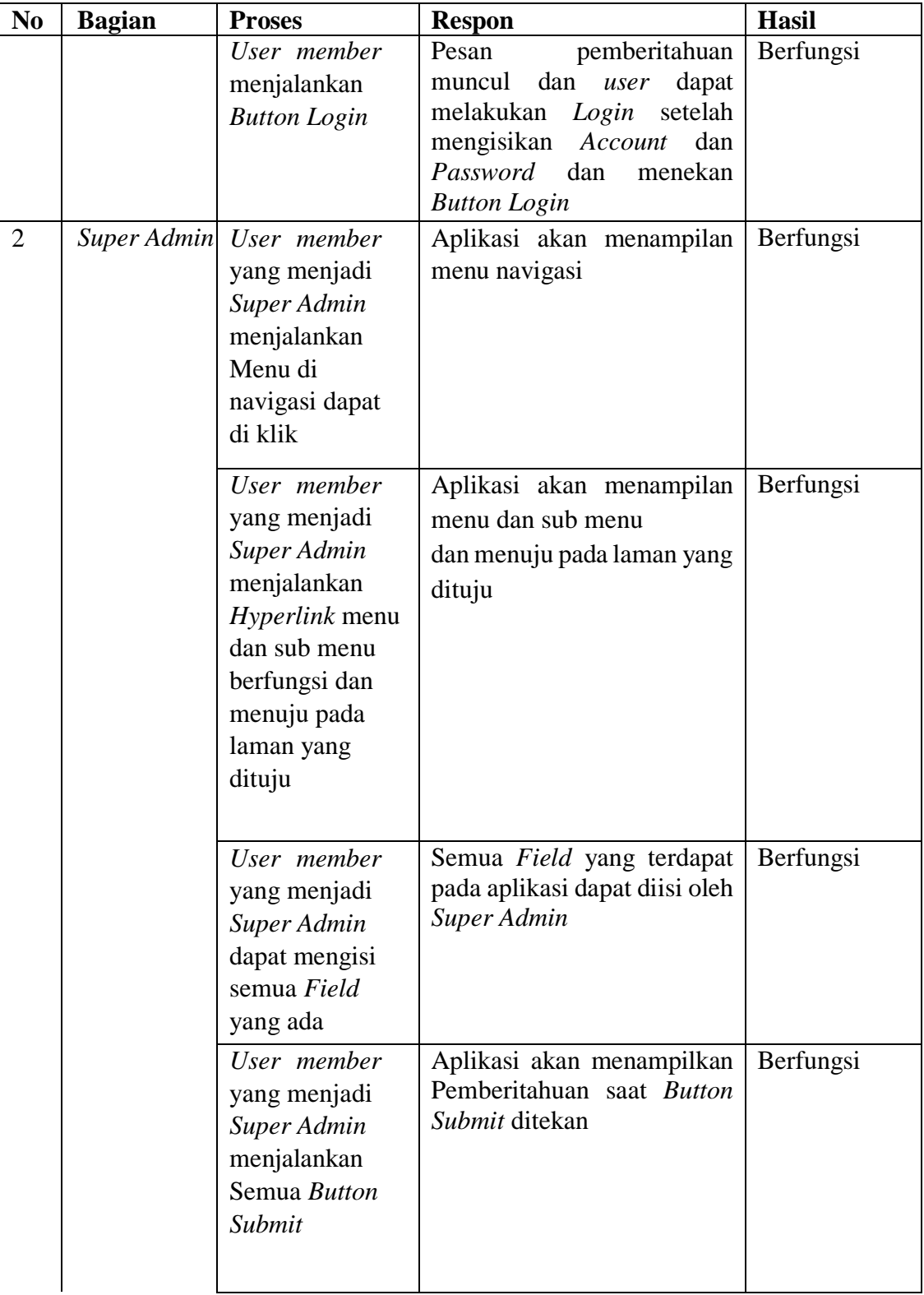

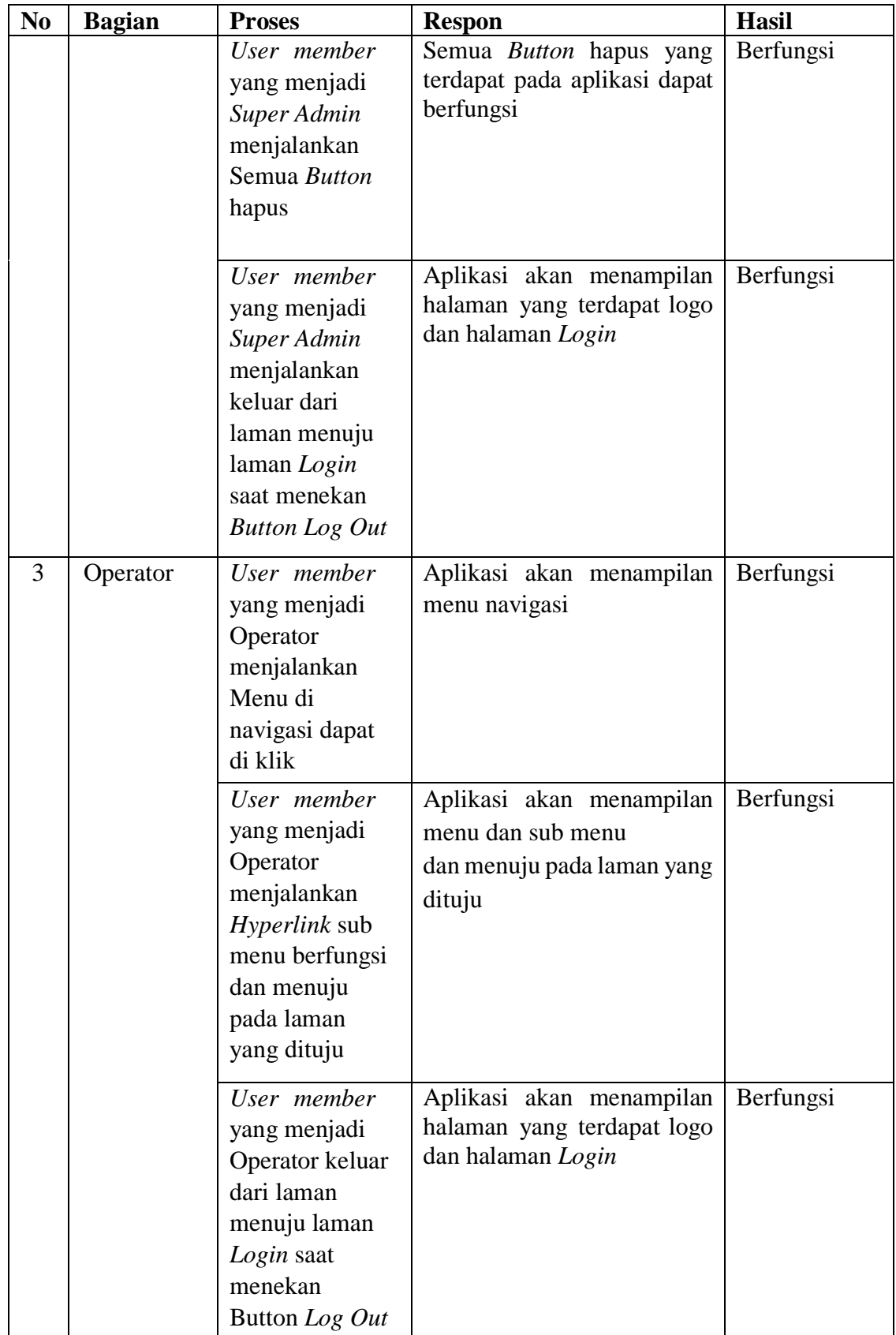

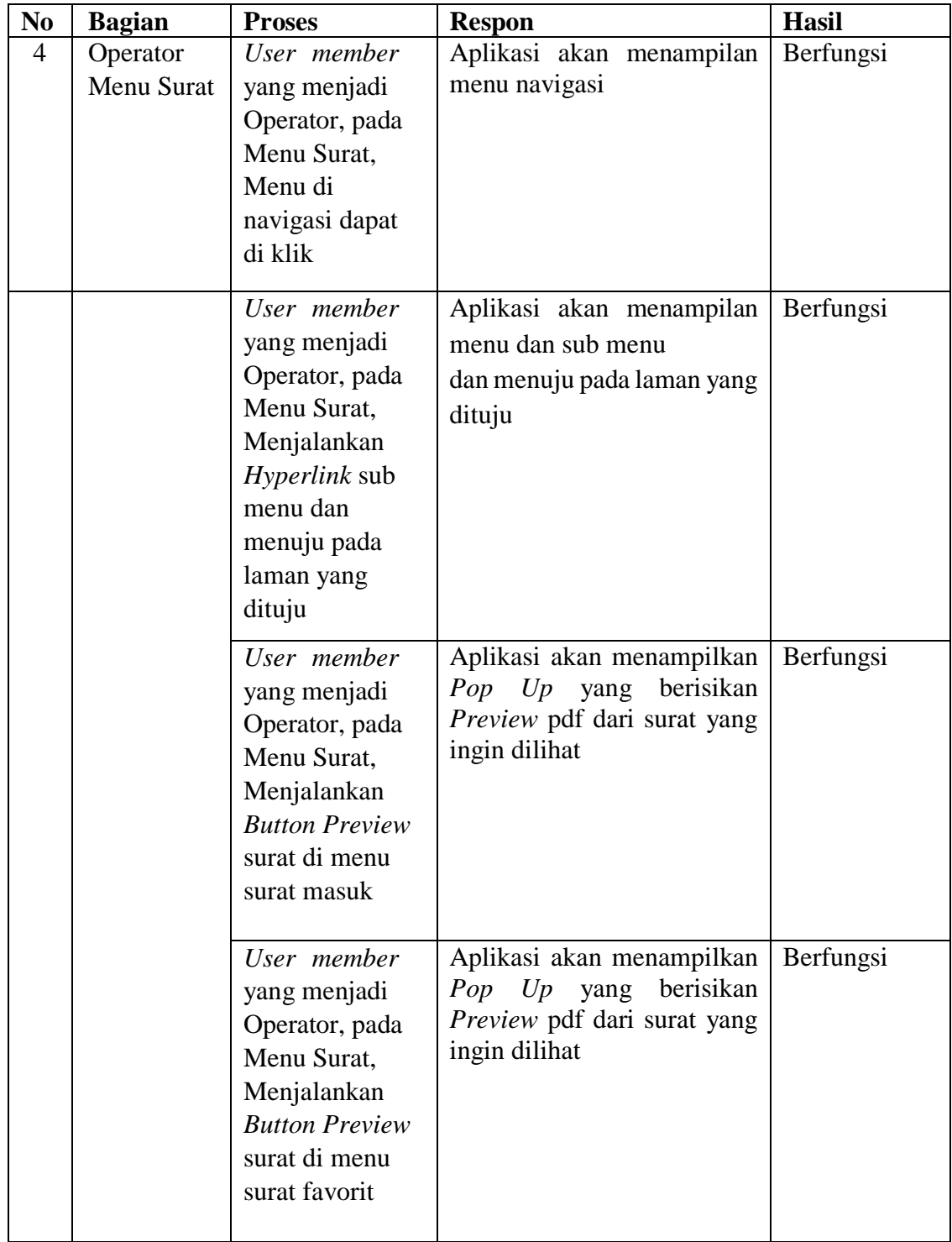

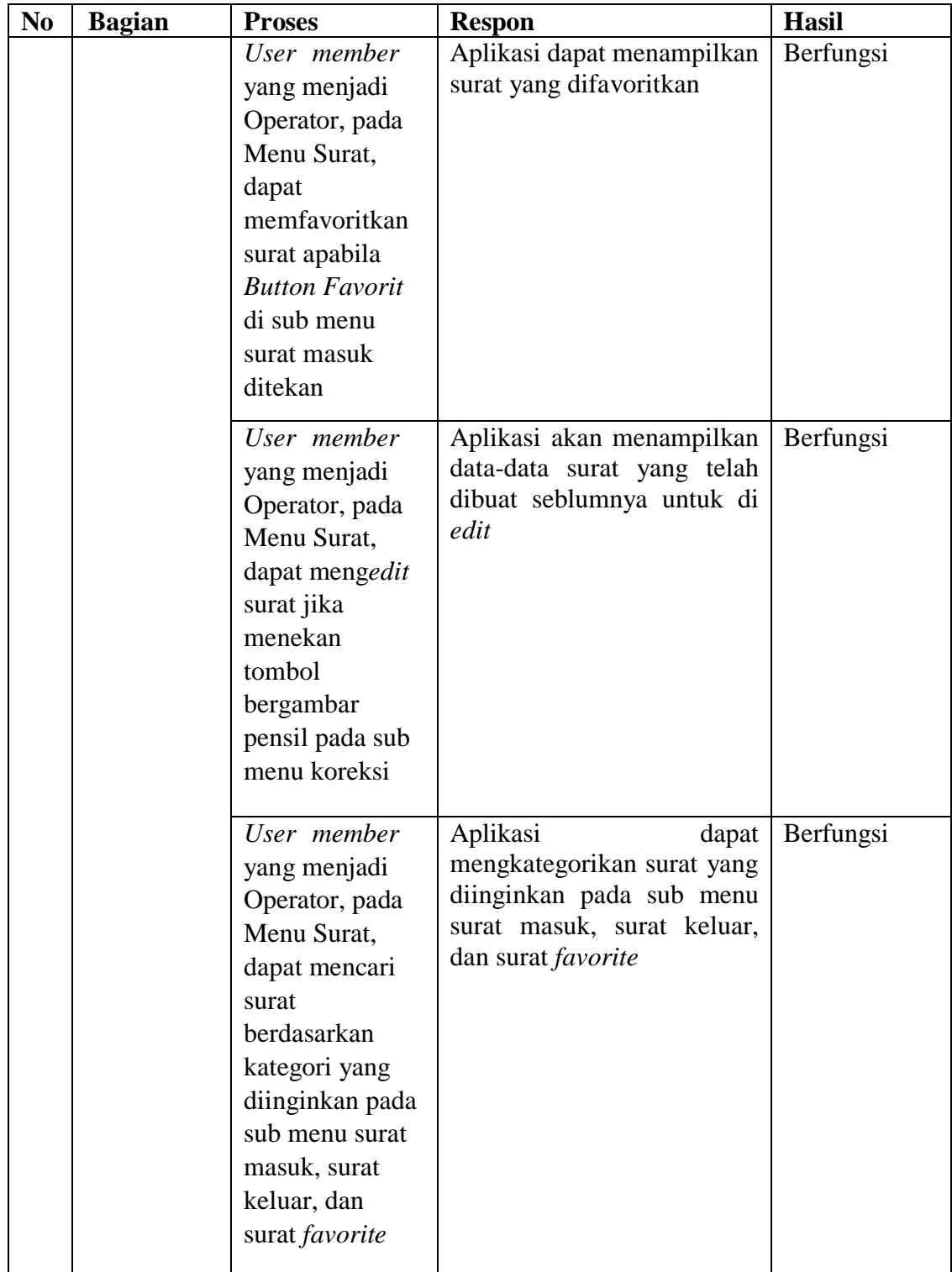

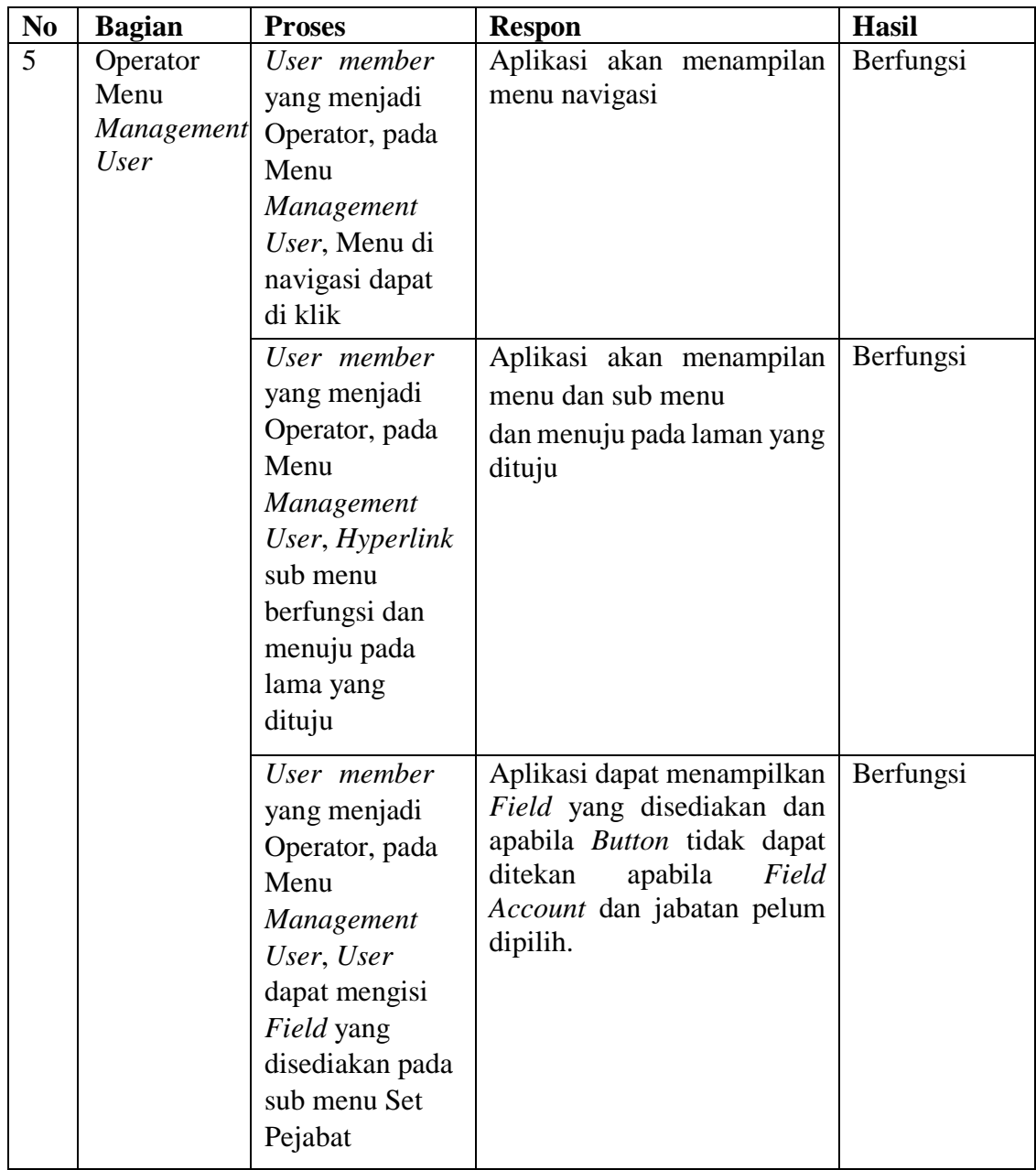

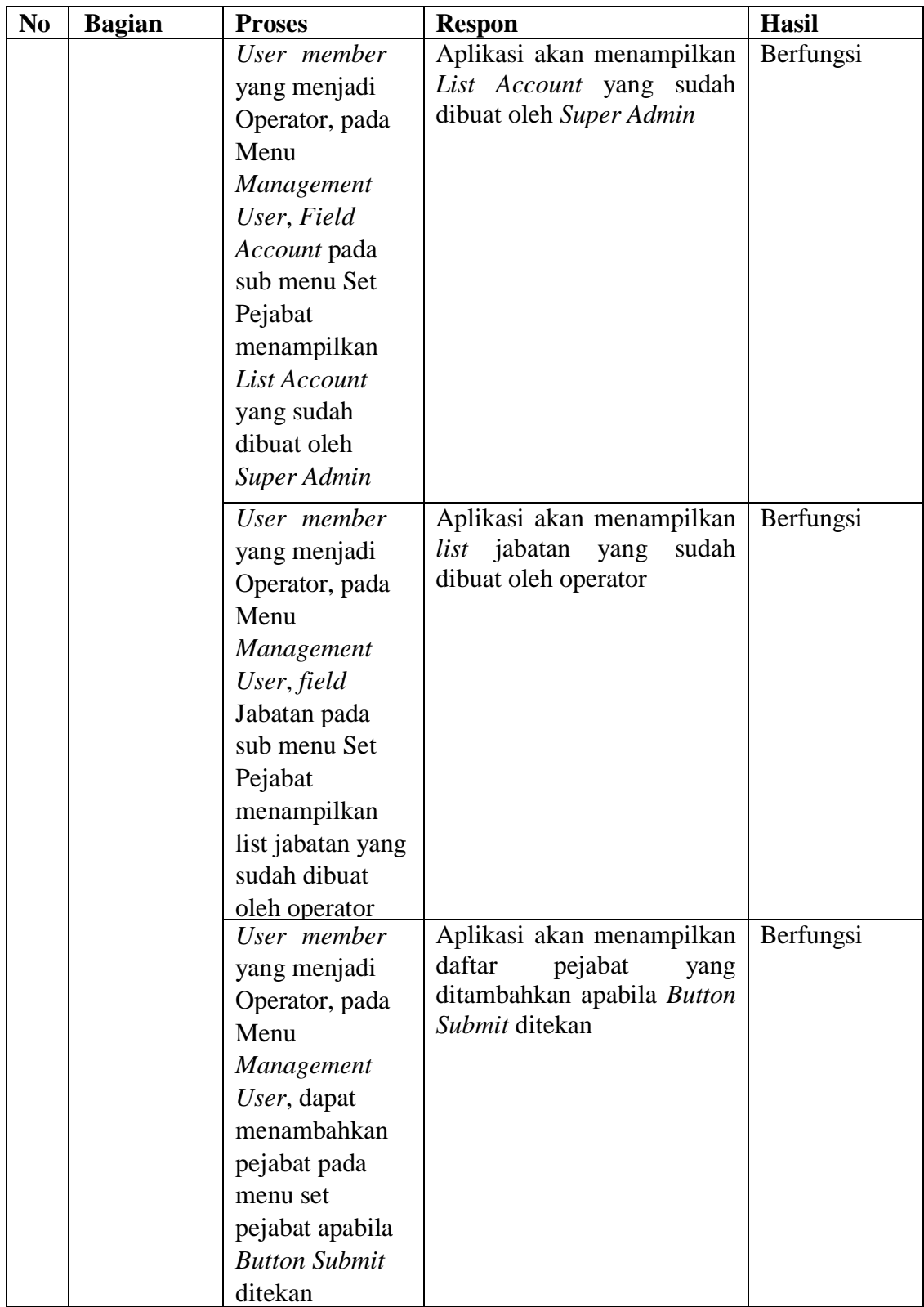

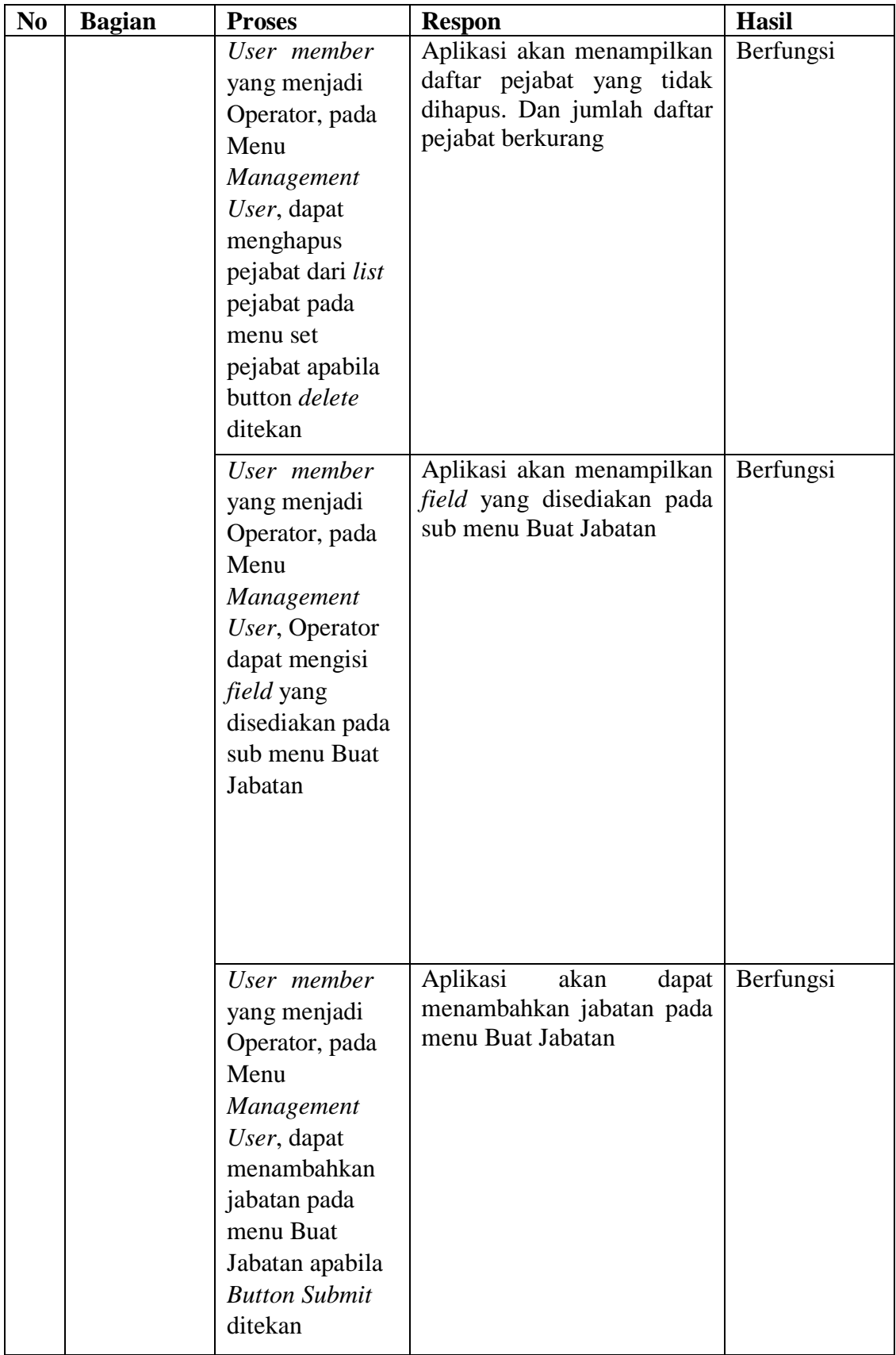

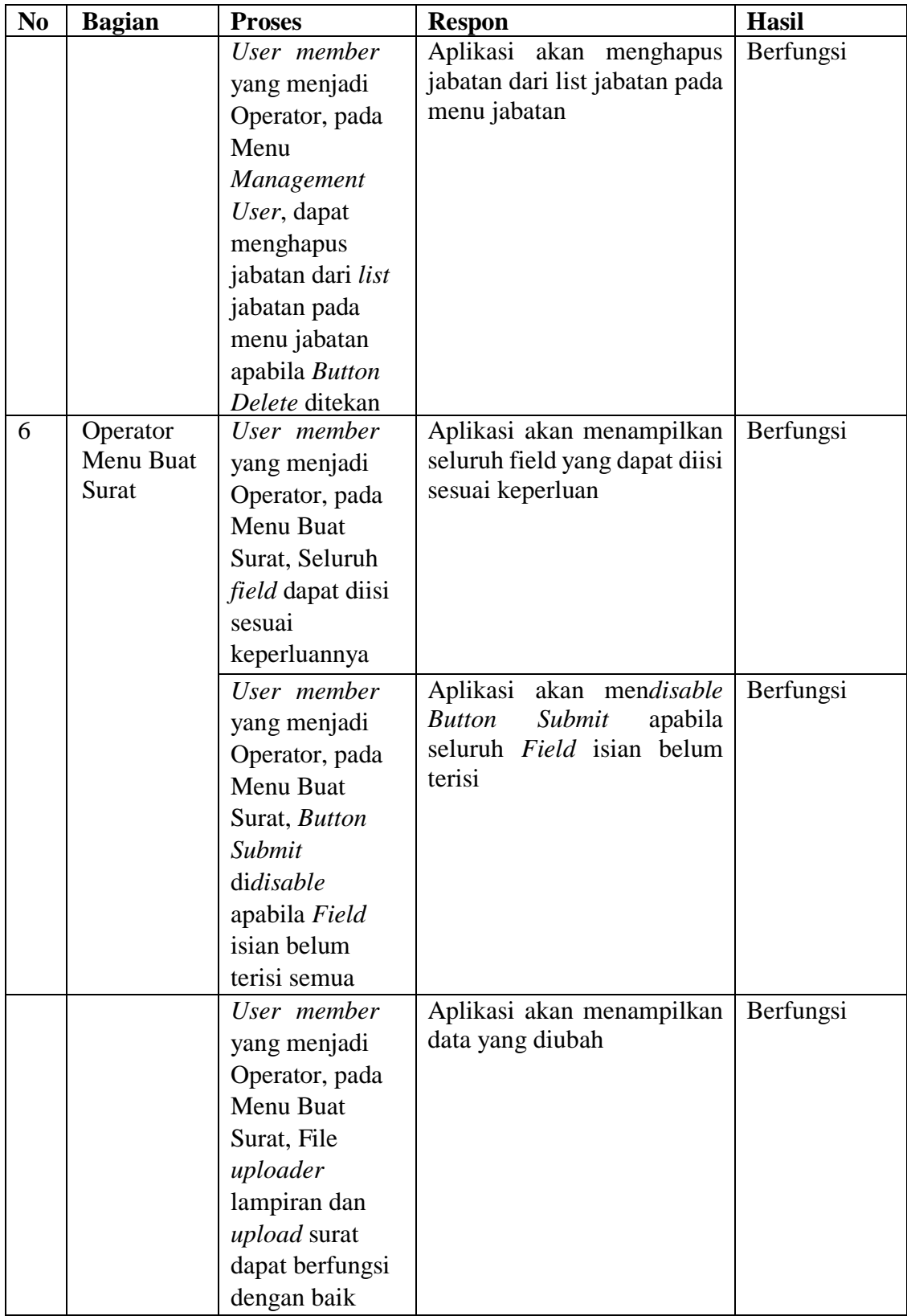

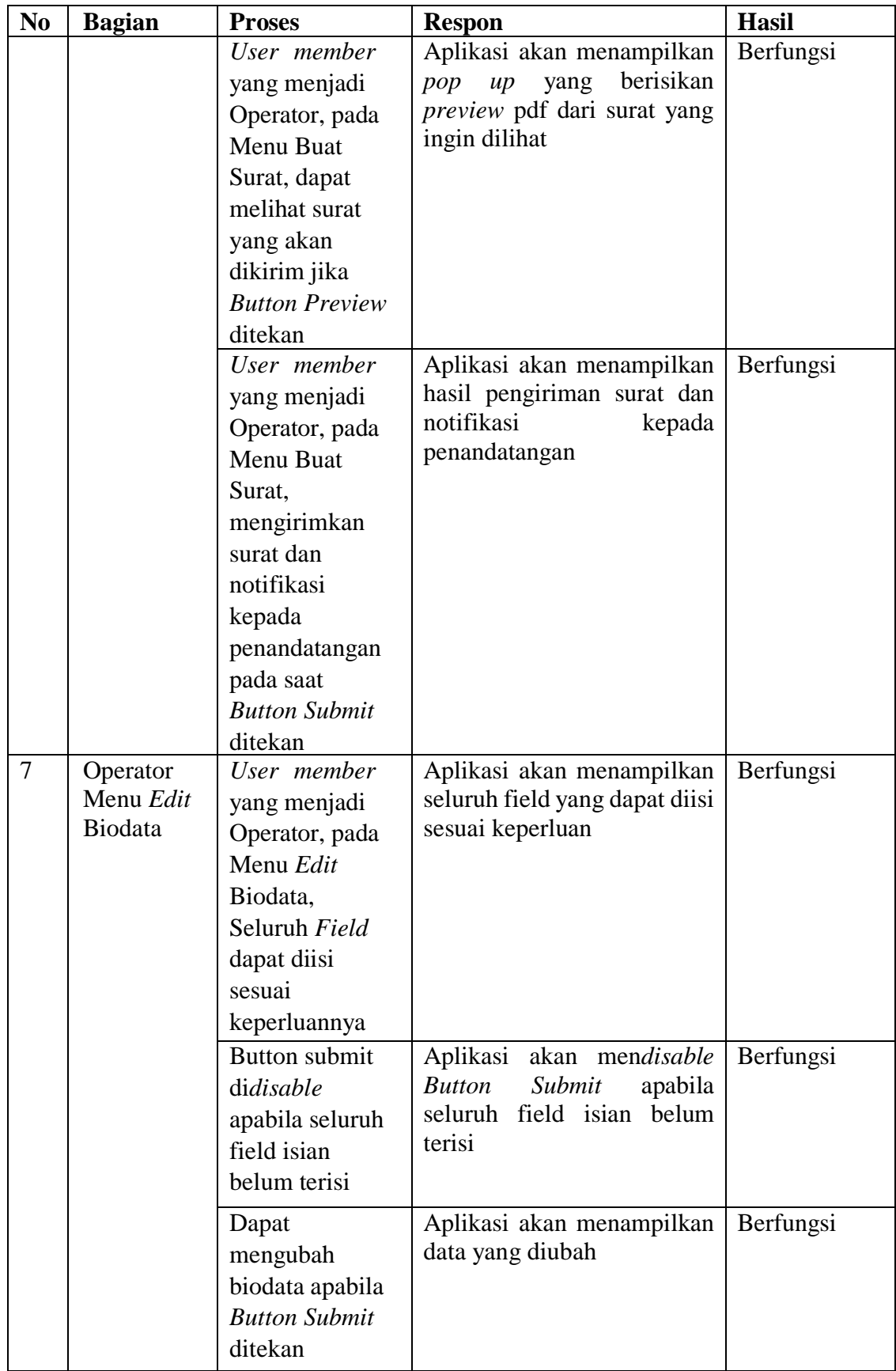

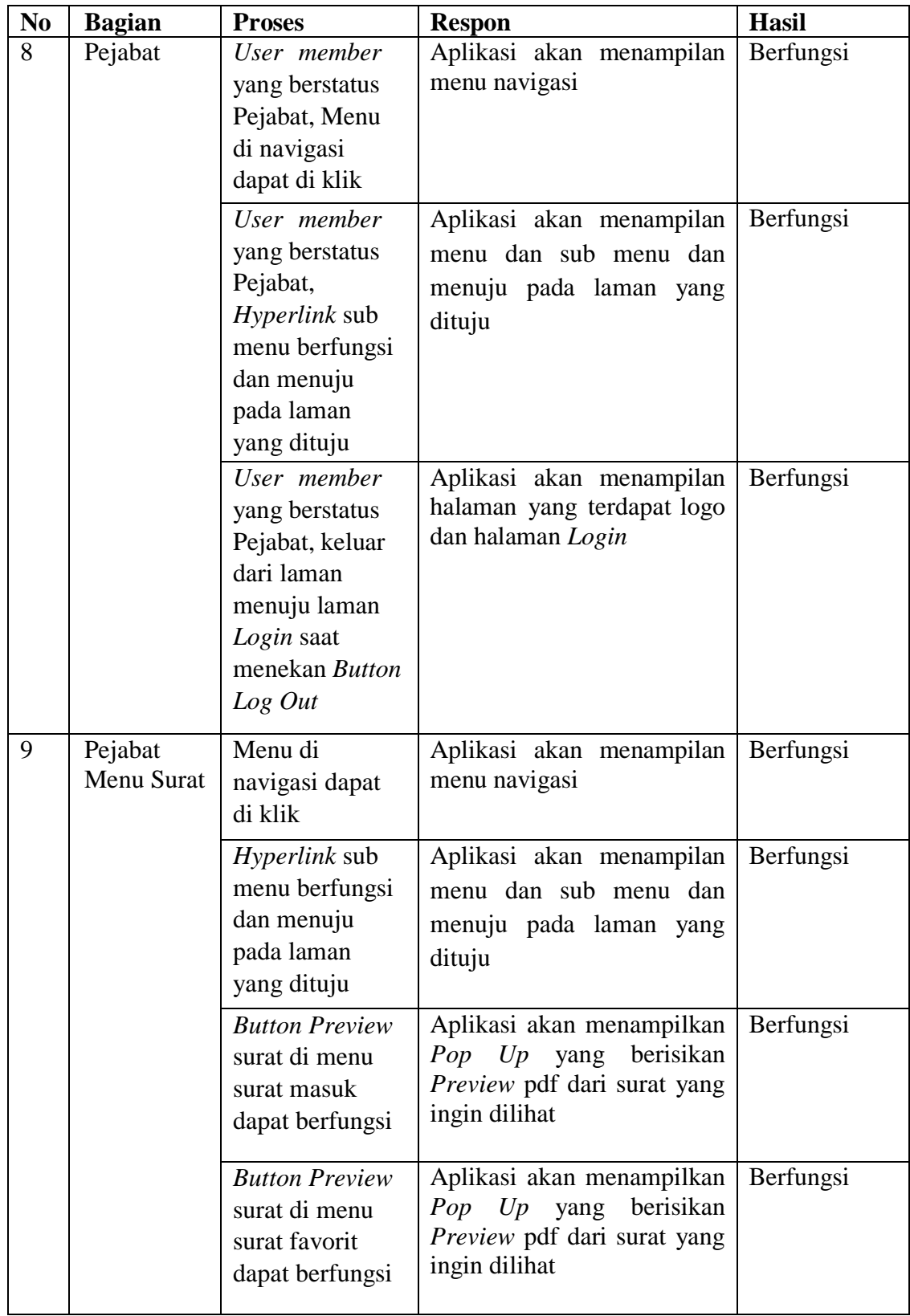

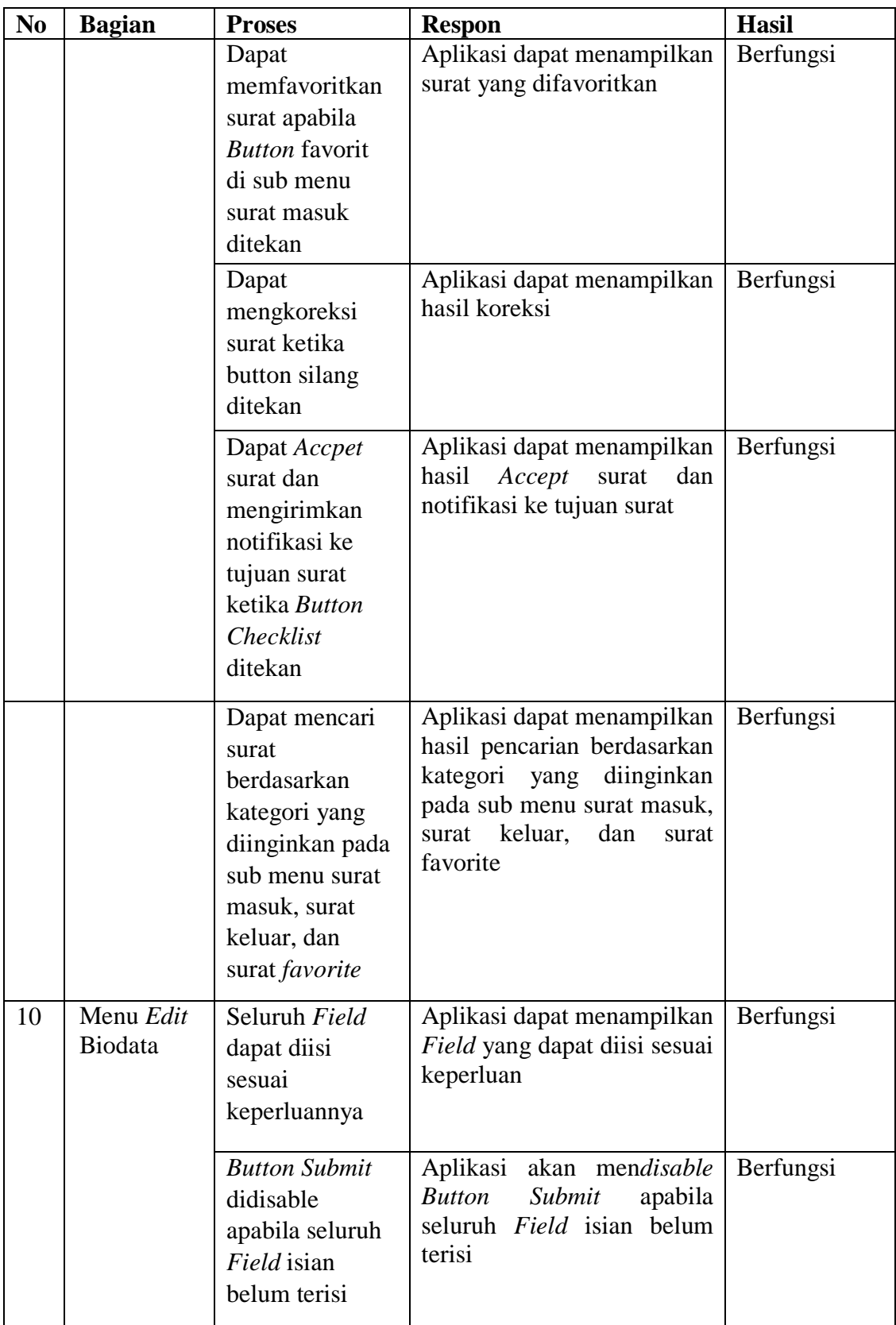

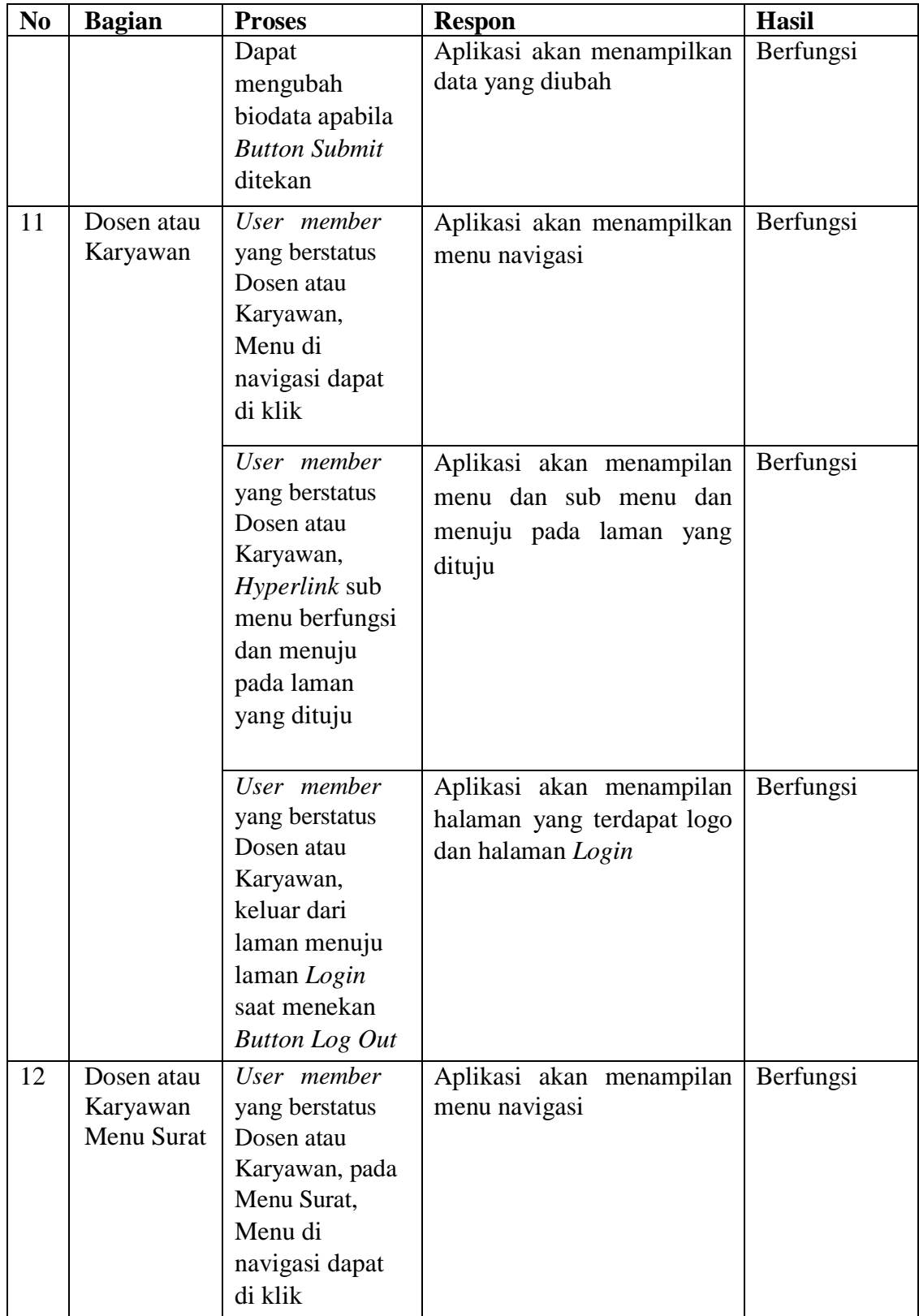

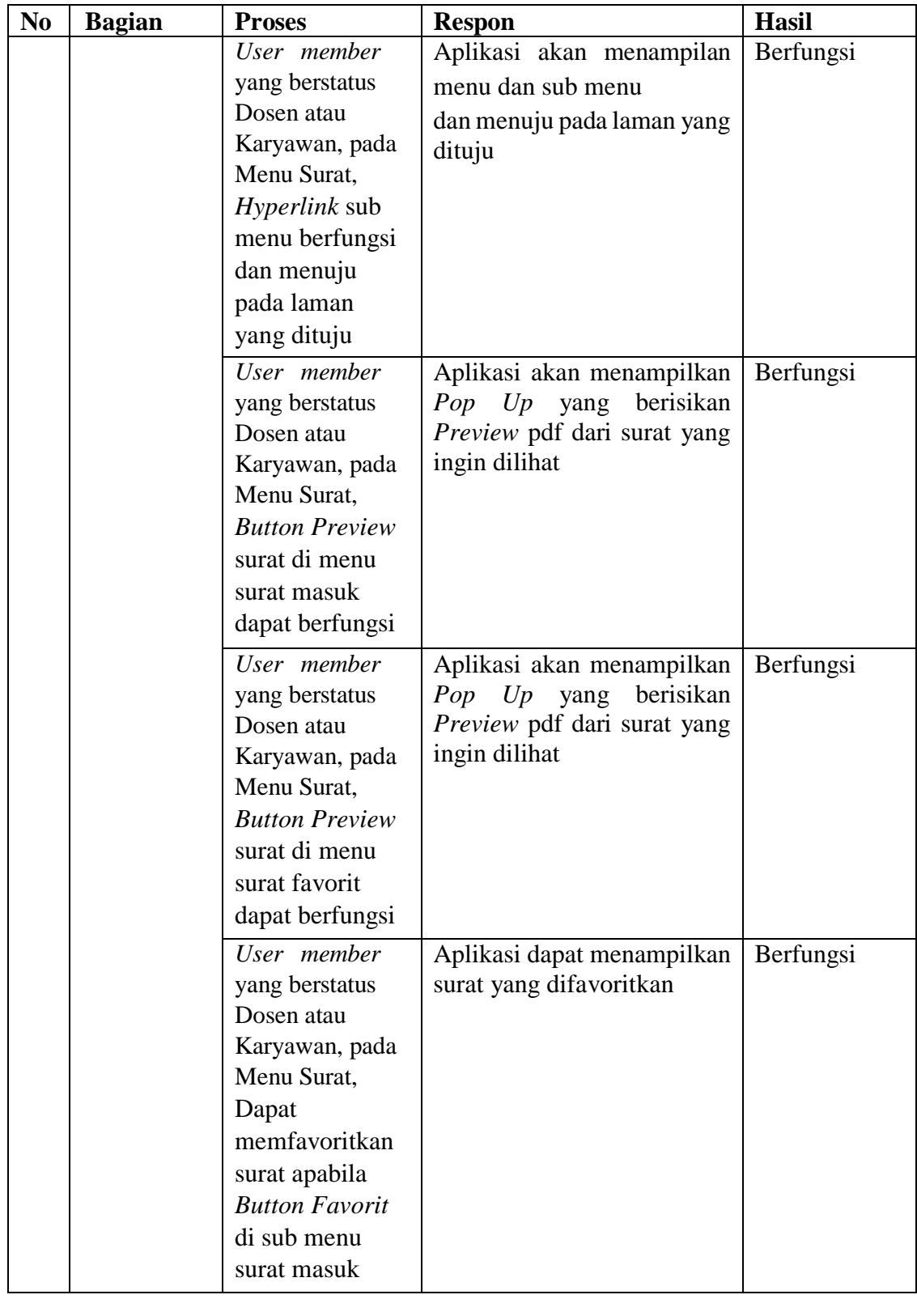
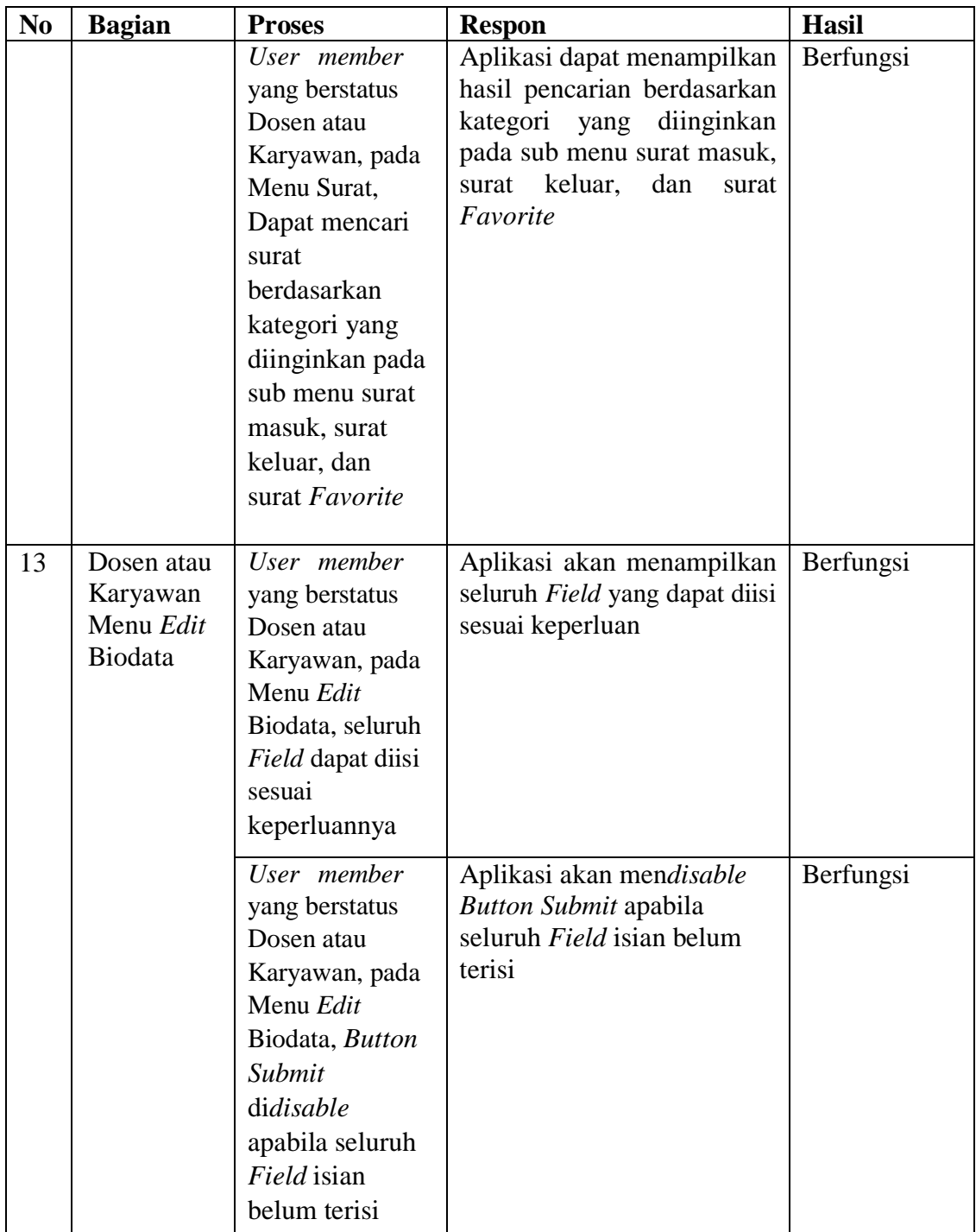

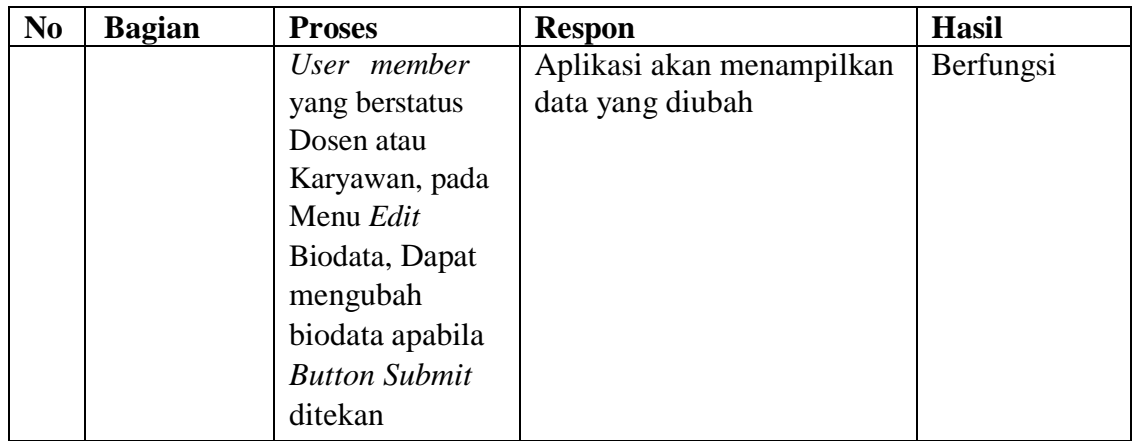

# **B. Aplikasi berbasis Android**

# **Tabel 4.7. Hasil Uji Fungsional Aplikasi berbasis Android**

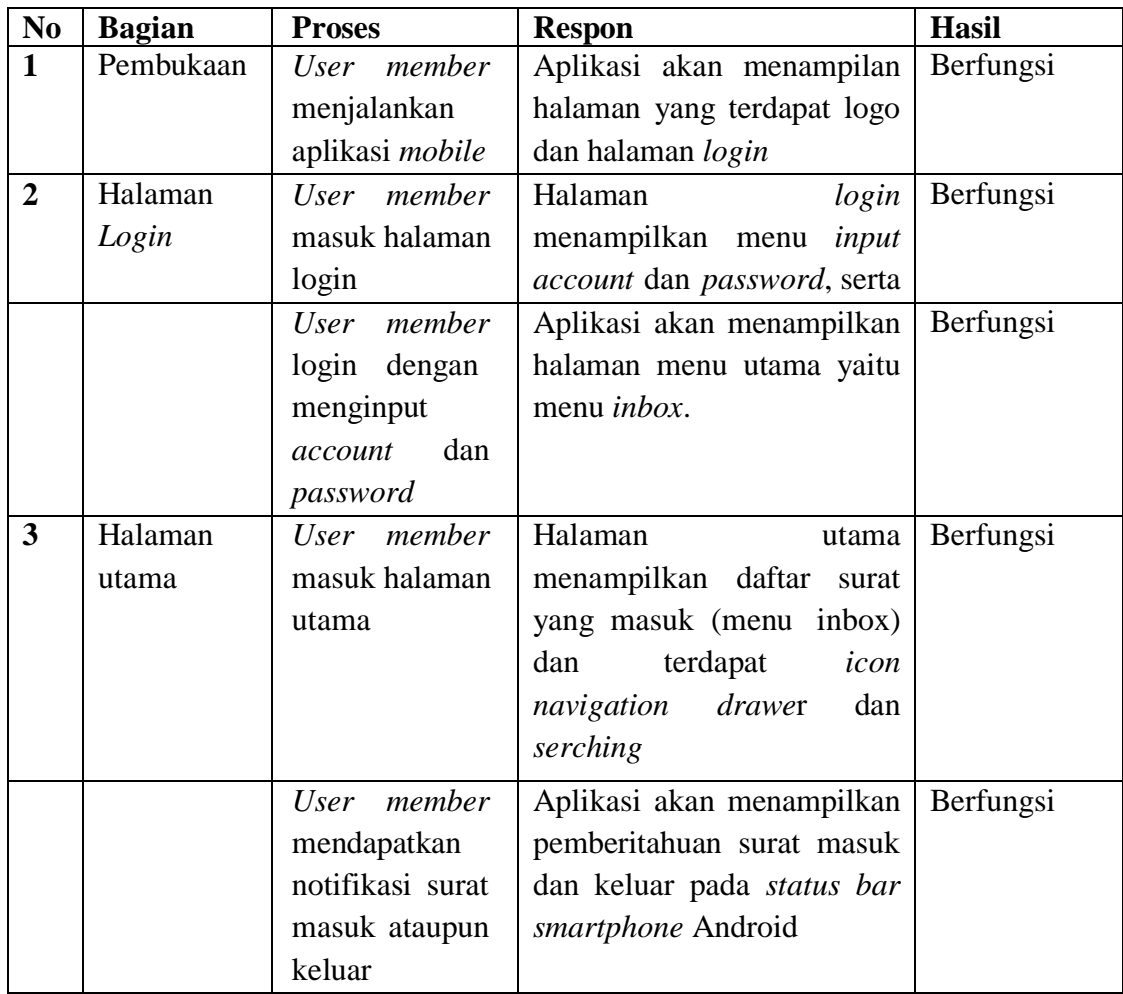

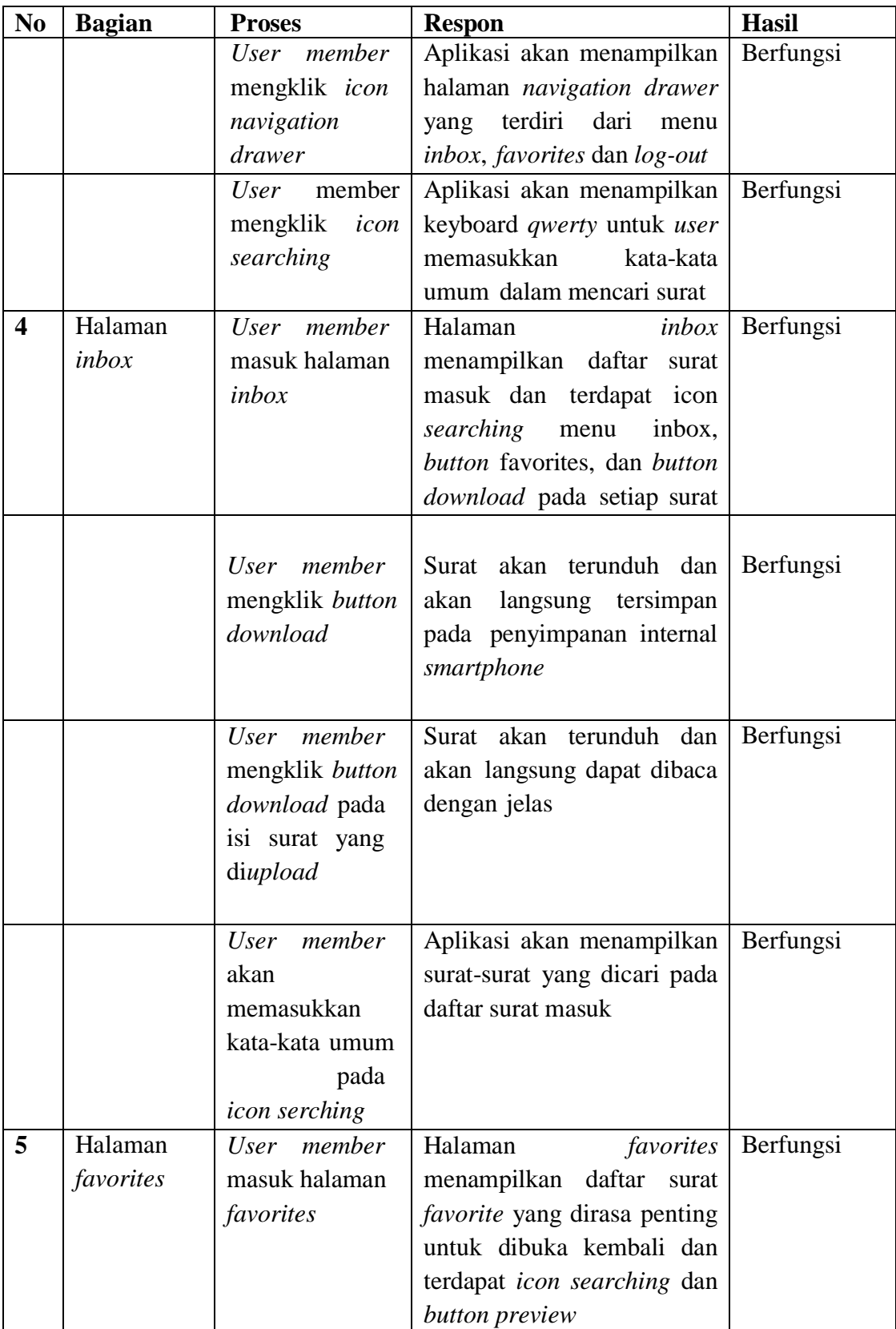

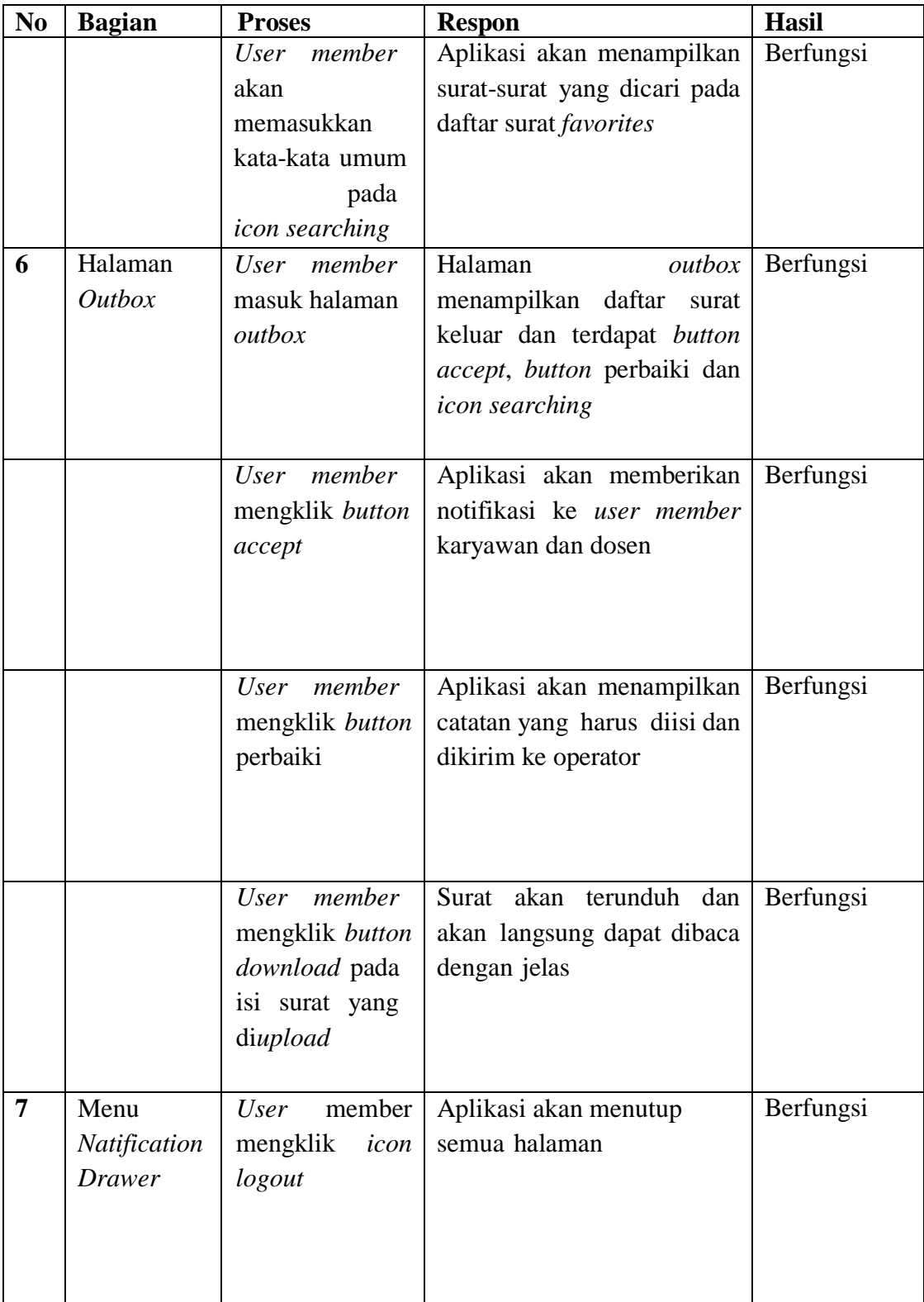

#### **4.1.4.2. Hasil** *Usability*

Pada tahap uji coba *usability,* uji coba dilakukan ke tiga responden yang berbeda. Berbeda yang dimaksud yaitu berbeda instansi, yaitu Pembantu Rektorat 2 (PR2), Pusat Teknologi Informasi dan Komputer (PUSTIKOM), dan Jurusan Teknik Elektro. Selain itu, terdapat juga satu responden khusus, yaitu responden dengan keahlian di bidang IT. Fungsi dengan adanya responden tersebut, yaitu membandingkan hasil *usability* dari segi Efektifitas, Efesiensi, dan Kepuasan dari *user* yang tidak memiliki keahlian dibidang IT dengan Ahli dibidang IT. Berikut penjabaran dari hasil perhitungan *usability*.

## **A. Aplikasi berbasis** *Web*

1. Efektifitas

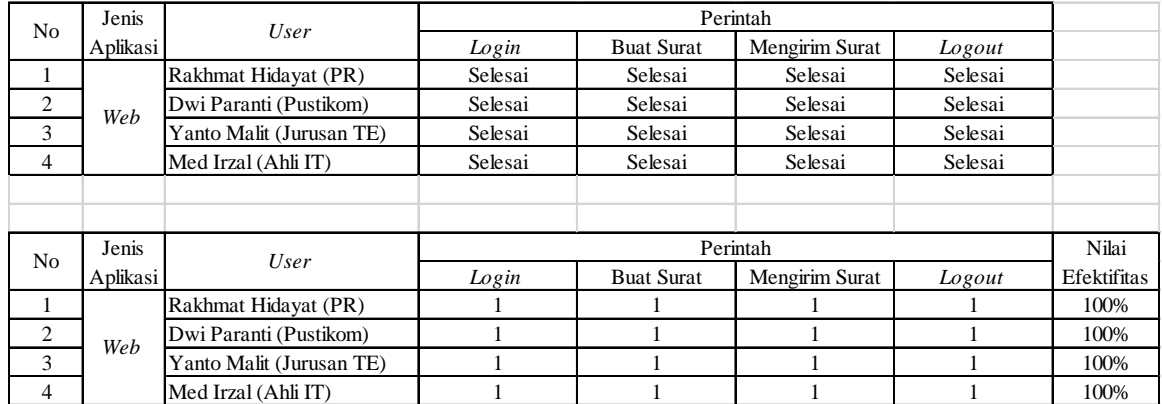

#### **Tabel 4.8. Nilai Efektifitas Aplikasi berbasis** *Web*

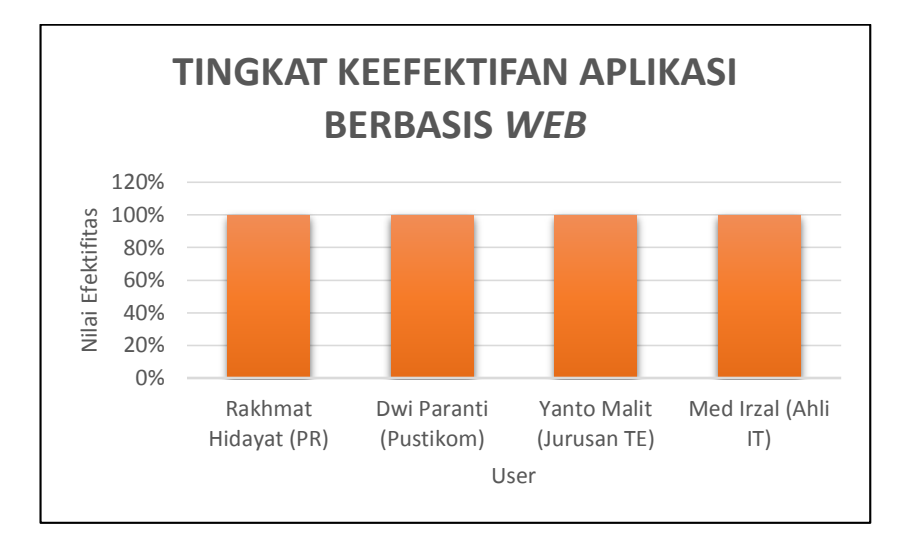

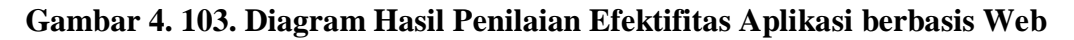

2. Efesiensi

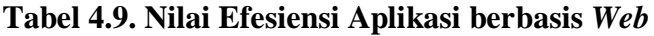

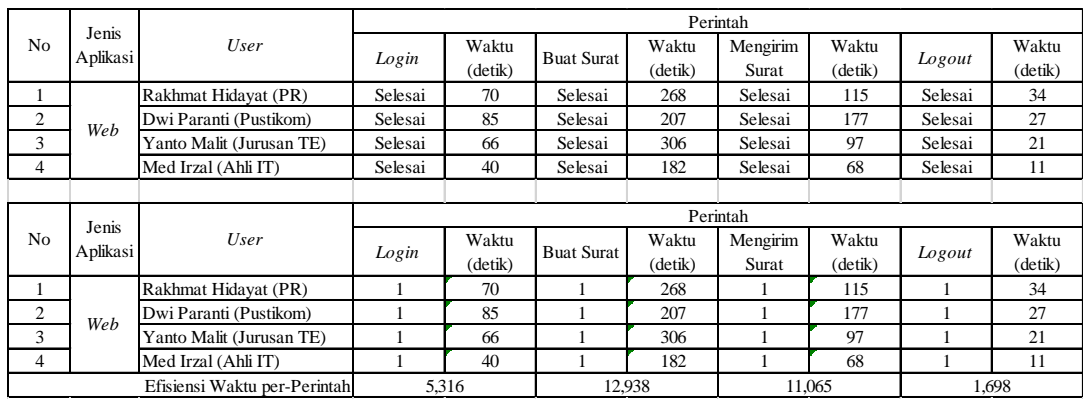

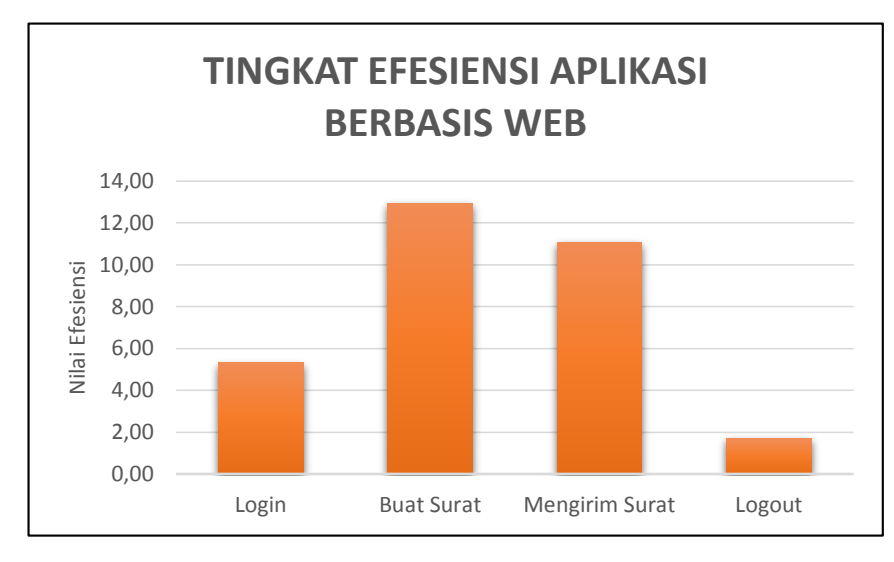

**Gambar 4.104. Diagram Hasil Penilaian Efesiensi Aplikasi berbasis** *Web*

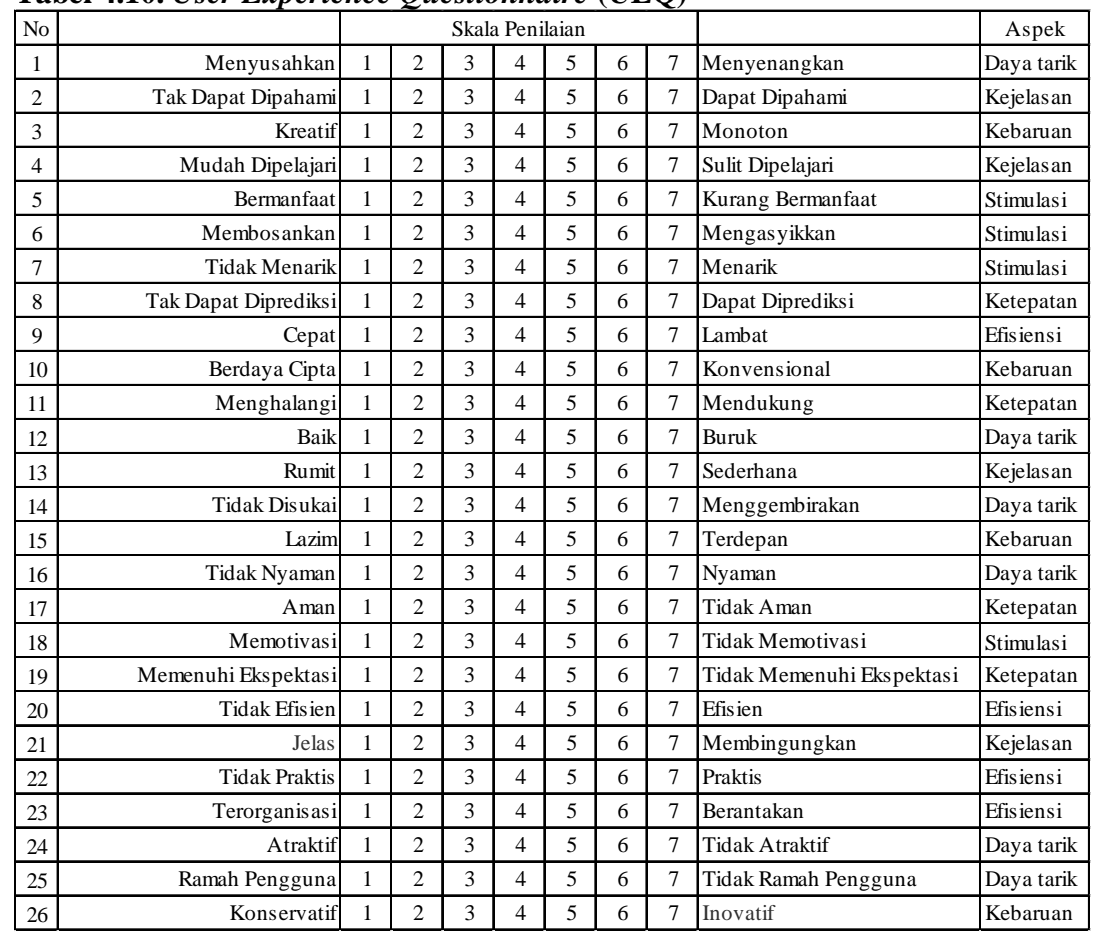

# 3. Kepuasan (*User Experience Questionnaire* (UEQ))

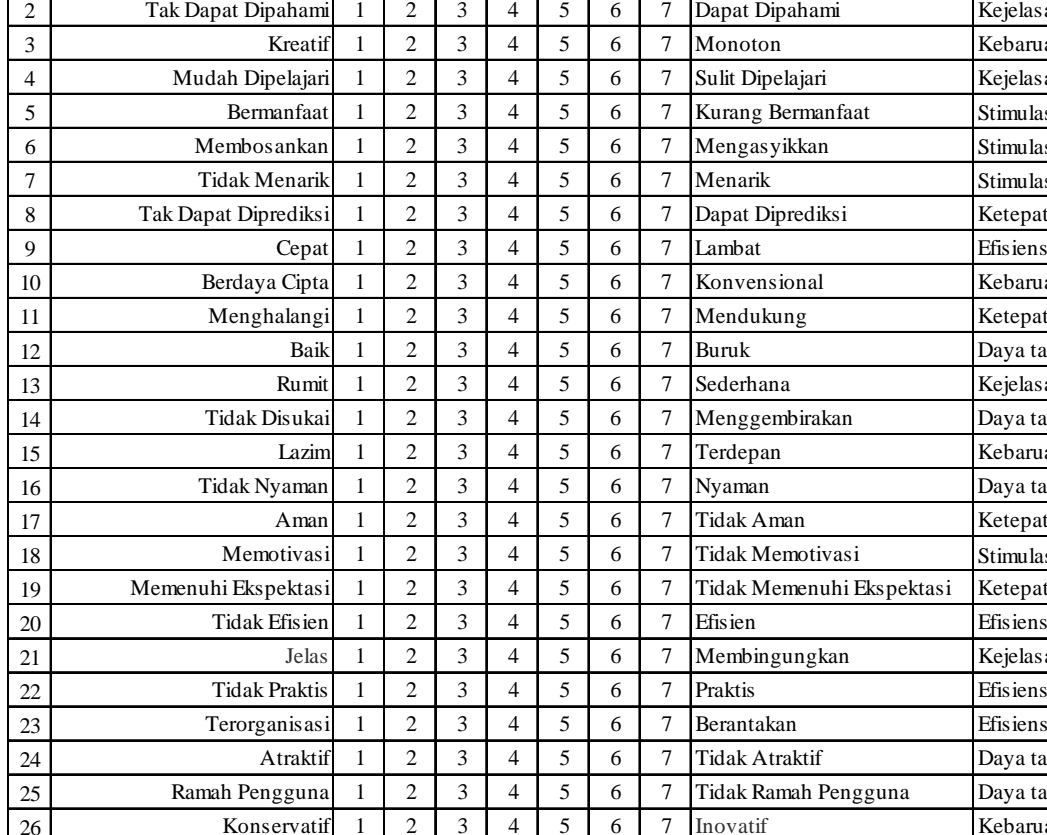

# **Tabel 4.10.** *User Experience Questionnaire* **(UEQ)**

# **Tabel 4.11. Perhitungan Data** *User Experience Questionnaire* **(UEQ)**

# **Aplikasi berbasis** *Web*

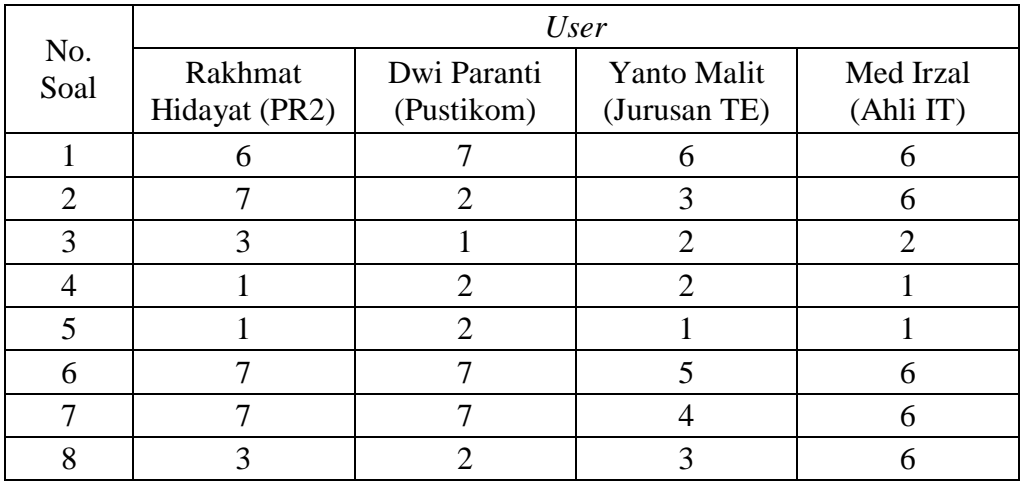

| No.<br>Soal | <b>User</b>              |                           |                             |                        |  |  |  |  |
|-------------|--------------------------|---------------------------|-----------------------------|------------------------|--|--|--|--|
|             | Rakhmat<br>Hidayat (PR2) | Dwi Paranti<br>(Pustikom) | Yanto Malit<br>(Jurusan TE) | Med Irzal<br>(Ahli IT) |  |  |  |  |
| 9           | $\overline{2}$           | $\overline{2}$            | $\overline{4}$              | $\overline{2}$         |  |  |  |  |
| 10          | $\overline{7}$           | 6                         | 5                           | $\overline{2}$         |  |  |  |  |
| 11          | 7                        | 7                         | 6                           | 6                      |  |  |  |  |
| 12          | $\overline{4}$           | $\mathbf 1$               | $\overline{2}$              | $\overline{2}$         |  |  |  |  |
| 13          | 7                        | $\overline{4}$            | $\overline{4}$              | $\overline{7}$         |  |  |  |  |
| 14          | 7                        | 7                         | 5                           | 6                      |  |  |  |  |
| 15          | 7                        | 7                         | 6                           | 6                      |  |  |  |  |
| 16          | 7                        | 7                         | 5                           | 7                      |  |  |  |  |
| 17          | 1                        | 1                         | $\overline{2}$              | 1                      |  |  |  |  |
| 18          | 3                        | $\overline{2}$            | $\overline{4}$              | $\overline{2}$         |  |  |  |  |
| 19          | 1                        | $\mathbf{1}$              | 1                           | 1                      |  |  |  |  |
| 20          | 7                        | 4                         | $\overline{7}$              | 7                      |  |  |  |  |
| 21          | $\overline{2}$           | $\mathbf{1}$              | $\overline{4}$              | 1                      |  |  |  |  |
| 22          | 7                        | 6                         | 6                           | 6                      |  |  |  |  |
| 23          | 1                        | $\mathbf{1}$              | $\overline{2}$              | $\overline{2}$         |  |  |  |  |
| 24          | 1                        | 1                         | $\overline{4}$              | $\overline{2}$         |  |  |  |  |
| 25          |                          | $\overline{2}$            | 1                           | $\overline{2}$         |  |  |  |  |
| 26          | 6                        | 7                         | $\overline{7}$              | 6                      |  |  |  |  |

**Tabel 4.12. Perhitungan Poin dari Data** *User Experience Questionnaire* **(UEQ) Aplikasi berbasis** *Web*

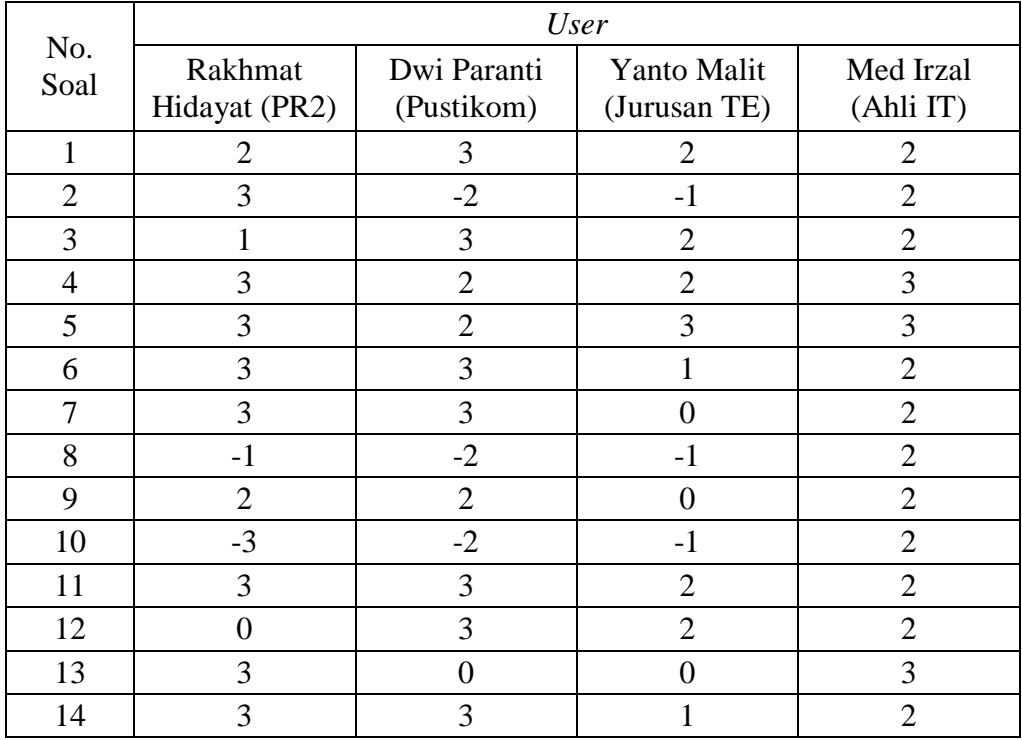

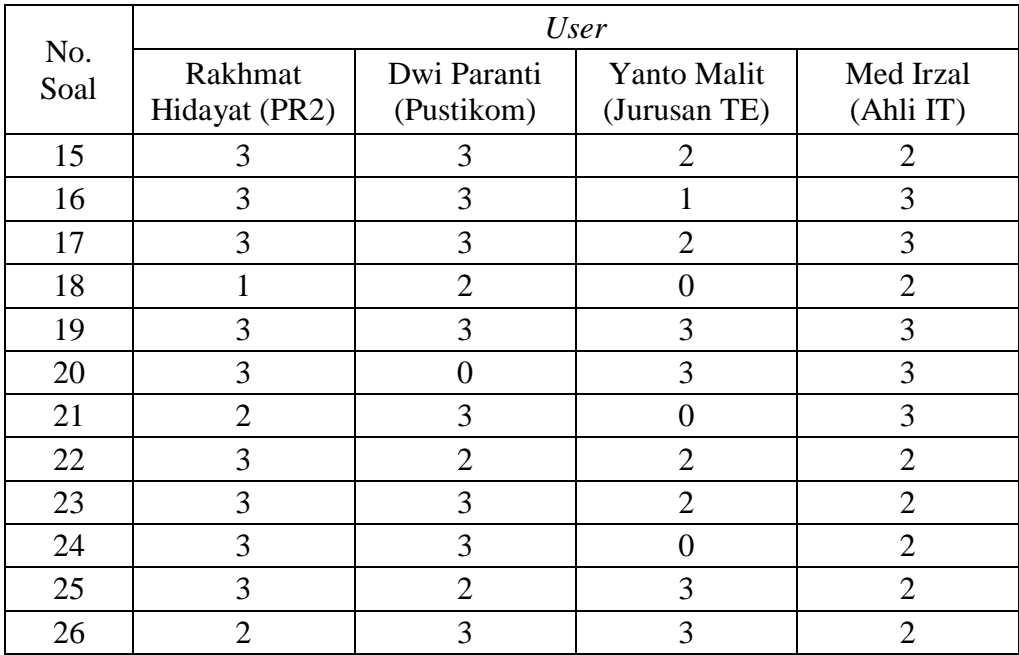

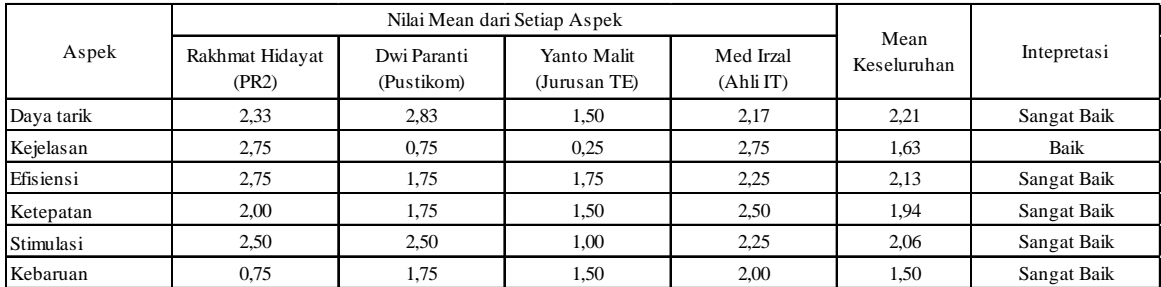

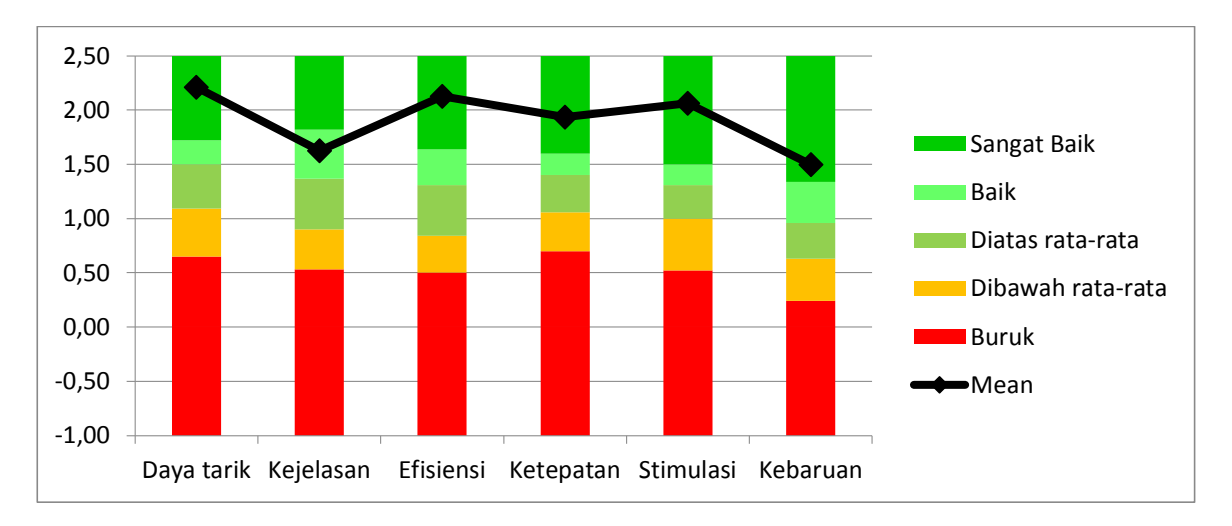

# **Gambar 4.105. Diagram Hasil Analisa** *User* **Experience Questionnaire**

**(UEQ) pada Aplikasi berbasis Web**

# **B. Aplikasi berbasis Android**

## 1. Efektifitas

# **Tabel 4.13. Nilai Efektifitas Aplikasi berbasis Android**

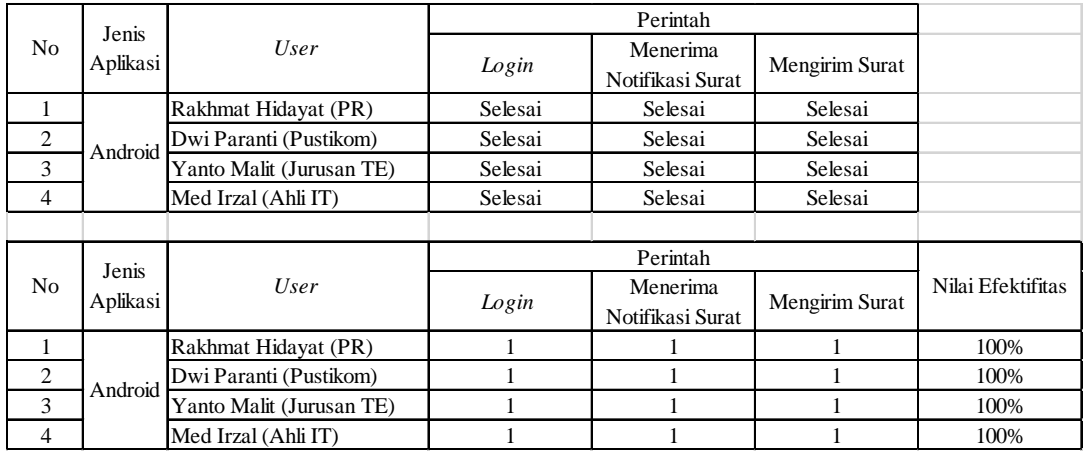

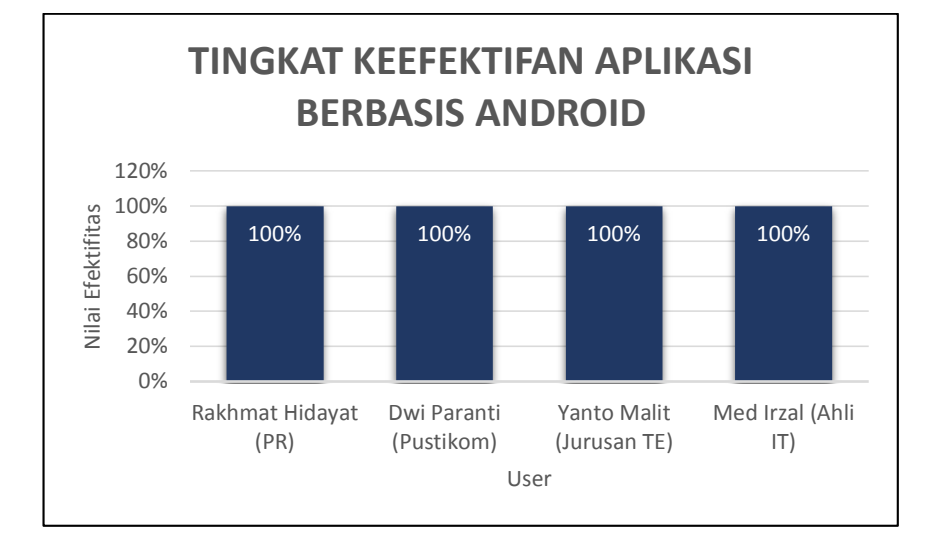

**Gambar 4. 106. Diagram Hasil Penilaian Efektifitas Aplikasi berbasis Android**

## 2. Efesiensi

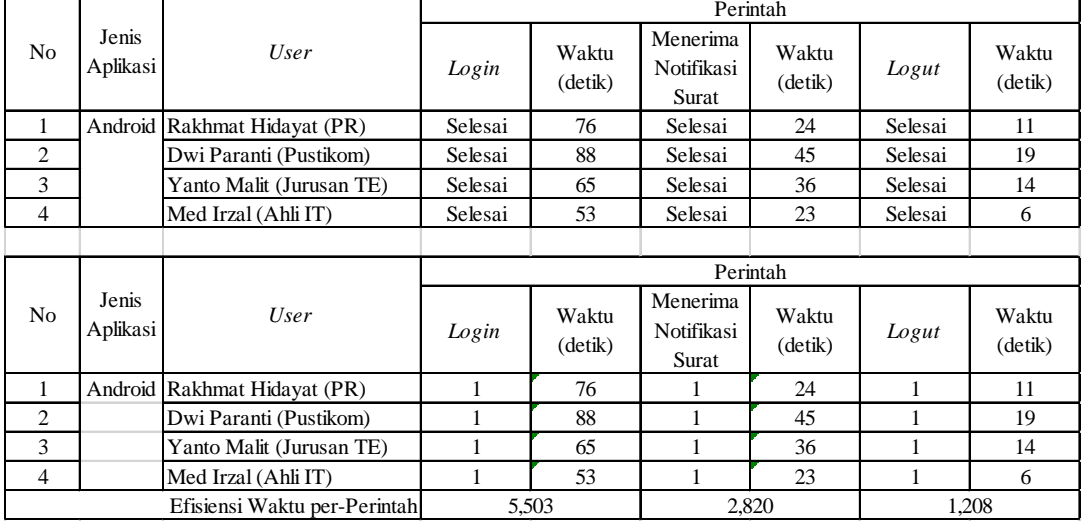

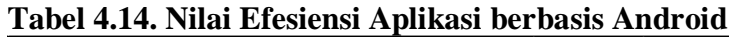

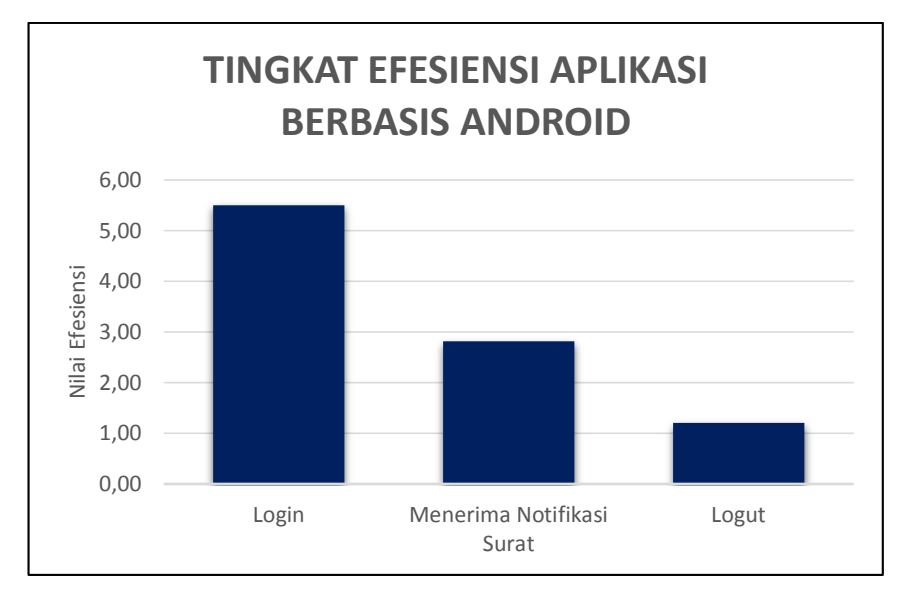

**Gambar 4.107. Diagram Hasil Penilaian Efesiensi Aplikasi berbasis Android**

| No             |                      | Skala Penilaian |                |   |                          |   |   |                |                           | Aspek      |
|----------------|----------------------|-----------------|----------------|---|--------------------------|---|---|----------------|---------------------------|------------|
| 1              | Menyusahkan          | 1               | $\overline{2}$ | 3 | 4                        | 5 | 6 | $\overline{7}$ | Menyenangkan              | Daya tarik |
| $\overline{c}$ | Tak Dapat Dipahami   | $\mathbf{1}$    | $\overline{2}$ | 3 | $\overline{4}$           | 5 | 6 | 7              | Dapat Dipahami            | Kejelasan  |
| 3              | Kreatif              | 1               | $\overline{c}$ | 3 | $\overline{4}$           | 5 | 6 | 7              | Monoton                   | Kebaruan   |
| $\overline{4}$ | Mudah Dipelajari     | $\mathbf{1}$    | $\overline{c}$ | 3 | $\overline{4}$           | 5 | 6 | 7              | Sulit Dipelajari          | Kejelasan  |
| 5              | Bermanfaat           | 1               | $\overline{2}$ | 3 | 4                        | 5 | 6 | 7              | Kurang Bermanfaat         | Stimulasi  |
| 6              | Membosankan          | 1               | $\overline{2}$ | 3 | 4                        | 5 | 6 | 7              | Mengasyikkan              | Stimulasi  |
| $\overline{7}$ | <b>Tidak Menarik</b> | $\mathbf{1}$    | $\overline{c}$ | 3 | 4                        | 5 | 6 | 7              | Menarik                   | Stimulasi  |
| 8              | Tak Dapat Diprediksi | 1               | $\overline{c}$ | 3 | $\overline{\mathcal{L}}$ | 5 | 6 | 7              | Dapat Diprediksi          | Ketepatan  |
| 9              | Cepat                | 1               | $\overline{2}$ | 3 | 4                        | 5 | 6 | 7              | Lambat                    | Efisiensi  |
| 10             | Berdaya Cipta        | 1               | $\overline{c}$ | 3 | $\overline{4}$           | 5 | 6 | 7              | Konvensional              | Kebaruan   |
| 11             | Menghalangi          | $\mathbf{1}$    | $\overline{c}$ | 3 | $\overline{4}$           | 5 | 6 | 7              | Mendukung                 | Ketepatan  |
| 12             | Baik                 | 1               | $\overline{2}$ | 3 | 4                        | 5 | 6 | 7              | Buruk                     | Daya tarik |
| 13             | Rumit                | 1               | $\overline{2}$ | 3 | $\overline{4}$           | 5 | 6 | 7              | Sederhana                 | Kejelasan  |
| 14             | <b>Tidak Disukai</b> | 1               | $\overline{c}$ | 3 | $\overline{4}$           | 5 | 6 | 7              | Menggembirakan            | Daya tarik |
| 15             | Lazim                | 1               | $\overline{c}$ | 3 | 4                        | 5 | 6 | 7              | Terdepan                  | Kebaruan   |
| 16             | Tidak Nyaman         | 1               | $\overline{c}$ | 3 | 4                        | 5 | 6 | 7              | Nyaman                    | Daya tarik |
| 17             | Aman                 | 1               | $\overline{2}$ | 3 | $\overline{4}$           | 5 | 6 | 7              | Tidak Aman                | Ketepatan  |
| 18             | Memotivasi           | 1               | $\overline{2}$ | 3 | $\overline{4}$           | 5 | 6 | $\overline{7}$ | <b>Tidak Memotivasi</b>   | Stimulasi  |
| 19             | Memenuhi Ekspektasi  | 1               | $\overline{2}$ | 3 | 4                        | 5 | 6 | 7              | Tidak Memenuhi Ekspektasi | Ketepatan  |
| 20             | <b>Tidak Efisien</b> | 1               | $\overline{c}$ | 3 | $\overline{4}$           | 5 | 6 | 7              | Efisien                   | Efisiensi  |
| 21             | Jelas                | 1               | $\overline{c}$ | 3 | 4                        | 5 | 6 | 7              | Membingungkan             | Kejelasan  |
| 22             | <b>Tidak Praktis</b> | 1               | $\overline{2}$ | 3 | 4                        | 5 | 6 | 7              | Praktis                   | Efisiensi  |
| 23             | Terorganisasi        | 1               | $\overline{c}$ | 3 | 4                        | 5 | 6 | 7              | Berantakan                | Efisiensi  |
| 24             | Atraktif             | 1               | $\overline{2}$ | 3 | 4                        | 5 | 6 | $\overline{7}$ | <b>Tidak Atraktif</b>     | Daya tarik |
| 25             | Ramah Pengguna       | $\mathbf{1}$    | $\overline{c}$ | 3 | 4                        | 5 | 6 | 7              | Tidak Ramah Pengguna      | Daya tarik |
| 26             | Konservatif          | 1               | $\overline{c}$ | 3 | 4                        | 5 | 6 | 7              | Inovatif                  | Kebaruan   |

**Tabel 4. 15.** *User Experience Questionnaire* **(UEQ)**

# **Tabel 4.16. Perhitungan Data User Experience Questionnaire (UEQ)**

# **Aplikasi berbasis Android**

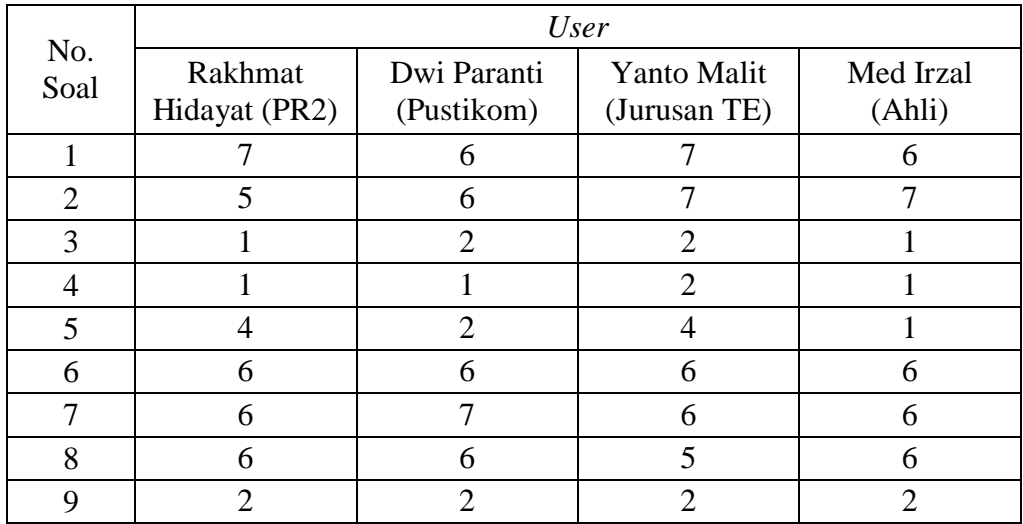

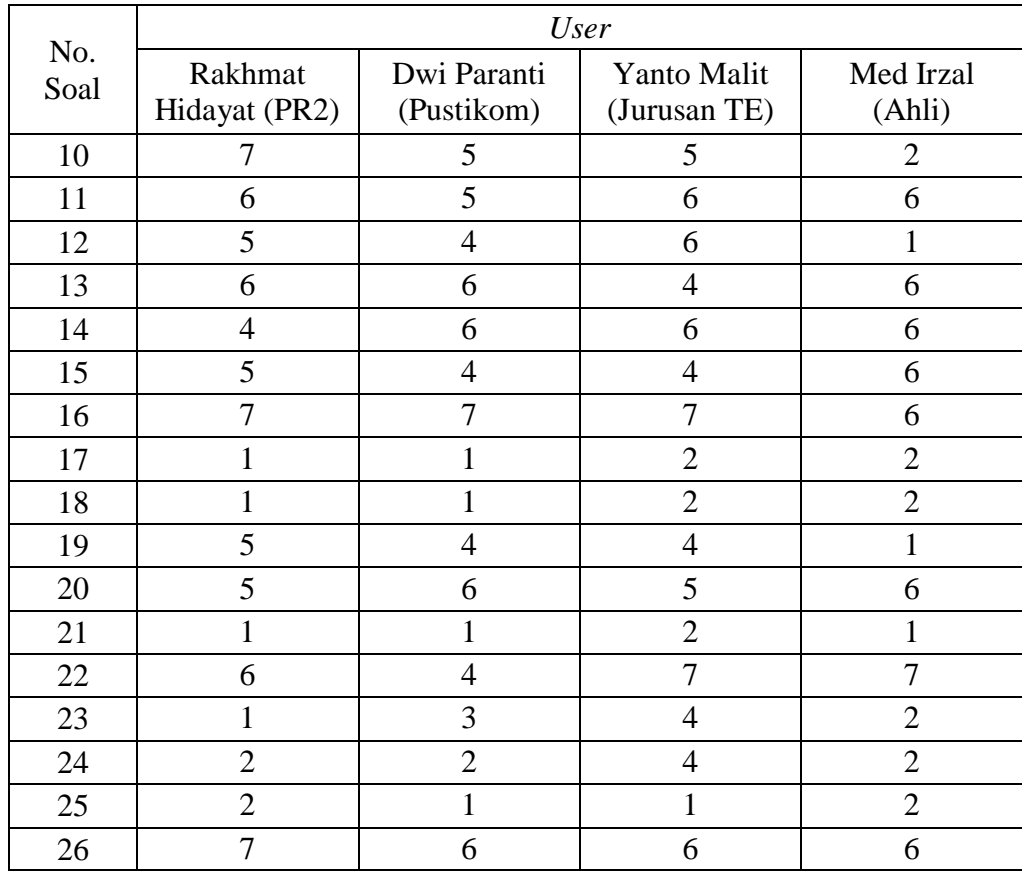

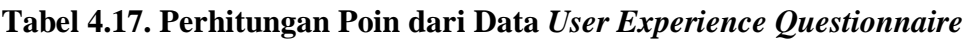

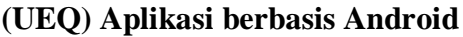

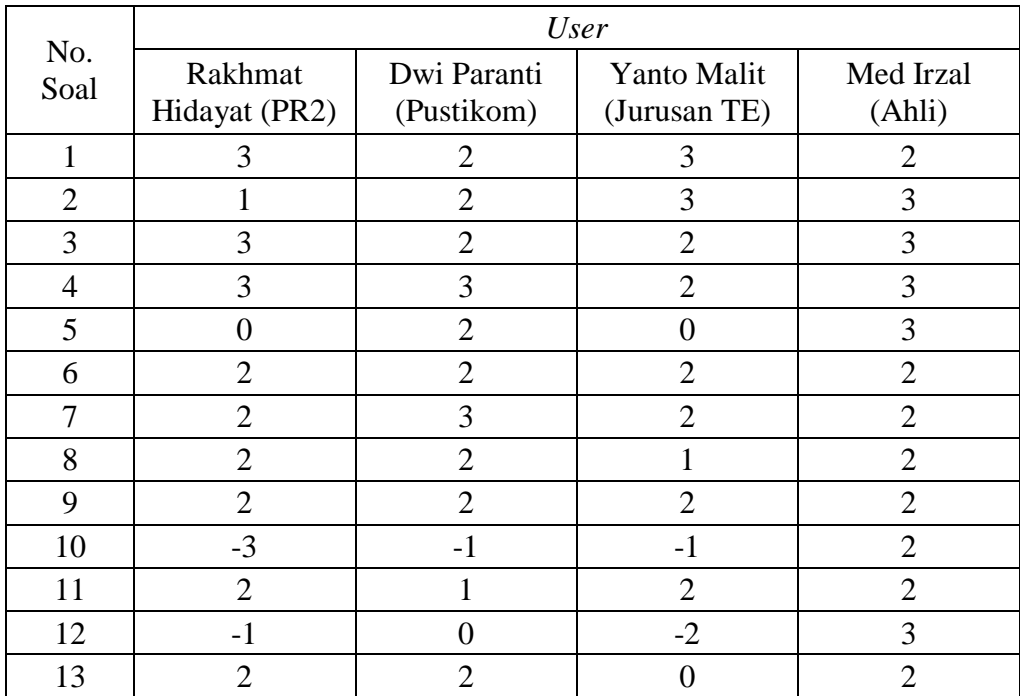

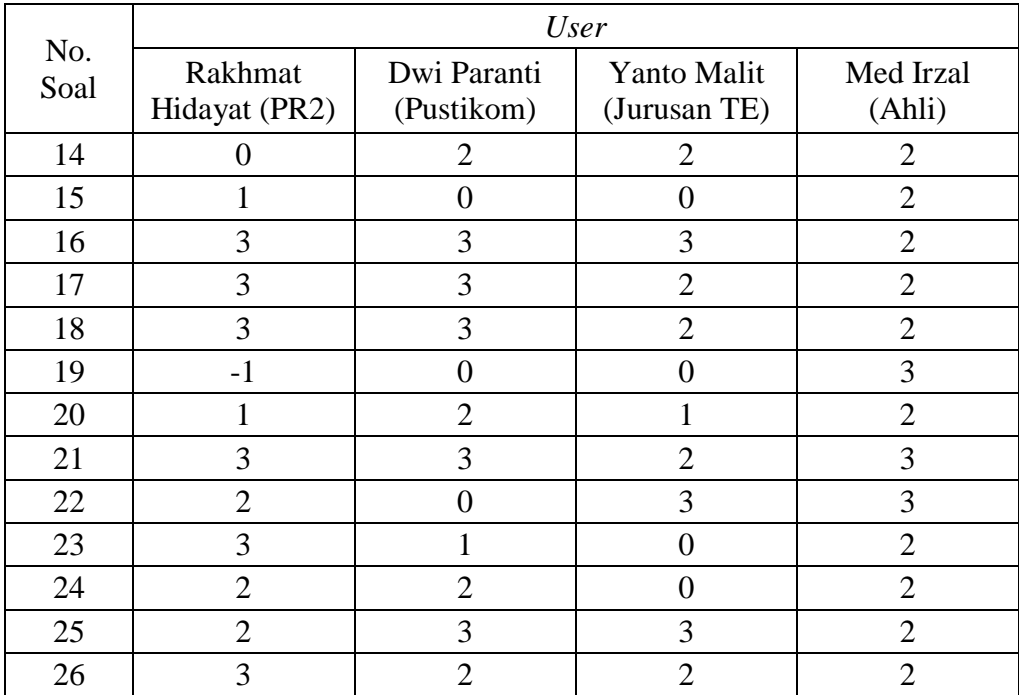

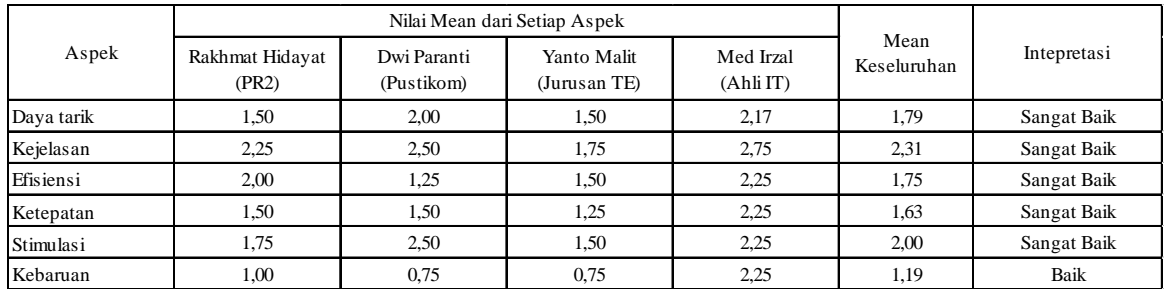

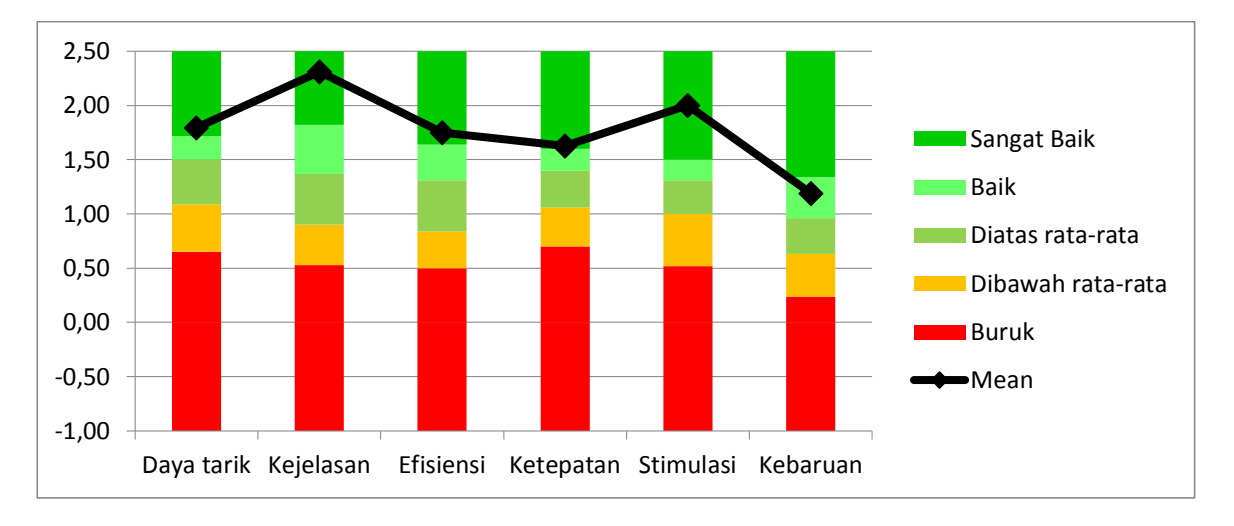

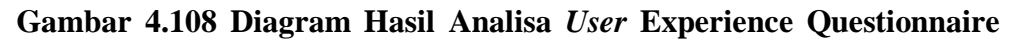

**(UEQ) pada Aplikasi berbasis Android**

#### **4.2. Pembahasan**

Penelitian tentang Penerapan Konsep Desain *User Experience* (UX) pada Aplikasi Manajemen Dokumentasi dan Notifikasi Surat Resmi berbasis *Web* dan Android di Universitas Negeri Jakarta, menunjukan bahwa aplikasi yang telah dibuat dalam bentuk *prototype*, secara fungsional sudah berjalan dengan baik. Dan pengujian kualitas Aplikasi Manajemen Dokumentasi dan Notifikasi Surat Resmi berbasis *Web* dan Android dengan *usability* menghasilkan tingkat efektifitas sebesar 100%. Sedangkan pada penilaian efesiensi, penilaian tergantung pada waktu pengerjaan yang dilakukan. Lalu, pengujian dengan menggunakan *User Experience Questionnaire* (UEQ) pada aplikasi berbasis *web* menghasilkan tingkat Daya Tarik, Efesiensi, Ketepatan, Stimulasi, dan Kebaruan yang memiliki penilaian Sangat Baik, sedangkan pada tingkat Kejelasan menghasilkan penilaian yang Baik. Pada aplikasi berbasis Android, menghasilkan tingkat Daya Tarik, Kejelasan, Efesiensi, Ketepatan, Stimulasi, dan yang memiliki penilaian Sangat Baik, sedangkan pada tingkat Kebaruan menghasilkan penilaian yang Baik.

#### **BAB V**

## **KESIMPULAN DAN SARAN**

#### **5.1. Kesimpulan**

Berdasarkan hasil penelitian pendahuluan, hasil pengembangan produk, hasil pengujian dan revisi produk serta pembahasan yang telah dipaparkan sebelumnya maka dapat ditarik kesimpulan sebagai berikut:

- 1. Hasil dari penelitian ini adalah sebuah produk, yakni aplikasi manajemen dokumentasi pengiriman dan notifikasi surat resmi berbasis *web* dan android.
- 2. Proses pengembangan aplikasi manajemen dokumentasi pengiriman dan notifikasi surat resmi berbasis *web* dan android dilakukan dengan metode Konsep Perancangan *User Experience* (UX).
- 3. Aplikasi Manajemen Dokumentasi Pengiriman dan Notifikasi Surat Resmi Berbasis *Web* dan Android yang dikembangkan telah diuji dengan beberapa jenis pengujian, seperti pengujian fungsional dan *usability.*  Berdasarkan hasil pengujian, dinyatakan bahwa aplikasi berbasis web dan android secara fungsional sudah berjalan dengan baik. Lalu, pengujian dengan menggunakan *User Experience Questionnaire* (UEQ) pada aplikasi berbasis *web* menghasilkan tingkat Daya Tarik, Efesiensi, Ketepatan, Stimulasi, dan Kebaruan yang memiliki penilaian Sangat Baik, sedangkan pada tingkat Kejelasan menghasilkan penilaian yang Baik. Pada aplikasi berbasis Android, menghasilkan tingkat Daya Tarik, Kejelasan, Efesiensi, Ketepatan, Stimulasi, dan yang memiliki

penilaian Sangat Baik, sedangkan pada tingkat Kebaruan menghasilkan penilaian yang Baik.

## **5.1.1. Implikasi di Bidang Teknik**

- 1. Metode Konsep Perancangan Aplikasi yang digunakan dalam penelitian ini dapat dijadikan referensi dalam penelitian pada aplikasi sejenis.
- 2. Dapat didemonstrasikan pada perkuliahan sebagai salah satu contoh pengembangan aplikasi di bidang Teknik Informatika dan Komputer.

## **5.1.2. Implikasi di Bidang Pendidikan**

- 1. Dapat dijadikan referensi dalam perancangan pengembangan aplikasi pada penelitian tugas akhir, terutama untuk bidang Teknik Informatika dan Komputer.
- 2. Proses dan Dokumentasi pada konsep perancangan yang diterapkan dapat dijadikan bahan ajar perkuliahan pada mata kuliah tertentu.

#### **5.2. Saran**

Untuk penelitian dan pengembangan lebih lanjut, disarankan untuk melakukan poin-poin berikut:

- 1. Melakukan Penelitian dengan Konsep Perancangan Perangkat Lunak selain Desain *User Experience* (UX).
- 2. Memperbanyak jumlah sample pada proses uji coba produk.

#### **DAFTAR PUSTAKA**

- Adams, Kevin MacG. 2015. *Non-functional Requirement In Systems Analysis and Design.* Swiss: Springer International Publishing.
- Agarwal, R D. 2007. *Organization and Management.* New Delhi: Tata McGraw-Hill.
- Ali, Andian, dan Tandian. 2006. *Panduan Lengkap Menulis Surat.* Jakarta: Kawan Pustaka.
- Azis, M. Farid. 2007. *Object Oriented Programming PHP 5.* Jakarta: Elex Media Komputindo.
- Central Computer and Telecommunications Agency (CCTA). 2000. *User Centred Design.* London: The Stationery Office.
- Dharwiyanti, Sri. 2003. *Pengantar Unified Modeling Language (UML).* Jakarta: Salemba.
- Fowler, Martin. 2005. *UML Disstilled Edisi 3.* Yogyakarta: Andi.
- Garret, Jesse James. 2011. *The Elements of User Experience: User-Centered Design for the Web and Beyond.* Berkeley: New Riders.
- Hartson, Rex, dan Pardha Pyla. 2012. *The UX Book : Process and Guidelines for Ensuring a Quality User Experience.* Massachusetts: Elsevier, Inc.
- Hasibuan, Malayu S.P. 2008. *Manajemen: Dasar, Pengertian, dan Masalah.* Jakarta: Bumi Aksara.
- Jogiyanto. 1999. *Analisis dan Disain, Sistem Informasi:Pendekatan Terstruktur Teori dan Praktek Aplikasi Bisnis.* Yogyakarta: Andi.
- Koontz, Harold, dan Cyril O'Daniel. 1972. *Principle Of Management: Analysis of Managerial Function.* New York: McGraw-Hill.
- Lowdermilk, Travis. 2013. *User-Centered Design.* Sebastopol: O'Reilly Media, Inc.
- Marsh, Joel. 2015. *UX for Beginners.* Sebastopol: O'Reilly Media, Inc.
- Nielsen, Jakob, dan Don Norman. 2015. *The Definition of User Experience.* 29 Desember. www.nngroup.com/articles/definition-*user*experience/.
- Oliviera, L, J Rodrigues, A Elias, dan B Bruno. 2014. "Ubiquitous Monitoring Solution for Wireless Sensor Networks with Push Notifications and End- to-End Connectivity." *Mobile Information System* 10:19-35.
- Poerwadarminta, W. J. S. 2007. *Kamus Umum Bahasa Indonesia.* Jakarta: Balai Pustaka.
- Pressman, Roger S. 2012. *Rekayasa Perangkat Lunak.* Yogyakarta: Andi.
- Rahman, Trias Nur. 2014. *5 Lapisan dalam UX.* 17 Agustus. http://uniteux.com/5-lapisan-dalam-ux/.
- Sauro, Jeff. 2010. *A Practical Guide to Measuring Usability: 72 Answers to the Most Common Questions about Quantifying the Usability of Websites and Software.* Seattle: CreateSpace.
- Smith-Atakan, Sarengul. 2006. *Human-Computer Interaction.* London: Middlesex University Press.
- Sudarminta, J. 2002. *Epistomologi Dasar Pengantar Filsafat Ilmu Pengetahuan.* Yogyakarta: Kanisius.
- Sugiyono. 2013. *Metode Penelitian Kuantitatif, Kualitatif, dan R&D.* Bandung: Alfabeta.
- Suyanto, M. 2005. *Pengantar Teknologi Informasi untuk Bisnis.* Yogyakarta: Penerbit Andi.
- Tim Penyusun Fakultas Teknik UNJ. 2012. *Buku Pedoman Skripsi/Komprehensif/Karya Inovatif (S1).* Jakarta: Gedung L, Fakultas Teknik, Kampus A Universitas Negeri Jakarta.
- Treder, Marcin. 2013. *The Guide to UX Design Process & Documentation.* Polandia: UXPin.com.
- —. 2013. *UX Design for Startups.* Polandia: UXPin.com.
- Universitas Negeri Jakarta. 2012. *Keputusan Rektor Universitas Negeri Jakarta Nomor: 38/SP/2012 : Tentang Tata Persuratan di Lingkungan Universitas Negeri Jakarta.* Jakarta: Universitas Negeri Jakarta.
- Usability.gov. 2015. *User Experience Basics.* 29 Desember. http://www.usability.gov/what-and-why/*user*-experience.html.
- Zaki, Ali. 1999. *Manfaat Beragam Perangkat Teknologi Digital.* Jakarta: Salemba Infotek.

# **LAMPIRAN**

#### **Lampiran 1. Surat Permohonan Penelitian di PR2**

KEMENTERIAN PENDIDIKAN DAN KEBUDAYAAN UNIVERSITAS NEGERI JAKARTA Kampus Universitas Negeri Jakarta, Jalan Rawamangun Muka, Jakarta 13220 Telp/Fax.: Rektor (021) 4893854, PR I: 4895130, PR II: 4893918, PR III: 4892926, PR IV: 4893982, BAUK: 4750930, BAAK: 4759081, BAPSI: 4752180 Bag. UHTP: Telp. 4893726, Bag. Keuangan: 4892414, Bag. Kepegawaian: 4890536, HUMAS: 4898486 Laman : www.unj.ac.id 23 Juni 2015 2767/UN39.12/KM/2015 Nomor Lamp. 1 Lembar Permohonan Izin Mengadakan Penelitian  $H$ al untuk Penulisan Skripsi Yth. Pembantu Rektor 2 Universitas Negeri Jakarta Kami mohon kesediaan Saudara untuk dapat menerima Mahasiswa Universitas Negeri Jakarta Andiastika Intah P. H. Nama Nomor Registrasi 5235116407 Pendidikan Teknik Informatika dan Komputer Program Studi Teknik Universitas Negeri Jakarta Fakultas No. Telp/HP 085692634332 Dengan ini kami mohon diberikan ijin mahasiswa tersebut, untuk dapat mengadakan penelitian guna mendapatkan data yang diperlukan dalam rangka Penulisan Skripsi. Skripsi tersebut dengan judul "Penerapan Prinsip Desain User Experience (UX) Pada Aplikasi Manajemen Dokumentasi Surat di Universitas Negeri Jakarta" Atas perhatian dan kerjasama Saudara, kami sampaikan terima kasih. **Repala Biro Administrasi** Akademik dan Kemahasiswaan *ivaifullah* Tembusan: 195702161984031001 1. Dekan Fakultas Teknik 2. Kaprog / Jurusan Teknik Elektro

#### **Lampiran 2. Surat Permohonan Penelitian di PUSTIKOM**

KEMENTERIAN PENDIDIKAN DAN KEBUDAYAAN UNIVERSITAS NEGERI JAKARTA Kampus Universitas Negeri Jakarta, Jalan Rawamangun Muka, Jakarta 13220 Telp./Fax.: Rektor: (021) 4893854, PR I :4895130, PR II : 4893918, PR III : 4892926, PR IV : 4893982<br>BAUK : 4759930, BAAK : 4759081, BAPSI : 4752180<br>Bag. UHTP : Telp. 4893726, Bag. Keuangan : 4892414, Bag. Kepegawaian : 48 Laman: www.unj.ac.id 2433/UN39.12/KM/2015 25 Mei 2015 Nomor Lamp. 1 Lembar Permohonan Izin Mengadakan Penelitian  $H$ a i untuk Penulisan Skripsi Yth. Kepala PUSTIKOM Universitas Negeri Jakarta Kami mohon kesediaan Saudara untuk dapat menerima Mahasiswa Universitas Negeri Jakarta: : Andiastika Intan P. H. Nama Nomor Registrasi 5235116407 Program Studi Pendidikan Teknik Informatika dan Komputer Fakultas Teknik Universitas Negeri Jakarta  $\tilde{\mathcal{C}}$ No. Telp/HP 085692634332  $\sim$ Dengan ini kami mohon diberikan ijin mahasiswa tersebut, untuk dapat mengadakan penelitian guna mendapatkan data yang diperlukan dalam rangka Penulisan Skripsi. Skripsi tersebut dengan judul : "Penerapan Prinsip Desain User Experience (UX) Pada Aplikasi Manajemen Dokumentasi Pengiriman Surat di Universitas Negeri Jakarta" Atas perhatian dan kerjasama Saudara, kami sampaikan terima kasih. Kepala Biro Administrasi Akademik dan Kemahasiswaan Tembusan: Sydifullah 1. Dekan Fakultas Teknik 195702161984031001 2. Kaprog / Jurusan Teknik Elektro

## **Lampiran 3. Surat Permohonan Penelitian di Jurusan Teknik Elektro**

KEMENTERIAN PENDIDIKAN DAN KEBUDAYAAN UNIVERSITAS NEGERI JAKARTA Kampus Universitas Negeri Jakarta, Jalan Rawamangun Muka, Jakarta 13220<br>
Telp/Fax.: Rektor (021) 4893854, PR I: 4895130, PR II: 4893918, PR III: 4892926, PR IV: 4893982,<br>
BAUK: 4750930, BAAK: 4759081, BAPSI: 4752180<br>
Bag. Laman : www.unj.ac.id 12 Juni 2015 Nomor 2659B/UN39.12/KM/2015 Lamp. 1 Lembar Permohonan Izin Mengadakan Penelitian  $H$ al untuk Penulisan Skripsi Yth. Ketua Jurusan Teknik Elektro Fakultas Teknik Universitas Negeri Jakarta Kami mohon kesediaan Saudara untuk dapat menerima Mahasiswa Universitas Negeri Jakarta Nama Andiastika Intan P. H. Nomor Registrasi 5235116407 Program Studi Pendidikan Teknik Informatika dan Komputer Fakultas Teknik Universitas Negeri Jakarta No. Telp/HP 085692634332 Dengan ini kami mohon diberikan ijin mahasiswa tersebut, untuk dapat mengadakan penelitian guna mendapatkan data yang diperlukan dalam rangka Penulisan Skripsi. Skripsi tersebut dengan judul "Penerapan Prinsip Desain User Experience (UX) Pada Aplikasi Manajemen Dokumentasi di Universitas Negeri Jakarta" Atas perhatian dan kerjasama Saudara, kami sampaikan terima kasih. Kepala Biro Administrasi Akademik dan Kemahasiswaan Svaffullah Tembusan: 1. Dekan Fakultas Teknik 195702161984031001 2. Kaprog / Jurusan Teknik Elektro

## **Lampiran 4. Pedoman Wawancara**

# Pertanyaan Umum

- 1. Apakah sering terjadi permasalahan dalam penerimaan surat? Misal : Surat tidak sampai atau surat sampai dengan waktu yang lama.
- 2. Bagaimana biasanya Proses pengiriman surat Resmi yang Bapak/Ibu lakukan?
- 3. Apakah Bapak/Ibu sering menerima Surat Resmi di lingkup Universitas Negeri Jakarta?
- 4. Bagaimana biasanya Proses penerimaan surat Resmi yang Bapak/Ibu dapatkan?

#### **Lampiran 5. Hasil Wawancara**

## **Narasumber : Baso Murdani**

**Jabatan : Dosen Elektronika**

#### **Tanggal : 01 Juni 2015**

- Pertanyaan : Apakah Bapak/Ibu sering menerima Surat Resmi di lingkup Universitas Negeri Jakarta ?
- Jawaban : Sering.
- Pertanyaan : Apakah sering terjadi permasalahan dalam penerimaan surat ? Misal : Surat tidak sampai atau surat sampai dengan waktu yang lama.
- Jawaban : Jarang. Cuma biasanya surat lebih diinfokan via whatsapp jurusan aja.
- Pertanyaan : Bagaimana biasanya Proses penerimaan surat Resmi yang Bapak/Ibu dapatkan ?
- Jawaban : Biasanya proses penerimaan surat kalo dijurusan itu dikasih tau via whatsapp terlebih dahulu karena lebih mudah. Terus surat secara fisiknya diberikan belakangan.

#### **Narasumber : Readysal Monantun**

**Jabatan : Kaprodi S1 Pendidikan Teknik Elektro**

# **Tanggal : 07 Juni 2015**

- Pertanyaan : Apakah Bapak/Ibu sering menerima Surat Resmi di lingkup Universitas Negeri Jakarta ?
- Jawaban : Sering.
- Pertanyaan : Apakah sering terjadi permasalahan dalam penerimaan surat ? Misal : Surat tidak sampai atau surat sampai dengan waktu yang lama.
- Jawaban : Kalo secara realnya, surat diterima maksimal H-1. Terus kalo lewat dunia maya, info yang disampaikan itu langsung diterima.
- Pertanyaan : Bagaimana biasanya Proses penerimaan surat Resmi yang Bapak/Ibu dapatkan ?
- Jawaban : Proses penerimaan surat biasanya melalui surat fisik paling lambat H-1 dan melalui digital melalui Whatsapp.

#### **Narasumber : Prasetyo Wibowo Yunanto**

#### **Jabatan : Kaprodi S1 Pendidikan Teknik Informatika dan Komputer**

#### **Tanggal : 07 Juni 2015**

Pertanyaan : Apakah Bapak/Ibu sering menerima Surat Resmi di lingkup Universitas Negeri Jakarta ?

- Jawaban : Sering sekali.
- Pertanyaan : Apakah sering terjadi permasalahan dalam penerimaan surat ? Misal : Surat tidak sampai atau surat sampai dengan waktu yang lama ?
- Jawaban : Untuk urusan internal (lingkup Jurusan Teknik Elektro), jarang sekali terjadi keterlambatan dalam pengiriman surat. Pemberitahuan biasanya diberitahukan terlebih dahulu di Whatsapp grup Jurusan. Nah, kalo yang lama itu biasanya surat yang berasal dari luar jurusan. Biasanya perlu beberapa proses untuk disampaikan. Misalnya surat dari luar UNJ ke Jurusan Teknik Elektro, nah proses surat tersebut biasanya diterima oleh Rektorat, lalu dari Rektorat ke Fakultas, dan dari Fakultas baru diberikan ke Jurusan
- Pertanyaan : Bagaimana biasanya Proses penerimaan surat Resmi yang Bapak/Ibu dapatkan ?
- Jawaban : Kalo dari dalam Jurusan biasanya diberitahukan via grup Whatsapp. Tapi kalo dari luar biasanya dikontak langsung oleh petugas yang bersangkutan.

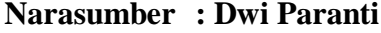

## **Jabatan : TU Pustikom**

#### **Tanggal : 25 Juni 2015**

- Pertanyaan : Apakah sering terjadi permasalahan dalam penerimaan surat ? Misal: Surat tidak sampai atau surat sampai dengan waktu yang lama.
- Jawaban : Jarang terjadi. Masalah biasanya ketika Surat sudah disampaikan ke Jurusan, tetapi Dosen tidak menerima surat tersebut. Hal ini dimungkinkan karena bisa saja surat hilang atau belum diberikan dari Jurusan ke Dosen tersebut.
- Pertanyaan : Bagaimana biasanya Proses pengiriman surat Resmi yang Bapak/Ibu lakukan?
- Jawaban : Surat diketik menggunakan aplikasi Microsoft Word. Setelah surat selesai diketik, surat di-*print* lalu di antar oleh petugas Pustikom (Herman). Herman mengantar surat tersebut sesuai dengan lembaga-lembaga yang dituju, contoh : Jurusan.

#### **Narasumber : Mudiono**

#### **Jabatan : Kepala TU JurusanTeknik Elektro**

#### **Tanggal : 26 Juni 2015**

- Pertanyaan : Apakah sering terjadi permasalahan dalam pengiriman surat ? Misal : Surat tidak sampai atau surat sampai dengan waktu yang lama.
- Jawaban : Kalau dari Jurusan untuk pengiriman surat dilakukan terlebih dahuluvia whatsaap jurusan. Surat secara fisik dikirim belakangan. Suratnya difoto terus dikirim ke Grup Whatsapp Jurusan Teknik Elektro. Jika dosen yang bersangkutan berada di Luar Negeri, pemberitahuan diberikan via e-mail. Selain whatsapp, terkadang kita telepon juga dosen yang bersangkutan. Untuk pengiriman di lingkup Jurusan Teknik Elektro jarang

terjadi masalah pengiriman surat. Maksimal 2-3 harilah prosesnya. Paling sering terjadinya masalah pada lingkup luar, seperti dari Pembantu Dekan atau Pembantu Rektor. Terkadang surat sampai secara mendadak sehingga dosen yang bersangkutan harus segera dihubungi.

- Pertanyaan : Bagaimana biasanya Proses pengiriman surat Resmi yang Bapak/Ibu lakukan ?
- Jawaban : Kalau proses pengiriman surat Resmi itu tergantung instansi yang dituju. Misalnya dari Jurusan Elektro mengirim surat ke Pembantu Rektorat 2 (Bagian Keuangan). Surat tersebut dikirim atas nama Jurusan Teknik Elektro, ditandatangani oleh Kepala Jurusan, lalu ditingkat fakultas surat tersebut diketahui oleh Pembantu Dekan 2 (Bagian Keuangan).

### **Narasumber : Yanto Malit**

**Jabatan : TU JurusanTeknik Elektro**

#### **Tanggal : 26 Juni 2015**

- Pertanyaan : Apakah sering terjadi permasalahan dalam pengiriman surat ? Misal : Surat tidak sampai atau surat sampai dengan waktu yang lama.
- Jawaban : Jarang terjadi masalah dalam proses pengiriman surat.
- Pertanyaan : Bagaimana biasanya Proses pengiriman surat Resmi yang Bapak/Ibu lakukan ?
- Jawaban : Di Jurusan Teknik Elektro, pembuatan Surat dilakukan oleh 2 orang. Untuk surat diluar Jurusan Teknik Elektro, yang membuat yaitu Pak Joni sebagai Kepala TU Jurusan Teknik Elektro, sedangkan untuk surat yang berkaitan dengan internal Jurusan Teknik Elektro (misalnya: surat tugas dosen, surat rapat jurusan), merupakan tugas peneliti. Untuk surat yang bersifat eksternal (diluar Jurusan Teknik Elektro), jurusan merujuk surat tersebut ke Fakultas Teknik, karena

Jurusan Teknik Elektro tidak mempunyai kop surat dan tidak memiliki cap. Proses pengiriman surat ke Dosen biasanya langsung diberikan ke dosen bersangkutan dan apabila dosen tersebut tidak ada ditempat, Surat tersebut diletakan di meja dosen tersebut.

#### **Narasumber : Rakhmat Hidayat**

#### **Jabatan : Staff Pengembangan Pembantu Rektor 2**

#### **Tanggal : 09 Juli 2015**

- Pertanyaan : Apakah sering terjadi permasalahan dalam penerimaan surat ? Misal :Surat tidak sampai atau surat sampai dengan waktu yang lama.
- Jawaban : Sering. Sering terjadi *missed* dalam pengiriman surat karena butuh proses yang lama dalam pengirimannya. Karena surat tersebut mesti melalui beberapa proses. Misalnya surat datang dari luar universitas, nah Surat tersebut diterima secara "satu pintu" dari Universitas.
- Pertanyaan : Bagaimana biasanya Proses pengiriman surat Resmi yang Bapak/Ibu lakukan ?
- Jawaban : Untuk proses pengiriman surat misalnya untuk ke Jurusan, langsung dikirim ke Fakultas yang bersangkutan. *In case* apabila ada surat yang sifatnya sangat *urgent*, surat tersebut langsung dikirim ke Jurusan. Oleh karena itu, kadang ada Surat yang tidak terdeteksi oleh Fakultas dikarenakan pengambilan jalur *shortcut* tersebut. Dan kadangkala, misalnya ada pemberitahuan yang sangat *urgent*sekali, pemberitahuannya via whatsapp.

#### **Lampiran 6. Kuesioner Analisis Kebutuhan**

#### **1. Pertanyaan Umum**

# **ANALISIS KEBUTUHAN PENGEMBANGAN APLIKASI LAYANAN NOTIFIKASI SURAT RESMI DIGITAL**

#### Penjelasan Aplikasi

Aplikasi ini merupakan suatu sistem yang membantu dalam memberitahu adanya surat resmi yang dikirim oleh suatu lembaga ke individu dosen dan karyawan atau lembaga lainnya secara cepat di lingkungan Universitas Negeri Jakarta. Dengan adanya sistem ini, sistem yang ada saat ini yang dilakukan dengan menggunakan surat tercetak dan dikirim ke masing-masing individu atau lembaga dapat dibantu sehingga penerima surat sesegera mungkin mengetahui akan adanya surat masuk.

Aplikasi ini akan menggunakan dukungan situs web, teknologi SMS, *tablet* dan seluler pintar atau *smartphone* yang menggunakan sistem operasi Android. Fitur lain berupa *list* surat yaitu terdapat daftar surat-surat yang ditujukan kepada lembaga bernaung. Surat resmi yang masuk berupa surat undangan, permohonan, dan pengumuman. Surat tersebut bertipe PDF dan sesuai dengan format surat resmi yang dibuat oleh lembaga. Aplikasi ini juga menyediakan fitur *searching* untuk mempermudah proses pencaraian surat resmi yang telah dibaca atau dibuka sebelumnya.

Survey ini dimasukan untuk mendapatkan gambaran yang cukup mewakili tingkat kebutuhan penerapan sistem notifikasi surat resmi. Besar harapan kami, Bapak/Ibu dapat mengisi survey ini dengan baik agar data yang kami butuhkan cukup valid.

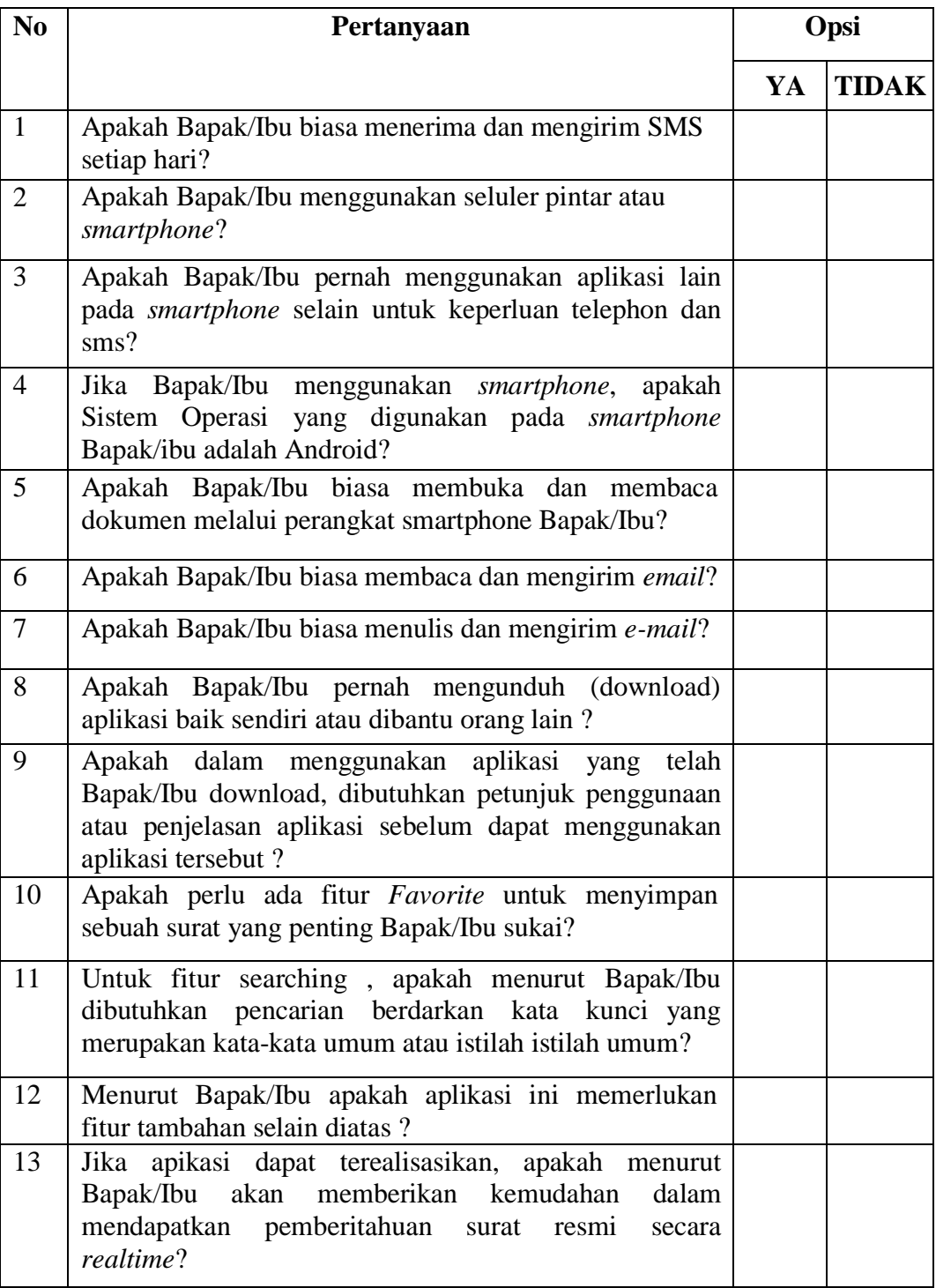

# **2. Pertanyaa**

# **3. n Khusus**

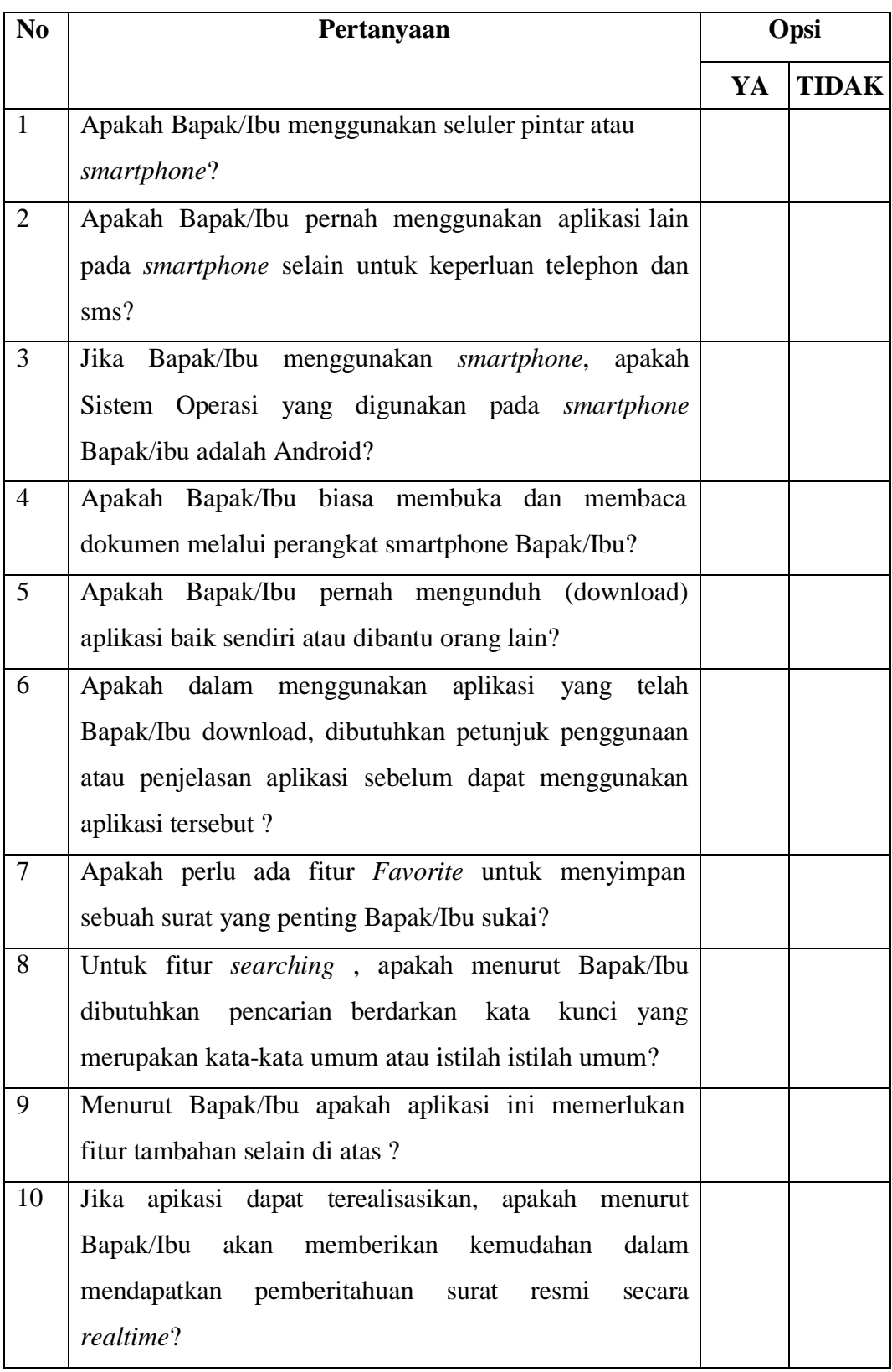

#### **Lampiran 7. Hasil Analisis Kebutuhan**

Nama :  $\cup$   $\cup$   $\vee$   $\circ$   $\circ$ Jabatan : Doen Tanggal : 30 Juni 2075 ANALISIS KEBUTUHAN PENGEMBANGAN APLIKASI LAYANAN NOTIFIKASI SURAT RESMI DIGITAL Penjelasan Aplikasi Aplikasi ini merupakan suatu sistem yang membantu dalam memberitahu adanya surat resmi yang dikirim oleh suatu lembaga ke individu dosen dan karyawan atau lembaga lainnya secara cepat di lingkungan Universitas Negeri Jakarta. Dengan adanya sistem ini, sistem yang ada saat ini yang dilakukan dengan menggunakan surat tercetak dan dikirim ke masing-masing individu atau lembaga dapat dibantu sehingga penerima surat sesegera mungkin mengetahui akan adanya surat masuk. Aplikasi ini akan menggunakan dukungan situs web, teknologi SMS, tablet dan seluler pintar atau smartphone yang menggunakan sistem operasi Android. Fitur lain berupa list surat yaitu terdapat daftar surat-surat yang ditujukan kepada lembaga bernaung. Surat resmi yang masuk berupa surat undangan, permohonan, dan pengumuman. Surat tersebut bertipe PDF dan sesuai dengan format surat resmi yang dibuat oleh lembaga. Aplikasi ini juga menyediakan fitur searching untuk mempermudah proses pencaraian surat resmi yang telah dibaca atau dibuka sebelumnya. Survey ini dimasukan untuk mendapatkan gambaran yang cukup mewakili tingkat kebutuhan penerapan sistem notifikasi surat resmi. Besar harapan kami, Bapak/Ibu dapat mengisi survey ini dengan baik agar data yang kami butuhkan cukup valid. Pertanyaan No. Apakah Bapak/Ibu biasa menerima dan mengirim SMS setiap hari? VA YA  $\mathbf{1}$ **D** TIDAK Apakah Bapak/Ibu menggunakan seluler pintar atau smartphone ?  $\frac{Q'}{D}$  YA<br> $\frac{Y}{T}$  TIDAK  $\sqrt{2}$ Apakah Bapak/Ibu pernah menggunakan aplikasi lain pada smartphone selain untuk keperluan telephon dan sms?  $\overline{3}$ VA YA **TIDAK** Jika Bapak/Ibu menggunakan smartphone, apakah Sistem Operasi yang digunakan pada smartphone Bapak/ibu adalah Android?  $\overline{4}$ **Z** YA **TIDAK**  $\Box$ 

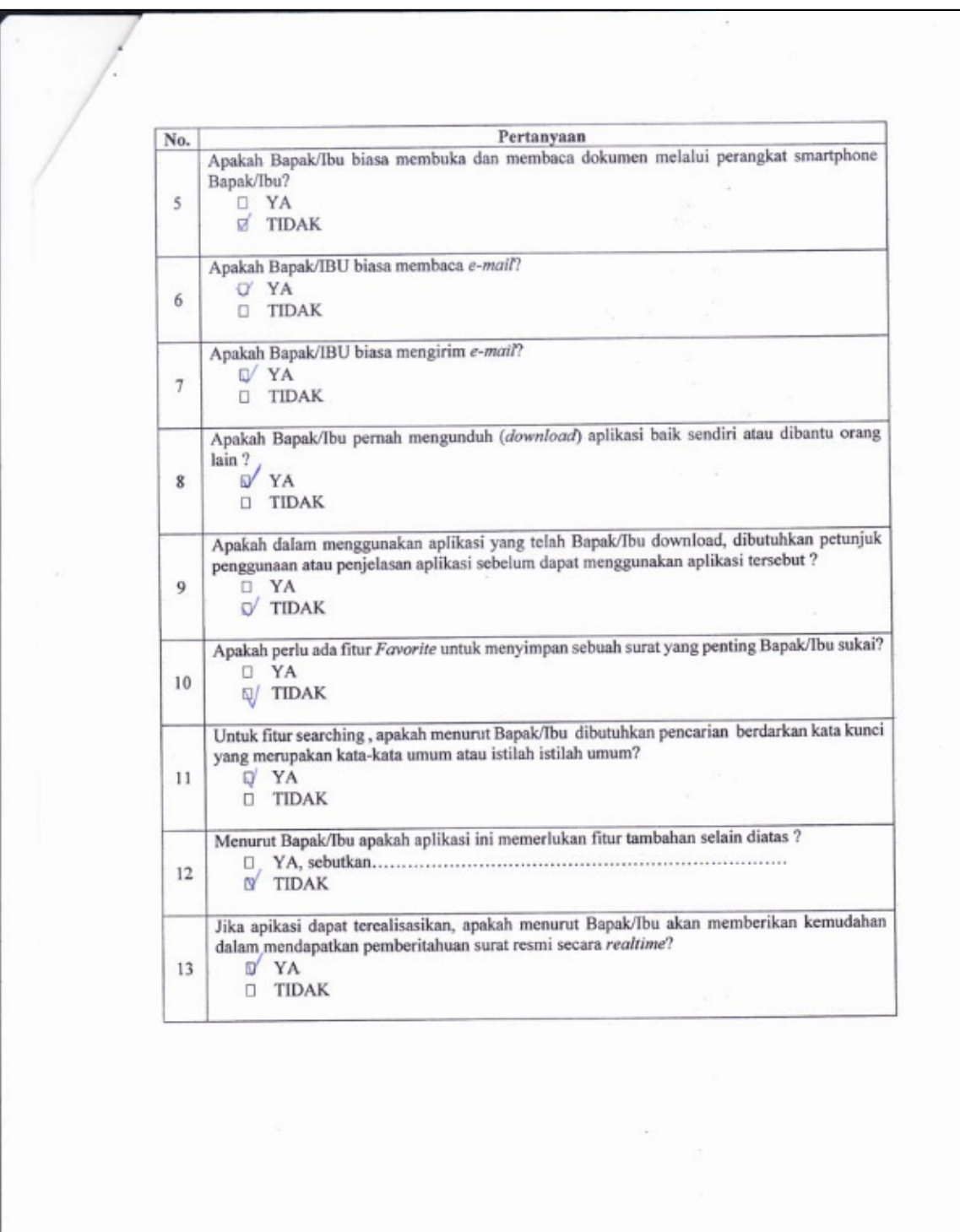

Ŷ.

```
I TAIMIQ:
Nama
Jabatan : STAF PRI UN)
Tanggal : 10 - 2015
```
#### ANALISIS KEBUTUHAN PENGEMBANGAN APLIKASI LAYANAN NOTIFIKASI SURAT RESMI DIGITAL

Penjelasan Aplikasi

Aplikasi ini merupakan suatu sistem yang membantu dalam memberitahu adanya surat resmi yang dikirim oleh suatu lembaga ke individu dosen dan karyawan atau lembaga lainnya secara cepat di lingkungan Universitas Negeri Jakarta. Dengan adanya sistem ini, sistem yang ada saat ini yang dilakukan dengan menggunakan surat tercetak dan dikirim ke masing-masing individu atau lembaga dapat dibantu sehingga penerima surat sesegera mungkin mengetahui akan adanya surat masuk.

Aplikasi ini akan menggunakan dukungan situs web, teknologi SMS, tablet dan seluler pintar atau smartphone yang menggunakan sistem operasi Android. Fitur lain berupa list surat yaitu terdapat daftar surat-surat yang ditujukan kepada lembaga bernaung. Surat resmi yang masuk berupa surat undangan, permohonan, dan pengumuman. Surat tersebut bertipe PDF dan sesuai dengan format surat resmi yang dibuat oleh lembaga. Aplikasi ini juga menyediakan fitur searching untuk mempermudah proses pencaraian surat resmi yang telah dibaca atau dibuka sebelumnya.

Survey ini dimasukan untuk mendapatkan gambaran yang cukup mewakili tingkat kebutuhan penerapan sistem notifikasi surat resmi. Besar harapan kami, Bapak/Ibu dapat mengisi survey ini dengan baik agar data yang kami butuhkan cukup valid.

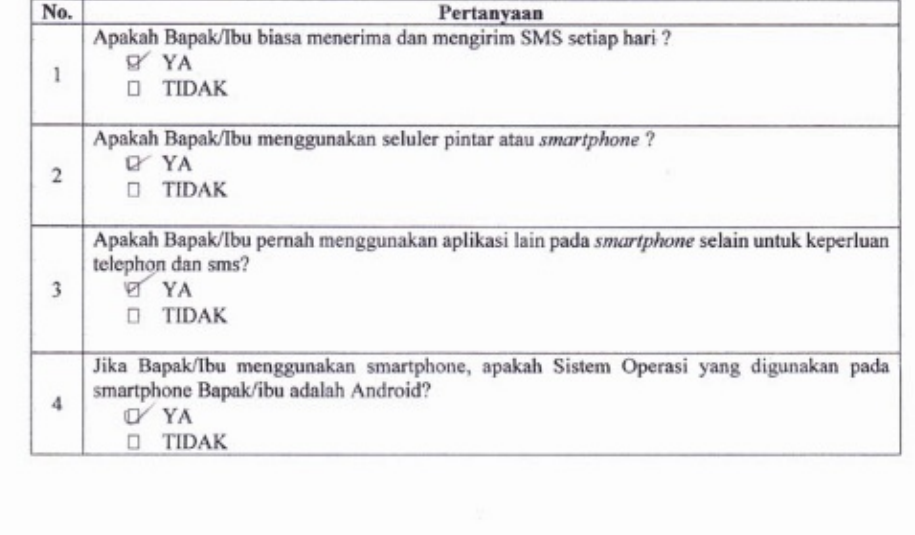

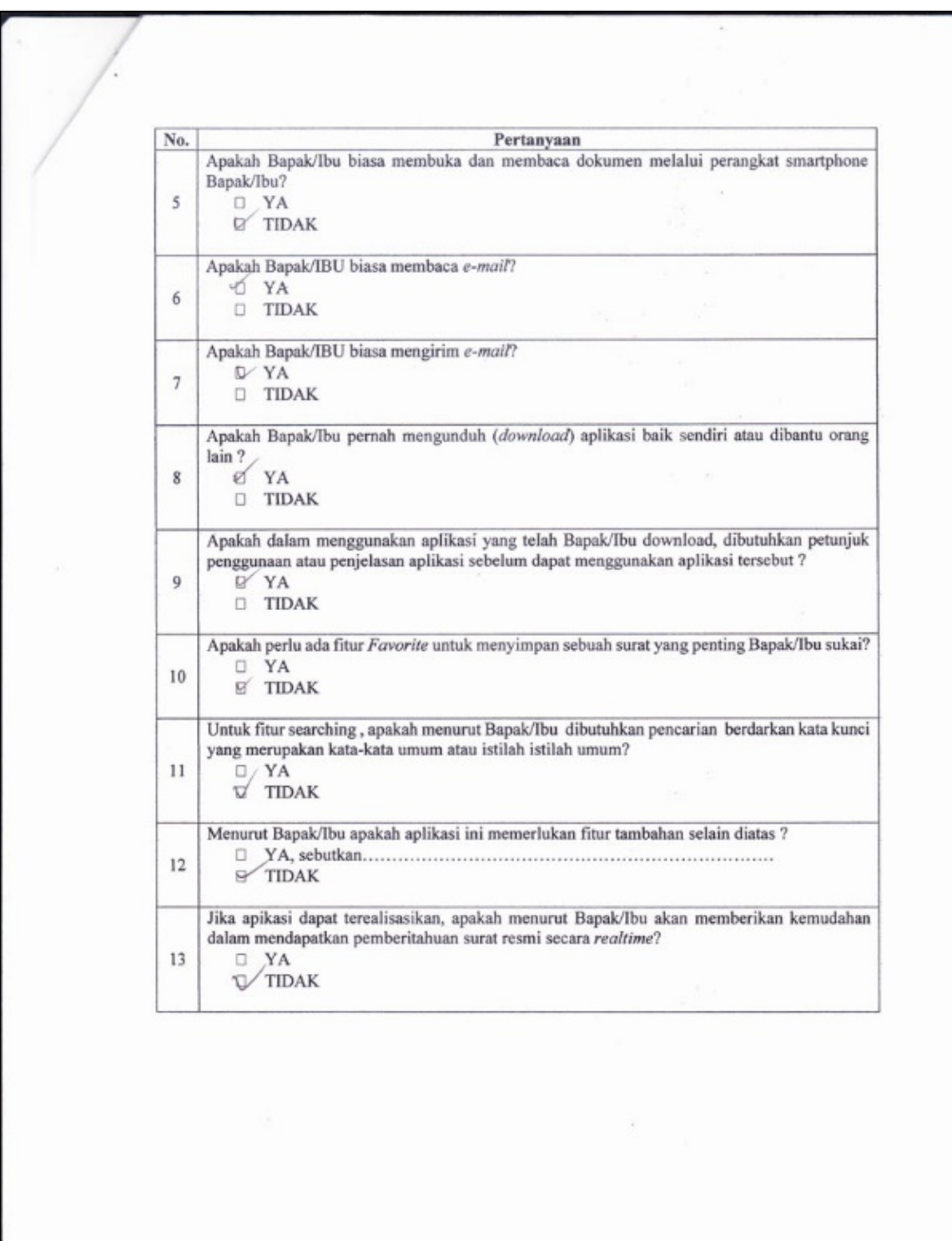

 $\hat{\mathcal{A}}$
$\begin{array}{lll} \textbf{Nama} & : & \textbf{MUP} \cup \textbf{N} \cup \textbf{M} \\ \textbf{Jabatan} & : & \textbf{T} \cup \textbf{M} \end{array}$ Tanggal: 30 Juni 2025

Penjelasan Aplikasi

Aplikasi ini merupakan suatu sistem yang membantu dalam memberitahu adanya surat resmi yang dikirim oleh suatu lembaga ke individu dosen dan karyawan atau lembaga lainnya secara cepat di lingkungan Universitas Negeri Jakarta. Dengan adanya sistem ini, sistem yang ada saat ini yang dilakukan dengan menggunakan surat tercetak dan dikirim ke masing-masing individu atau lembaga dapat dibantu sehingga penerima surat sesegera mungkin mengetahui akan adanya surat masuk.

Aplikasi ini akan menggunakan dukungan situs web, teknologi SMS, tablet dan seluler pintar atau smartphone yang menggunakan sistem operasi Android. Fitur lain berupa list surat yaitu terdapat daftar surat-surat yang ditujukan kepada lembaga bernaung. Surat resmi yang masuk berupa surat undangan, permohonan, dan pengumuman. Surat tersebut bertipe PDF dan sesuai dengan format surat resmi yang dibuat oleh lembaga. Aplikasi ini juga menyediakan fitur searching untuk mempermudah proses pencaraian surat resmi yang telah dibaca atau dibuka sebelumnya.

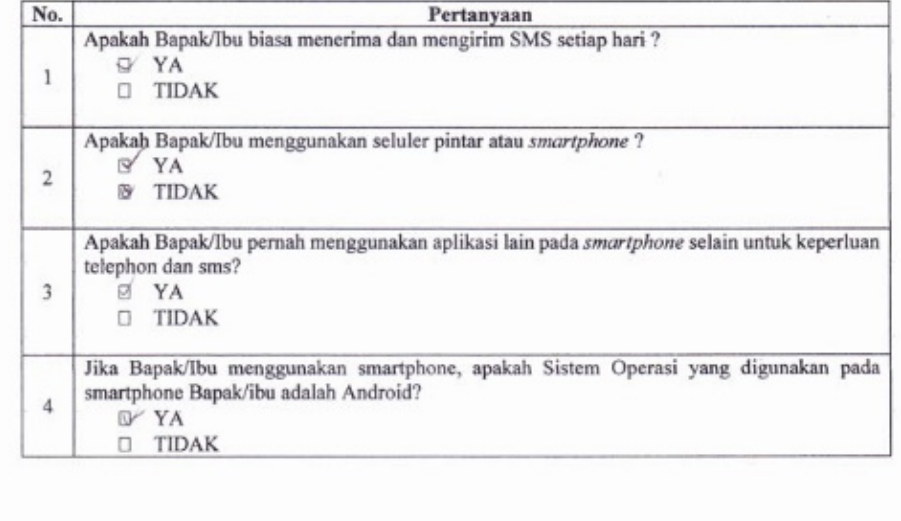

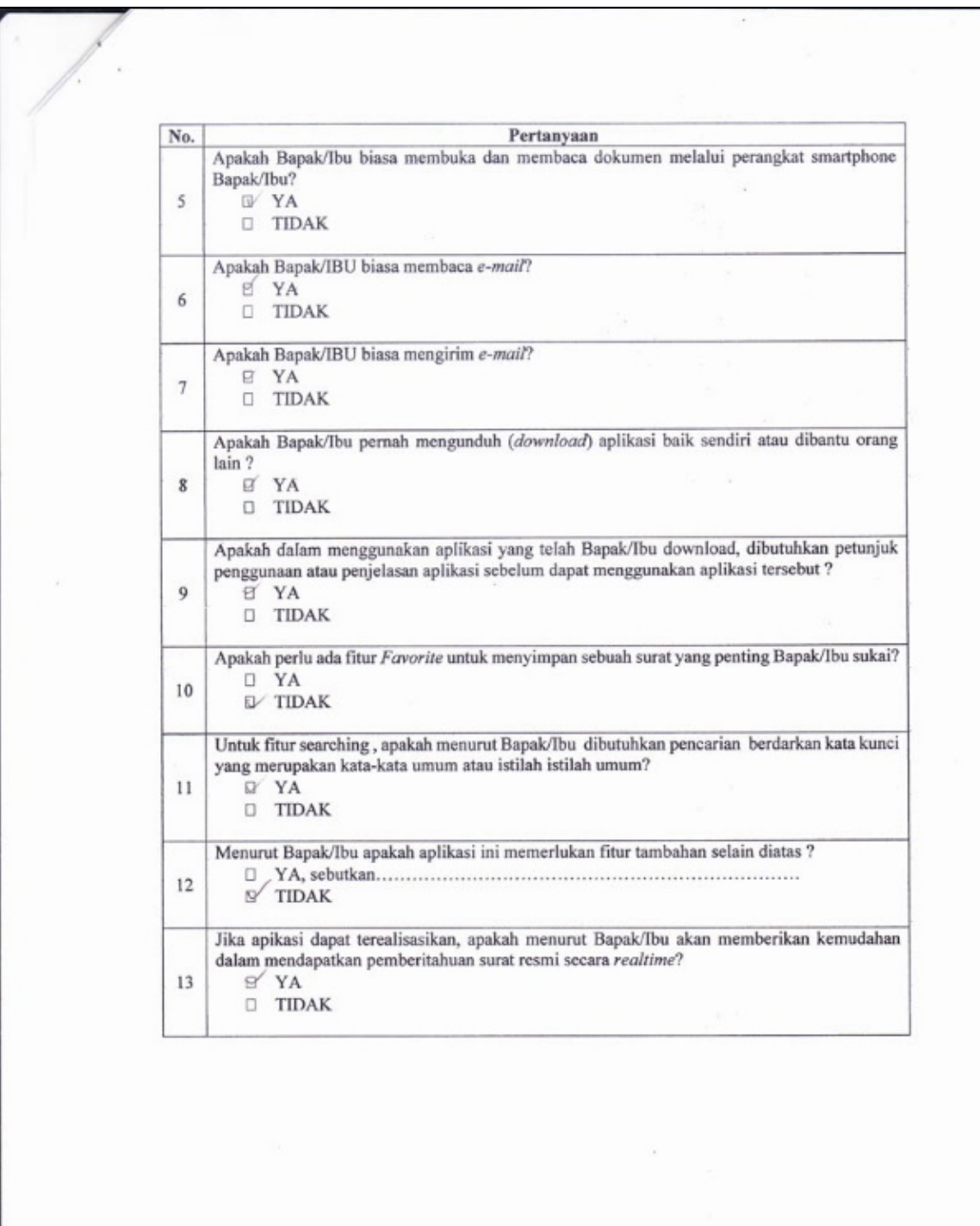

 $\hat{\mathcal{C}}$ 

```
: DWI PARWANT!
Nama
Jabatan : STAF PUSTIFOM
Tanggal: 25 JUNI 2015
```
Penjelasan Aplikasi

Aplikasi ini merupakan suatu sistem yang membantu dalam memberitahu adanya surat resmi yang dikirim oleh suatu lembaga ke individu dosen dan karyawan atau lembaga lainnya secara cepat di lingkungan Universitas Negeri Jakarta. Dengan adanya sistem ini, sistem yang ada saat ini yang dilakukan dengan menggunakan surat tercetak dan dikirim ke masing-masing individu atau lembaga dapat dibantu sehingga penerima surat sesegera mungkin mengetahui akan adanya surat masuk.

Aplikasi ini akan menggunakan dukungan situs web, teknologi SMS, tablet dan seluler pintar atau smartphone yang menggunakan sistem operasi Android. Fitur lain berupa list surat yaitu terdapat daftar surat-surat yang ditujukan kepada lembaga bernaung. Surat resmi yang masuk berupa surat undangan, permohonan, dan pengumuman. Surat tersebut bertipe PDF dan sesuai dengan format surat resmi yang dibuat oleh lembaga. Aplikasi ini juga menyediakan fitur searching untuk mempermudah proses pencaraian surat resmi yang telah dibaca atau dibuka sebelumnya.

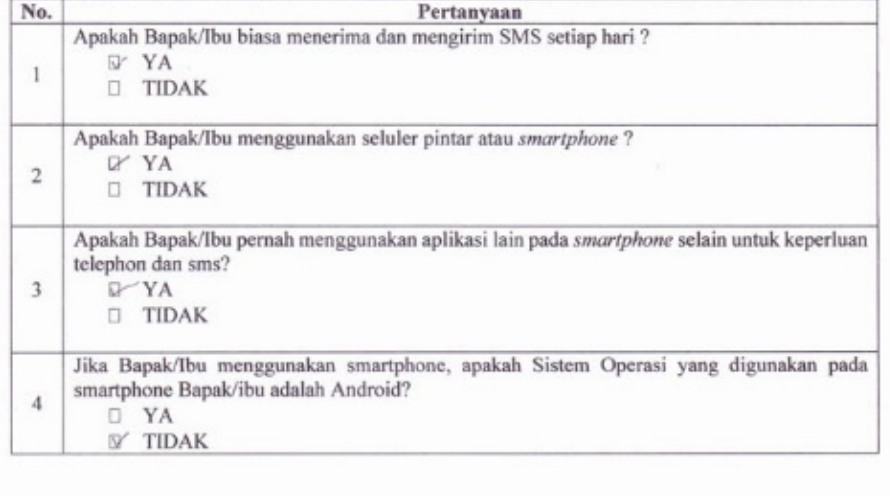

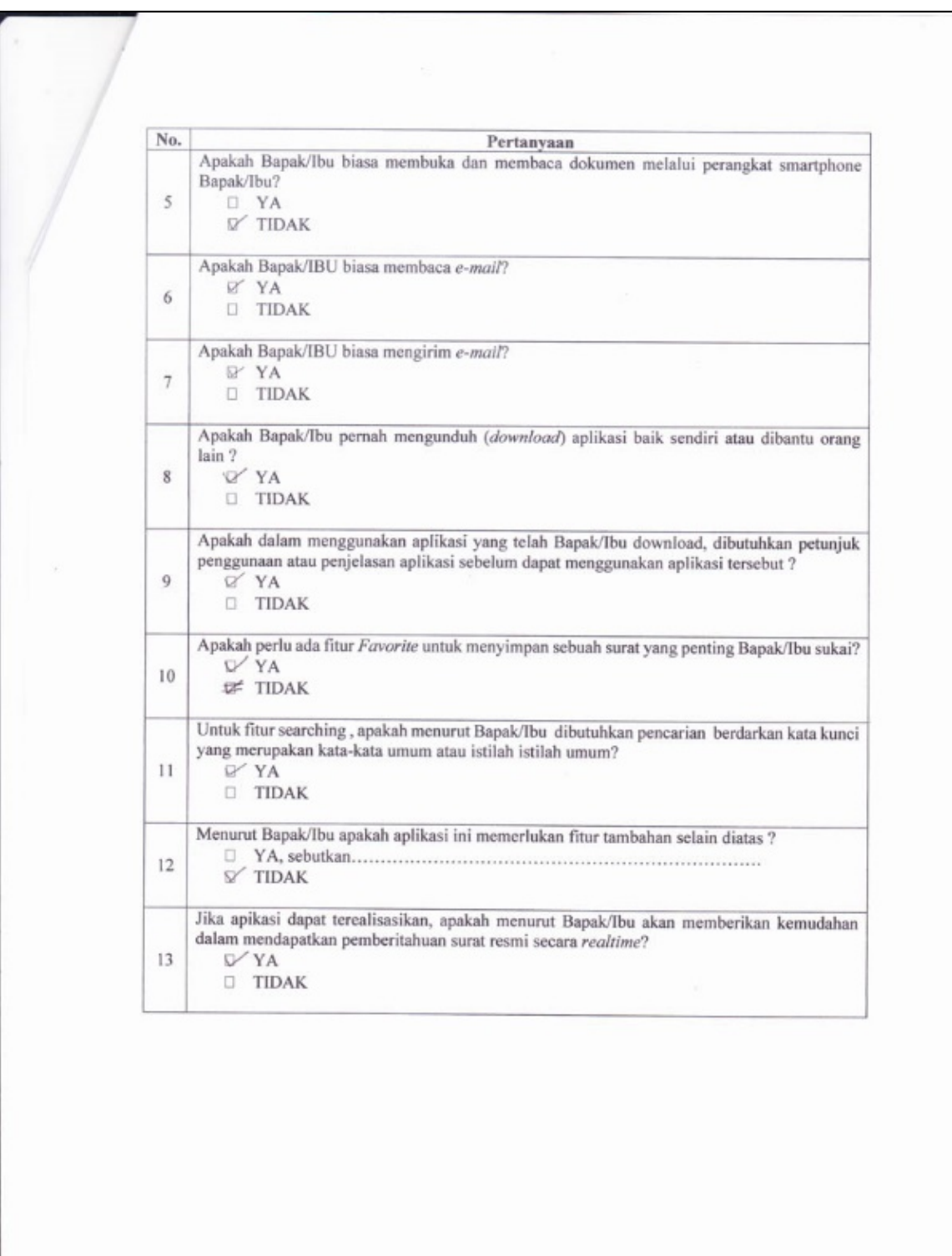

 $\hat{\boldsymbol{\theta}}$ 

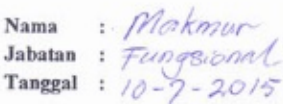

Penjelasan Aplikasi

T

Aplikasi ini merupakan suatu sistem yang membantu dalam memberitahu adanya surat resmi yang dikirim oleh suatu lembaga ke individu dosen dan karyawan atau lembaga lainnya secara cepat di lingkungan Universitas Negeri Jakarta. Dengan adanya sistem ini, sistem yang ada saat ini yang dilakukan dengan menggunakan surat tercetak dan dikirim ke masing-masing individu atau lembaga dapat dibantu sehingga penerima surat sesegera mungkin mengetahui akan adanya surat masuk.

Aplikasi ini akan menggunakan dukungan situs web, teknologi SMS, tablet dan seluler pintar atau smartphone yang menggunakan sistem operasi Android. Fitur lain berupa list surat yaitu terdapat daftar surat-surat yang ditujukan kepada lembaga bernaung. Surat resmi yang masuk berupa surat undangan, permohonan, dan pengumuman. Surat tersebut bertipe PDF dan sesuai dengan format surat resmi yang dibuat oleh lembaga. Aplikasi ini juga menyediakan fitur searching untuk mempermudah proses pencaraian surat resmi yang telah dibaca atau dibuka sebelumnya.

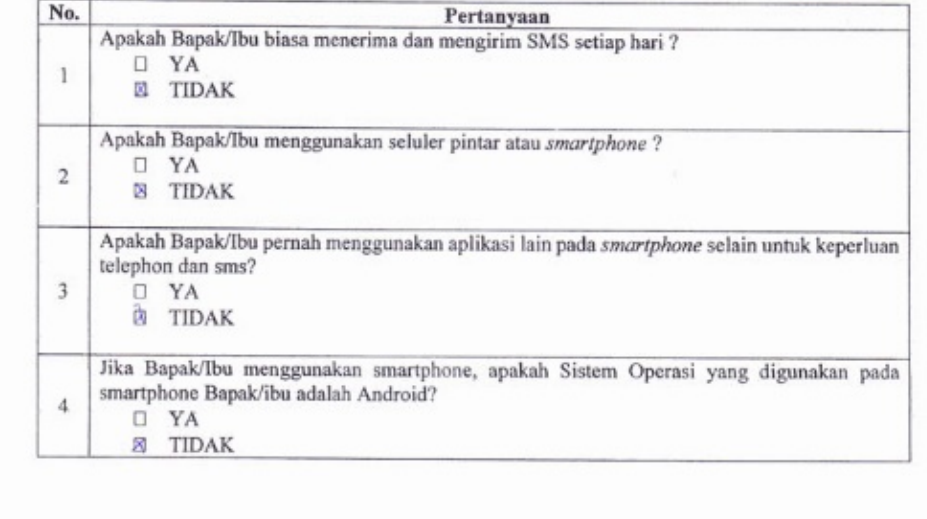

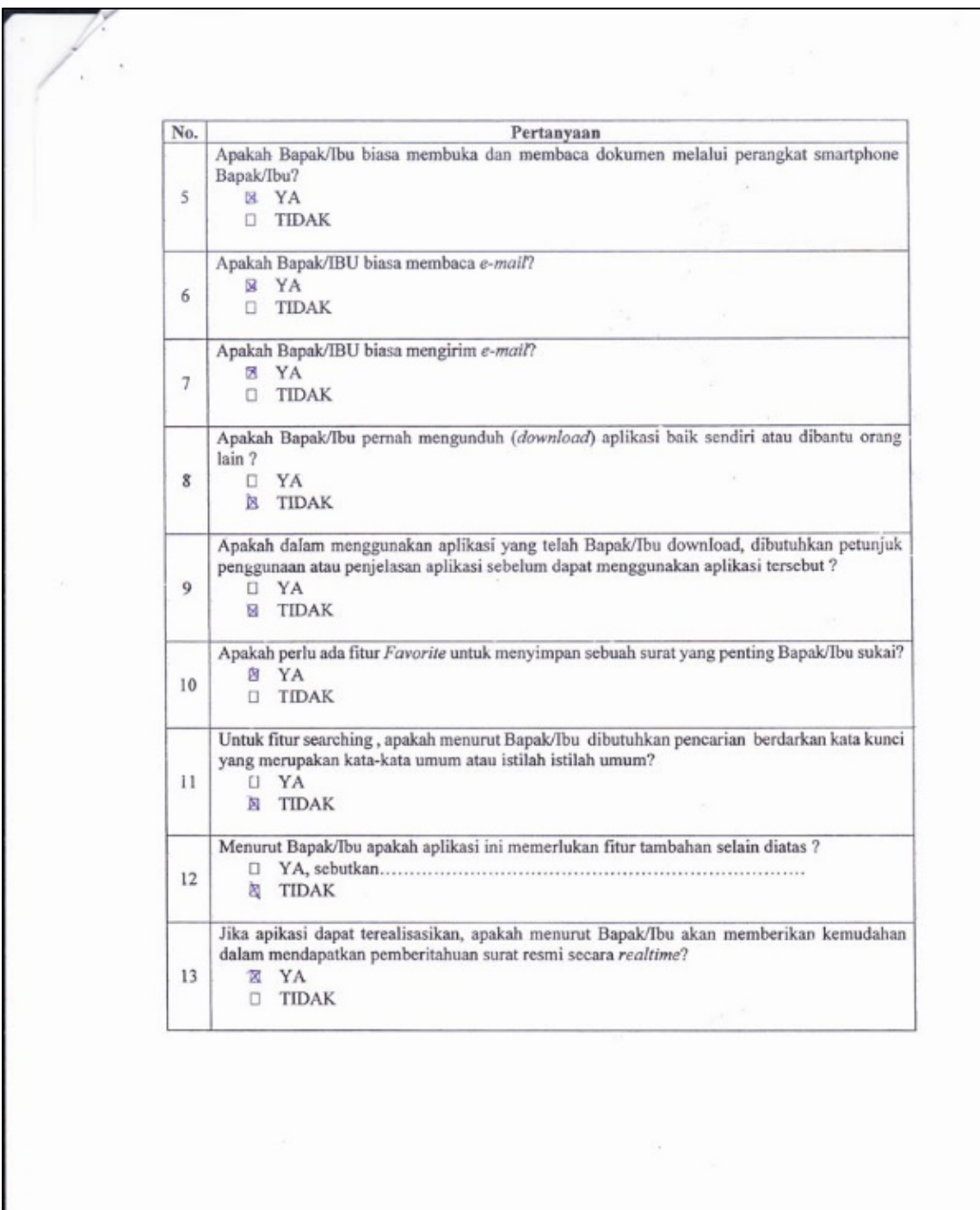

 $\hat{\mathcal{C}}$ 

Nama: Readysal . M<br>Jabatan: Ko Prodi P.T. Elektro Tanggal:  $3$   $\gamma$ vui  $206$ .

Penjelasan Aplikasi

 $\sim$ 

Aplikasi ini merupakan suatu sistem yang membantu dalam memberitahu adanya surat resmi yang dikirim oleh suatu lembaga ke individu dosen dan karyawan atau lembaga lainnya secara cepat di lingkungan Universitas Negeri Jakarta. Dengan adanya sistem ini, sistem yang ada saat ini yang dilakukan dengan menggunakan surat tercetak dan dikirim ke masing-masing individu atau lembaga dapat dibantu sehingga penerima surat sesegera mungkin mengetahui akan adanya surat masuk.

Aplikasi ini akan menggunakan dukungan situs web, teknologi SMS, tablet dan seluler pintar atau smartphone yang menggunakan sistem operasi Android. Fitur lain berupa list surat yaitu terdapat daftar surat-surat yang ditujukan kepada lembaga bernaung. Surat resmi yang masuk berupa surat undangan, permohonan, dan pengumuman. Surat tersebut bertipe PDF dan sesuai dengan format surat resmi yang dibuat oleh lembaga. Aplikasi ini juga menyediakan fitur searching untuk mempermudah proses pencaraian surat resmi yang telah dibaca atau dibuka sebelumnya.

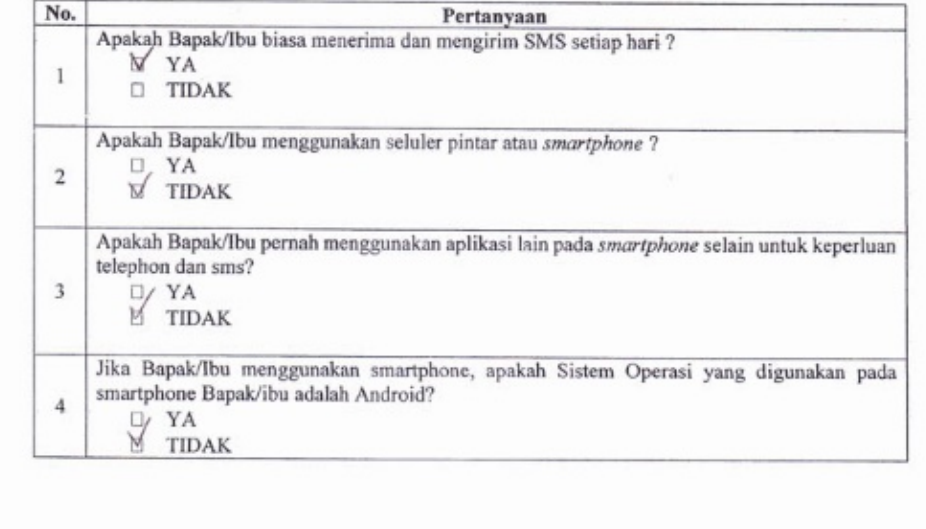

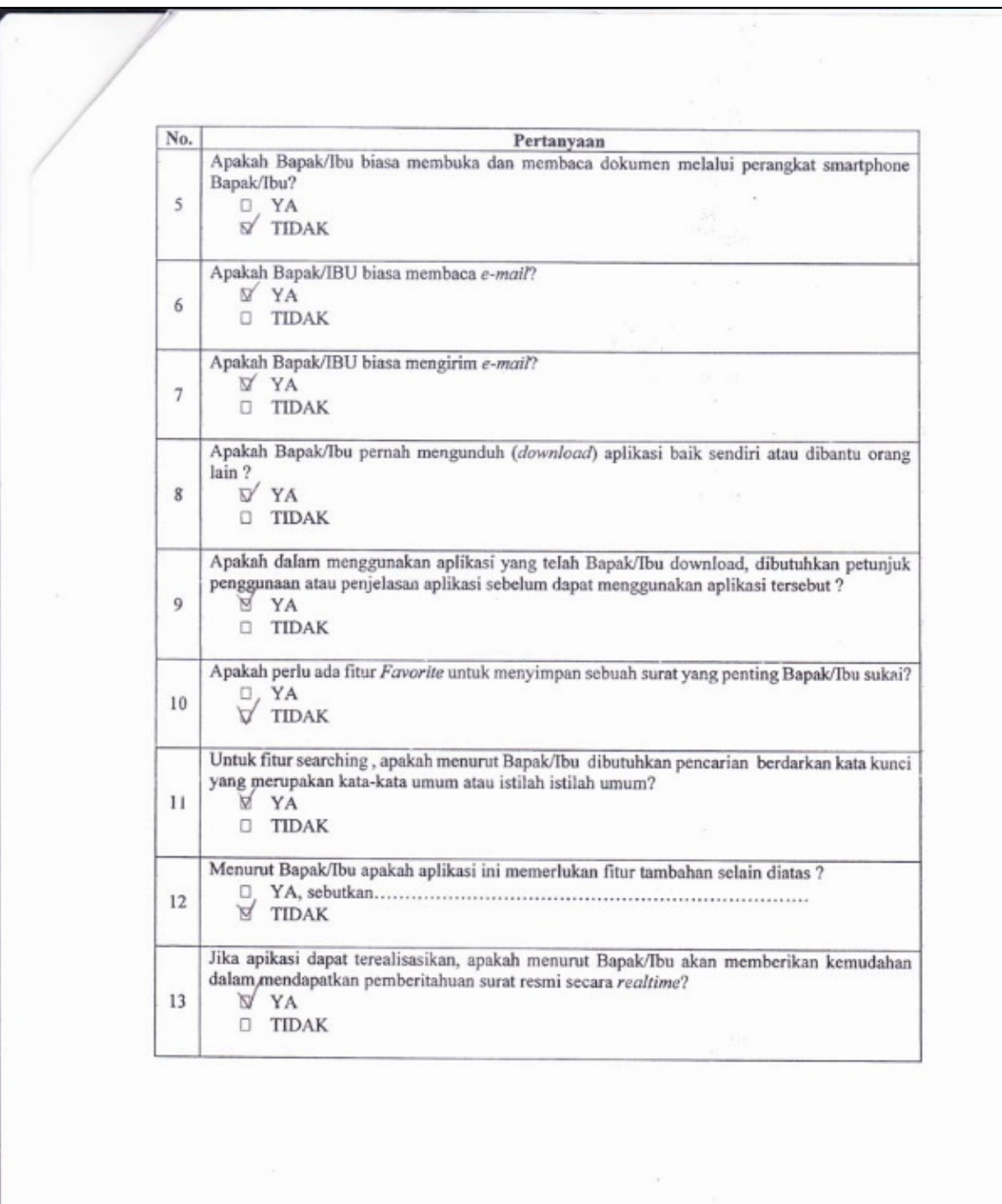

 $\hat{\boldsymbol{\epsilon}}$ 

```
: YATITO
Nama
Jabatan : STAT AKAVEMIK
Tanggal: 26 Jun 205
```
Penjelasan Aplikasi

Aplikasi ini merupakan suatu sistem yang membantu dalam memberitahu adanya surat resmi yang dikirim oleh suatu lembaga ke individu dosen dan karyawan atau lembaga lainnya secara cepat di lingkungan Universitas Negeri Jakarta. Dengan adanya sistem ini, sistem yang ada saat ini yang dilakukan dengan menggunakan surat tercetak dan dikirim ke masing-masing individu atau lembaga dapat dibantu sehingga penerima surat sesegera mungkin mengetahui akan adanya surat masuk.

Aplikasi ini akan menggunakan dukungan situs web, teknologi SMS, tablet dan seluler pintar atau smartphone yang menggunakan sistem operasi Android. Fitur lain berupa list surat yaitu terdapat daftar surat-surat yang ditujukan kepada lembaga bernaung. Surat resmi yang masuk berupa surat undangan, permohonan, dan pengumuman. Surat tersebut bertipe PDF dan sesuai dengan format surat resmi yang dibuat oleh lembaga. Aplikasi ini juga menyediakan fitur searching untuk mempermudah proses pencaraian surat resmi yang telah dibaca atau dibuka sebelumnya.

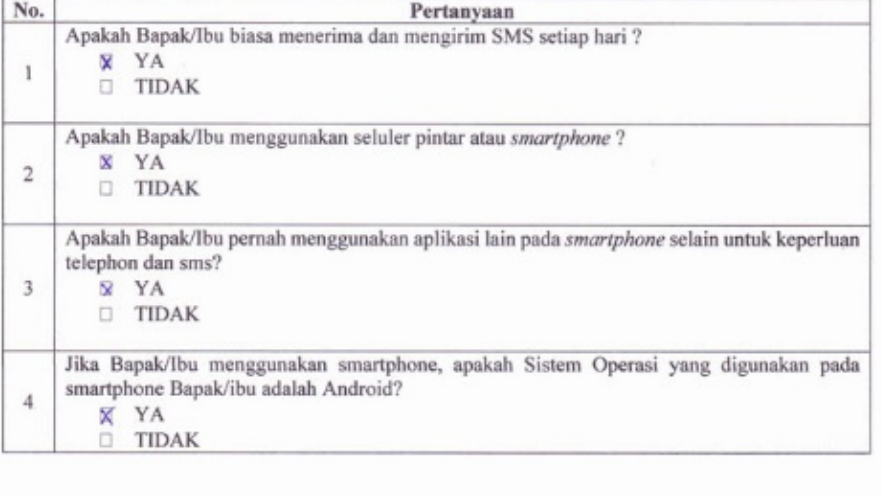

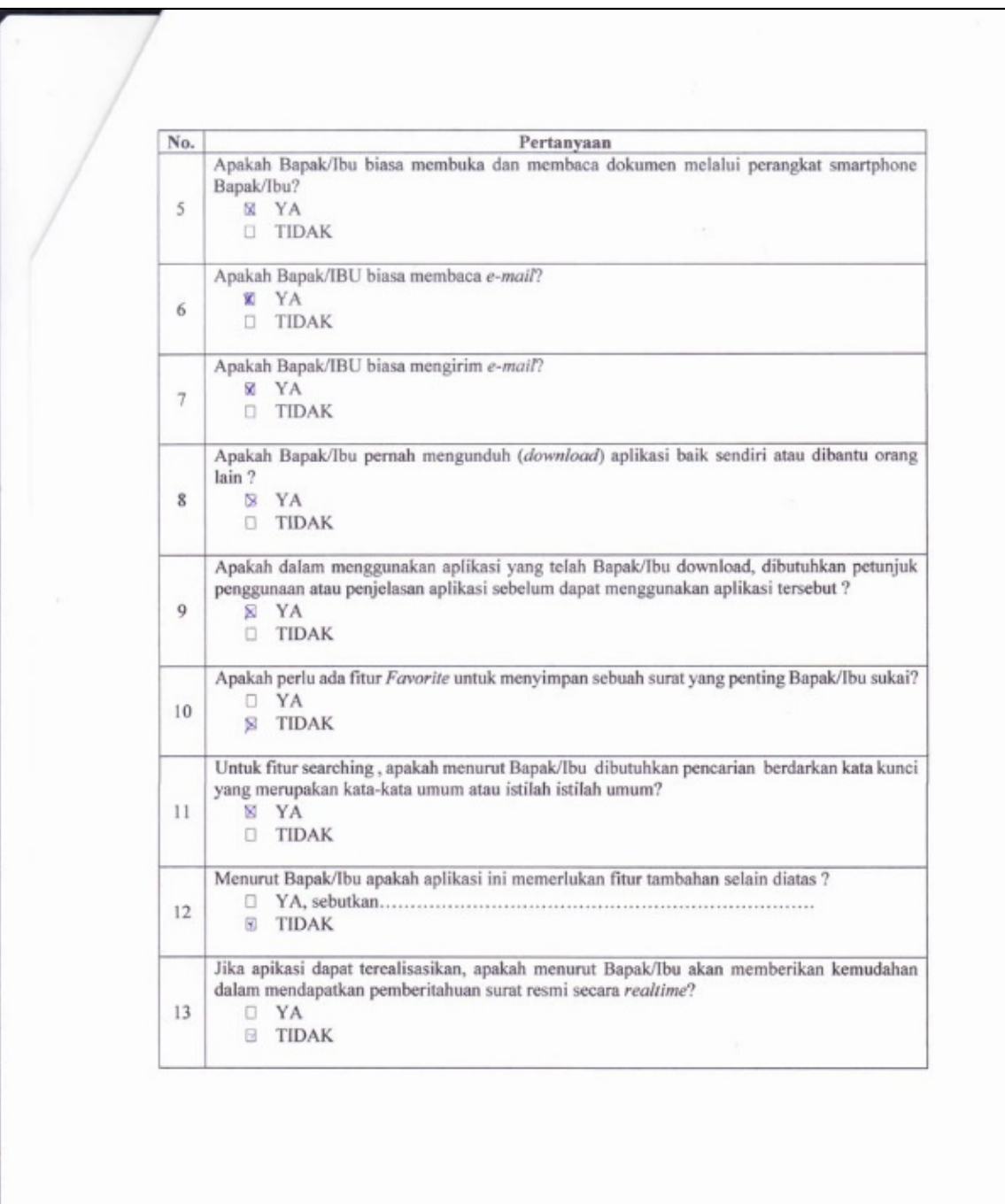

 $\hat{\mathbf{r}}$ 

Nama : Mochambacid Dysiolia-Tanggal : 25 - 6 - 2015

### ANALISIS KEBUTUHAN PENGEMBANGAN APLIKASI LAYANAN NOTIFIKASI SURAT RESMI DIGITAL

Penjelasan Aplikasi

Aplikasi ini merupakan suatu sistem yang membantu dalam memberitahu adanya surat resmi yang dikirim oleh suatu lembaga ke individu dosen dan karyawan atau lembaga lainnya secara cepat di lingkungan Universitas Negeri Jakarta. Dengan adanya sistem ini, sistem yang ada saat ini yang dilakukan dengan menggunakan surat tercetak dan dikirim ke masing-masing individu atau lembaga dapat dibantu sehingga penerima surat sesegera mungkin mengetahui akan adanya surat masuk.

Aplikasi ini akan menggunakan dukungan situs web, teknologi SMS, tablet dan seluler pintar atau smartphone yang menggunakan sistem operasi Android. Fitur lain berupa list surat yaitu terdapat daftar surat-surat yang ditujukan kepada lembaga bernaung. Surat resmi yang masuk berupa surat undangan, permohonan, dan pengumuman. Surat tersebut bertipe PDF dan sesuai dengan format surat resmi yang dibuat oleh lembaga. Aplikasi ini juga menyediakan fitur searching untuk mempermudah proses pencaraian surat resmi yang telah dibaca atau dibuka sebelumnya.

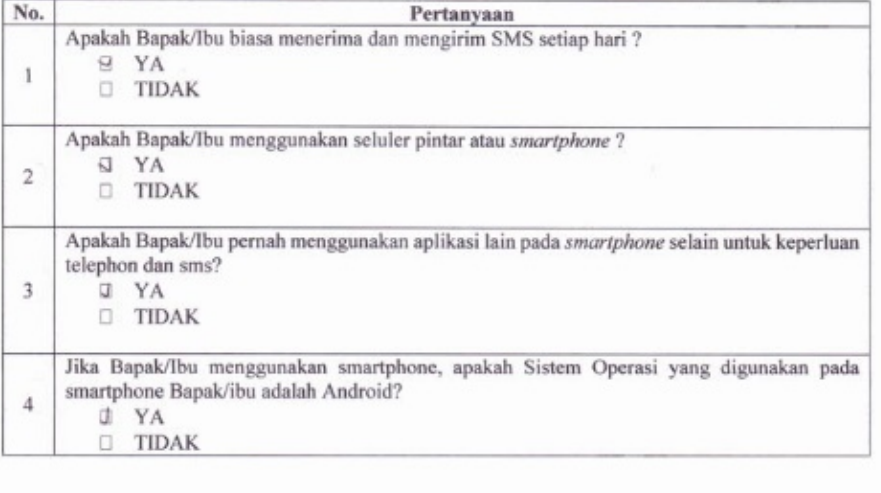

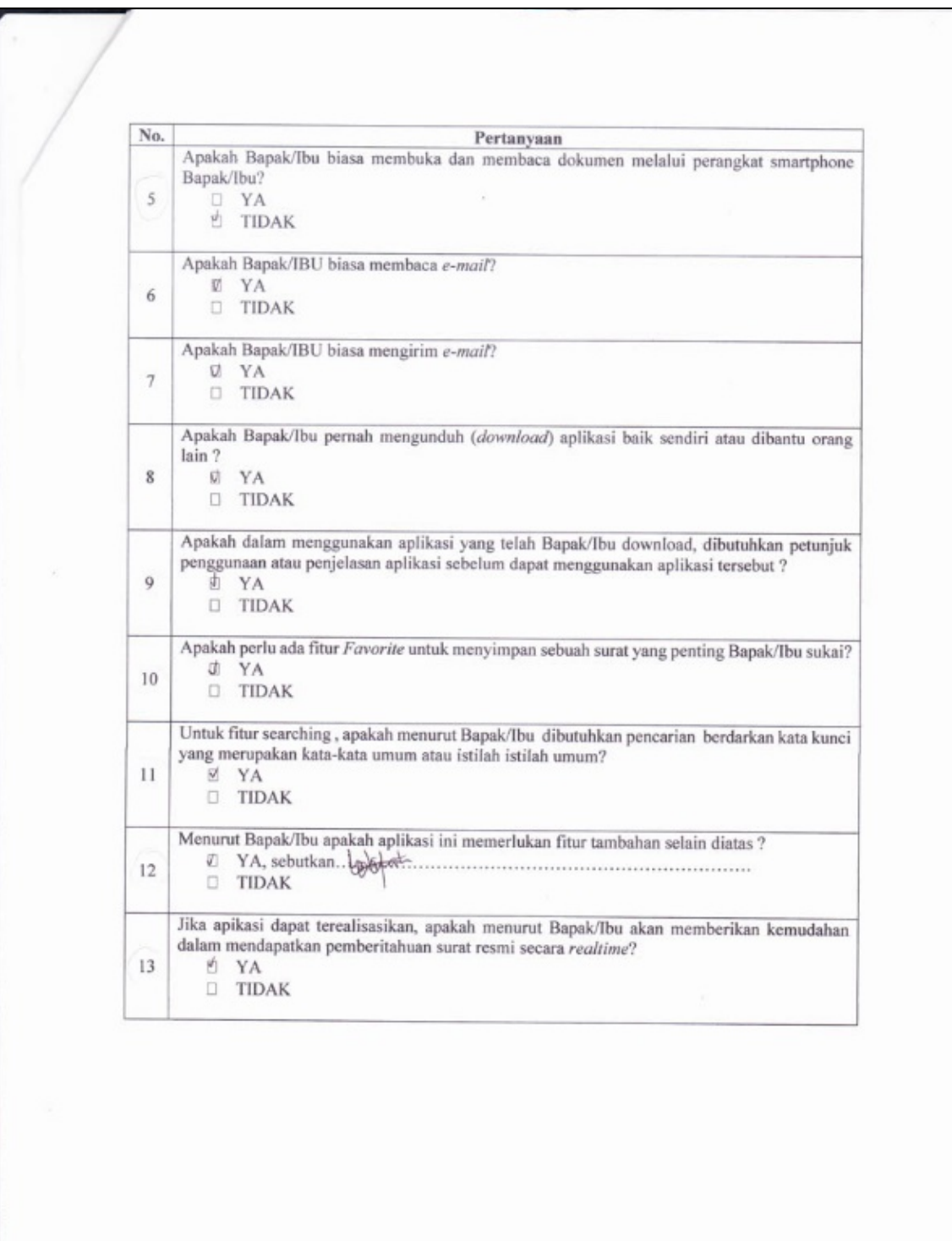

 $\epsilon$ 

```
: BASO MARUDONN
Nama
Jabatan : DO BP
Tanggal : \frac{1}{4} - 2015
```
Penjelasan Aplikasi

.,

Aplikasi ini merupakan suatu sistem yang membantu dalam memberitahu adanya surat resmi yang dikirim oleh suatu lembaga ke individu dosen dan karyawan atau lembaga lainnya secara cepat di lingkungan Universitas Negeri Jakarta. Dengan adanya sistem ini, sistem yang ada saat ini yang dilakukan dengan menggunakan surat tercetak dan dikirim ke masing-masing individu atau lembaga dapat dibantu sehingga penerima surat sesegera mungkin mengetahui akan adanya surat masuk.

Aplikasi ini akan menggunakan dukungan situs web, teknologi SMS, tablet dan seluler pintar atau smartphone yang menggunakan sistem operasi Android. Fitur lain berupa list surat yaitu terdapat daftar surat-surat yang ditujukan kepada lembaga bernaung. Surat resmi yang masuk berupa surat undangan, permohonan, dan pengumuman. Surat tersebut bertipe PDF dan sesuai dengan format surat resmi yang dibuat oleh lembaga. Aplikasi ini juga menyediakan fitur searching untuk mempermudah proses pencaraian surat resmi yang telah dibaca atau dibuka sebelumnya.

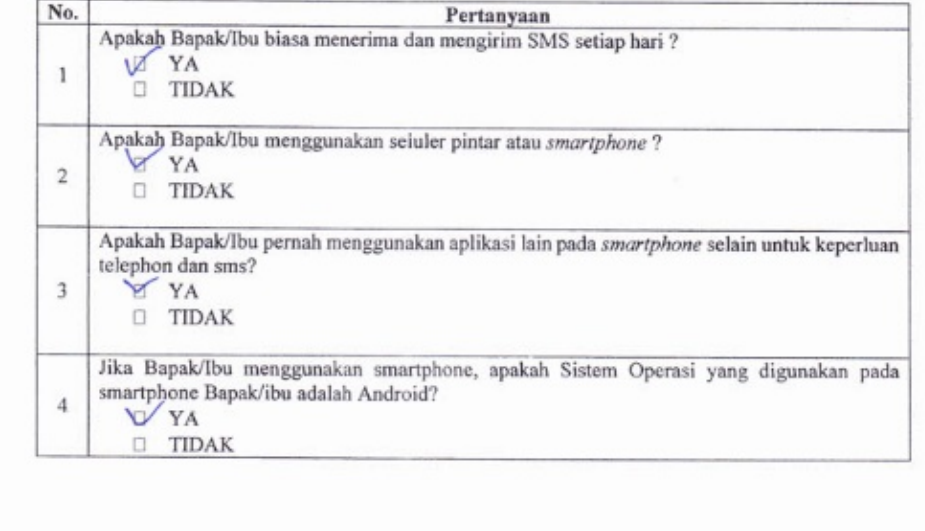

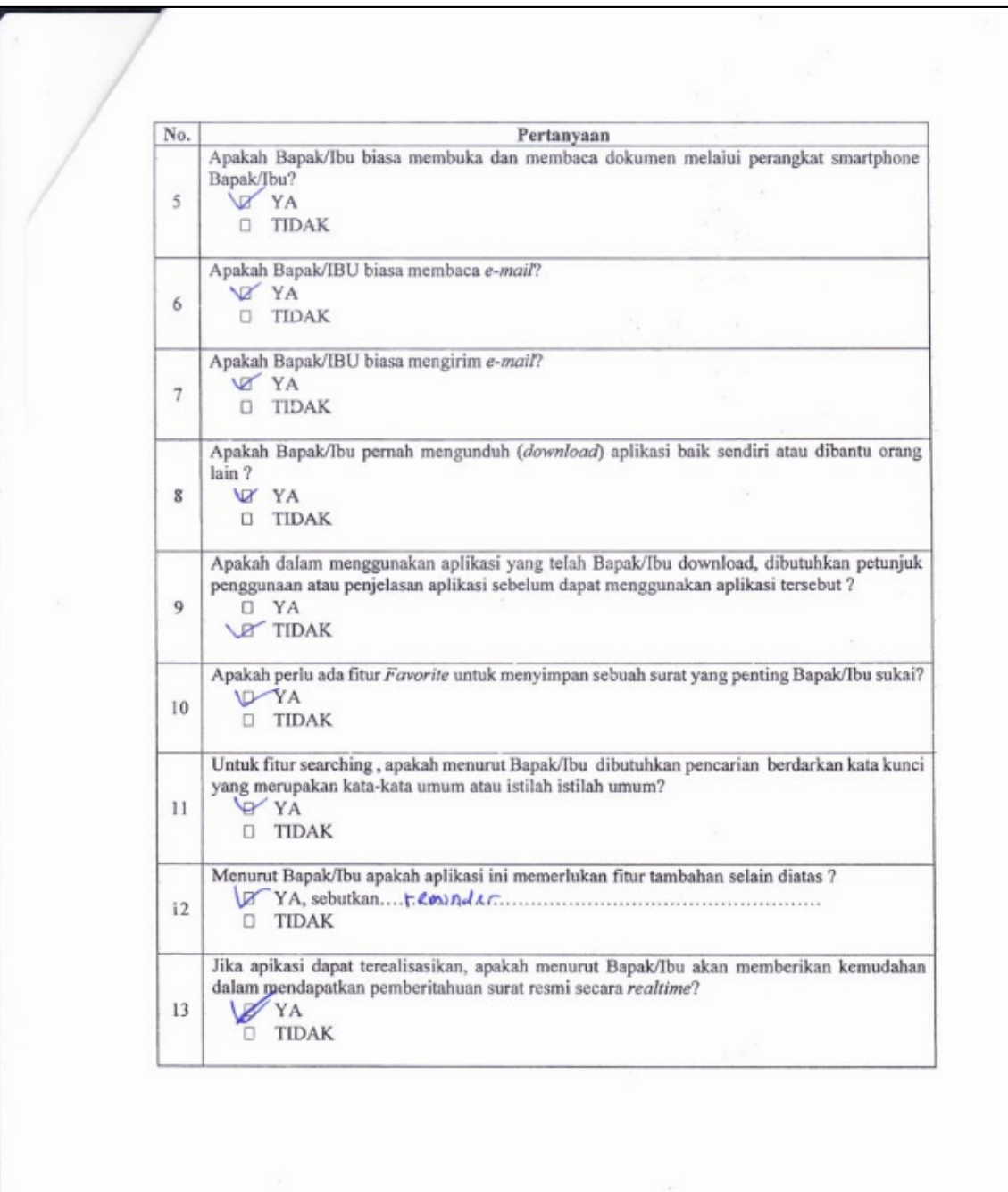

 $\mathcal{A}$ 

#### $:\mathbb{R}$ toyo Nama Jabatan : Tanggal :  $1 - 74$   $-207$

### ANALISIS KEBUTUHAN PENGEMBANGAN APLIKASI LAYANAN NOTIFIKASI SURAT RESMI DIGITAL

Penjelasan Aplikasi

 $\overline{\phantom{a}}$ 

Aplikasi ini merupakan suatu sistem yang membantu dalam memberitahu adanya surat resmi yang dikirim oleh suatu lembaga ke individu dosen dan karyawan atau lembaga lainnya secara cepat di lingkungan Universitas Negeri Jakarta. Dengan adanya sistem ini, sistem yang ada saat ini yang dilakukan dengan menggunakan surat tercetak dan dikirim ke masing-masing individu atau lembaga dapat dibantu sehingga penerima surat sesegera mungkin mengetahui akan adanya surat masuk.

Aplikasi ini akan menggunakan dukungan situs web, teknologi SMS, tablet dan seluler pintar atau smartphone yang menggunakan sistem operasi Android. Fitur lain berupa list surat yaitu terdapat daftar surat-surat yang ditujukan kepada lembaga bernaung. Surat resmi yang masuk berupa surat undangan, permohonan, dan pengumuman. Surat tersebut bertipe PDF dan sesuai dengan format surat resmi yang dibuat oleh lembaga. Aplikasi ini juga menyediakan fitur searching untuk mempermudah proses pencaraian surat resmi yang telah dibaca atau dibuka sebelumnya.

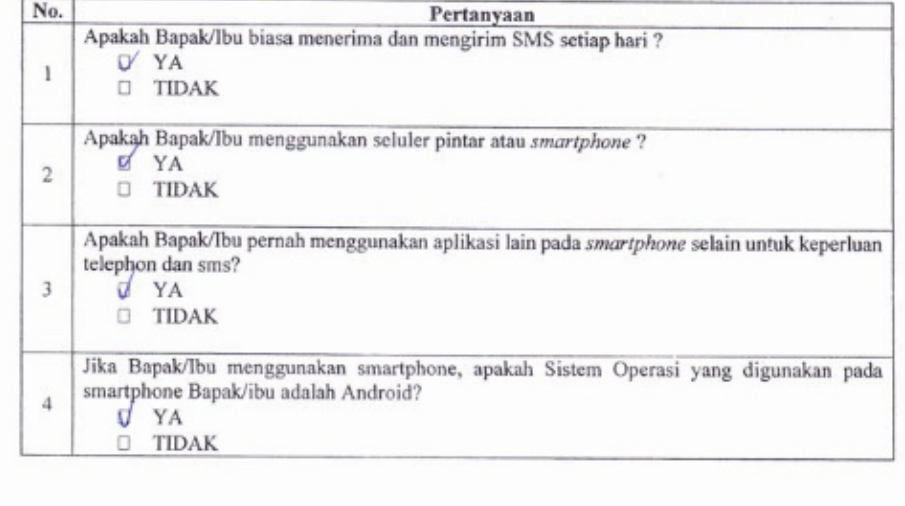

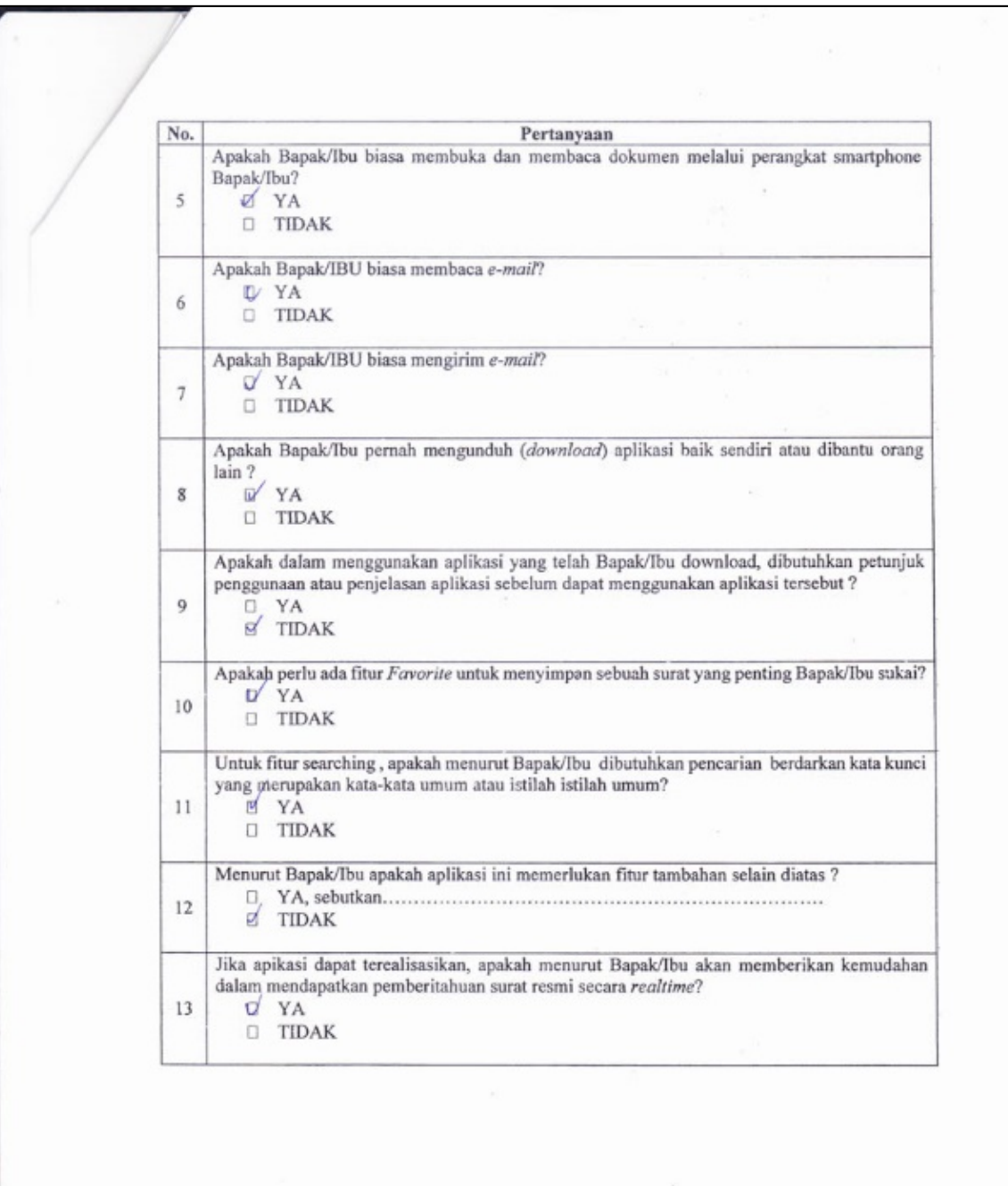

 $\epsilon$ 

: Matsus Subark Nama Jabatan:  $Drsan T \in [a,b]$ Tanggal : 3/7 / 20/5

### ANALISIS KEBUTUHAN PENGEMBANGAN APLIKASI LAYANAN NOTIFIKASI SURAT RESMI DIGITAL

Penjelasan Aplikasi

Aplikasi ini merupakan suatu sistem yang membantu dalam memberitahu adanya surat resmi yang dikirim oleh suatu lembaga ke individu dosen dan karyawan atau lembaga lainnya secara cepat di lingkungan Universitas Negeri Jakarta. Dengan adanya sistem ini, sistem yang ada saat ini yang dilakukan dengan menggunakan surat tercetak dan dikirim ke masing-masing individu atau lembaga dapat dibantu sehingga penerima surat sesegera mungkin mengetahui akan adanya surat masuk.

Aplikasi ini akan menggunakan dukungan situs web, teknologi SMS, tablet dan seluler pintar atau smartphone yang menggunakan sistem operasi Android. Fitur lain berupa list surat yaitu terdapat daftar surat-surat yang ditujukan kepada lembaga bernaung. Surat resmi yang masuk berupa surat undangan, permohonan, dan pengumuman. Surat tersebut bertipe PDF dan sesuai dengan format surat resmi yang dibuat oleh lembaga. Aplikasi ini juga menyediakan fitur searching untuk mempermudah proses pencaraian surat resmi yang telah dibaca atau dibuka sebelumnya.

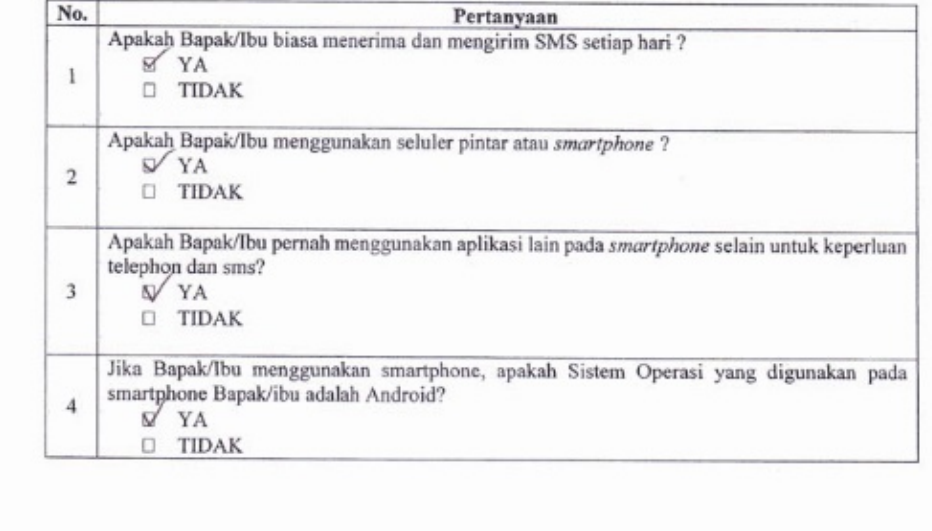

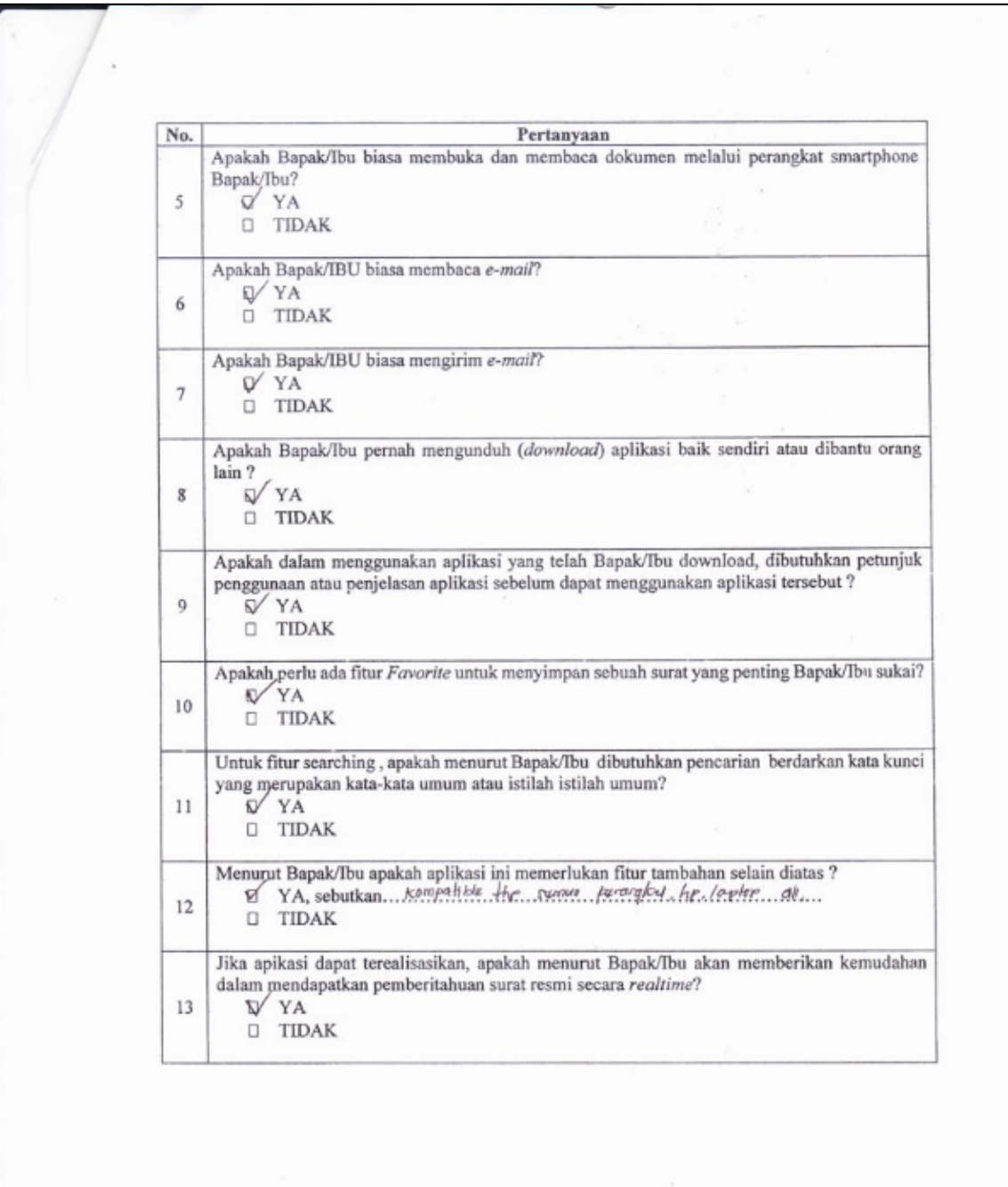

 $\hat{\boldsymbol{\epsilon}}$ 

Nama:  $Bomboog$ <br>Jabatan:  $boseg$ <br>Tanggal:  $25 \text{ J}$ 

Penjelasan Aplikasi

Aplikasi ini merupakan suatu sistem yang membantu dalam memberitahu adanya surat resmi yang dikirim oleh suatu lembaga ke individu dosen dan karyawan atau lembaga lainnya secara cepat di lingkungan Universitas Negeri Jakarta. Dengan adanya sistem ini, sistem yang ada saat ini yang dilakukan dengan menggunakan surat tercetak dan dikirim ke masing-masing individu atau lembaga dapat dibantu sehingga penerima surat sesegera mungkin mengetahui akan adanya surat masuk.

Aplikasi ini akan menggunakan dukungan situs web, teknologi SMS, tablet dan seluler pintar atau smartphone yang menggunakan sistem operasi Android. Fitur lain berupa list surat yaitu terdapat daftar surat-surat yang ditujukan kepada lembaga bernaung. Surat resmi yang masuk berupa surat undangan, permohonan, dan pengumuman. Surat tersebut bertipe PDF dan sesuai dengan format surat resmi yang dibuat oleh lembaga. Aplikasi ini juga menyediakan fitur searching untuk mempermudah proses pencaraian surat resmi yang telah dibaca atau dibuka sebelumnya.

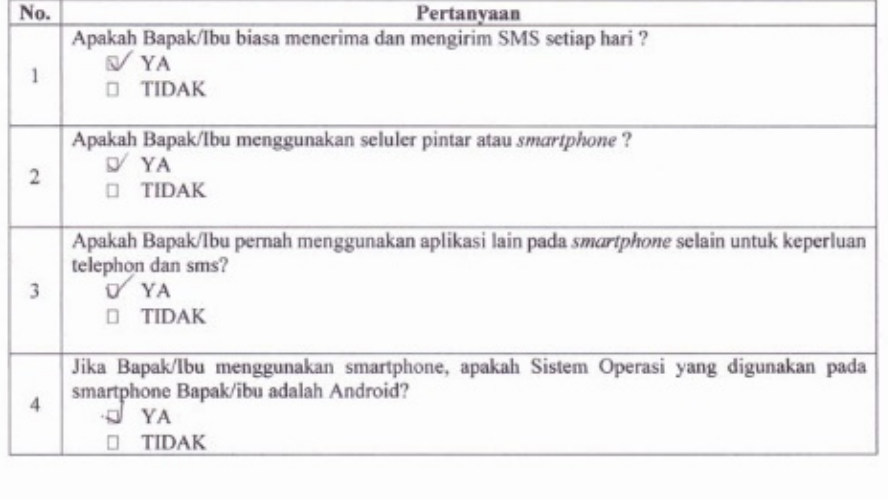

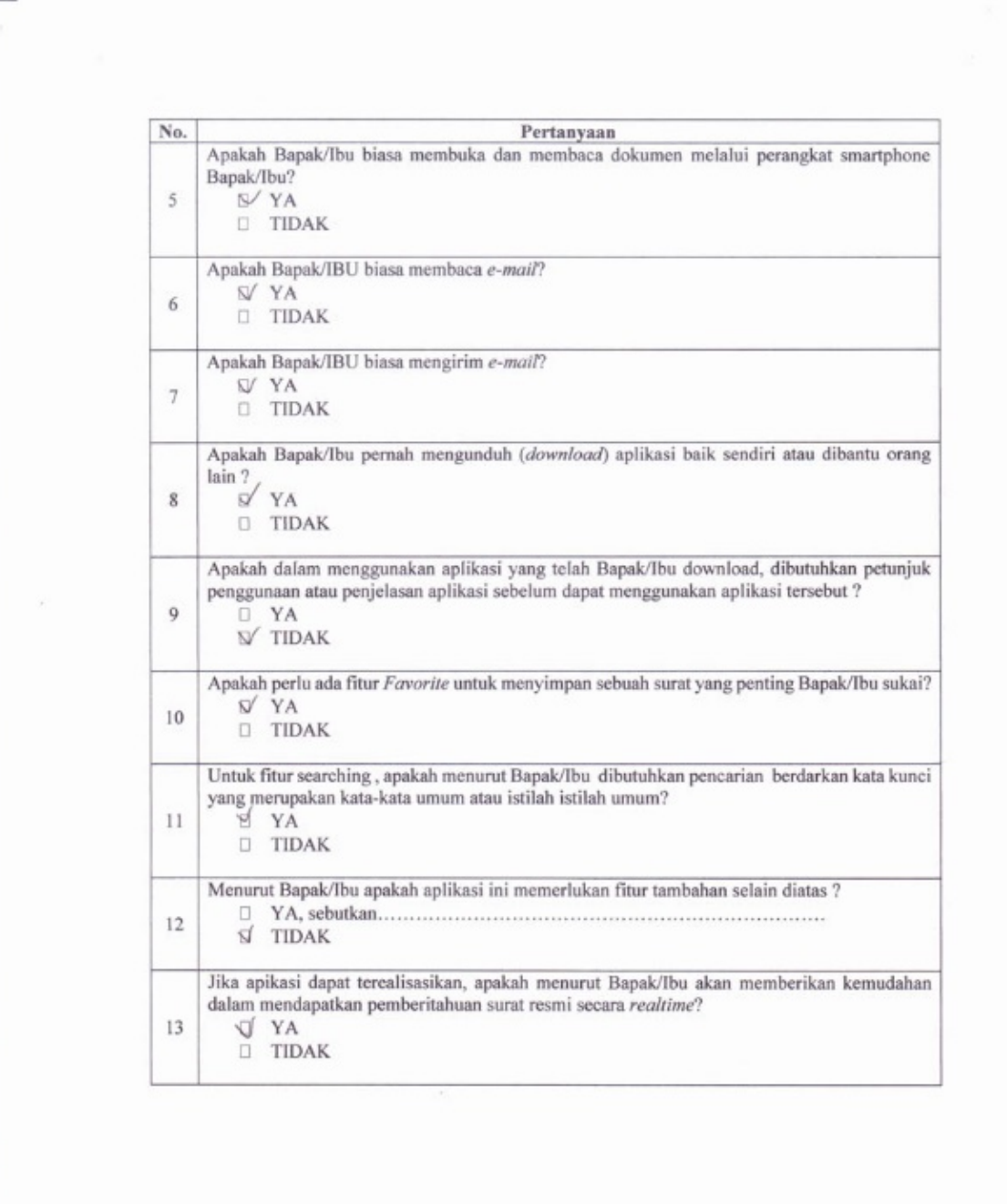

 $\frac{1}{\sqrt{2}}$ 

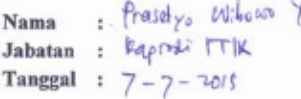

Penjelasan Aplikasi

N

Aplikasi ini merupakan suatu sistem yang membantu dalam memberitahu adanya surat resmi yang dikirim oleh suatu lembaga ke individu dosen dan karyawan atau lembaga lainnya secara cepat di lingkungan Universitas Negeri Jakarta. Dengan adanya sistem ini, sistem yang ada saat ini yang dilakukan dengan menggunakan surat tercetak dan dikirim ke masing-masing individu atau lembaga dapat dibantu sehingga penerima surat sesegera mungkin mengetahui akan adanya surat masuk.

Aplikasi ini akan menggunakan dukungan situs web, teknologi SMS, tablet dan seluler pintar atau smartphone yang menggunakan sistem operasi Android. Fitur lain berupa list surat yaitu terdapat daftar surat-surat yang ditujukan kepada lembaga bernaung. Surat resmi yang masuk berupa surat undangan, permohonan, dan pengumuman. Surat tersebut bertipe PDF dan sesuai dengan format surat resmi yang dibuat oleh lembaga. Aplikasi ini juga menyediakan fitur searching untuk mempermudah proses pencaraian surat resmi yang telah dibaca atau dibuka sebelumnya.

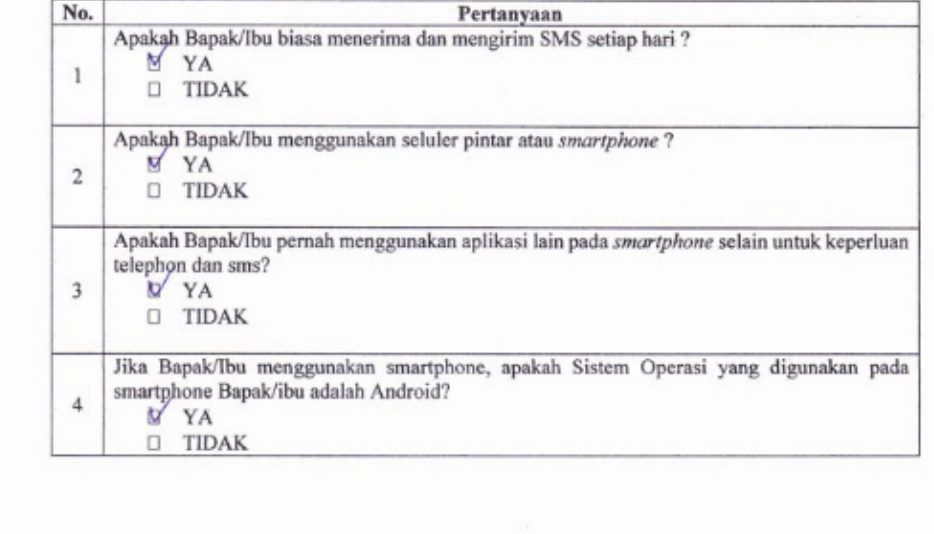

No. Pertanyaan Apakah Bapak/Ibu biasa membuka dan membaca dokumen melalui perangkat smartphone Bapak/Ibu? 5 M YA  $\Box$  TIDAK Apakah Bapak/IBU biasa membaca e-mail?  $V$  YA 6 **D** TIDAK Apakah Bapak/IBU biasa mengirim e-mail? M YA  $\overline{7}$  $\square$  TIDAK Apakah Bapak/Ibu pernah mengunduh (download) aplikasi baik sendiri atau dibantu orang  $\frac{\text{lain }?}{\text{N} \times \text{A}}$  $\overline{\mathbf{8}}$ D TIDAK Apakah dalam menggunakan aplikasi yang telah Bapak/Ibu download, dibutuhkan petunjuk penggunaan atau penjelasan aplikasi sebelum dapat menggunakan aplikasi tersebut ?  $\mathcal{L}$  $\overline{9}$  $D/YA$  $V$  TIDAK Selala. Apakah perlu ada fitur Favorite untuk menyimpan sebuah surat yang penting Bapak/Ibu sukai? ÷  $\begin{array}{c}\n\blacksquare \quad \text{YA} \\
\blacksquare \quad \text{TIDAK}\n\end{array}$  $10$ Untuk fitur searching, apakah menurut Bapak/Ibu dibutuhkan pencarian berdarkan kata kunci yang merupakan kata-kata umum atau istilah istilah umum?  $11$ **M** YA **U** TIDAK  $\begin{tabular}{ll} \textbf{Menyut Bapak/lbu apakah aplikasi ini memerlukan fitur tambahan selain diatas ?}\\ \hline \hline \end{tabular}$  <br/>YA, sebutkan.  $\begin{tabular}{ll} \multicolumn{2}{l}{{\textbf{MMS}}} & \multicolumn{2}{l}{\textbf{Gowest}} & \multicolumn{2}{l}{\textbf{Gowest}}\\ \multicolumn{2}{l}{\textbf{D}} & \multicolumn{2}{l}{\textbf{TDAK}} \end{tabular}$ V HUP  $12$ onder Jika apikasi dapat terealisasikan, apakah menurut Bapak/Ibu akan memberikan kemudahan ply day dalam mendapatkan pemberitahuan surat resmi secara realtime?  $\vee$  YA 13  $\square$  TIDAK

: Kaupadi Nama Jabatan:  $\frac{1}{2}$   $\frac{1}{2}$   $\$ Tanggal  $:\frac{1}{2}\sqrt{5}/\sqrt{6}$   $101\sqrt{5}$ 

Penjelasan Aplikasi

Aplikasi ini merupakan suatu sistem yang membantu dalam memberitahu adanya surat resmi yang dikirim oleh suatu lembaga ke individu dosen dan karyawan atau lembaga lainnya secara cepat di lingkungan Universitas Negeri Jakarta. Dengan adanya sistem ini, sistem yang ada saat ini yang dilakukan dengan menggunakan surat tercetak dan dikirim ke masing-masing individu atau lembaga dapat dibantu sehingga penerima surat sesegera mungkin mengetahui akan adanya surat masuk.

Aplikasi ini akan menggunakan dukungan situs web, teknologi SMS, tablet dan seluler pintar atau smartphone yang menggunakan sistem operasi Android. Fitur lain berupa list surat yaitu terdapat daftar surat-surat yang ditujukan kepada lembaga bernaung. Surat resmi yang masuk berupa surat undangan, permohonan, dan pengumuman. Surat tersebut bertipe PDF dan sesuai dengan format surat resmi yang dibuat oleh lembaga. Aplikasi ini juga menyediakan fitur searching untuk mempermudah proses pencaraian surat resmi yang telah dibaca atau dibuka sebelumnya.

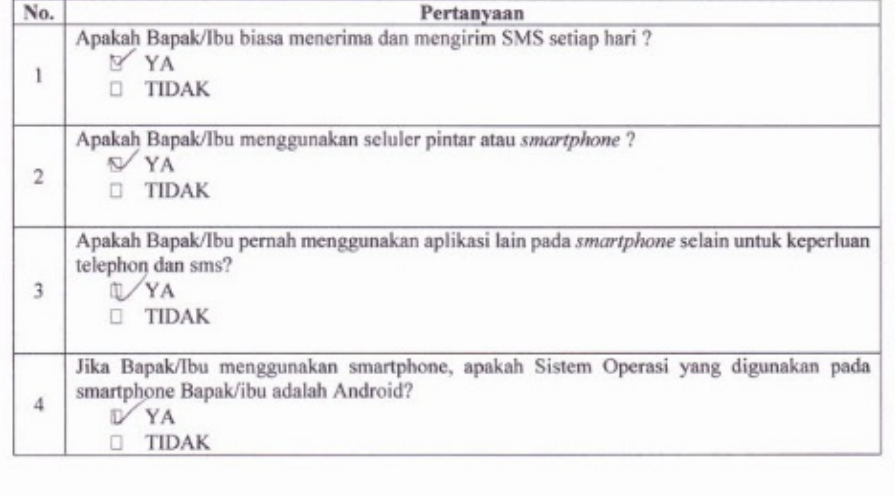

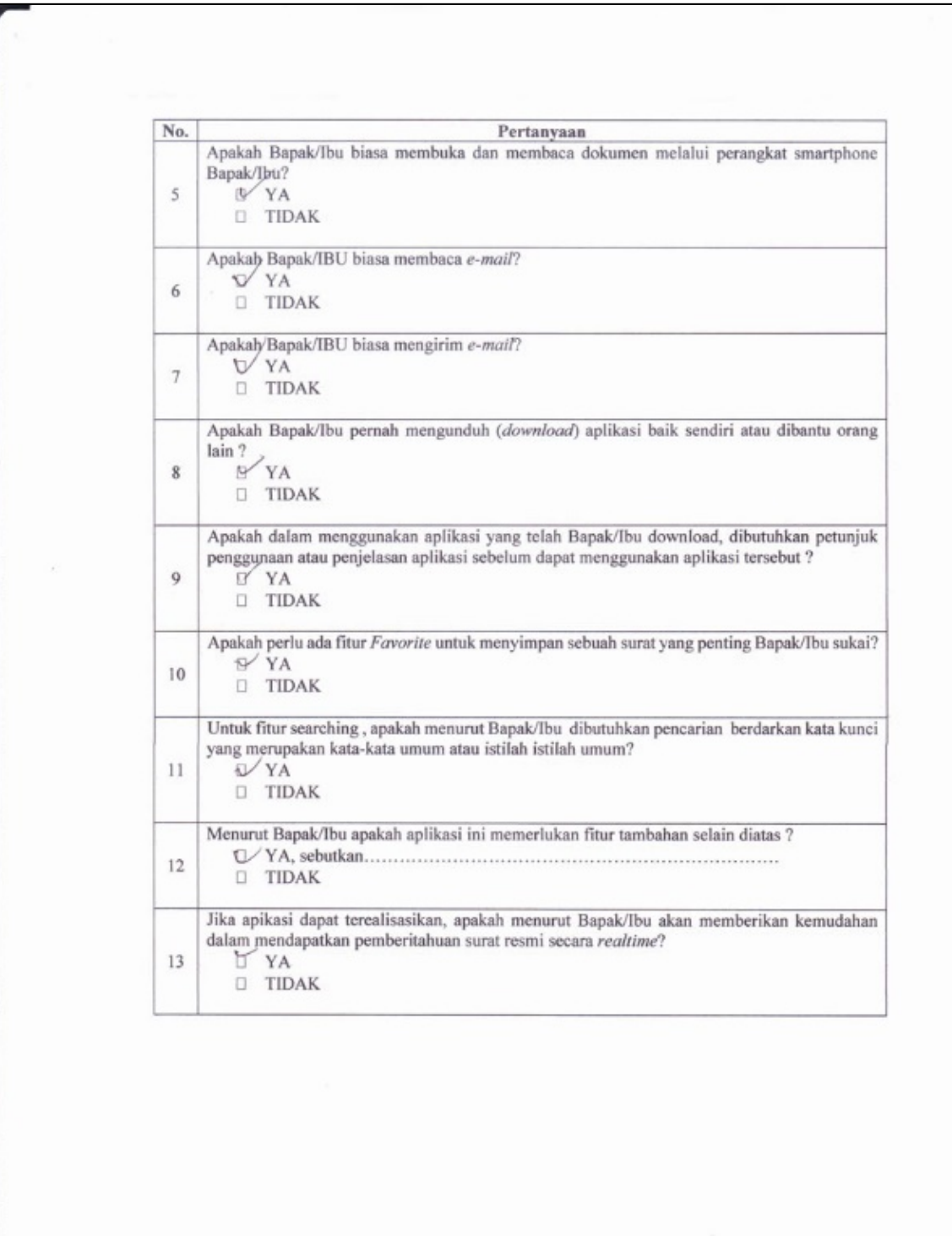

 $\bar{\nu}$ 

Nama : Rakhmot tidayat<br>Jabatan : Tim Pengembang PR 2 UNJ  $\begin{tabular}{ll} \textbf{Japman} & \textbf{I} & \textbf{I} \\ \textbf{Tanggal} & \textbf{I} & \textbf{O9/} \\ \end{tabular}$ 

Penjelasan Aplikasi

Aplikasi ini merupakan suatu sistem yang membantu dalam memberitahu adanya surat resmi yang dikirim oleh suatu lembaga ke individu dosen dan karyawan atau lembaga lainnya secara cepat di lingkungan Universitas Negeri Jakarta. Dengan adanya sistem ini, sistem yang ada saat ini yang dilakukan dengan menggunakan surat tercetak dan dikirim ke masing-masing individu atau lembaga dapat dibantu sehingga penerima surat sesegera mungkin mengetahui akan adanya surat masuk.

Aplikasi ini akan menggunakan dukungan situs web, teknologi SMS, tablet dan seluler pintar atau smartphone yang menggunakan sistem operasi Android. Fitur lain berupa list surat yaitu terdapat daftar surat-surat yang ditujukan kepada lembaga bernaung. Surat resmi yang masuk berupa surat undangan, permohonan, dan pengumuman. Surat tersebut bertipe PDF dan sesuai dengan format surat resmi yang dibuat oleh lembaga. Aplikasi ini juga menyediakan fitur searching untuk mempermudah proses pencaraian surat resmi yang telah dibaca atau dibuka sebelumnya.

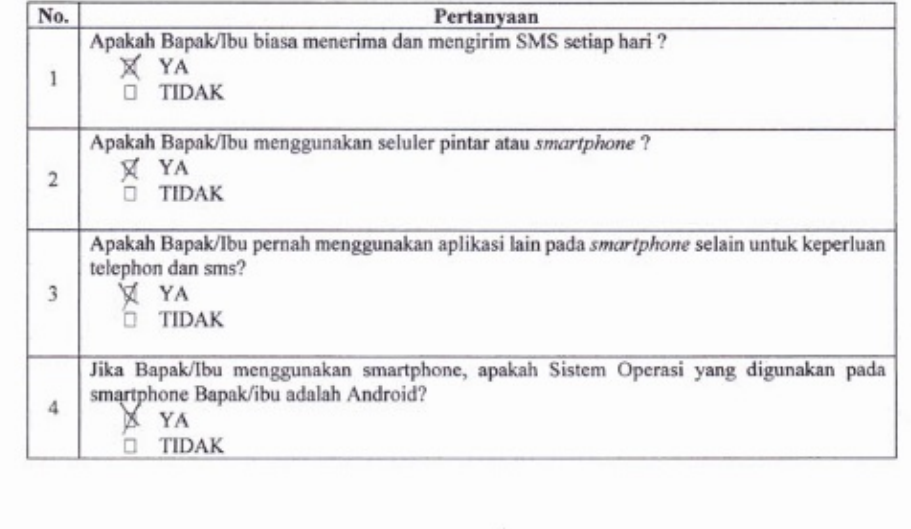

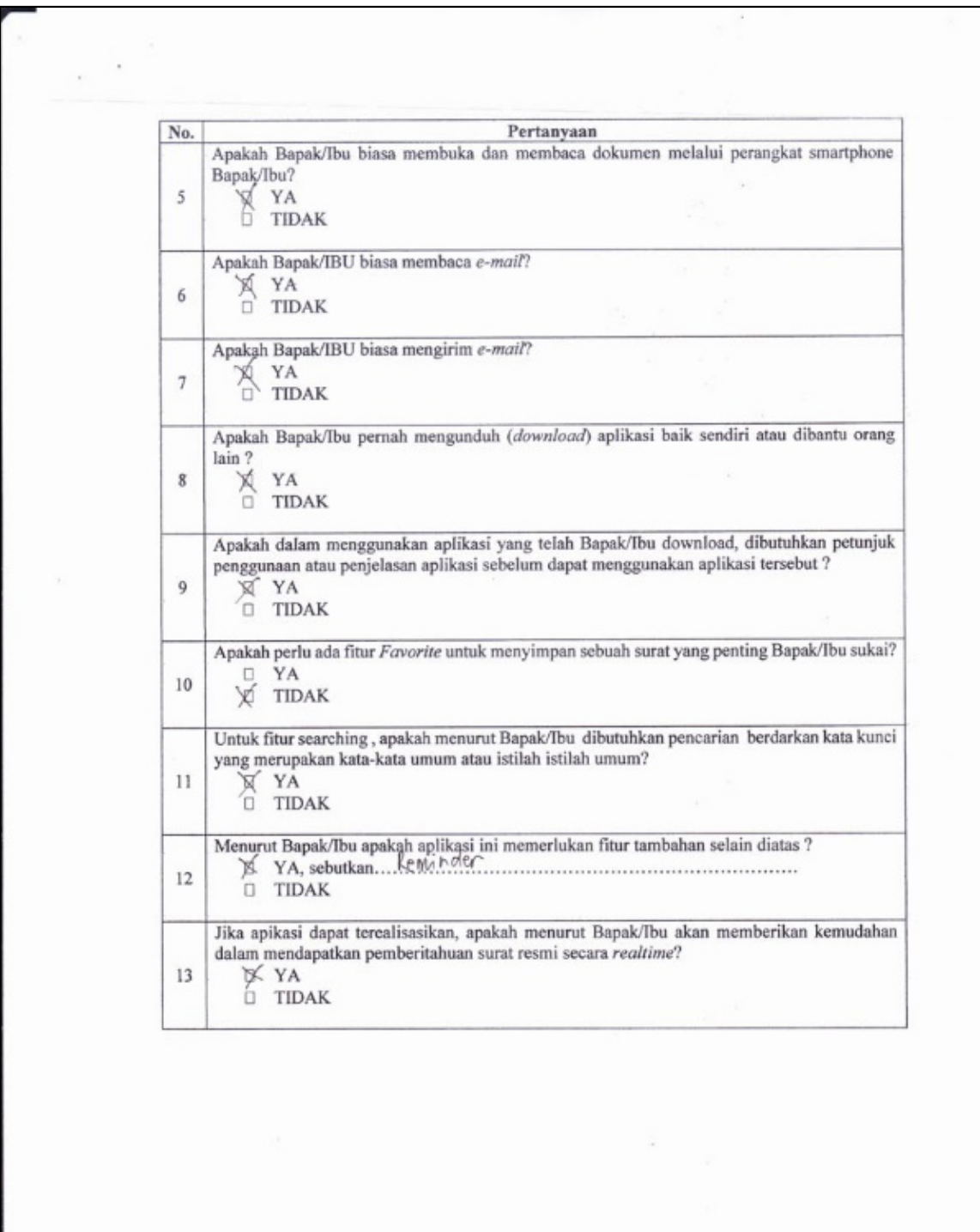

 $\frac{1}{\sqrt{2}}$ 

## Lampiran 8. Hasil Kuesioner Uji Coba Fungsional

Nama :  $\begin{array}{ll} \n\text{Nama} & \text{:} \quad \text{Nc}_d \mid \text{Vc}_d \mid \\
\text{Jabatan} & \text{:} \quad \text{N} \text{a}_{3a_1} \n\end{array}$ Tanggal : 20 Oktober 2015 **UJI COBA PENGEMBANGAN** APLIKASI LAYANAN NOTIFIKASI SURAT RESMI DIGITAL Opsi No. Pertanyaan **TIDAK** YA  $\overline{1}$ Aplikasi dapat dibuka dengan mudah dan lancar  $\vee$  $\overline{2}$ Proses log in mudah dan efisien  $\vee$ Proses penerimaan notifikasi surat keluar (outbox) efektif dan cepat  $\overline{\mathcal{X}}$  $\vee$ Aplikasi dapat membuka surat keluar dengan mudah dan lancar  $\overline{4}$  $\cup$  $\overline{\phantom{a}}$ Proses accept surat keluar dapat dilakukan dengan mudah  $\vee$ Proses koreksi surat keluar dapat dilakukan dengan mudah 6  $\sqrt{ }$  $\overline{7}$ Proses penerimaan notifikasi surat masuk (inbox) efektif dan cepat  $\checkmark$  $\overline{\mathbf{8}}$ Aplikasi dapat membuka surat masuk (inbox) dengan mudah dan lancar  $\sqrt{ }$ Proses pengunduhan surat dengan metode manual mudah dan efisien  $Q$  $\cup$  $10$ Proses pengundungan surat dengan metode upload mudah dan efisien U  $11$ Pengaktifan icon favorites untuk menandai surat yang dianggap penting  $\bigcup$ mudah dan efisien  $12$ Proses pencarian surat berdasarkan kata-kata umum mudah dan efisien  $\overline{J}$  $13$ Alur navigasi aplikasi mudah dimengerti dan dapat diakses dengan baik  $\checkmark$  $14$ Tampilan surat sesuai dengan format tampilan surat resmi  $\overline{\mathsf{v}}$  $\overline{15}$ Tampilan aplikasi secara keseluruhan menarik J 16 Pemilihan warna pada aplikasi baik  $\sqrt{ }$ 17 Pemilihan desain dan tata letak aplikasi baik  $\overline{J}$ Pemilihan tipe dan ukuran font aplikasi baik 18  $\sqrt{ }$  $19$ Fitur dari aplikasi jelas dan mudah dibaca J  $\overline{20}$ Tampilan aplikasi sesuai dengan proses penerimaan surat masuk pada  $\sqrt{}$ instansi di Universitas Negeri Jakarta Saran: Tampilan library Lindscape perlu disiaplin

Nama : Budi Vipniyogi<br>Jabatan : PLP<br>Tanggal : 22 - 10 - 2015

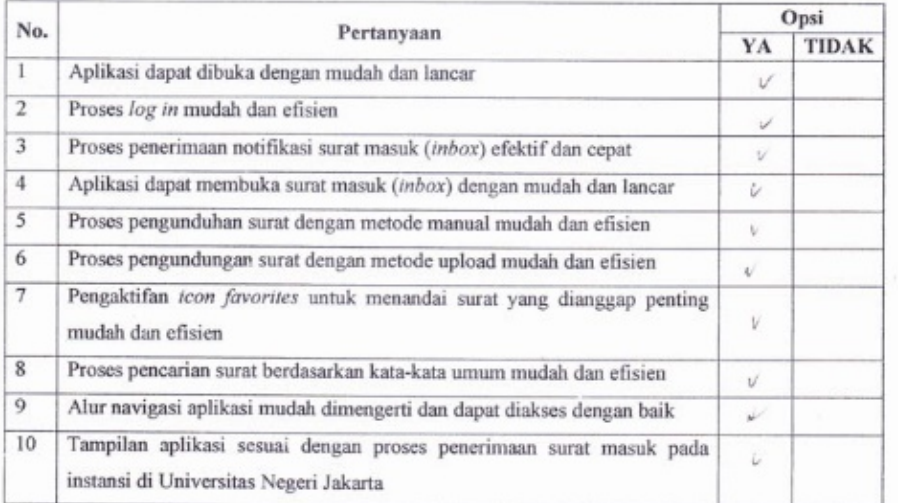

 $\mathcal{L}_{\mathcal{A}}$ 

Saran:

228

 $\begin{array}{ccc} \textbf{Nama} & : & \cup \cup \textbf{D}\otimes \textbf{P} \rightarrow \\ \textbf{Jabatan} & : & \textbf{P}\cap \textbf{P} \rightarrow \end{array}$  $\begin{tabular}{ll} \textbf{Tanggal} & \textbf{:} $\gamma$ & -\textbf{10} $ -\textbf{11}$ \end{tabular}$ 

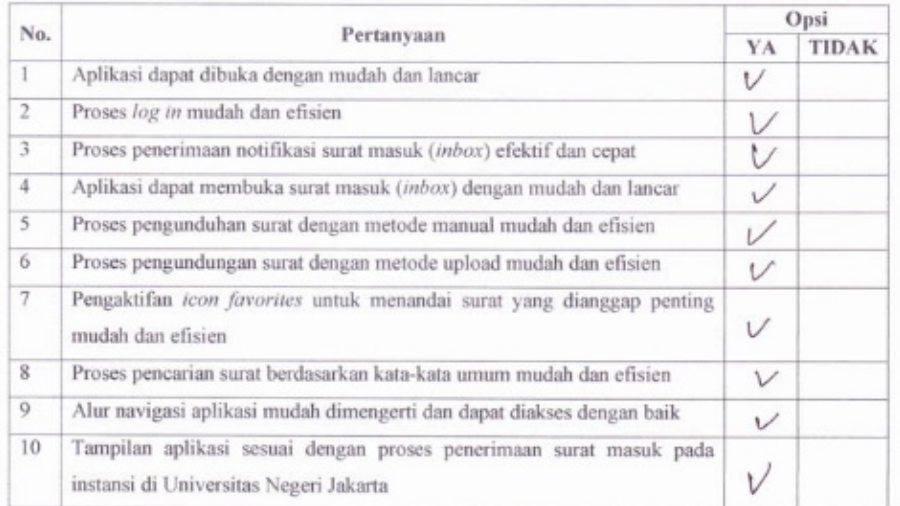

 $\sim$ 

Saran:

 $/2$ .

229

Nama : Mochannad Djavhar<br>Jabatan : Dour<br>Tanggal : 23-10-2015

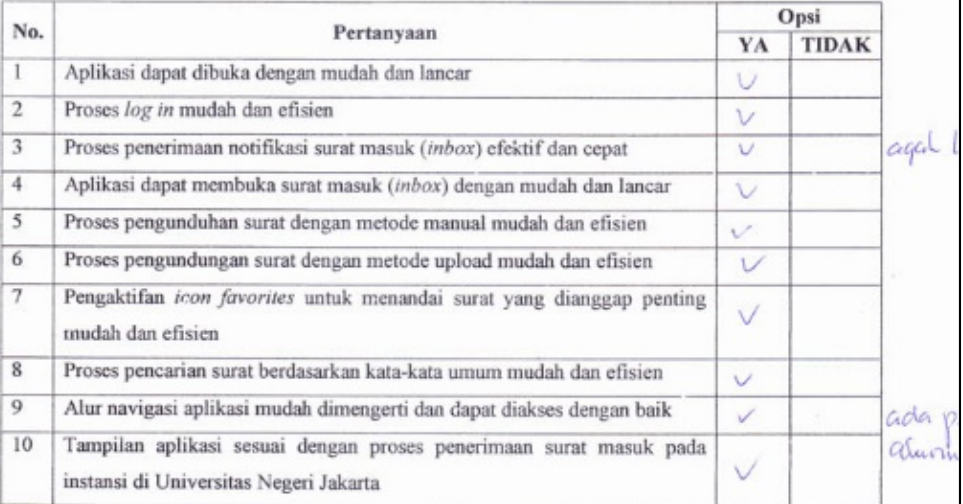

 $\sim$ 

Saran:

Nama: MUDIOVEO<br>Jabatan: STEFTU Tanggal:  $21 \cdot 10 \cdot 201$ 

## **UJI COBA PENGEMBANGAN** APLIKASI LAYANAN NOTIFIKASI SURAT RESMI DIGITAL

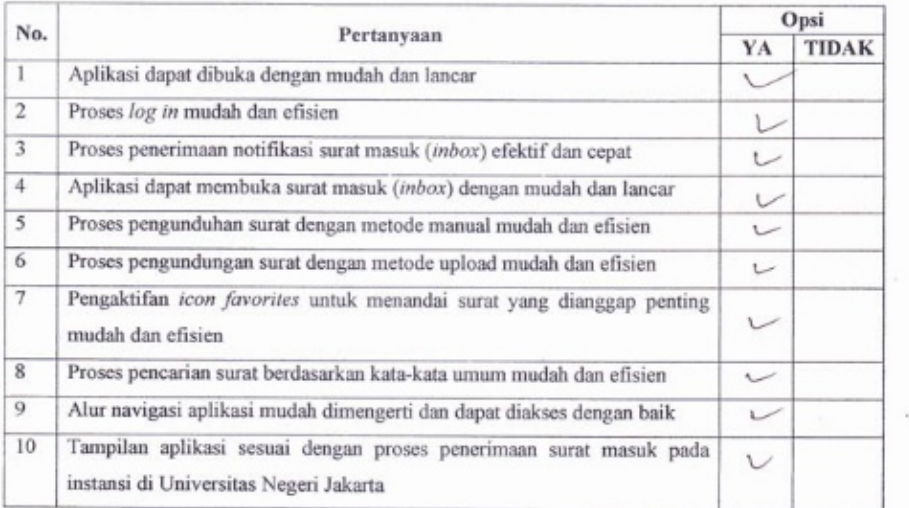

 $\bar{r}$ 

Saran:

Largest, sudan Gaile.

Nama : DWI PARWANTI Jabatan : STAF Tanggal : 22 OKT 2015

## **UJI COBA PENGEMBANGAN** APLIKASI LAYANAN NOTIFIKASI SURAT RESMI DIGITAL

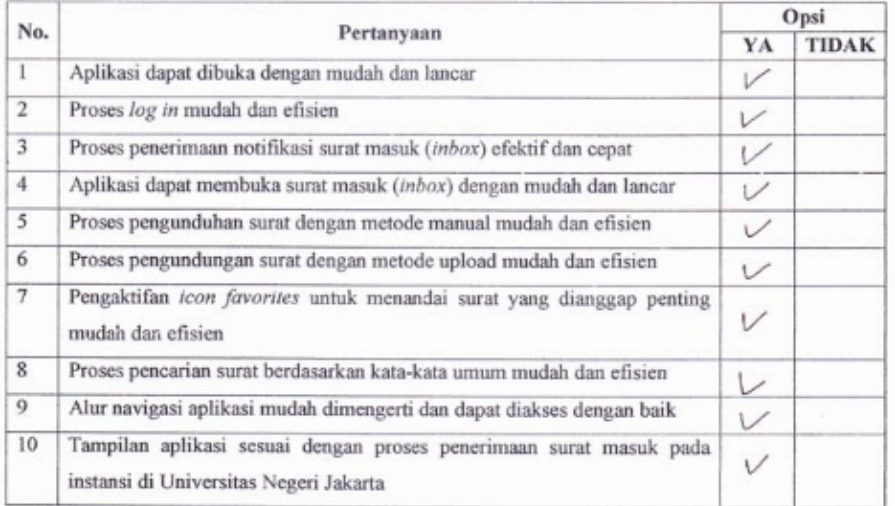

 $\lambda$ 

Saran:

BABLS 4 OK

Nama :  $DIMIATI$ 

## **UJI COBA PENGEMBANGAN** APLIKASI LAYANAN NOTIFIKASI SURAT RESMI DIGITAL

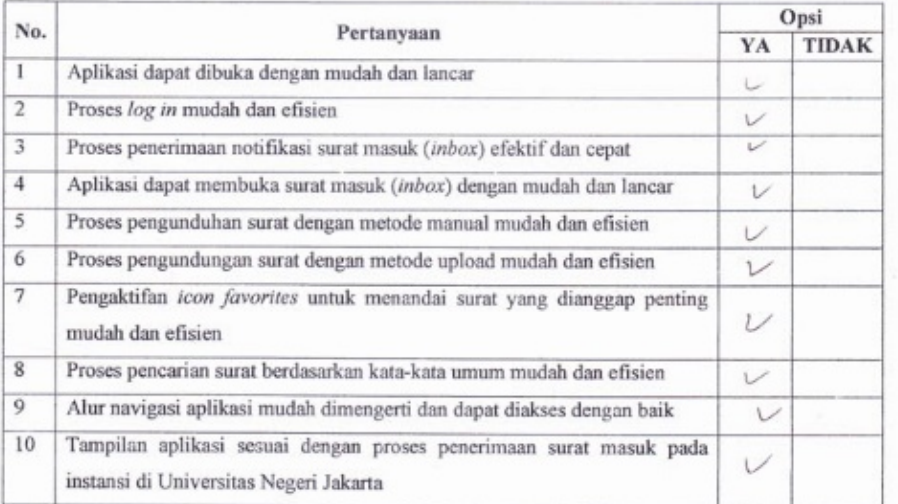

### Saran:

Sangat Berfact buat resonnel abscan monteon

 $\hat{\mathcal{X}}$ 

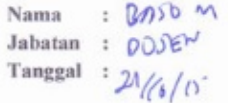

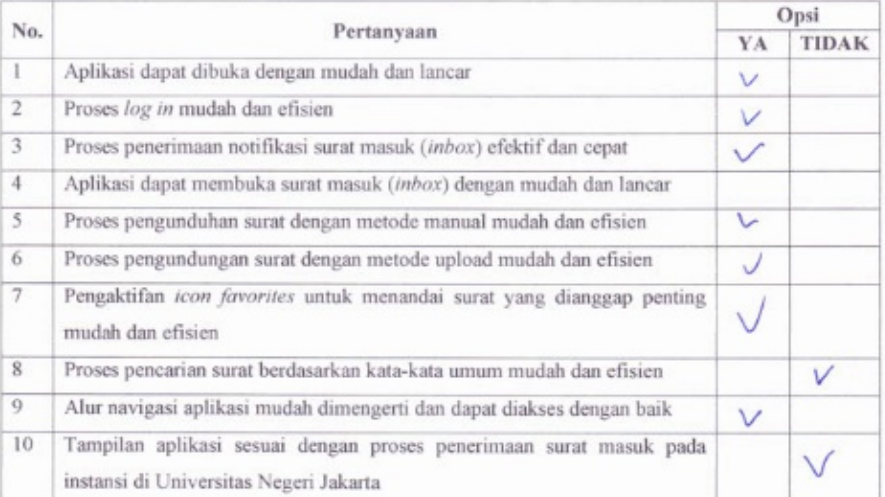

## Saran:

- Perl. dinasylven for perforian graz ys ourange berbentur gamen. - Rompilan oyhian KEMDIKOUD -D KEMBRISTEL-OIKI

 $\mathcal{R}$ 

Nama : Bambang P. Aolln<br>Jabatan : Dosen<br>Tanggal : 23 Oktober 2015

## UJI COBA PENGEMBANGAN APLIKASI LAYANAN NOTIFIKASI SURAT RESMI DIGITAL

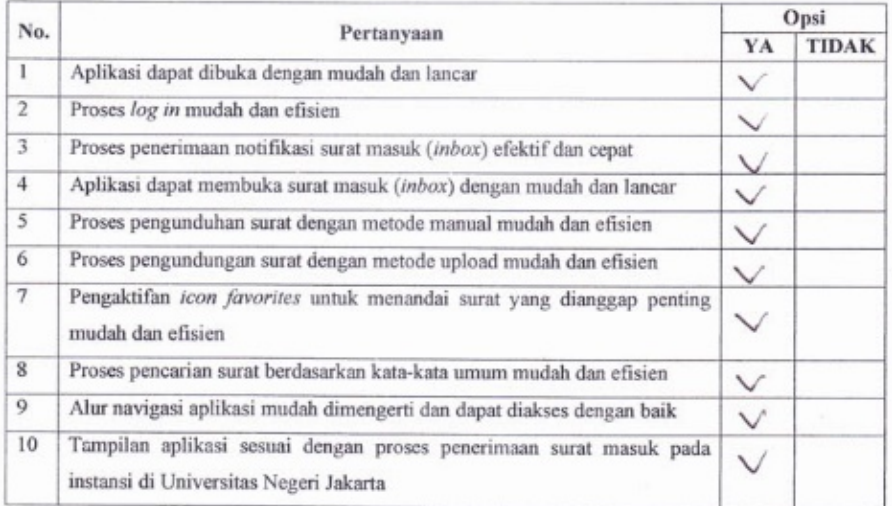

Saran:

1. Template surat 2. Notifikasi Koroksi tidak Lilang

## **Lampiran 9. Kuesioner** *Usability*

Nama : Jabatan :

# **EVALUASI APLIKASI MANAJEMEN DOKUMENTASI PENGIRIMAN DAN NOTIFIKASI SURAT RESMI BERBASIS** *WEB* **DAN ANDROID DI UNIVERSITAS NEGERI JAKARTA DENGAN** *USER EXPERIENCE QUESTIONNAIRE* **(UEQ)**

Silahkan beri lingkaran pada angka yang dipilih dari setiap item yang tersedia.

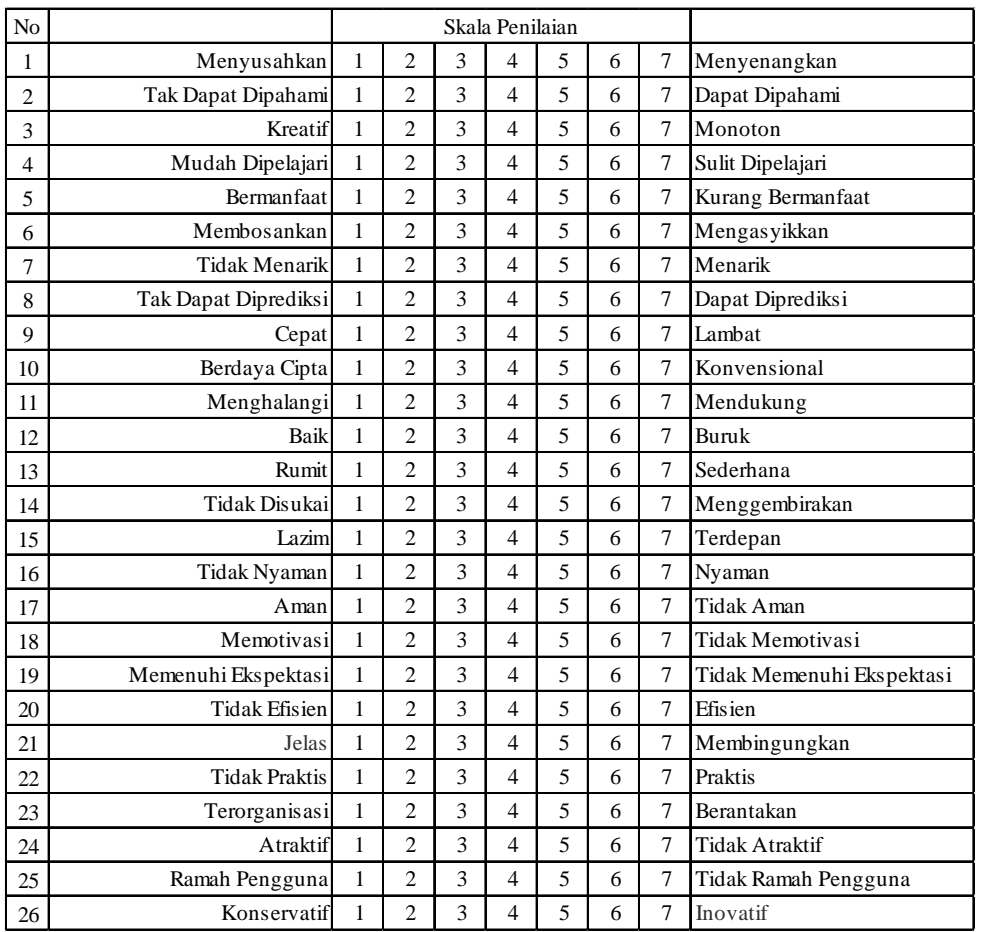
# **EVALUASI APLIKASI MANAJEMEN DOKUMENTASI PENGIRIMAN DAN NOTIFIKASI SURAT RESMI BERBASIS** *WEB* **DAN ANDROID DI UNIVERSITAS NEGERI JAKARTA DENGAN** *USABILITY* **(TINGKAT EFEKTIFITAS DAN EFESIENSI WAKTU)**

# **A. Aplikasi Berbasis** *Web*

#### a) Tingkat Efektifitas

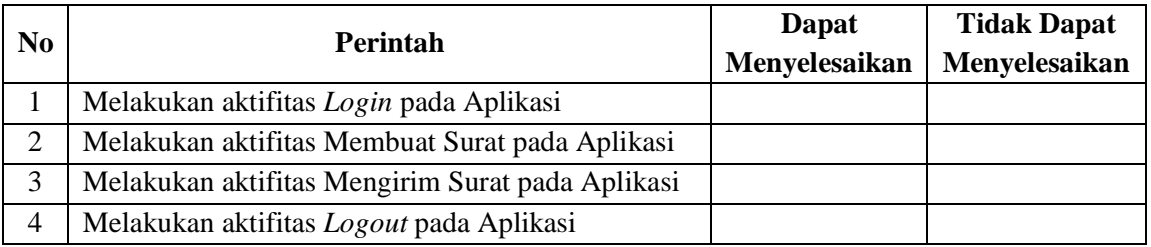

### b) Tingkat Efesiensi Waktu

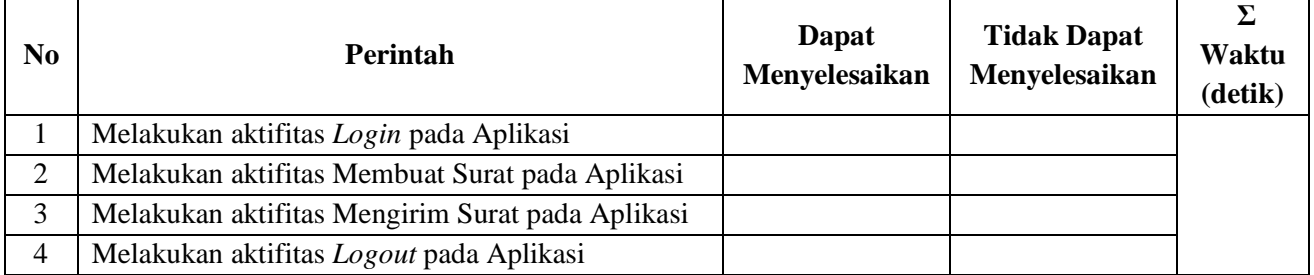

### **B. Aplikasi Berbasis Android**

## a) Tingkat Efektifitas

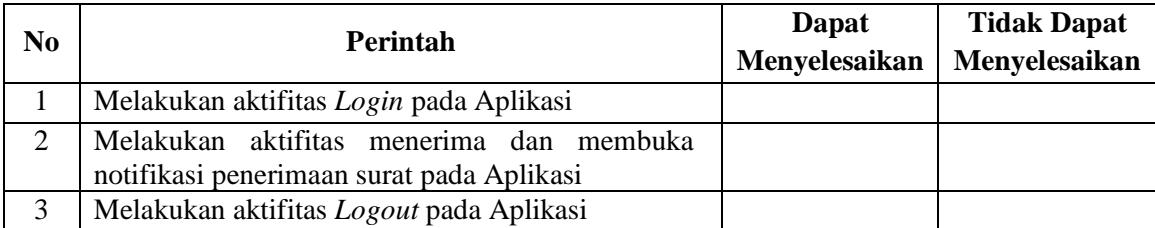

#### b) Tingkat Efesiensi Waktu

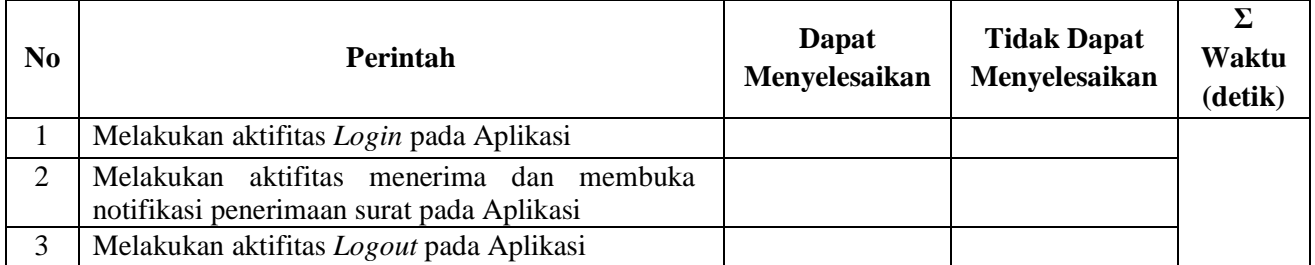

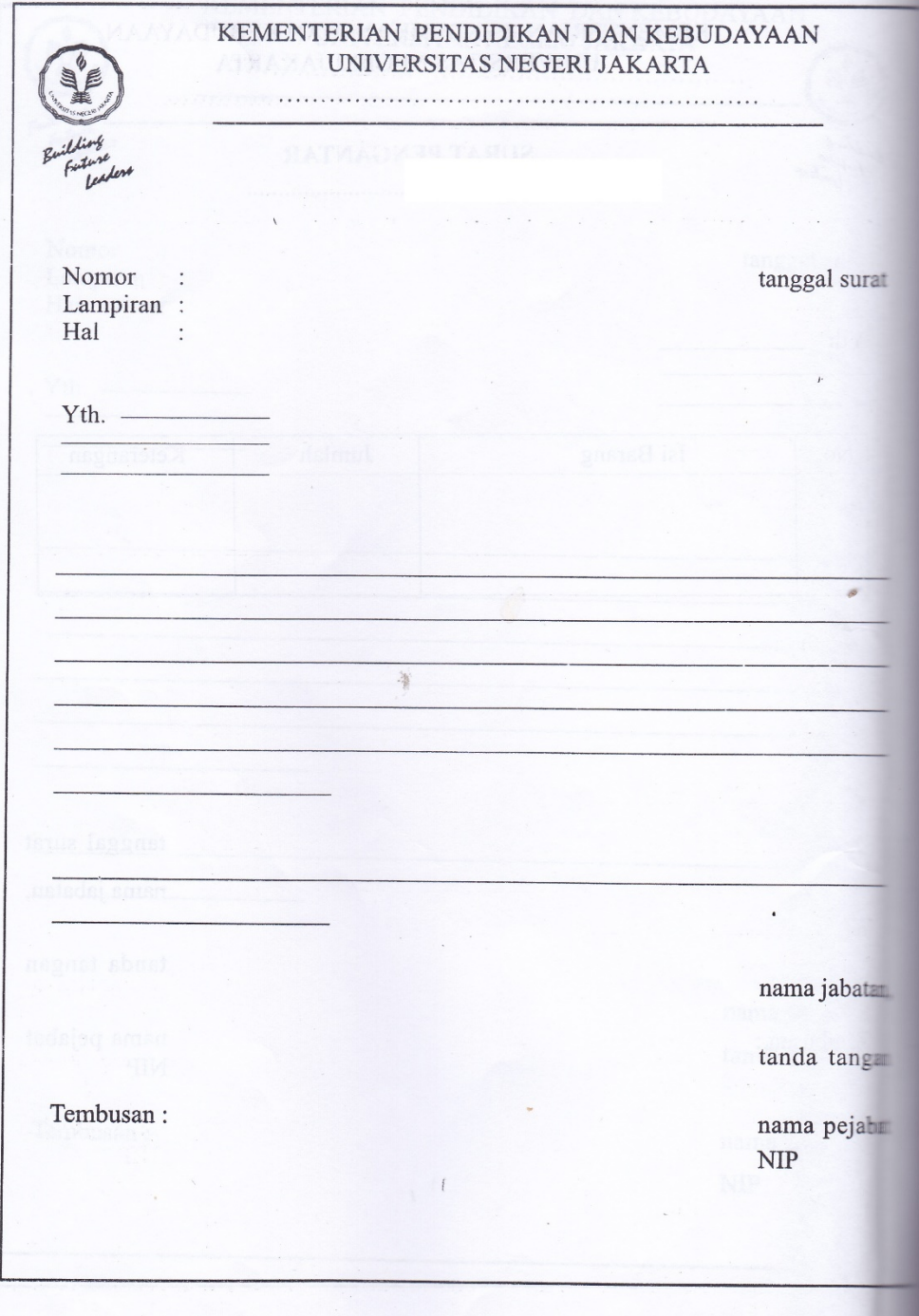

**Lampiran 10. Draft Surat Edaran Keputusan Rektor UNJ No.38/SP/2012**

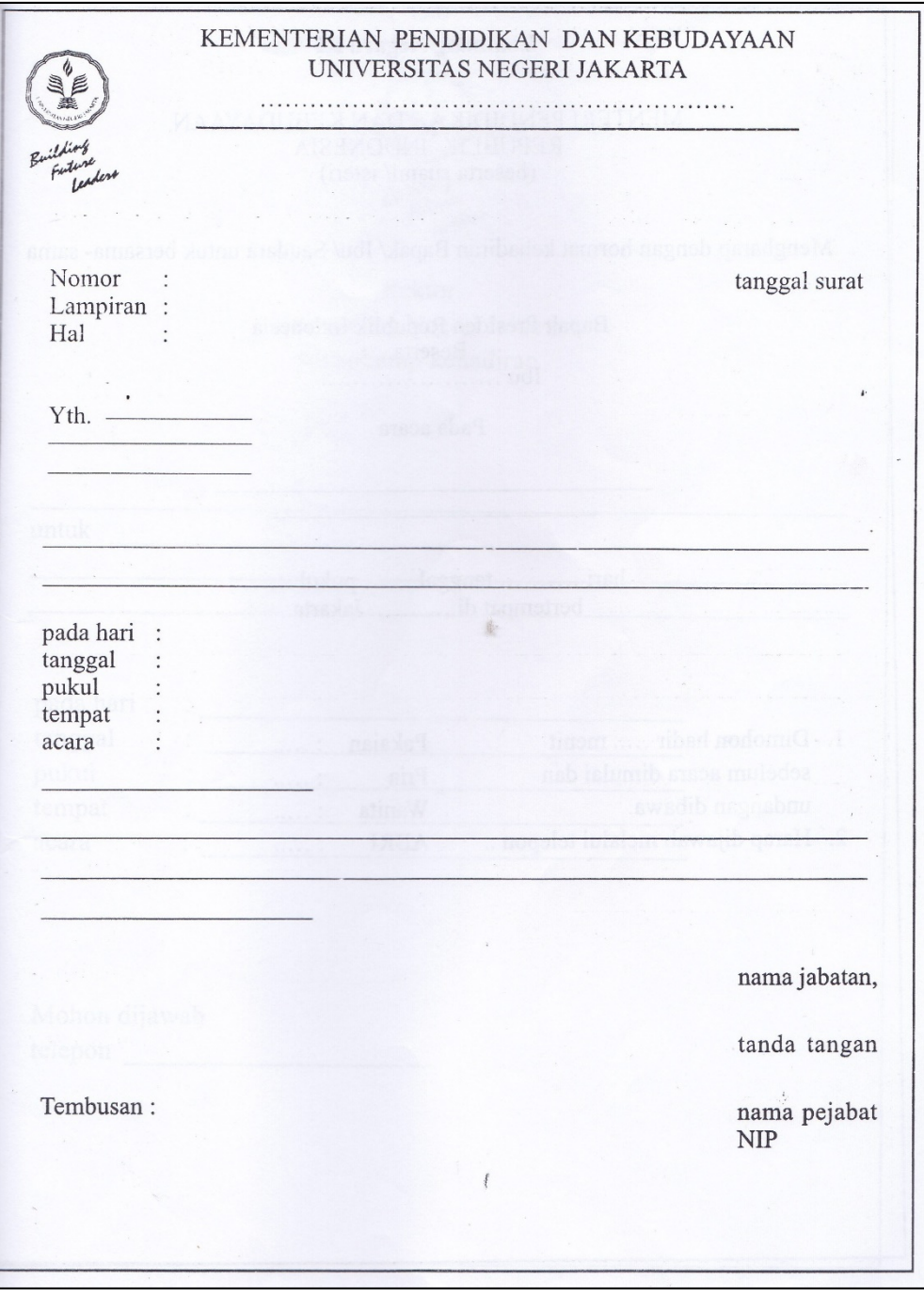

**Lampiran 11. Draft Surat Undangan Keputusan Rektor UNJ No.38/SP/2012**

#### **Lampiran 12. Lampiran Daftar Riwayat Hidup**

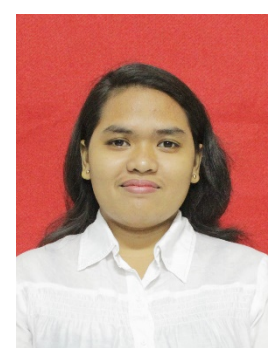

Penulis bernama lengkap Andiastika Intan Pratiwi H, lahir di Jakarta, 27 April 1993. Penulis merupakan anak kedua dari Pasangan Bapak Sugiyanto Hasan dan Ibu Sakem. Pendidikan Formal yang telah ditempuh oleh Penulis, yaitu SD Negeri Kenari 07 Pagi, SMP Negeri 1

Jakarta, SMA Negeri 26 Jakarta, dan Universitas Negeri Jakarta dengan Program Studi Pendidikan Teknik Informatika dan Komputer, Jurusan Teknik Elektro, Fakultas Teknik.

Penulis melaksanakan Praktik Kerja Lapangan (PKL) di Lembaga Penerbangan dan Antariksa Nasional (LAPAN), dan penulis juga telah melaksanakan Praktik Keterampilan Mengajar (PKM) di SMK Negeri 48 Jakarta. Penulis memiliki hobi di bidang desain dan juga fotografi. Oleh karena itu penulis memilih jurusan Multimedia di Program Studi yang sedang ia tempuh sekarang ini. Selain itu, penulis pernah menjadi Desainer Grafis untuk kegiatan Lomba Tingkat Nasional dan *Layout Editor* untuk Buku Panduan Pembelajaran Mandiri oleh Pendidikan Kesetaraan Paket B, Direktorat SMP – Kementrian Pendidikan dan Kebudayaan pada tahun 2014. Dan penulis juga pernah menjadi *volunteer* Pengolah Data Program Bantuan Iuran – Jaminan Kesehatan Nasional (PBI-JKN) yang diselenggarakan oleh Pusat Data dan Informasi (Pusdatin), Kementrian Sosial pada tahun 2015. Apabila ingin menghubungi penulis, dapat menghubungi *via* e-mail di andiastikaaa@gmail.com.